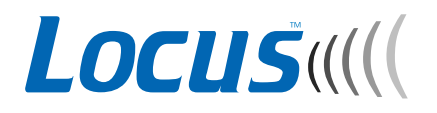

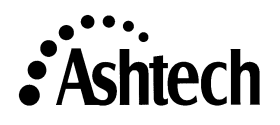

*Felicitaciones por su compra de Locus.* 

# **Registre su software!**

Extienda sus 90 días de soporte de software a 12 meses **GRATIS**! Retire la Tarjeta de Registro agada y envíela.

## **Soporte al Cliente de Ashtech -**

Amistoso, profesional, un equipo de soporte profesional, el mejor de la industria GPS año tras año.

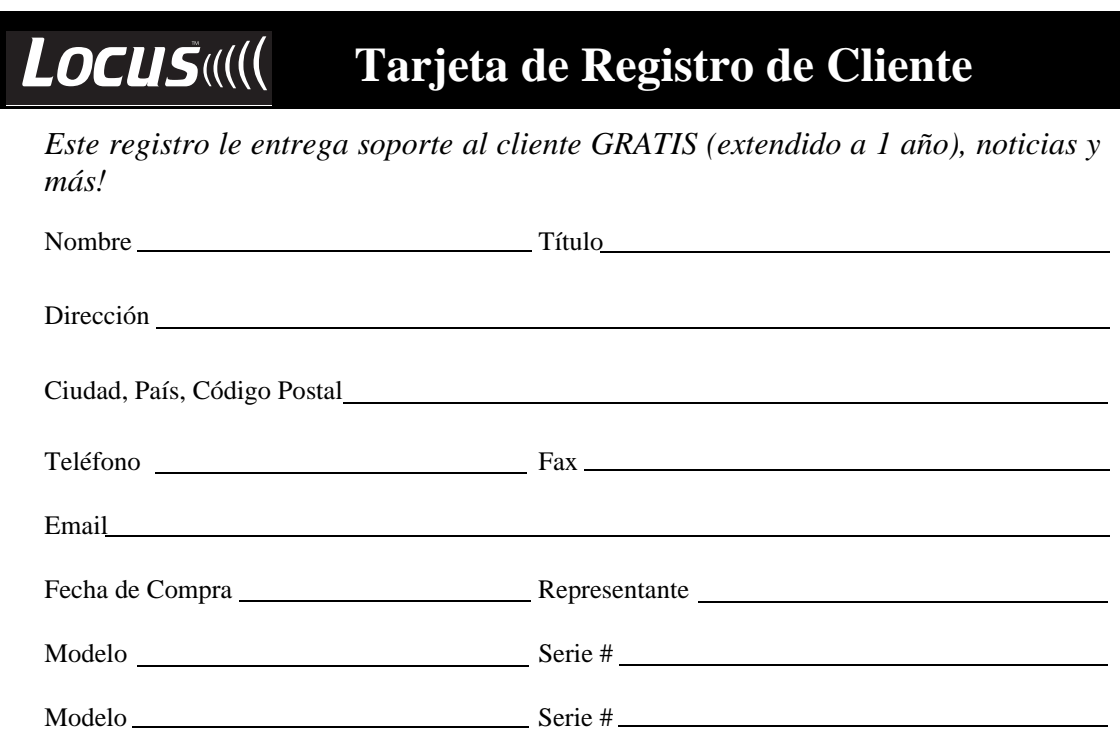

Ponga la Estampilla aqui

## **Magellan Corporation**

Ashtech Precision Products Customer Support 471 El Camino Real Santa Clara, CA 95050-9974 USA

# *Procesador de Locus Guía del Usuario*

Magellan Corporation 471 El Camino Real Santa Clara, CA. 95050-4300

#### **Números de Teléfono y Fax**

- Central
	- Voz: 408-615-5100
	- Fax:  $408 615 5200$
- Ventas
	- US: 800-922-2401
	- Internacional: 408-615-3970
	- Fax:  $408 615 5200$
- Europa
	- Tel: 44-118 987 3454
	- Fax: 44-118 987 3427
- Soporte
	- US: 800-229-2400
	- Internacional: 408-615-5100
	- Fax: 408-615-5200

#### **Internet**

- support@ashtech.com
- support@ashtech.co.uk
- http://www.ashtech.com

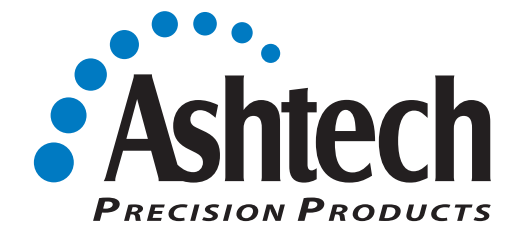

#### **Derechos del Autor**

Copyright © 2000 Magellan Corporation. Todos los derechos reservados.

Ninguna parte de esta publicación ni de los programas de ordenador que en ella se describen, pueden ser reproducidos, traducidos, almacenados en un sistema de extracción ni transmitidos en ninguna forma, ni a través de ningún medio; ya sea electrónico, fotocopiados mecánicamente, grabados ni de ninguna otra forma, sin previa autorización por escrito de Magellan. Sus derechos en relación a esta publicación y a los programas de ordenador, están sujetos a las restricciones y limitaciones impuestas por las leyes del Derecho de Autor de los Estados Unidos de América ("U.S.A.") y/o a la jurisdicción en la cual usted está ubicado. Para información de traducciones y distribución fuera de los Estados Unidos, contáctese con Ashtech Inc.

Impreso en los Estados Unidos de América. Número de Parte: 630211-02, Revisión A Mayo, 2000

Marca Registrada

Asthech(R) es una marca registrada de Ashtech Inc. Planificación de la Misión (C) es una marca registrada de Ashtech Inc. Todos los otros productos y marcas son marcas registradas de sus respectivos dueños.

## Nota de la FCC

El equipo descrito en este manual ha sido probado de acuerdo con la Parte 15 de las normas de la FCC (Comisión Federal para las Comunicaciones, EEUU de América) y se ha verificado que cumple con los límites fijados para un aparato digital de Clase A, para su uso en el entorno de actividades comerciales e industriales. Su utilización está sujeta a las dos condiciones siguientes: (1) este equipo no debe causar interferencia nociva, y (2) este equipo debe aceptar cualquier interferencia que reciba, incluidas aquellas interferencias que puedan ocasionar un efecto indeseable en su funcionamiento. Estos límites han sido establecidos para proporcionar una razonable protección contra una interferencia perjudicial cuando los equipos funcionan en un entorno comercial. Este equipo genera, utiliza y puede irradiar energía en radiofrecuencia y, si no se le instala y usa de acuerdo a su manual de instrucciones, puede causar una interferencia perjudicial a la recepción de radio y televisión. La utilización de este equipo en una zona residencial puede probablemente causar una interferencia perjudicial, en cuyo caso se exigirá al usuario que corrija la interferencia a sus propias expensas.

Si este equipo ocasiona interferencia a la recepción de radio y televisión, lo cual puede determinarse apagando y encendiendo el equipo, usted debe intentar corregir la interferencia por una o más de las siguientes medidas:

- Reorientación de la antena receptora.
- Reubicación del receptor en relación al equipo al que interfiera.
- Alimentar el receptor de un receptáculo de CA diferente, de manera que este equipo y el equipo interferido usen ramales de circuitos distintos. Si fuera necesario, póngase en contacto con el departamento de asistencia al cliente de Ashtech o con cualquiera de sus representantes autorizados para obtener su asesoramiento adicional.

#### **GARANTIA LIMITADA DEL EQUIPO**

Ashtech Inc. garantiza al comprador original unicamente, que el equipo (de aquí en adelante "Producto"), adquirido por el comprador (a) se ajusta a las especificaciones publicadas por Ashtech para el modelo adquirido, y (b) está libre de defectos en material o mano de obra. La duración de esta garantía es de un año a partir de la fecha de entrega y cualquier reclamación por transgresión de la garantía debe ponerse en conocimiento de Ashtech dentro de dicho período de un plazo de 12 meses desde la fecha de entrega. Durante un razonable período de tiempo después de una reclamación, Ashtech corregirá cualquier fallo del Producto para ajustarlo a las especificaciones o cualquier defecto en materiales o mano de obra. Si Ashtech no es capaz de reparar el Producto para ajustarlo a la garantía tras un número razonable de intentos, Ashtech procederá a su elección, a adoptar una de las siguientes medidas: (a) Sustitución del Producto o (b) Devolución total del precio de compra. Un producto reparado o sustituido se garantiza por un plazo de 90 días desde la fecha del envío de devolución o por el tiempo remanente del plazo de la garantía original, el que sea más largo. Estos son las únicas medidas exclusivas que tiene el comprador por quebrantamiento de la garantía.

Para obtener los servicios de la garantía, el comprador debe devolver el Producto, a porte pagado, acompañado de envío del producto reparado, a Ashtech Inc. o a un centro de servicio autorizado. Ashtech Inc. no será responsable de ninguna pérdida o daño al producto incurrido durante su tránsito o en su envío para reparación. Es responsabilidad del comprador concertar un seguro, si así lo desea.

Ashtech no garantiza (a) ningún producto, componentes o piezas no fabricadas por Ashtech, (b) defectos causados por no haberse provisto un entorno apto para la instalación del Producto, (c) daños causados por desastres tales como fuego, inundación, viento y rayos, (e) daños causados por aditamentos o modificaciones no autorizados, (f) daños durante el envío, (g) cualquier otro abuso o mal uso por parte del comprador, (h) que el Producto esté libre de cualquier reclamación por infracción de cualquier patente, marca registrada, derechos de autor u otros derechos de propiedad, incluido el secreto comercial, (i) cualquier falla del Producto para ajustarse a las especificaciones publicadas dimanante directa o indirectamente de cambios gubernativos al, o del, control sobre el sistema GPS o el sistema GLONASS; (j) daños causados por fallos o imprecisiones de los sistemas GPS o GLONASS o sus satélites.

LAS GARANTÍAS QUE ANTECEDEN SUSTITUYEN A CUALQUIER OTRA, O TODAS, LAS GARAN-TIAS EXPRESAS O IMPLICITAS, INCLUIDAS, PERO SIN LIMITARSE A, LAS GARANTIAS IMPLICITAS DE MERCANTIBILIDAD E IDONEIDAD PARA UN FIN EN PARTICULAR, Y SI ES APLICABLE, LAS GA-RANTIAS IMPLICITAS A TENOR DEL ARTICULO 35 DEL CONVENIO DE LAS NACIONES UNIDAS SO-BRE CONTRATOS PARA LA VENTA INTERNACIONAL DE MERCANCIAS.

En ningún caso se considerará a Ashtech responsable de cualquier daño especial, incidental o emergente, dimanante directa o indirectamente de la posesión, uso o funcionamiento del Producto, con independencia de que tales daños sean atribuidos o basados en una infracción de garantía, infracción de contrato, negligencia, estricta sinrazón, o cualquier otra teoría legal. En tales daños se incluyen pero sin limitarse a ellos, la pérdida de beneficios, pérdida de ahorros o ingresos, pérdida del uso del Producto o de cualquier tipo asociado, costo del capital, costo de cualquier equipo sustitutivo, instalaciones o servicios, las reclamaciones de terceras partes, incluidos los clientes y los daños a la propiedad. Esta limitación no se aplica a las reclamaciones por daños al personal. Alguno estados no permiten limitaciones en la garantía ni en los remedios por infracciones en ciertas transacciones. En dichos estados tal vez no sean de aplicación las limitaciones expuestas en este párrafo y en los párrafos precedentes.

Salvo que sea modificada por escrito y firmada por ambas partes, se entiende que esta garantía es un acuerdo completo y exclusivo entre las partes, sobreseyendo a todos los acuerdos previos, orales o escritos, y a todas las demás comunicaciones entre las partes relativas a una garantía del Producto. Ningún empleado de Ashtech ni ninguna otra persona está autorizada para acordar ninguna garantía añadida a las definidas en este documento. Esta garantía asigna los riesgos de falla del producto entre Ashtech y el comprador. Esta asignación es reconocida por ambas partes y se refleja en el precio de las mercancías. El comprador reconoce que ha leído esta garantía, que la entiende y que se somete a sus términos.

Esta garantía limitada se gobierna por las leyes del Estado de California, sin referencia a su conflicto con las provisiones de las leyes o con la Convención de la ONU sobre contratos para la venta internacional de mercancías.

#### **CONTRATO DE LICENCIA DEL SOFTWARE**

IMPORTANTE: AL ABRIR EL SET DEL DISCO SELLADO QUE CONTIENE EL SOFTWARE, UST-ED ESTÁ ACEPTANDO EL LÍMITE DE LOS TÉRMINOS Y LAS CONDICIONES DEL CONTRATO DE LICENCIA ("ACUERDO"). ESTE ACUERDO CONSTITUYE EL COMPLETO ACUERDO EN-TRE USTED ("TITULAR DE LA LICENCIA") Y MAGELLAN CORPORATION ("CONCEDENTE"). LEA CUIDADOSAMENTE EL CONTRATO Y SI USTED NO ESTÁ DE ACUERDO CON LOS TÉRMINOS, DEVUELVA EL SET DEL DISCO SELLADO Y LOS ITEMES INCLUIDOS, AL LUGAR DONDE USTED LOS OBTUVO POR UN COMPLETO REEMBOLOSO.

LICENCIA. El CONCEDENTE le otorga una licencia limitada, no exclusiva, intransferible, personal ("Licencia") para (i) instalar y operar la copia del programa computacional contenido en este set ("Programa") en una forma aceptable, en un computador único (una unidad de procesamiento central, un monitor asociado y un teclado) y (ii) para crear una copia de archivos del Programa para usar con el mismo computador. El CONCEDENTE y sus terceros proveedores se reservan todos los derechos del Programa no otorgados expresamente en este Contrato.

PROPIEDAD DE PROGRAMAS Y COPIAS. Esta licencia no es una venta el Programa o de alguna copia. El CONCEDENTE y sus terceros proveedores se reservan la propiedad del Programa y todos los derechos de impresión, otros derechos de propiedad en ese respecto y todas las copias subsecuentes hechas por usted, sin considerar la forma en la cual puedan existir. El Programa y los manuales incluidos ("Documentación") son derechos de impresión de propiedad contienen información y contienen información secreta y confidencial de comercio valioso, de propiedad del CONCEDENTE y sus terceros proveedores. Usted concuerda con ejecutar esfuerzos razonables para proteger los intereses de propiedad del CONCE-DENTE y sus terceros proveedores del Programa y de la Documentación y mantenerlos en estricta reserva.

RESTRICCIONES DEL USUARIO. El Programa es proporcionado para el uso de sus operaciones de negocios comerciales internos y debe permanecer siempre en el computador de un sólo dueño, o bien, puede ser prestado por usted. Usted puede transferir físicamente el Programa desde un computador a otro siempre que el Programa sea operado sólo en un computador a la vez. Usted no puede operar el Programa en una operación a tiempo compartido o en una oficina de servicios, ni puede arrendarlo, ni arrendarlo con promesa de venta, ni subarrendarlo, ni venderlo, ni asignarlo, ni darlo en prenda, ni transferirlo, ni transmitirlo electrónicamente o en otro caso, disponer del Programa o de la Documentación en una base temporal o permanente, sin el previo consentimiento escrito del CONCEDENTE. Usted concuerda en no traducir, ni modificar, ni adaptar, ni desarmar, ni descompilar, ni contraponer la realización del Programa, ni crear trabajos derivados del Programa o de la Documentación o de alguna parte de ellos.

TÉRMINO. La Licencia es efectiva hasta su término. La Licencia terminará sin aviso del CONCE-DENTE su usted no cumple con alguna de las disposiciones del Contrato. Al finalizar, usted debe dejar de usar el Programa y la Documentación y devolverlos, junto las copias de ellos al CONCEDENTE.

GENERAL. Este Contrato será controlado y analizado de acuerdo a las Leyes del Estado de Ca-lifornia y de los Estados Unidos sin tomar en consideración el conflicto de provisiones de leyes de ellos y sin tomar en consideración la Convención de las Naciones Unidas respecto a los Contratos para Ventas y Bienes Internacionales.

## **RENUNCIA A GARANTÍAS Y LÍMITE DE OBLIGACIÓN**

EL CONCEDENTE DE LA LICENCIA Y SUS TERCEROS PROVEEDORES, NO OTORGAN GARANTÍAS O REPRESENTACIONES, EXPRESAS O IMPLICADAS, EN RELACIÓN AL PROGRAMA, A LOS ME-DIOS, A LA DOCUMENTACIÓN, A LOS RESULTADOS O A LA PRECISIÓN DE DATOS Y AQUÍ EXPRESAMENTE RENUNCIAN A CUALQUIER GARANTÍA O COMERCIABILIDAD Y CONVENIEN-CIA POR UN PROPÓSITO PARTICULAR Y DE NO TRANSGRESIÓN. EL CONCEDENTE DE LA LICEN-CIA Y SUS TERCEROS, NO GARANTIZAN QUE EL PROGRAMA CUMPLIRÁ CON SUS REQUERIMIENTOS NI QUE SU OPERACIÓN SERÁ ININTERRUMPIDA O SI ESTARÁ LIBRE DE ER-RORES.

EL CONCEDENTE DE LA LICENCIA, sus proveedores terceros o cualquier involucrado en la creación o entrega del Programa o de la Documentación, no tendrán obligación para con usted o con cualquier tercero por daños especiales, accidentales, indirectos o consecuentes (incluyendo (pero no limitado a), pérdida de ganancias o ahorros, pérdida de tiempo, daño o reemplazo de equipos o de propiedad, recobro o reemplazo de programas o datos) procedentes de reclamos basados en garantía, contrato, daños (incluyendo negligencia), estricta obligación, o de otra forma, aún el CONCEDENTE DE LA LICENCIA y sus proveedores terceros no excederán el monto actualmente pagado por la Licencia del Programa por daños directos.

Algunos estados no permiten la exclusión del límite de garantías implicadas o responsabilidad por daños accidentales o consecuentes, de manera que los límites o exclusiones arriba expresados pueden no ser aplicables a usted.

#### DERECHOS RESTRICTIVOS DEL GOBIERNO DE LOS ESTADOS UNIDOS

El Programa y Documentación, son provistos con DERECHOS RESTRICTIVOS. El uso, duplicación o divulgación por el Gobierno, está sujeto a las restricciones que se establecen posteriormente en la subdivisión (c)(1)(ii) de la cláusula DFARS 252.227-7013 de Derechos en Datos Técnicos y Software Computacional o en la subdivisión 9(C)(1) y (2) de los Derechos del Software Computacional Comercial - Derechos Restringidos 48 CFR 52.227.19, en cuanto a su aplicación.

En caso de tener alguna pregunta respecto al Contrato de Licencia o a los límites de Garantías y Obligaciones, por favor escriba a: Magellan Corporation, 471 El Camino Real, Santa Clara, Ca. 95050

# **Tabla de Contenidos**

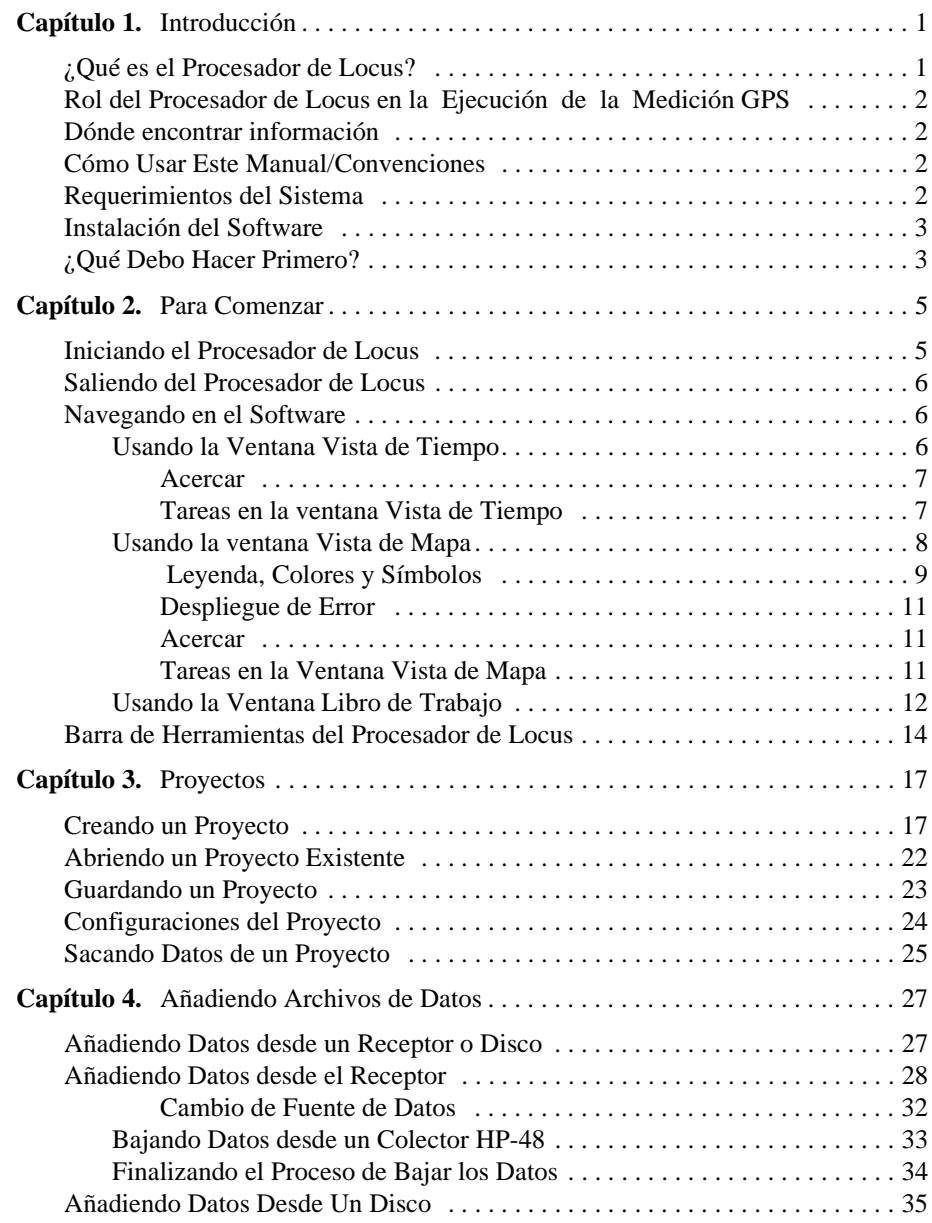

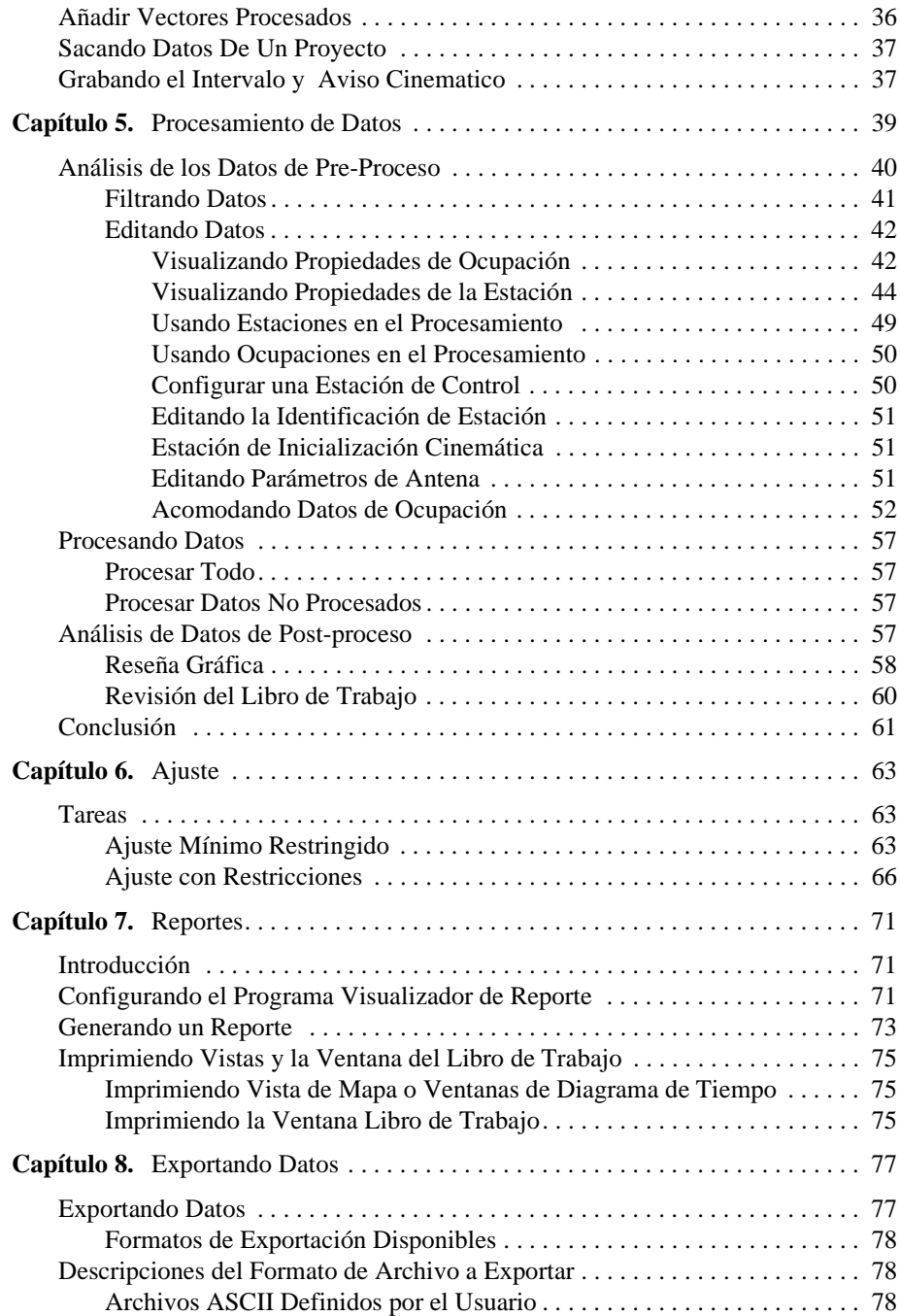

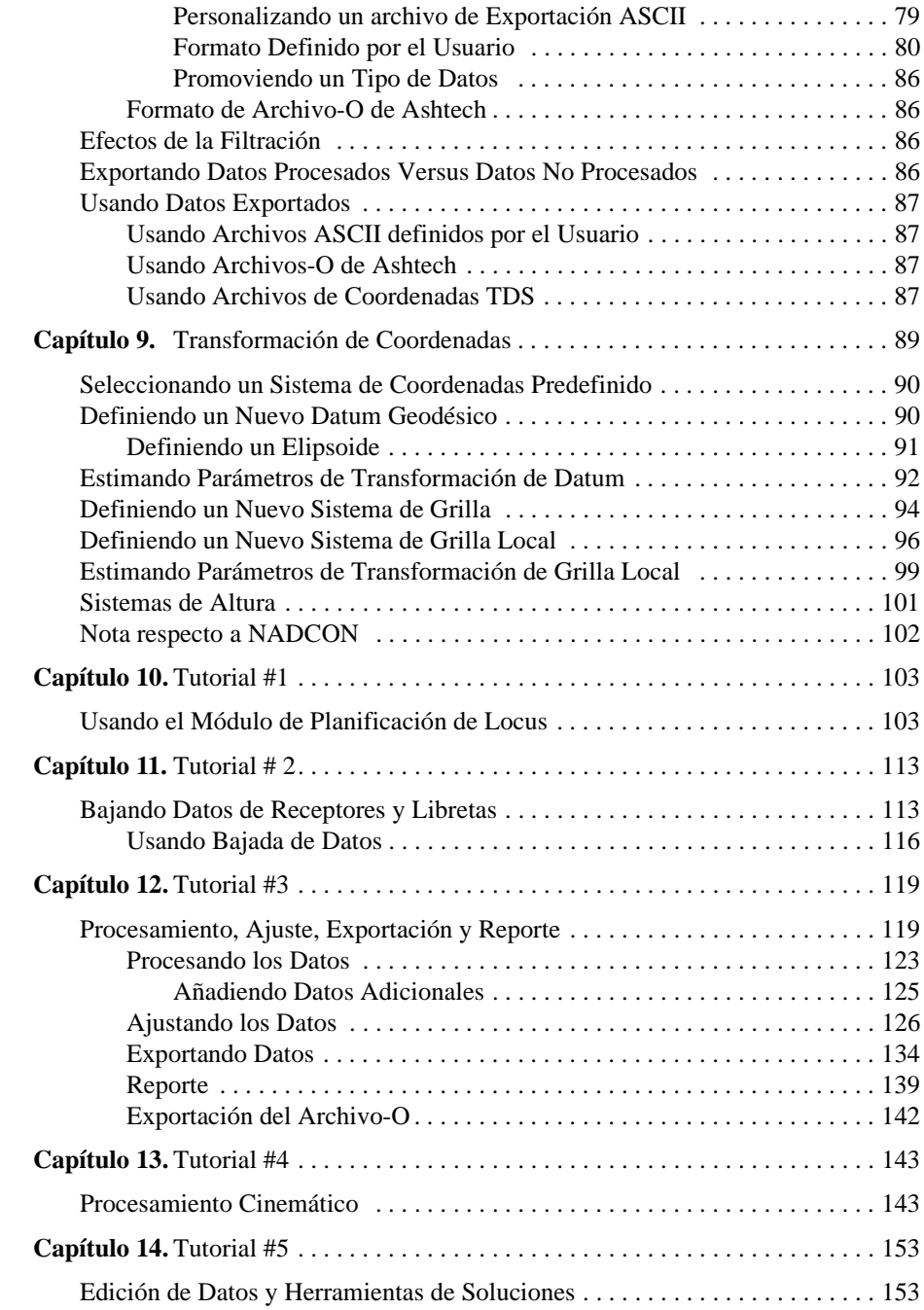

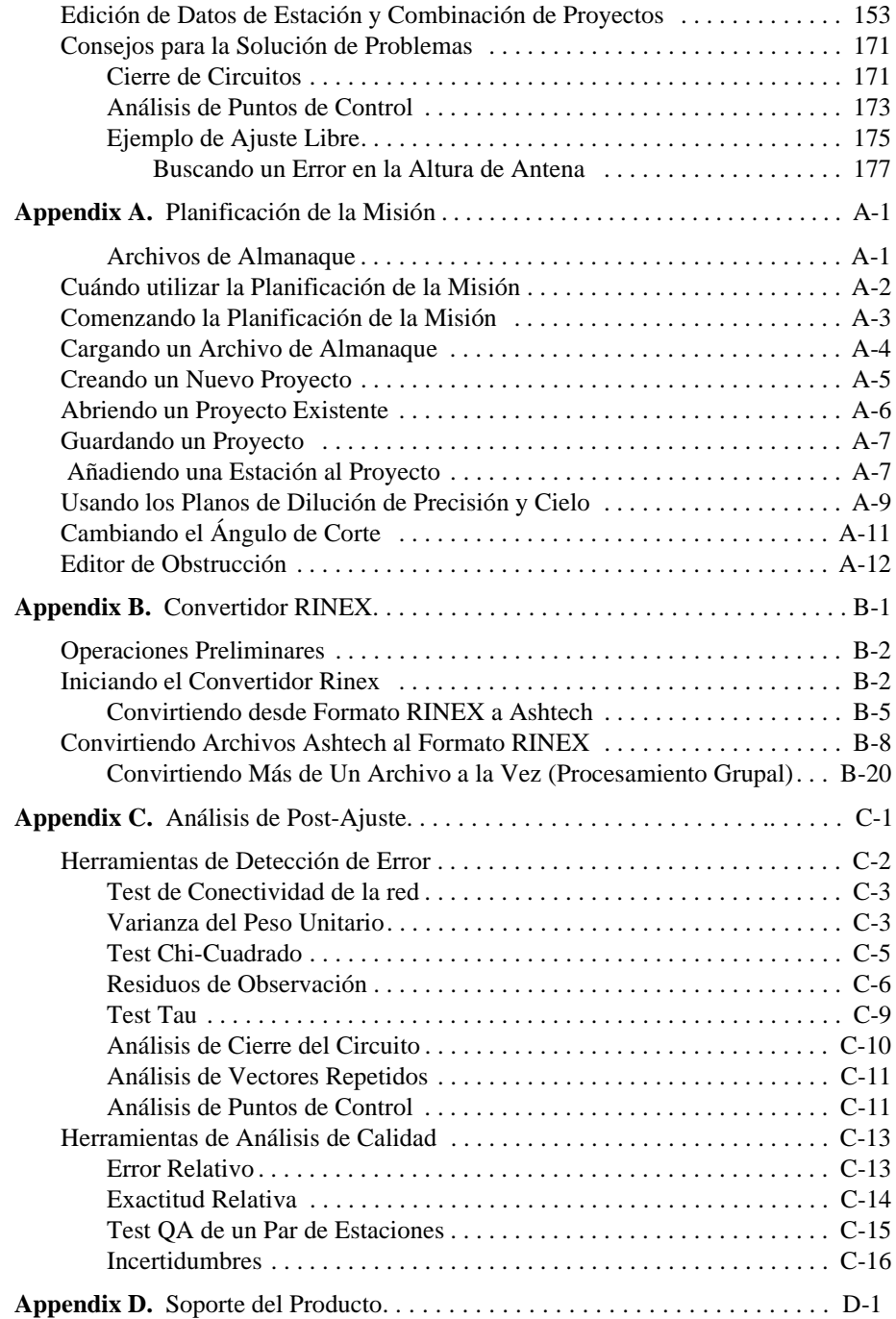

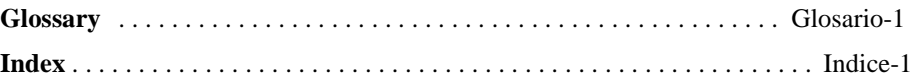

# **Lista de Figuras**

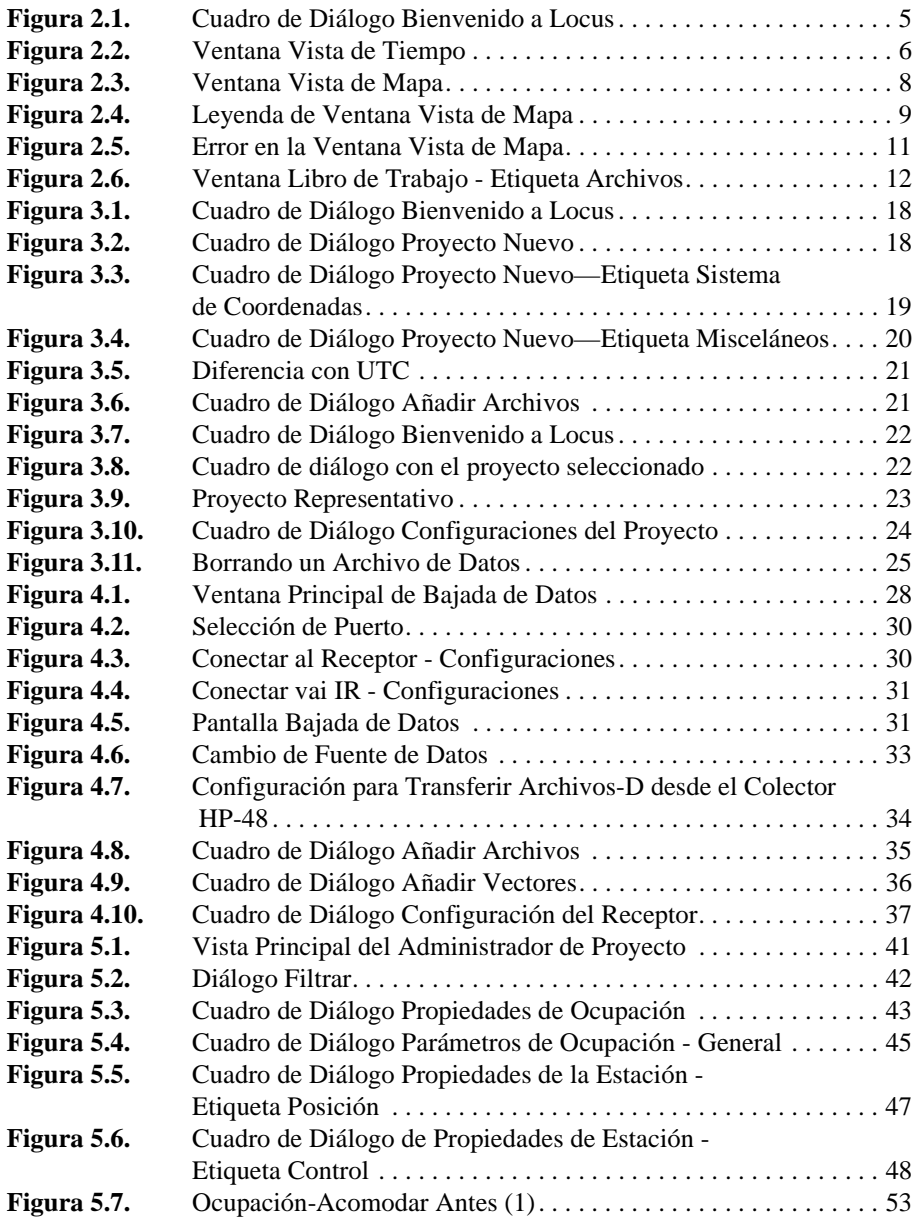

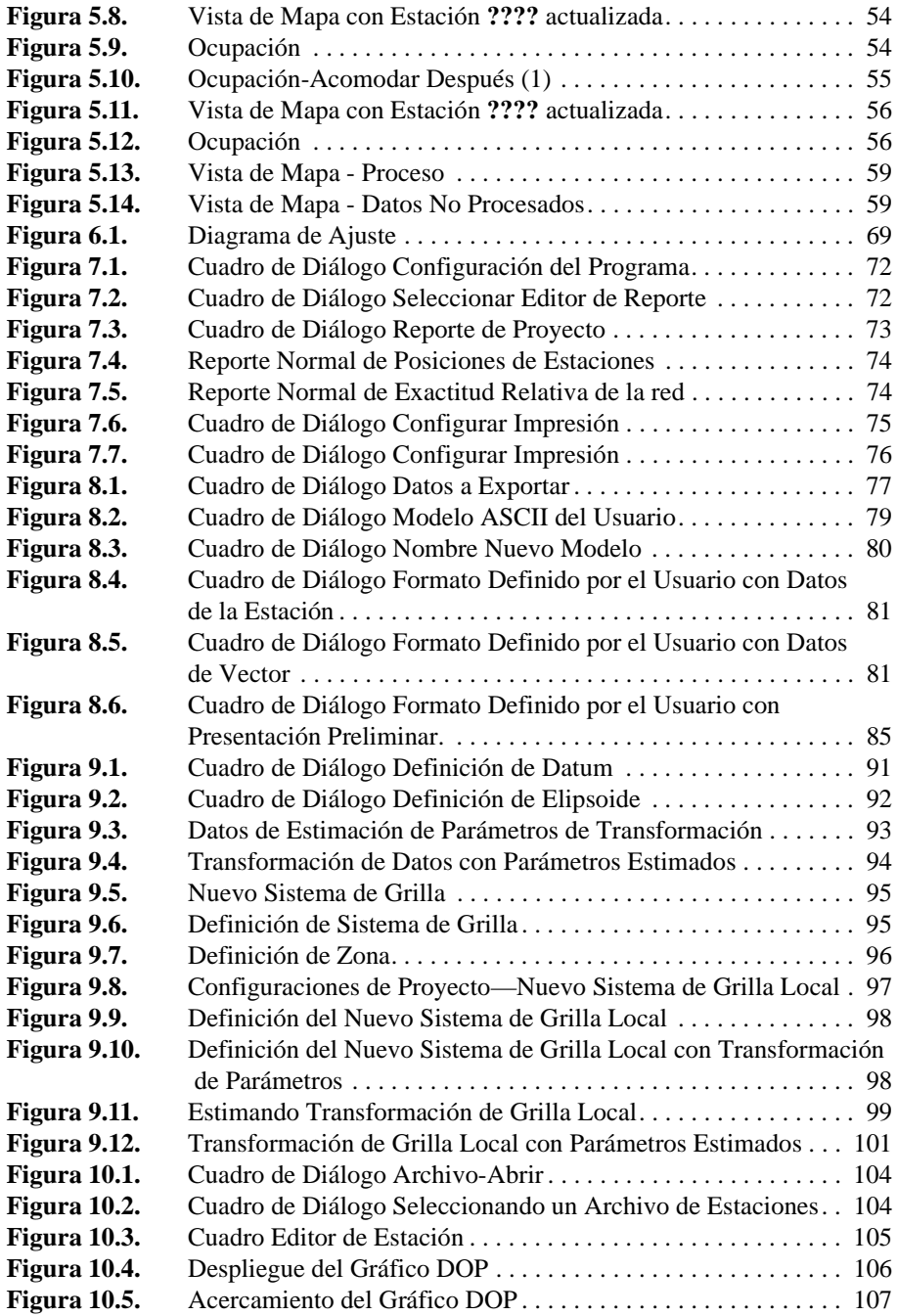

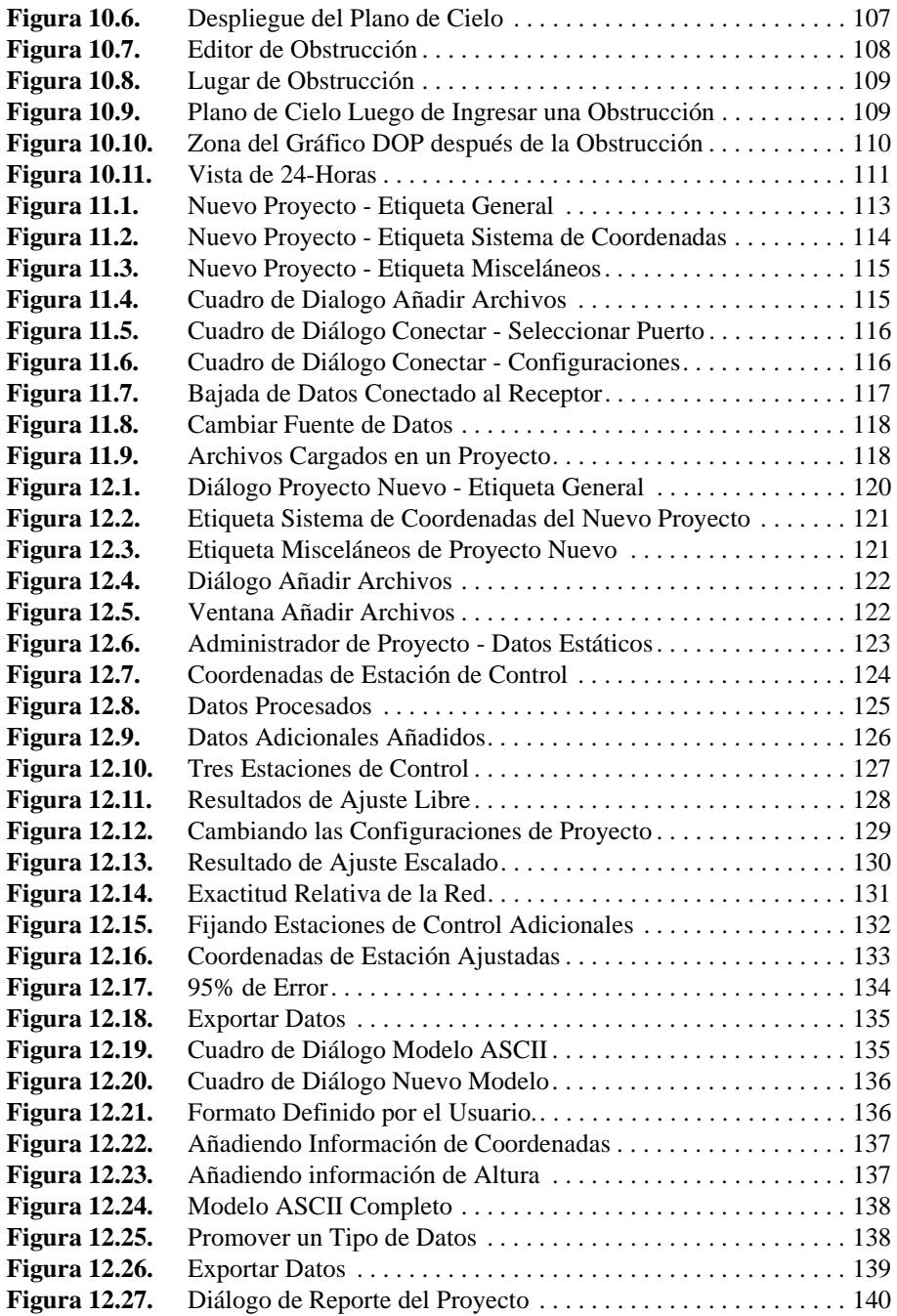

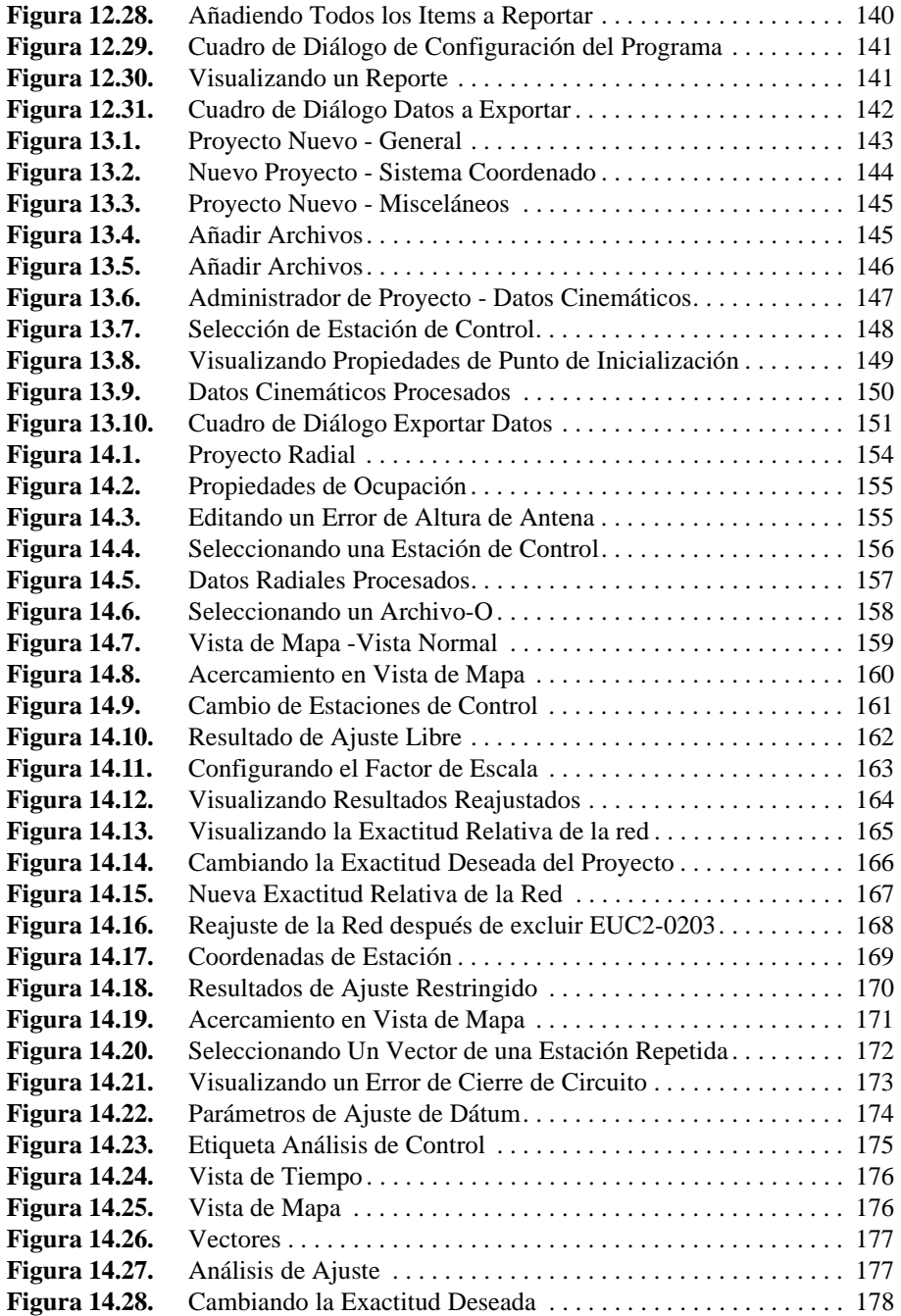

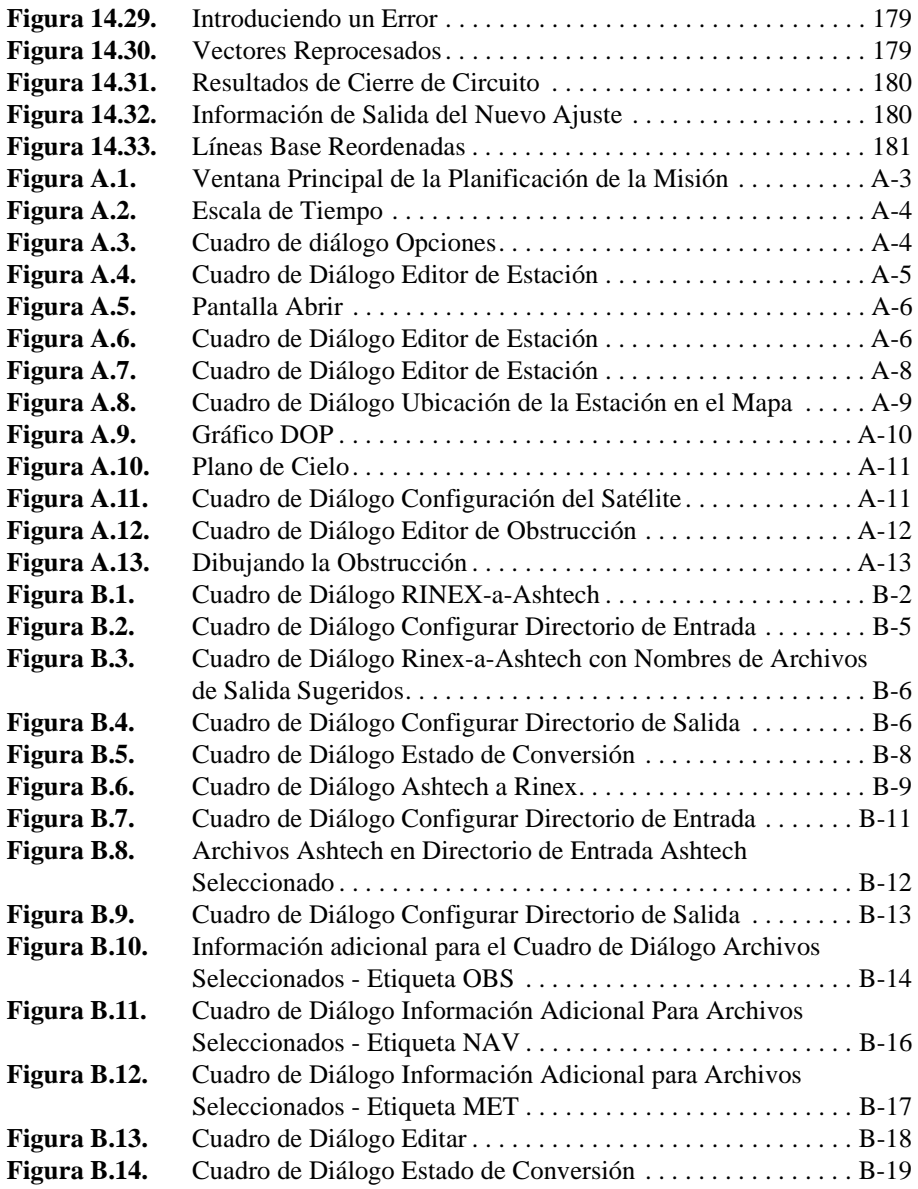

# **Lista de Tablas**

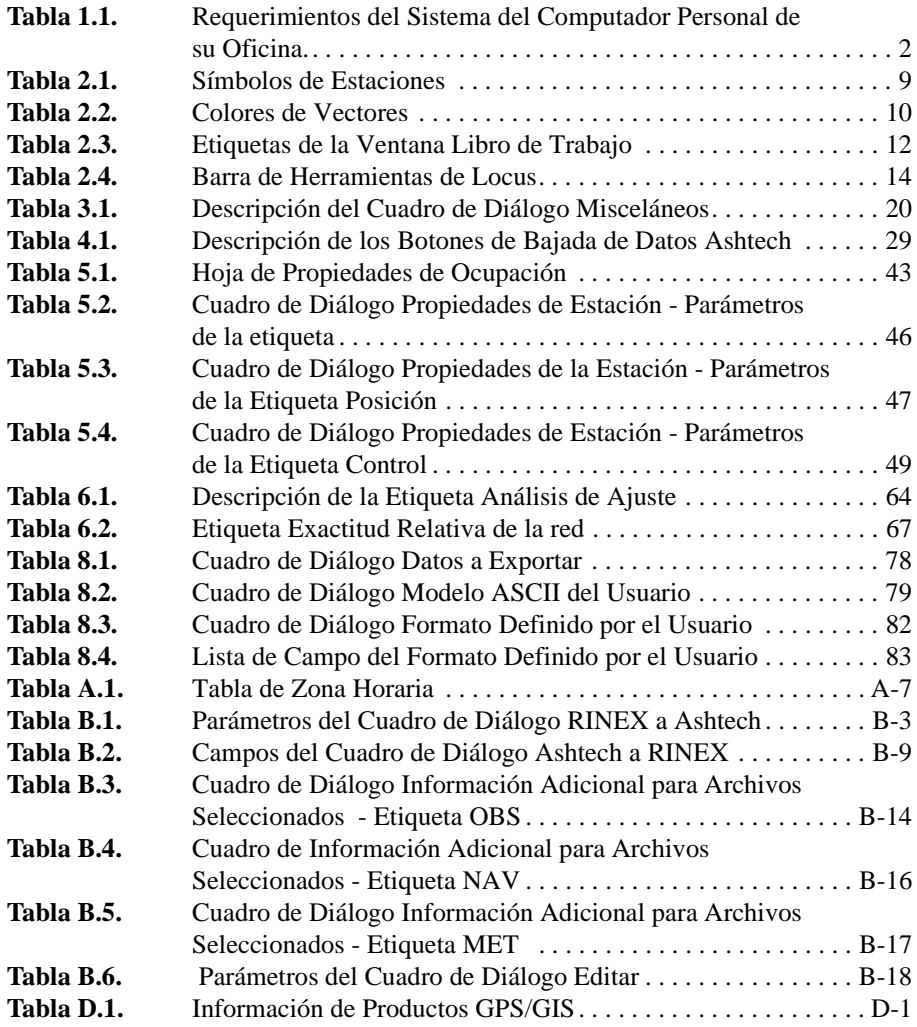

# 1

## <span id="page-22-0"></span>**Introducción**

## <span id="page-22-1"></span>¿Qué es el Procesador de Locus?

El Procesador de Locus es un software de post-proceso automático. Es extremadamente fácil de usar y simplifica muchas de las labores en la oficina, hecho que usuarios principiantes y con experiencia apreciarán. El Procesador de Locus puede ser ejecutado en los sistemas de operación Windows 95/98 y NT 4.0.

Este poderoso set incluye componentes diseñados para ayudarle en todas las etapas de planificación y post-proceso de la medición GPS, incluyendo:

- Planificación de la misión
- Configuración del Receptor
- Transferencia de Datos
- Proceso del Vector
- Ajuste de Red
- Análisis de Calidad
- Transformación de Coordenadas
- Generación de Reporte
- Exportación

El Procesador de Locus integra una de las máquinas más rápidas de post-proceso disponibles, como también una detección de errores superior para asegurar un proceso apropiado en su primera oportunidad. Cuando se realiza el proceso, el Procesador de Locus actualiza continuamente una pantalla gráfica para proporcionar una representación del terreno.

## <span id="page-23-0"></span>Rol del Procesador de Locus en la Ejecución de la Medición GPS

Una vez que usted ha realizado la medición GPS usando el receptor Locus, el Procesador de Locus le proporciona la capacidad de determinar en forma precisa las ubicaciones de las estaciones dentro de los parámetros que usted establezca. Al finalizar el post-proceso, el Procesador de Locus le permite detectar errores, ajustar su red y revisar la métrica de calidad.

Una vez que se haya completado el proceso automático, el Procesador de Locus transforma sus datos crudos en un reporte final acabado que se puede producir en una variedad de formatos para satisfacer las necesidades de cada cliente.

## <span id="page-23-1"></span>Dónde encontrar información

Usted puede encontrar la siguiente información acerca de Locus:

- **Procesador de Locus**  este manual
- **Receptor Locus y Colector Manual Opcional** Manual de Sistema Locus
- Tutorial
- Ayuda en Línea

## <span id="page-23-2"></span>Cómo Usar Este Manual/Convenciones

Este manual asume una familiaridad básica con los procedimientos de operación de Windows™ estándar. Si Windows™ es algo nuevo para usted, por favor consulte la literatura informativa de Microsoft Windows™ respecto a la configuración e inicio.

## <span id="page-23-3"></span>Requerimientos del Sistema

<span id="page-23-4"></span>La [Tabla 1.1](#page-23-4) define los requerimientos para el computador personal de su oficina (PC).

| Parámetro              | Requerimiento                                                                                                    |
|------------------------|----------------------------------------------------------------------------------------------------|
| <b>CPU</b>             | Pentium 90 MHz o más rápido. El Procesador de Locus funciona con un<br>sistema Pentium más lento o un antiguo 486, pero la productividad empeora. |
| Sistema Opera-<br>tivo | Windows 95, 98, o NT 4.0                                                                                                    |
| Disco Duro             | 35 MB para la instalación del software Procesador de Locus                                                                                        |

 **Tabla 1.1.** Requerimientos del Sistema del Computador Personal de su Oficina.

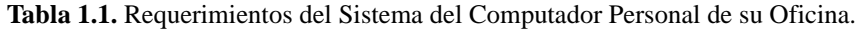

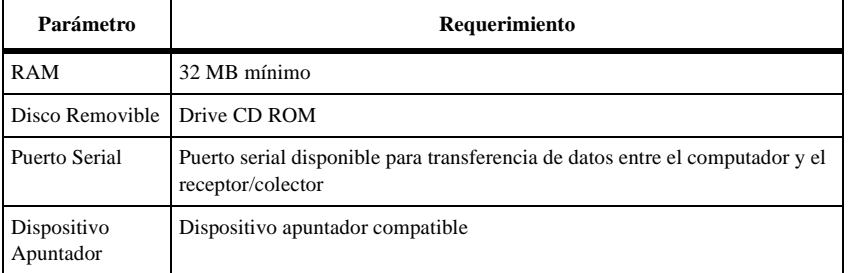

## <span id="page-24-0"></span>Instalación del Software

Instale el software de Locus, siguiendo los siguientes pasos:

- 1. Inicie Windows o, si Windows ya ha sido iniciado, cierre todas las aplicaciones.
- 2. Inserte el CD de Locus en el drive para CD ROM.
- 3. En la mayoría de los computadores, la utilidad de autoinicio comienza automáticamente. La función Configuración le permite instalar el Procesador de Locus, instalar Adobe Acrobat™, o explorar el CD sin tener que instalarlo. Para instalar Locus, haga click en **Instalar Procesador de Locus**. Esto inicia el as de instalación, el cual le guía a través del proceso restante.
- 4. Si la configuración no comienza automáticamente al insertar el CD-Rom, seleccione Ejecutar en el Menú de Inicio.
- 5. Digite **x:\setup** y presione **Enter**, donde x es la designación de la letra para el drive de CD Rom. El software de Locus se instala por sí solo después de concordar con los términos de la licencia del software.

## <span id="page-24-1"></span>¿Qué Debo Hacer Primero?

Si usted está en transición, desde las técnicas de medición estándar a las técnicas GPS, usted puede encontrar que la tecnología GPS es desconcertante o intimidante. Sin embargo, una vez que usted se haya familiarizado con las técnicas básicas, usted encontrará que la tecnología GPS es una poderosa herramienta de productividad. Se recomienda lo siguiente para los nuevos usuarios de GPS.

1. Repase toda la documentación de Locus para familiarizarse con el contenido y la organización.

2. Siguiendo las instrucciones que aparecen en el *Manual de Operación del Sistema Locus*, use el receptor Locus para hacer una medición real en miniatura, tal como una playa de estacionamiento o un parque.

- O -

Pase más tiempo trabajando con los ejemplos en el tutorial, de manera que usted comprenda el razonamiento y la terminología fundamental del software de Locus.

- 3. Transfiera sus datos a su computador e inicie el Software Procesador según las instrucciones en el Manual del Procesador de Locus.
- 4. Imprima sus datos en el formato que desee.

# 2

## <span id="page-26-0"></span>**Para Comenzar**

Este capítulo describe los fundamentos del Procesador de Locus incluyendo el inicio del software, la navegación en el software y el uso de las diferentes ventanas.

## <span id="page-26-1"></span>Iniciando el Procesador de Locus

Para iniciar el Procesador de Locus desde Windows 95/98 o Windows NT:

En el Menú **Inicio,** en la carpeta **Programas**, seleccione **Administrador del Proyecto**  desde la carpeta **Procesador de Locus**.

Después del despliegue de la Pantalla **Exhibición del Procesador de Locus**, se abre el cuadro de diálogo **Bienvenido a Locus** (Figura 2.1).

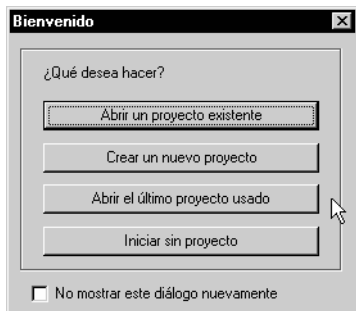

 **Figura 2.1.** Cuadro de Diálogo Bienvenido a Locus

<span id="page-26-2"></span>Use este cuadro de diálogo para abrir un proyecto existente, crear un nuevo proyecto, abrir el último proyecto en el cual trabajó o iniciar el Procesador de Locus sin un proyecto.

Haga click en el cuadro de selección para inhabilitar el cuadro de diálogo **Bienvenido a Locus** al iniciar el Procesador de Locus.

## <span id="page-27-0"></span>Saliendo del Procesador de Locus

Usted puede salir del Procesador de Locus en cualquier momento, seleccionando la opción **Salir** en el menú **Proyecto**. Si el proyecto en el cual usted está trabajando requiere guardar los cambios recientes, aparecerá un cuadro de diálogo sugiriéndole guardar el proyecto.

## <span id="page-27-1"></span>Navegando en el Software

La ventana principal del Procesador de Locus tiene tres ventanas para ver y trabajar con sus datos: **Vista de Tiempo**, **Vista del Mapa** y **Libro de Trabajo**. Todas las labores necesarias para un procesamiento y ajuste exitoso de sus datos, pueden ser efectuadas dentro de estas ventanas.

## <span id="page-27-2"></span>**Usando la Ventana Vista de Tiempo**

La ventana **Vista de Tiempo** (Figura 2.2) despliega las ocupaciones para cada receptor o archivo cargado en el proyecto. Este despliegue gráfico proporciona una vista rápida y fácil del tiempo de ocupación en cada estación.

| $\blacksquare$ $\blacksquare$ $\times$<br>Administrador de Proyecto de Medición - sam.spr |                                                                                                    |                            |                          |        |                          |             |                                                                               |        |                 |
|-------------------------------------------------------------------------------------------|----------------------------------------------------------------------------------------------------|----------------------------|--------------------------|--------|--------------------------|-------------|-------------------------------------------------------------------------------|--------|-----------------|
| Proyecto                                                                                  | Editar<br>Eiecutar Ver                                                                                                    | Herramientas Ventana Avuda |                          |        |                          |             |                                                                               |        |                 |
|                                                                                           | 똅<br>U<br>Ω<br>品詞                                                                                                    | 圆圈圆                        | me.<br>L<br>$\mathbf{v}$ | 19 B.I |                          |             |                                                                               |        |                 |
|                                                                                           | Nista de Tiempo: 1 de 1 días (09/23/98)                                                                                                    |                            |                          |        |                          |             |                                                                               |        | EDX             |
| 09/23/98                                                                                  | $\sqrt{15.38}$                                                                                                    |                            |                          |        | 16:48                    | 17:06       |                                                                               |        | 18:06           |
| 1112                                                                                      |                                                                                                    |                            |                          |        |                          | 415.        |                                                                               |        |                 |
| 0002                                                                                      | <b>DISC</b>                                                                                                    |                            |                          |        | <b>DISC</b>              |             |                                                                               |        |                 |
| 0015                                                                                      | EUC <sub>2</sub>                                                                                                    |                            |                          |        |                          | <b>MISS</b> |                                                                               |        |                 |
|                                                                                           |                                                                                                    |                            |                          |        |                          |             |                                                                               |        |                 |
|                                                                                           | Libro de Trabajo                                                                                                    |                            |                          |        |                          |             |                                                                               |        | $\Box$ D $\Box$ |
|                                                                                           | Identificación de Estación Inclinación Ant.                                                                                                    |                            |                          |        |                          |             | Radio Ant. Desy, Vert. Ant. Hora de Inicio Hora de Término Nombre del Archivo |        |                 |
|                                                                                           | 0205                                                                                                    | 0.000                      | 0.000                    | 1.925  | 16:55:10                 | 18:17:00    | B1112B98.266                                                                  |        |                 |
| $\overline{2}$                                                                            | DISC                                                                                                    | 0.000                      | 0.000                    | 1.925  | 16:51:50                 | 18:16:00    | B0002B98.266                                                                  |        |                 |
| $\overline{\mathbf{3}}$                                                                   | EUC <sub>2</sub>                                                                                                    | 0.000                      | 0.000                    | 1.925  | 15:41:30                 | 16:48:00    | B0015A98.266                                                                  |        |                 |
| $\overline{4}$                                                                            | MISS                                                                                                    | 0.000                      | 0.000                    | 1.925  | 17:06:20                 | 18:06:10    | B0015B98.266                                                                  |        |                 |
| 5                                                                                         | 0205                                                                                                    | 0.000                      | 0.000                    | 1.925  | 15:38:00                 | 16:48:00    | B1112A98.266                                                                  |        |                 |
| $6\phantom{1}$                                                                            | ????                                                                                                    | 0.000                      | 0.000                    | 0.000  | 15:42:30                 | 15:44:24    | B0002A98.266                                                                  |        |                 |
| $\overline{7}$                                                                            | DISC                                                                                                    | 0.000                      | 0.000                    | 1.925  | 15:44:24                 | 16:51:20    | B0002A98.266                                                                  |        |                 |
|                                                                                           |                                                                                                    |                            |                          |        |                          |             |                                                                               |        |                 |
|                                                                                           |                                                                                                    |                            |                          |        |                          |             |                                                                               |        |                 |
|                                                                                           | . Archivos \ Ocupaciones /Estaciones \ Estaciones de Control \ Vectores \ Vectores Repetidos \ Cierre de Circuito \ Control \ Análisis de Ajuste \ Exactitud F   1 |                            |                          |        |                          |             |                                                                               |        |                 |
|                                                                                           |                                                                                                    |                            |                          |        |                          |             |                                                                               |        |                 |
|                                                                                           |                                                                                                    |                            |                          |        |                          |             |                                                                               |        |                 |
|                                                                                           |                                                                                                    |                            |                          |        |                          |             |                                                                               |        |                 |
|                                                                                           |                                                                                                    |                            |                          |        |                          |             |                                                                               |        |                 |
| Listo                                                                                     |                                                                                                    |                            |                          |        | UTC 09/23/98 06:16:39 PM |             | World Geodetic Svs. 1984                                                      | Metros |                 |

 **Figura 2.2.** Ventana Vista de Tiempo

<span id="page-27-3"></span>La Barra de Título muestra la fecha de grabación de los datos e indica si los datos han sido filtrados. Para mayor información, vea el capítulo 5, **Procesamiento de Datos**.

120

Al maximizar la ventana Vista de Tiempo, ésta despliega los datos de un día a la vez. La Barra de Título también muestra qué día secuencial está usted observando.

El panel izquierdo de la ventana **Vista de Tiempo** muestra una lista de cada receptor según su número de serie y el panel derecho despliega su ocupación. Haga doble click en un receptor para ver su información. Si usted no reunió datos con el Colector manual, los nombres de los archivos aparecerán en el panel izquierdo y las ocupaciones tendrán los nombres de estaciones ???.

El Procesador de Locus automáticamente usa diferentes colores para cada estación en el proyecto y la ocupación de cada estación aparece con el mismo color para una fácil referencia. Sobre el panel derecho está la fecha y la escala de tiempo para ver cuándo ocurrió la grabación de los datos de ocupación.

#### <span id="page-28-0"></span>**Acercar**

Usted podría necesitar ver un segmento de datos de ocupación a menor distancia. Puede acercar la imagen en pequeños segmentos en la ventana **Vista de Tiempo**.

Para acercar la imagen, haga click en **Vista de Tiempo** cerca de la ocupación que usted quiere acercar, arrastre la banda para definir el área de acercamiento. Al soltar el botón del mouse, la ventana **Vista de Tiempo** se acerca a su nueva área.

Para alejar, use la tecla **Esc**, o presione el botón **Reducir** en la Barra de Herramientas para alejar un nivel. Un segundo click en el Botón **Reducir** expande al máximo la vista.

#### <span id="page-28-1"></span>**Tareas en la ventana Vista de Tiempo**

En la ventana Vista de Tiempo, usted puede completar las siguientes tareas:

- Ver información del receptor
- Ver información del Archivo de Datos Crudos
- Ver y establecer información de ocupación
- Incluir o excluir una ocupación en procesamiento
- Imprimir la Vista de Tiempo
- Ordenar los datos de una ocupación

## <span id="page-29-0"></span>**Usando la ventana Vista de Mapa**

La ventana **Vista de Mapa** (Figura 2.3) despliega estaciones en proyecto y tiene varias modalidades para destacar atributos importantes.

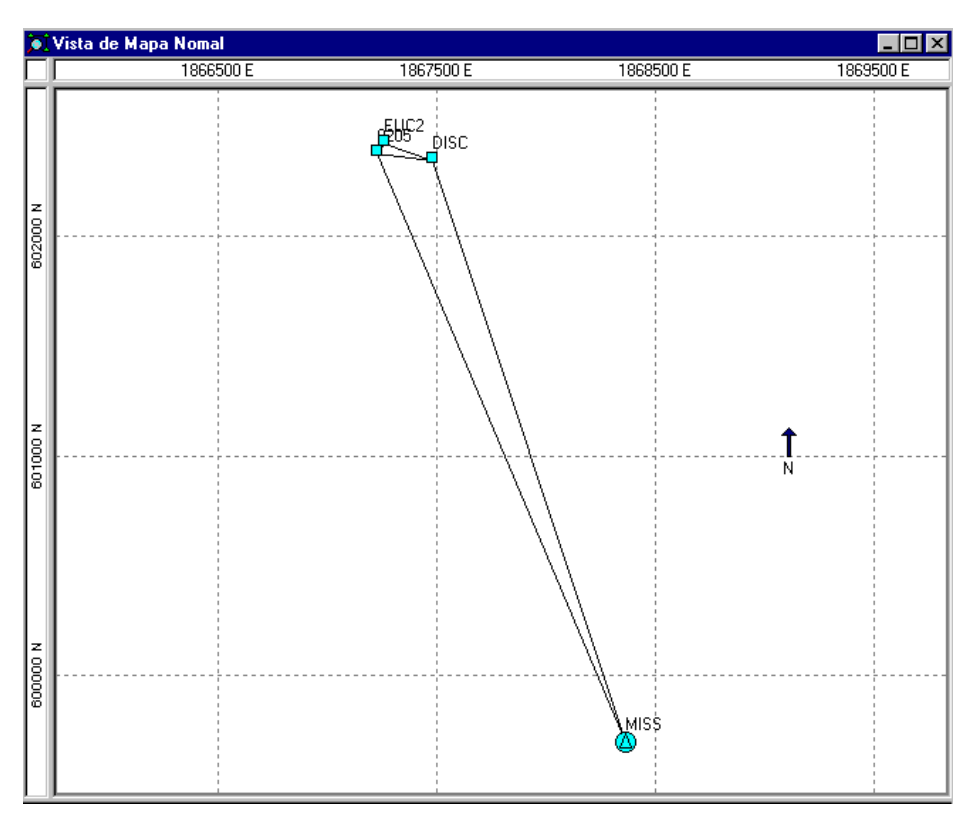

 **Figura 2.3.** Ventana Vista de Mapa

- <span id="page-29-1"></span>• **Normal -** despliega estaciones y vectores sin una modalidad especial de filtro QA.
- **Procesamiento** despliega coordenadas de estaciones y vectores de los datos procesados. Por defecto, después de procesar. Los vectores reprobados aparecen en color rojo.
- **Ajuste** despliega estaciones y vectores ajustados. Por defecto, después de del ajuste de red. Los vectores que reprueban el Test Tau aparecen en color rojo.
- **Vectores Repetidos** despliega en color rojo los vectores repetidos que reprobaron los tests QA.
- **Control** despliega las coordenadas de estación de control y cierre. Las estaciones que reprobaron el test QA de Control, aparecen en color rojo.
- **Cierre de Circuito** usted puede seleccionar los vectores para los tests de cierre de circuito. Los circuitos que reprueban el Test QA de Cierre de Circuito, aparecen en color rojo.
- **Precisión de red** despliega regiones de error entre pares de estaciones ajustadas. Los pares de estaciones que reprueban el test QA de Precisión de la Red, aparecen en color rojo. Todos los valores de corte de QA, excepto el test QA de procesamiento, son definidos por el usuario.

Use el menú del botón derecho de su mouse para cambiarse de vista. La etiqueta visible en la ventana **Libro de Trabajo,** corresponde a la vista del mapa.

## <span id="page-30-0"></span> **Leyenda, Colores y Símbolos**

Use el menú del botón derecho de su mouse en la ventana Vista de Mapa para desplegar una leyenda. [\(Figura 2.4\)](#page-30-1).

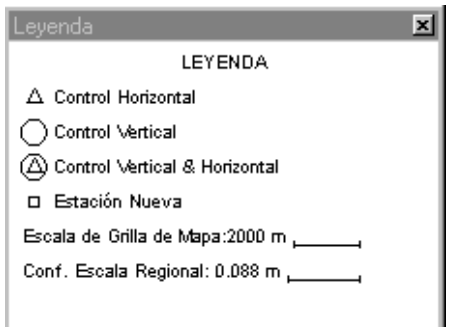

 **Figura 2.4.** Leyenda de Ventana Vista de Mapa

#### <span id="page-30-1"></span>**Esquema General del Color**

El esquema General del Color para todas las vistas de mapas es:

- **Verde-** Items que pasan la revisión QA
- **Rojo-** Items que fallan la revisión QA

#### **Símbolos de Estaciones y Colores**

<span id="page-30-2"></span>La [Tabla 2.1](#page-30-2) resume el esquema para los símbolos de estaciones en todas las vistas de mapas:

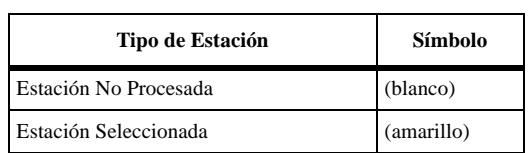

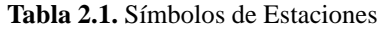

| Tipo de Estación                                  | Símbolo |
|---------------------------------------------------|---------|
| Estación Procesada                                | (azul)  |
| Estación Ajustada                                 | (verde) |
| Estación Mala                                     | (rojo)  |
| Estación de Control Fija Horizontal               | D       |
| Estación de Control Fija Vertical                 |         |
| Estación de Control Fija Horizontal y<br>Vertical |         |

 **Tabla 2.1.** Símbolos de Estaciones (continuación)

#### **Colores de Vectores**

<span id="page-31-0"></span>La [Tabla 2.2](#page-31-0) resume los símbolos unidos a una vista de mapa específica.

| Vista de Mapa                      | <b>Colores de Vectores</b>                                                                                                    |
|------------------------------------|----------------------------------------------------------------------------------------------------|
| <b>Normales</b>                    | Vectores no procesados como líneas trazadas, otros como negro<br>sólido                                                                                                 |
| Procesados                         | Rojos-Fallaron en QA de Procesamiento<br>Verde-Pasaron QA de Procesamiento                                                                                              |
| Ajustados                          | Rojos-Fallaron en QA de Ajuste<br>Verdes-Pasaron QA de Ajuste<br>Negros-No ajustados                                                                                    |
| Control                            | <b>Negros</b>                                                                                                    |
| Vectores Repetidos                 | Rojos-Fallaron en QA de análisis de Vectores Repetidos<br>Verdes-Pasaron QA de análisis de Repetición de Vector<br>Negros-Vectores no repetidos                         |
| Cierre de Circuito                 | Rojos-Fallaron en QA del circuito cerrado y cierre de circuito<br>Verde-Pasaron QA del circuito cerrado y cierre de circuito<br>Negro-Vector no incluido en el circuito |
| Seleccionados en<br>cualquier mapa | Trazados y amarillos                                                                                                    |
| Excluídos                          | Gris                                                                                                    |

 **Tabla 2.2.** Colores de Vectores

## <span id="page-32-0"></span>**Despliegue de Error**

Después de ajustar la red, se despliega el error vertical y horizontal para cada punto (Figura 2.5). El error horizontal se representa como una región elíptica alrededor de la estación y estima el error real en el suelo. El error vertical se representa como una línea en negrillas; mientras más larga es la línea, más grande es el error. Cuando se despliega la leyenda de la Vista de Mapa, los tamaños de estos errores pueden ser estimados sin dificultad.

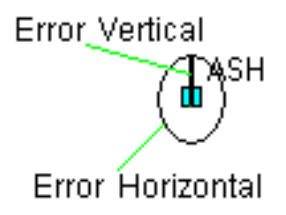

 **Figura 2.5.** Error en la Ventana Vista de Mapa

#### <span id="page-32-3"></span><span id="page-32-1"></span>**Acercar**

La característica de acercar, le permite ver el área del mapa con mayores detalles.

**Para acercar (zoom-in) -** Haga click y arrastre la banda para definir el área que va a acercar. Cuando usted suelte el botón del mouse, la ventana **Vista de Mapa** se acercará en el área seleccionada.

**Para alejar (zoom-out) -** Use la tecla **Esc**, o el botón **Reducir** en la barra de herramientas para alejar un nivel.

#### <span id="page-32-2"></span>**Tareas en la Ventana Vista de Mapa**

Use el botón derecho del mouse en la ventana **Vista de Mapa** y haga click para completar las siguientes tareas:

- Visualizar las propiedades de un vector
- Incluir/excluir un vector en ajuste
- Visualizar las propiedades de una estación
- Ingresar o editar un nombre de estación
- Instalar una estación de control para mantenerla fija para su procesamiento o ajuste y editar sus coordenadas.
- Realizar un test de Cierre de Circuito
- Imprimir Vista de Mapa
- Visualizar los resultados del test QA

## <span id="page-33-0"></span>**Usando la Ventana Libro de Trabajo**

La ventana Libro de Trabajo, Figura 2.6, tiene varias etiquetas para desplegar muchos tipos de información, desde coordenadas a estadísticas de precisión de una red. Varias etiquetas tienen campos editables.

|                |              |                   |                   | Hora de Término Intervalo de Grab. | <b>Épocas</b> | Tamaño (Bytes) | <b>Tipo</b> |
|----------------|--------------|-------------------|-------------------|------------------------------------|---------------|----------------|-------------|
|                | B1112B98.266 | 09/23/98 16:55:10 | 09/23/98 18:17:00 | 10                                 | 491           | 169904         | L1 GPS      |
| $\overline{2}$ | B0002B98.266 | 09/23/98 16:51:50 | 09/23/98 18:16:00 | 10                                 | 505           | 173817         | L1 GPS      |
| 3              | B0015A98.266 | 09/23/98 15:41:30 | 09/23/98 16:48:00 | 10                                 | 399           | 133045         | L1 GPS      |
| 4              | B0015B98.266 | 09/23/98 17:06:20 | 09/23/98 18:06:10 | 10                                 | 359           | 123540         | L1 GPS      |
| 5              | B1112A98.266 | 09/23/98 15:38:00 | 09/23/98 16:48:00 | 10                                 | 420           | 138372         | L1 GPS      |
| 6              | B0002A98.266 | 09/23/98 15:42:30 | 09/23/98 16:51:20 | 10                                 | 413           | 137203         | L1 GPS      |

 **Figura 2.6.** Ventana Libro de Trabajo - Etiqueta Archivos

<span id="page-33-1"></span>Cámbiese de despliegue, haciendo click en las diferentes etiquetas.

Haga click en cualquier encabezado de columna para clasificar los datos en orden ascendente o descendente.

La [Tabla 2.3](#page-33-2) describe cada etiqueta y lo que se puede realizar en ella.

<span id="page-33-2"></span>

| Nombre de la<br><b>Etiqueta</b> | <b>Descripción</b>                                                                                         | Cosas a realizar en la<br><b>Etiqueta</b>                                                                                                    |
|---------------------------------|----------------------------------------------------------------------------------------------------|----------------------------------------------------------------------------------------------------|
| Archivos                        | Información de los archivos de datos crudos cargados en<br>el proyecto actual.                             | Borrar archivo del<br>proyecto                                                                                                    |
| Ocupaciones                     | Información de cada ocupación en el proyecto actual.                                                       | Editar Id. de Estación<br>Editar Altura de Antena<br>Editar Radio de Antena<br>Editar Des. Vert. de Antena<br>Ver hoja de propiedad de<br>ocupación |
| Estaciones                      | Información de todas las estaciones incluyendo<br>posición, incertidumbres y si el punto se mantiene fijo. | Editar Id. de Estación.<br>Ingresar o Editar nombre<br>de estación.<br>Borrar una estación.<br>Ver hoja de propiedad de<br>estación                 |

 **Tabla 2.3.** Etiquetas de la Ventana Libro de Trabajo

| Nombre de la<br><b>Etiqueta</b>          | Descripción                                                                                                    | Cosas a realizar en la<br><b>Etiqueta</b>                                                                                                    |
|------------------------------------------|----------------------------------------------------------------------------------------------------|----------------------------------------------------------------------------------------------------|
| Estaciones de<br>Control                 | Información de estaciones de control incluyendo<br>posición, incertidumbres y si el punto se mantiene fijo.                         | Seleccionar una estación<br>de control.<br>Editar coordenadas de est-<br>ación de control.<br>Borrar estación de control.<br>Configurar tipo de control.<br>Configurar estado de con-<br>trol. |
| <b>Vectores</b>                          | Información de los valores calculados recientemente de<br>todos los vectores después del procesamiento de éstos.                    | Excluir<br>Ver propiedades del vector                                                                                                    |
| Vectores Repeti-<br>dos                  | Información de cualquier vector con más de un período<br>de datos.                                                                  | Sólo Ver                                                                                                    |
| Cierre de Cir-<br>cuito                  | Información de circuitos definidos en el proyecto.                                                                                  | Ver cirucuito<br>Borrar un circuito                                                                                                    |
| Control                                  | Información para comparar coordenadas conocidas de<br>estaciones de control con coordenadas ajustadas para las<br>mismas estaciones | Sólo Ver                                                                                                    |
| Análisis de<br>Ajuste                    | Información de los valores de los vectores calculados<br>recientemente después del ajuste de la red                                 | Sólo Ver                                                                                                    |
| <b>Exactitud Rela-</b><br>tiva de la red | Información de los valores de precisión de todos los<br>vectores calculados recientemente, después del ajuste de<br>la red.         | Sólo Ver                                                                                                    |

 **Tabla 2.3.** Etiquetas de la Ventana Libro de Trabajo (continuación)

Nótese que en todas las etiquetas, el botón derecho del mouse muestra un menú de acciones en al menos una columna.

#### **Ventana de Mensaje**

Bajo las etiquetas está la **Ventana de Mensaje,** la cual despliega información del resumen, información del registro de actividad y advertencias. Aunque el texto no es editable, usted puede seleccionar texto y copiarlo en el portapapeles o en otras aplicaciones por medio del menú del botón derecho de su mouse.

<span id="page-35-0"></span>La **Barra de Herramientas** proporciona un fácil acceso a comandos frecuentemente usados en el Procesador de Locus.

Para desplegar la **Barra de Herramientas,** seleccione **Barra de Herramientas** en el Menú **Ver**.

Para elegir un comando de la **Barra de Herramientas**, haga click en el botón correspondiente.

<span id="page-35-1"></span>La [Tabla 2.4](#page-35-1) describe cada botón de la **Barra de Herramientas**.

| <b>Botón</b>  | Descripción                                                                                                    |
|---------------|----------------------------------------------------------------------------------------------------|
|               | Nuevo - Haga click en este botón para crear un nuevo archivo de proyecto.                                                                          |
| Ł             | <b>Abrir</b> - Haga click en este botón para abrir un archivo de proyecto existente.                                                               |
| O             | Guardar - Haga click en este botón para guardar el proyecto.                                                                                       |
| ft l          | Archivos del Receptor - Haga click en este botón para añadir archivos de datos al<br>proyecto, directamente desde el receptor.                     |
| l۳            | Archivos del Disco - Haga click en este botón para añadir archivos de datos al proyecto<br>desde el disco duro o desde un drive de la red.         |
| đ)            | Nuevo Proceso - Haga click en este botón para procesar sólo aquellas estaciones y vec-<br>tores que no han sido procesados.                        |
| 嵐             | Ajuste - Haga click en este botón para ajustar la red.                                                                                             |
| 圆             | Libro de Trabajo - Haga click es este botón para abrir o cambiarse a la etiqueta de archi-<br>vos en la ventana Libro de Trabajo.                  |
| 区             | Vista de Tiempo - Haga click en este botón para abrir o cambiarse a la ventana Vista de<br>Tiempo.                                                 |
| 凤             | Vista de Mapa - Haga click en este botón para abrir o cambiarse a la ventana Vista de<br>Mapa.                                                     |
| $\mathcal{L}$ | Reducir - Haga click en este botón para alejar la ventana activa más reciente.                                                                     |
| aw<br>L       | Filtro - Haga click en este botón para abrir el cuadro de diálogo Filtro y seleccione los<br>días de los datos que usted desea ver en el proyecto. |

 **Tabla 2.4.** Barra de Herramientas de Locus
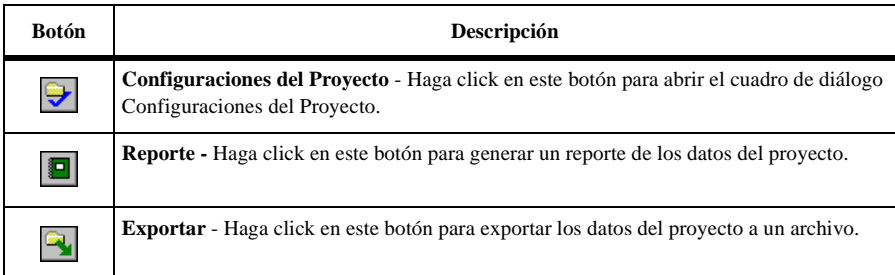

### **Tabla 2.4.** Barra de Herramientas de Locus (continuación)

# **Proyectos**

El Procesador de Locus usa un **Proyecto** para manipular los archivos de datos y procesar ubicaciones de estaciones. Este capítulo describe la creación, modificación y manipulación de un proyecto, una vez que usted haya reunido los datos de medición con un receptor GPS.

Normalmente un proyecto contiene archivos de datos crudos (captados por un receptor GPS) y la información de estación (identificación de estaciones, nombres de estaciones y altura de antenas registradas manualmente en un libro de registro o en el Colector).

# Creando un Proyecto

Usted puede crear un proyecto en cualquier momento, mientras el software está funcionando o está puesto en marcha.

Para crear un proyecto con el Procesador de Locus en función:

- Digite **Ctrl+N**, o
- Haga click en el botón **Nuevo** en la Barra de Herramientas, o
- Seleccione **Nuevo** en el menú **Proyecto**

El proyecto actualmente abierto se cierra y se abre el nuevo proyecto. Consulte la página 18 para obtener información sobre la configuración de un proyecto.

Para crear un proyecto con el programa puesto en marcha:

1. Inicie el Procesador de Locus. Una pantalla repentina aparece por algunos segundos, seguida por el cuadro de diálogo Bienvenido a Locus, [Figura 3.1.](#page-39-0) Marque el cuadro de selección si usted no desea que este cuadro se despliegue durante el inicio del programa.

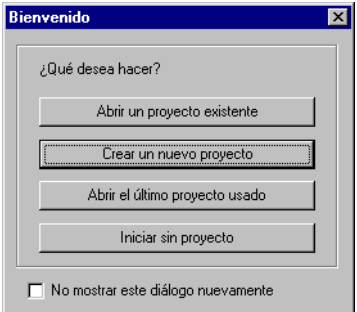

 **Figura 3.1.** Cuadro de Diálogo Bienvenido a Locus

<span id="page-39-0"></span>2. Haga click en **Crear un nuevo proyecto**. Se abre el cuadro de diálogo **Proyecto Nuevo**, como se muestra en la Figura 3.2.

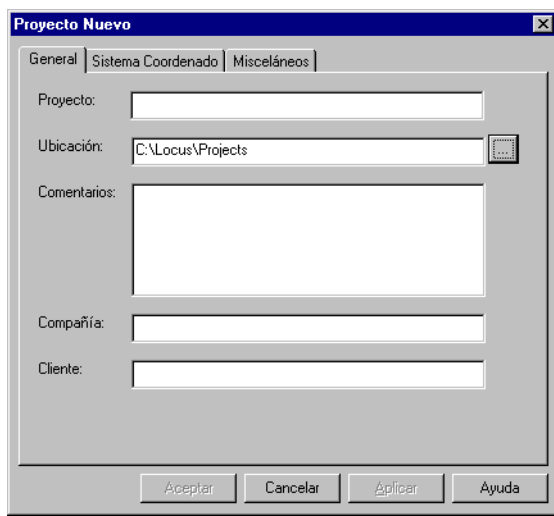

 **Figura 3.2.** Cuadro de Diálogo Proyecto Nuevo

La etiqueta General le permite ingresar las configuraciones del proyecto y los datos

administrativos. Efectúe los siguientes ingresos:

• **Nombre del Proyecto**—Digite un nombre para el nuevo proyecto, como por ejemplo Mediciones Smith.

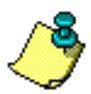

**Usted debiera ingresar el nombre del proyecto en este campo antes de ingresar la ubicación, ya que el Procesador de Locus crea automáticamente un directorio basado en el nombre del proyecto.** 

- **Ubicación**—Este es el directorio donde se guardará el nuevo proyecto. Si el directorio desplegado en la pantalla no es el directorio que usted quiere usar, use el mouse para mover el punto de inserción hacia la primera letra del directorio actual, use la tecla **Supr** para borrar el directorio actual y luego digite el nuevo directorio después de ingresar el nombre del proyecto. También puede usar el botón Hojear para seleccionar un directorio.
- 3. Digite los datos administrativos en los campos que quedan.
- 4. Haga click en **Sistema de Coordenadas** para cambiarse a la etiqueta Sistema de Coordenadas (Figura 3.3).

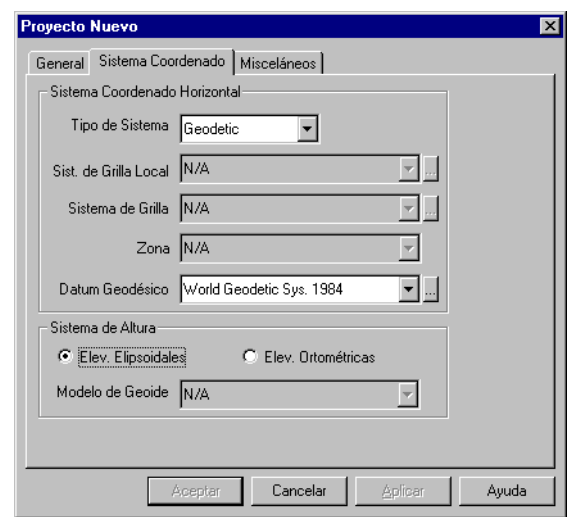

 **Figura 3.3.** Cuadro de Diálogo Proyecto Nuevo—Etiqueta Sistema de Coordenadas

Esta etiqueta le permite definir su sistema de coordenadas. Los valores por defecto son WGS-84, Sistema Geodésico y altura elipsoidal. Estos parámetros aparecen la primera vez que usted usa el software. Usted puede cambiarlos por las configuraciones de sus preferencia y luego de hacerlo, sus configuraciones se convierten en los nuevos valores por defecto. Consulte el Capítulo 9,

**Transformaciones de Coordenadas** para mayor información sobre las configuraciones de coordenadas.

5. Haga click en **Misceláneos** para cambiarse a la etiqueta Misceláneos (Figura 3.4).

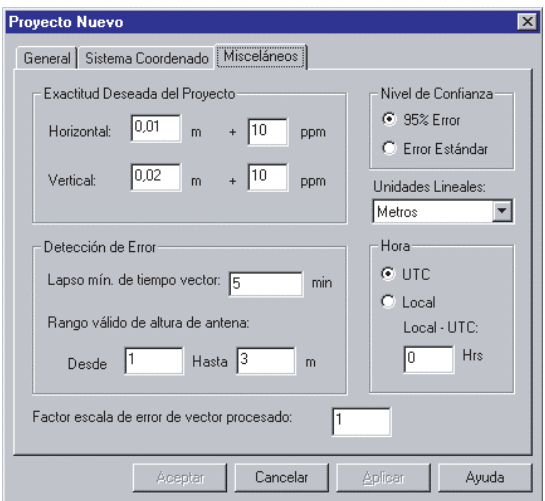

 **Figura 3.4.** Cuadro de Diálogo Proyecto Nuevo—Etiqueta Misceláneos

6. Establezca los parámetros para los valores que usted quiere usar. La [Tabla 3.1](#page-41-0) describe los componentes de este cuadro de diálogo.

<span id="page-41-0"></span>

| Componente                                        | Descripción                                                                                                    |
|---------------------------------------------------|----------------------------------------------------------------------------------------------------|
| Exactitud Deseada del<br>Proyecto                 | Horizontal y vertical;<br>• valor por defecto horizontal $0.01m+10$ ppm<br>• valor por defecto horizontal $0.02m+10$ ppm                                                                           |
| Nivel de Confianza                                | 95% de error o Error Estándar (68%)                                                                                                    |
| Unidades Lineales                                 | Metros, pies (EEUU) o Pies Internacional                                                                                                    |
| Detección de Errores                              | Lapso mínimo de tiempo del vector (debe haber al menos datos<br>comunes entre dos estaciones para que Locus procese las líneas que<br>hay entre ellos) y rango de altura de antena.                |
| Hora                                              | UTC o Local                                                                                                    |
| Factor de escala de error del<br>Vector Procesado | Un factor en el cual, las incertidumbres de los vectores procesados,<br>son puestos en escala antes del ajuste. Esto se describe más detalla-<br>damente en el Apéndice C, Análisis de Post-Ajuste |

 **Tabla 3.1.** Descripción del Cuadro de Diálogo Misceláneos

En el bloque **Hora,** seleccione el sistema de Hora que usted está usando, **UTC** o **Local**. Si selecciona la hora Local, digite la desviación. Esta desviación es la diferencia de horas entre su hora local y la hora UTC, como se detalla en la Figura 3.5.

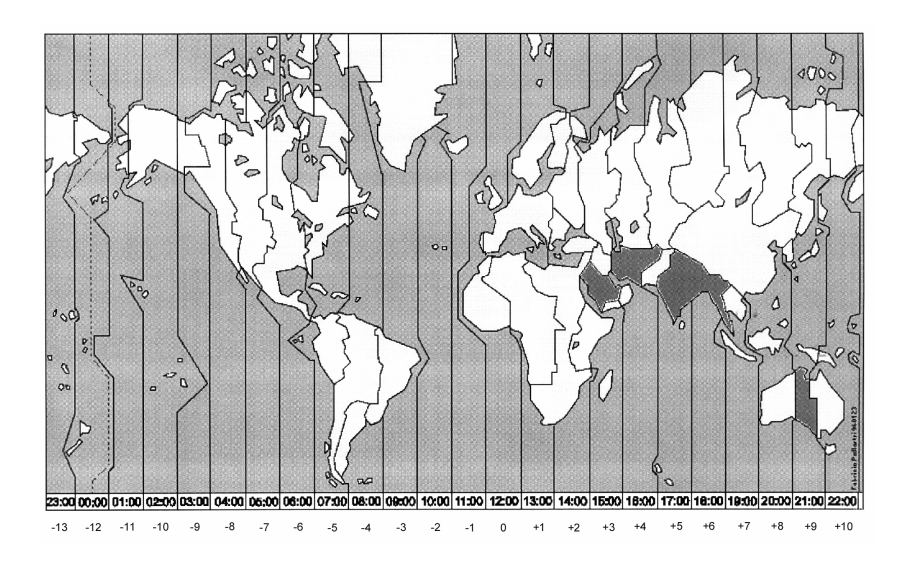

 **Figura 3.5.** Diferencia con UTC

Para el horario de verano, muévase una zona horaria hacia el este.

7. Una vez que usted ha finalizado las configuraciones del proyecto, haga click en **OK**. Se abre el cuadro de diálogo **Añadir Archivos**, Figura 3.6. Para información acerca de cómo añadir archivos a su proyecto, consulte el capítulo 4, **Añadiendo Archivos de Datos**.

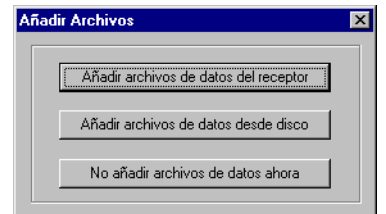

 **Figura 3.6.** Cuadro de Diálogo Añadir Archivos

Para abrir un proyecto previamente creado:

1. En el cuadro de diálogo **Bienvenido a Locus,** haga click en **Abrir un Proyecto Existente** (Figura 3.7).

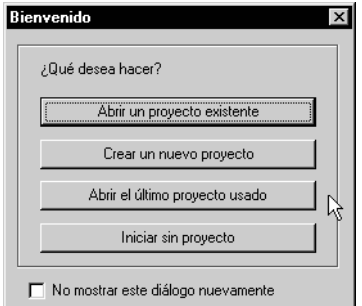

 **Figura 3.7.** Cuadro de Diálogo Bienvenido a Locus

-O-

- Digite **Ctrl+O**, o
- Haga click en el botón **Abrir** en la Barra de Herramientas, o
- Seleccione **Abrir** en el menú **Proyecto**
- 2. En el cuadro de diálogo **Abrir** (Figura 3.8), navegue hacia el nombre del archivo del proyecto que desea abrir.

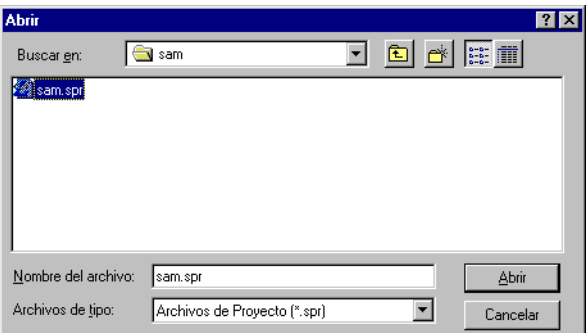

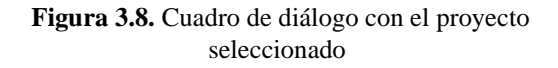

- 3. Haga doble click en el nombre del archivo o destaque el nombre del archivo y haga click en **Abrir**. Cada proyecto tiene una extensión .spr.
- 4. El proyecto se abre con las ventanas **Vista de Tiempo, Vista de Mapa** y **Libro de Trabajo** abiertas. El Procesador de Locus despliega el nombre del proyecto en la barra de título como se muestra en la Figura 3.9.

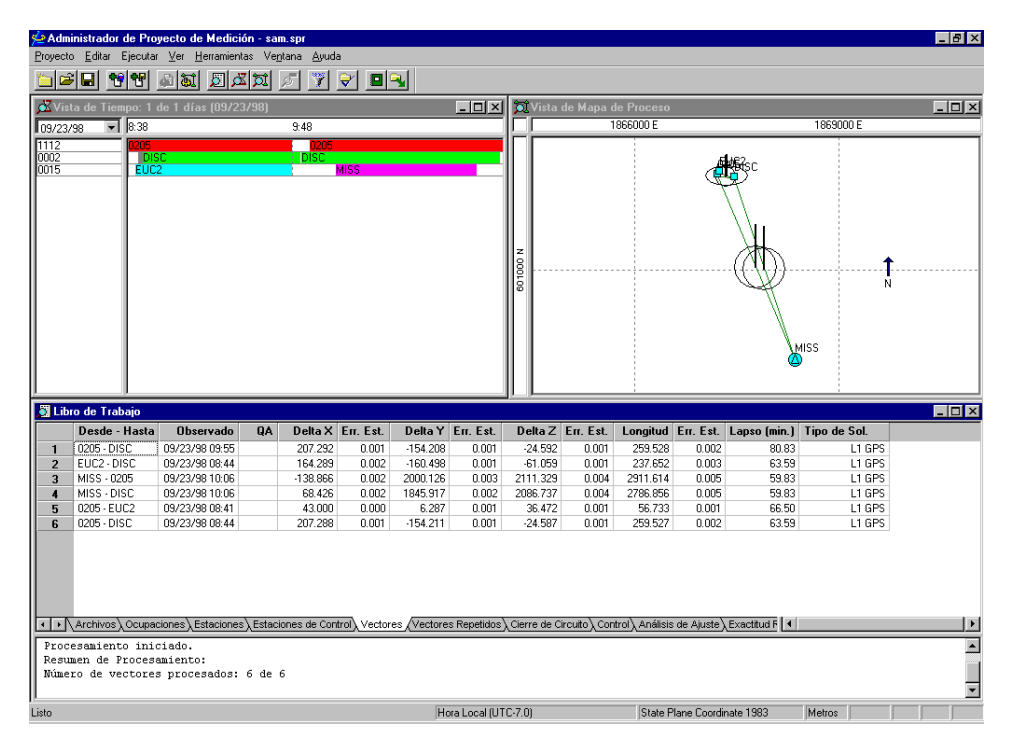

 **Figura 3.9.** Proyecto Representativo

5. Una vez que usted ha abierto el proyecto, usted puede necesitar añadir datos. Para añadir archivos de datos, consulte el Capítulo 4, **Añadiendo Archivos de Datos.** 

# Guardando un Proyecto

Usted puede guardar un proyecto abierto en cualquier momento, efectuando uno de los

siguientes puntos:

- Digite **Ctrl+S**
- Haga click en el botón **Guardar** o en la Barra de Herramientas
- Seleccione **Guardar** en el menú **Proyecto**

Usted también puede guardar el proyecto actual bajo otro nombre. Para hacerlo, haga click en **Guardar como** en el menú **Proyecto**.

# Configuraciones del Proyecto

Las configuraciones del proyecto actual son valores por defecto del software o ingresos realizados cuando se creó el proyecto. Para ver las configuraciones del proyecto, seleccione **Configuraciones** en el menú **Proyecto** o haga click en el botón **Configuraciones del Proyecto** en la Barra de Herramientas.

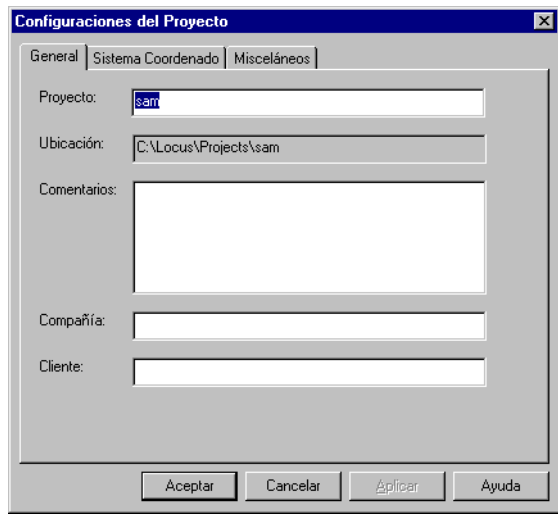

 **Figura 3.10.** Cuadro de Diálogo Configuraciones del Proyecto

Este cuadro de diálogo es igual al cuadro **Nuevo Proyecto.** Usted puede editar cualquiera de los parámetros dentro de las etiquetas **General**, **Sistema de Coordenadas** o **Misceláneos**. Una vez que usted ha modificado los parámetros, haga click en **OK** y el Procesador de Locus actualiza las configuraciones del Proyecto.

Una vez que los archivos de datos han sido añadidos a un proyecto, usted puede necesitar sacar archivos específicos. Para sacar archivos de datos:

- 1. Vaya a la etiqueta **Archivos** en la ventana **Libro de Trabajo**.
- 2. Seleccione el nombre del archivo que usted desea borrar.
- 3. Presione **Suprimir** o el botón derecho del mouse y seleccione **Eliminar**.

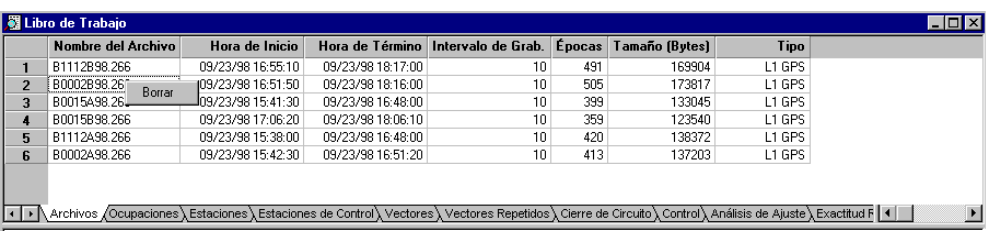

 **Figura 3.11.** Borrando un Archivo de Datos

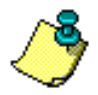

**Una vez que usted haya borrado un archivo de datos, debe agregar estos archivos al proyecto para poder usarlos nuevamente.** 

# 4

# **Añadiendo Archivos de Datos**

Este capítulo describe las tareas necesarias para añadir archivos de datos a un proyecto. Este proceso usa el módulo **Bajada de Datos de Locus** del Procesador de Locus. Se describen las siguientes tareas:

- Añadir archivos de datos crudos desde el receptor
- Añadir datos crudos desde el disco
- Añadir datos de descripción de la estación desde el Colector
- Añadir vectores procesados que se han producido por otro set de procesamiento
- Sacar datos de un proyecto
- Configurar parámetros del receptor

# Añadiendo Datos desde un Receptor o Disco

Usted puede añadir archivos de datos a su proyecto al crearlo, o bien, cuando lo necesite. Los archivos de datos pueden localizarse en el disco duro (si han sido previamente bajados desde el receptor) o dentro del receptor. Si un proyecto ya ha sido creado y usted desea añadir archivos de datos, seleccione uno de los siguientes puntos:

- Haga click en F3 o seleccione **Desde Receptor...** en el menú Proyecto
- Haga click en F4 o seleccione **Desde Disco...** en el menú Proyecto.

Si sus archivos de datos están grabados en una tarjeta PCMCIA, use Bajada de Datos para convertir los archivos antes de importarlos en el Procesador LocusProcesador Locus. Si tiene la opción de remover la tarjeta desde el receptor para bajar los datos usando un puerto PCMCIA, igual tiene que usar Bajada de Datos para convertir los archivos. Si solo copia los archivos de la tarjeta PCMCIA sin convertirlos, el Procesador Locus no podrá leerlos ni importarlos.

- 1. Conecte el receptor al PC como se indica en el manual del receptor, y verifique que esté encendido.
- 2. Seleccione **Agregar archivos de datos del receptor** del menú **Proyecto**. Aparece la ventana principal de Bajada de Datos, como se muestra en [Figura 4.1](#page-49-0)

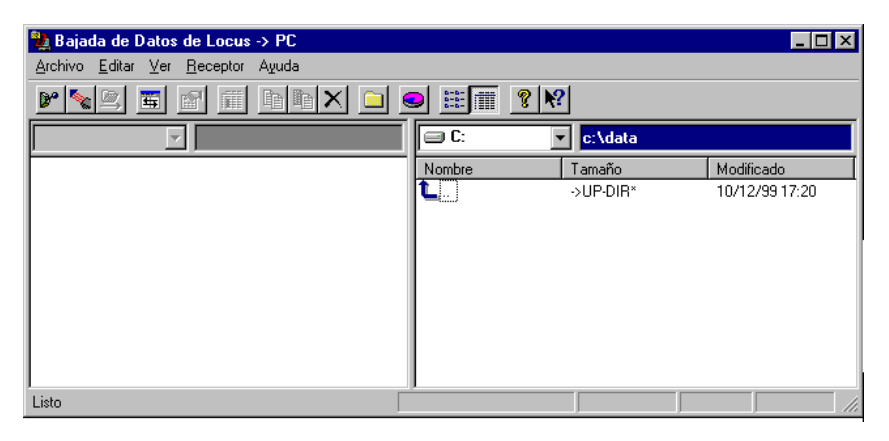

 **Figura 4.1.** Ventana Principal de Bajada de Datos

<span id="page-49-0"></span>Esta pantalla consiste en dos paneles. El panel derecho (panel de PC) muestra la lista de archivos, si estos existen en el directorio Proyecto del computador. El panel izquierdo (panel del Receptor o del Colector), muestra la lista de archivos que hay en el receptor.

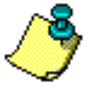

**El panel del receptor queda en blanco hasta que el receptor establece comunicación con el receptor o libreta electrónica.**

La [Table 4.1](#page-50-0) describe los botones de pantalla.

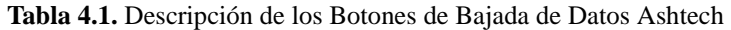

<span id="page-50-0"></span>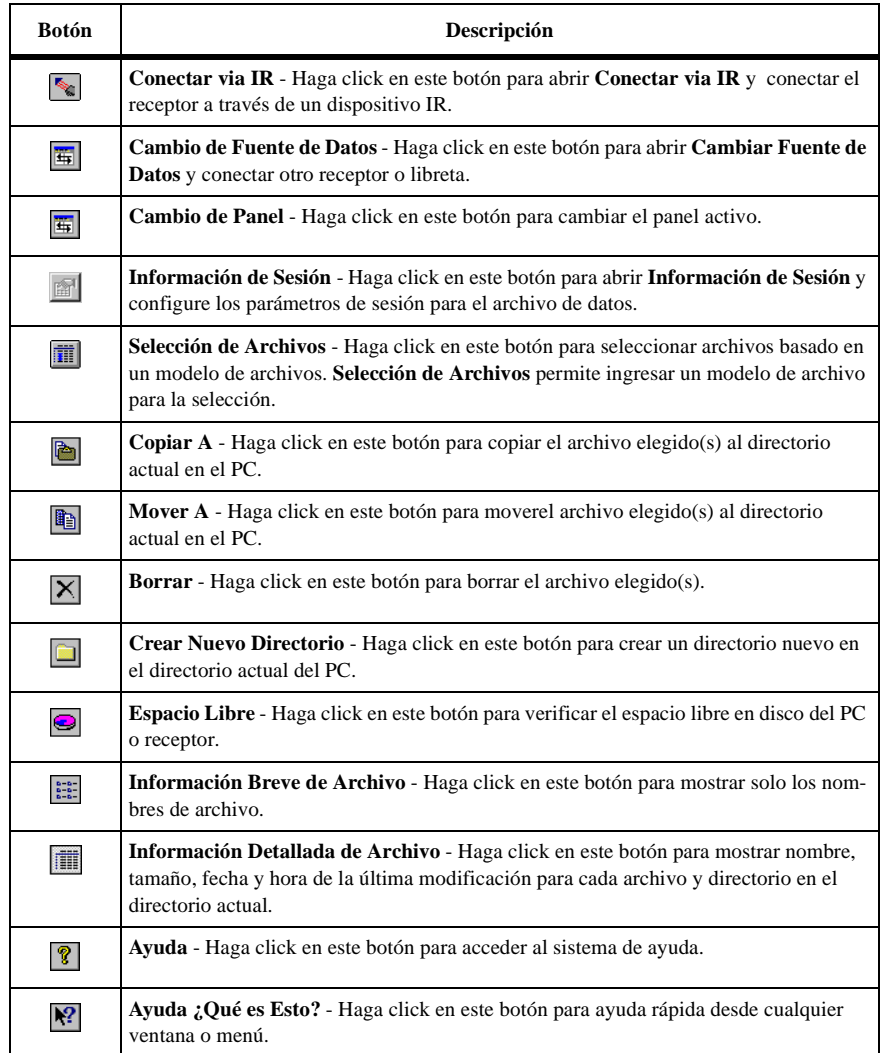

3. Haga click en **Conectar via IR** dependiendo del método que use su receptor para conectar al PC.

Los receptores Locus se conectan via puerta IR, mientras todos los otros receptores conectan via cable serial.

4. En **Seleccionar Puerto**, [Figura 4.2,](#page-51-0) seleccione el puerto COM del PC que está usando el receptor o el dispositivo IR.

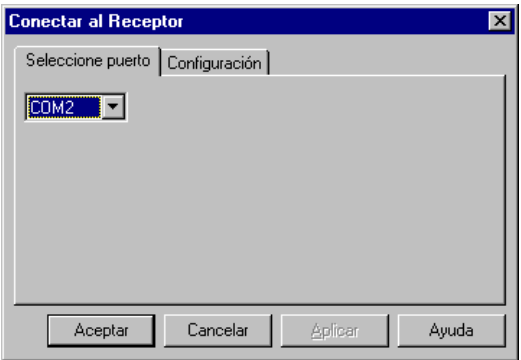

 **Figura 4.2.** Selección de Puerto

<span id="page-51-0"></span>5. Vaya a **Configuraciones**, [Figura 4.3](#page-51-1) y [Figura 4.4.](#page-52-0)

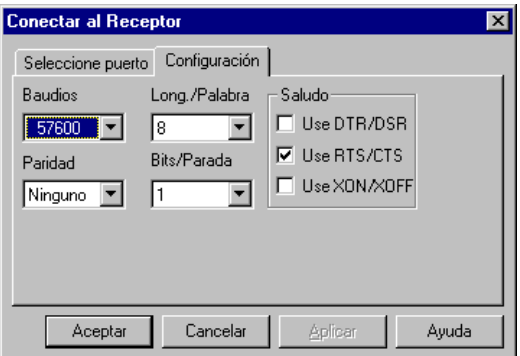

<span id="page-51-1"></span> **Figura 4.3.** Conectar al Receptor - Configuraciones

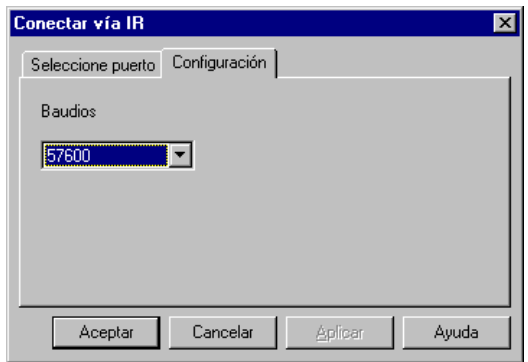

 **Figura 4.4.** Conectar vai IR - Configuraciones

- <span id="page-52-0"></span>6. Cambie la velocidad en baudios a la mayor que permita el receptor.
- 7. Verifique que el receptor esté encendido, los puertos infrarrojos alineados y haga click en **OK** para conectar al receptor.

 La Bajada de Datos conectará y desplegará los contenidos de la memoria del receptor.

El ejemplo en la [Figura 4.5](#page-52-1) muestra:

- **0021a99.162**—archivo de datos GPS, con "0021" como número de serie, "a" como la sesión, "99" como el año, y "162" como el día del año (otros archivos de datos pueden aparecer en la lista)
- **almanaque**—Archivo de información satelital GPS, la cual debería ser usada con la **Planificación de Misión** (Consultar Apéndice A)
- **correcciones ionosféricas**—Archivo de correcciones ionosféricas satelitales GPS.

<span id="page-52-1"></span>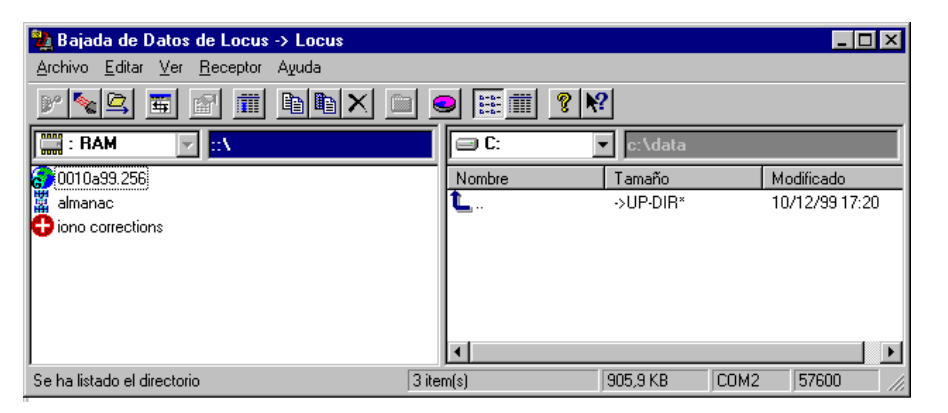

 **Figura 4.5.** Pantalla Bajada de Datos

**Los archivos de Almanaque y Correcciones ionosféricas, tendrán en común la información completa después que el receptor ha rastreado satélites por más de 15 minutos.**

- 8. Verifique que el directorio destino en el panel de PC es el directorio proyecto o el directorio donde usted desea almacenar los datos. Si usted quiere crear un nuevo directorio, haga click en cualquier lugar del panel PC, luego haga click en **Nuevo Directorio** y digite un nombre para el dicho directorio. Asegúrese de usar vías lógicas y consistentes y nombres de archivos fáciles de reconocer. Usualmente es mejor poner los archivos de datos en el directorio proyecto.
- 9. Usando el mouse, seleccione el o los archivos que usted desea copiar y arrástrelos hacia el panel de PC. Para seleccionar un grupo de archivos contiguos, mantenga la tecla **Shift** mientras los selecciona. Para seleccionar más de un archivo, mantenga presionada la tecla **Ctrl** mientras selecciona los archivos.
- 10. La Bajada de Datos copia los archivos seleccionados en el computador. Un diálogo de progreso aparece mostrando el estado de la bajada de datos.

#### **Si la memoria del receptor está completa, la bajada de datos demorará cerca de 30 minutos.**

Aunque los archivos de datos han sido bajados desde el receptor, ellos no han sido borrados de su memoria. Para borrar los archivos de datos, seleccione los archivos deseados y haga click en el botón Borrar de la Barra de Herramientas. Usted también puede usar la función Mover, la cual copia y luego borra los archivos.

Es bueno borrar los archivos de datos en el receptor después que usted ha verificado que hayan bajados correctamente. De otra forma, la memoria puede completarse durante la próxima colección de datos, dando como resultado la incapacidad de terminar la medición.

#### **Cambio de Fuente de Datos**

Si usted tiene otro receptor para bajar datos, efectúe los siguientes pasos:

1. Mientras Bajada de Datos está abierta y conectada a un receptor, seleccione **Cambio de Fuente de Datos** desde el menú **Archivo**.

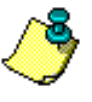

Bajada de Datos apaga el receptor y abre el cuadro de diálogo Cambio de Fuente de Datos, [Figura 4.6](#page-54-0).

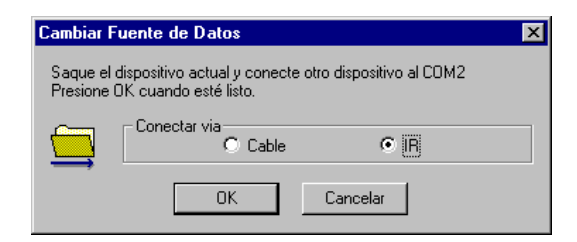

 **Figura 4.6.** Cambio de Fuente de Datos

- <span id="page-54-0"></span>2. Conecte el siguiente receptor o libreta al PC como se espicifica en el manual respectivol, y verifique que esté encendido.
- 3. Haga click en el botón que corresponde al receptor o colector conectado, y haga click en **OK**.

Bajada de Datos conecta al nuevo receptor.

# **Bajando Datos desde un Colector HP-48**

Si usa un colector HP-48, baje sus datos después de todos los recptores.

Los datos del receptor y del colector se deben bajar a la misma sesión para que sean cargados correctamente al proyecto. Si los archivos del receptor se bajan separados del colector, los datos del colector no serán asociados a los datos del receptor. Si pasa esto, borre los archivos de datos del proyecto, y cáguelos de nuevo usando **Añadir Datos desde Disco**.

1. Mientras Bajada de Datos está abierta y conectada a un receptor, seleccione **Cambio de Fuente de Datos** desde el menú **Archivo**.

Bajada de Datos apaga el receptor y avisa alinear otro dispositivo.

- 2. Encienda el colector y comience el programa de bajada de datos.
- 3. Coloque alineados los puertos IR a 5 cm, y haga click en **OK** [\(Figura 4.7](#page-55-0)).

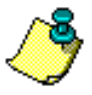

**Es determinante que el colector esté a 5 cm del dispositivo infrarrojo para bajar los datos. También, tenga mucho cuidado de alinear horizontal y verticalmente el dispositivo infrarrojo y el puerto infrarrojo del** 

**colector. Debido a que el dispositivo y el puerto infrarrojo del colector deben estar muy cerca el uno del otro, el alineamiento vertical y horizontal es muy importante.** 

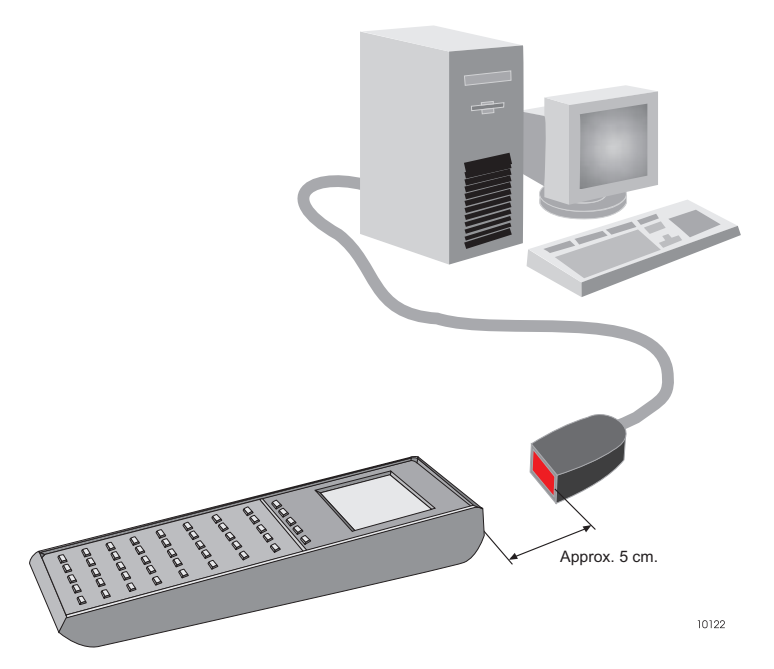

<span id="page-55-0"></span> **Figura 4.7.** Configuración para Transferir Archivos-D desde el Colector HP-48

La Bajada de Datos cambia automáticamente a 2400 baudios (única velocidad que el Colector acepta), se conecta al colector y muestra el único archivo en el panel del Colector (denominado "Archivo-D").

4. Seleccione el Archivo-D y arrástrelo al panel del PC para copiar el archivo en el computador.

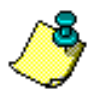

**Siempre transfiera el Archivo-D al mismo directorio de los archivos de datos GPS crudos de un proyecto.**

5. Al completar la operación, se muestra el Archivo-D en el panel de PC y el colector automáticamente se desconecta del computador.

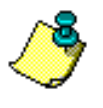

**Después de la Bajada de Datos, es bueno borrar el Archivo-D del Colector.**

# **Finalizando el Proceso de Bajar los Datos**

Cuando usted finalizó la transferencia de todos los archivos de datos desde el o los receptores

y desde el o los colectores, salga de la Bajada de Datos de Locus, seleccionando **Salir** en el menú **Archivo**.

Si ingresó a Bajada de Datos desde el Procesador Locus, verifique que el Libro de Trabajo liste todos los archivos que agregó al proyecto.

# **Añadiendo Datos Desde Un Disco**

Los archivos de datos que estén en su disco duro pueden ser fácilmente agregados al proyecto.

Si los archivos de datos es encuentran en una tarjeta, use Bajada de Datos para convertir los archivos antes de importarlos al Procesador Locus. Si tiene la opción de remover la tarjeta PCMCIA del receptor para bajar los datos desde el PC, igual tiene que usar Bajada de Datos para convertir los archivos. Si solo copia los archivos desde la tarjeta PCMCIA sin convertirlos, el Procesador Locus no podrá leerlos ni importarlos.

1. Seleccione **Añadir datos desde disco** del menú **Proyecto**. Se abre el cuadro de diálogo **Añadir Archivos** ([Figura 4.8\)](#page-56-0).

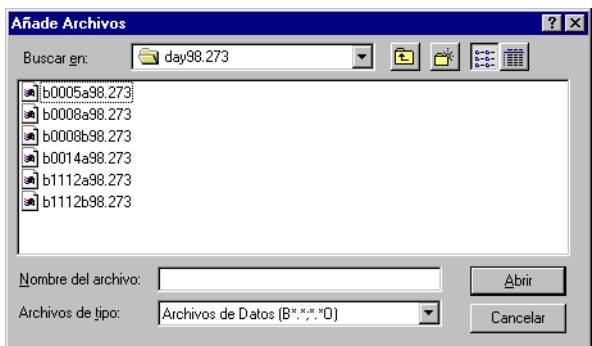

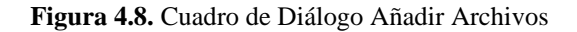

- <span id="page-56-0"></span>2. En **Archivos de tipo** seleccione un tipo de archivo:
	- Archivos de Datos Crudos—de formatos Ashtech y RINEX
	- Archivos Crudos de Ashtech—Archivos Generados en el Receptor (B\*.\*)
	- Archivos de Observación RINEX—Archivos de formato RINEX Estándar (\*.\*O)
	- Todos los archivos  $(*,*)$
- 3. Navegue hacia los archivos de datos que usted desea añadir al proyecto.
- 4. Seleccione y destaque todos los archivos de datos que usted quiere añadir al proyecto. Cada nombre de archivo destacado aparece en el campo Nombre de Archivo.

**A ñ**

5. Haga click en **Abrir**.

El Procesador Locus añade los archivos al proyecto.

La etiqueta Archivos en el **Libro de Trabajo,** muestra todos los archivos de datos seleccionados añadidos al proyecto.

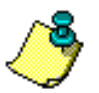

**Sólo los Archivos-B son expuestos en el diálogo. Al elegir Abrir, también se cargan los archivos asociados D y E.**

# **Añadir Vectores Procesados**

El Procesador de Locus proporciona la capacidad de añadir a su proyecto vectores previamente procesados (en los Archivos-O de Ashtech).

Estos archivos pueden haber sido creados por otros softwares de Ashtech o pueden haber sido exportados por otro proyecto de Locus.

1. Seleccione **Añadir Vectores Procesados...** desde el menú **Proyecto**. Se abre el diálogo **Añadir Vectores** [\(Figura 4.9\)](#page-57-0):

| <b>Añade Vectores</b>                                                                                        |                                                                                                    |                                                                                   |                           |
|----------------------------------------------------------------------------------------------------|----------------------------------------------------------------------------------------------------|-----------------------------------------------------------------------------------|---------------------------|
| Buscar en:                                                                                                   | Ofile                                                                                              | 宙                                                                                 | <b>پنم</b><br><b>BESE</b> |
| liStatici<br>0886alob.223<br>0886anta.223<br>×<br>0886olfb.223<br>×<br>l 0antolfb.223<br>×<br>M Day 886c.223 | Oq1 886b.223<br>Oq1 886c.223<br>Oq1 alob.223<br>Oq1 anta.223<br>Og1 ay c.223<br>an 10 Od1 issb.223 | Og1 olfb.223<br>¥.<br>Diss886c.223<br>¥.<br>Oissalob.223<br>¥.<br>an Dissay c.223 |                           |
| Nombre del archivo:<br>Archivos de tipo:                                                                     | Archivos de Salida de Vector (0 *. *)                                                              |                                                                                   | Abrir<br>Cancelar         |
|                                                                                                    |                                                                                                    |                                                                                   |                           |

 **Figura 4.9.** Cuadro de Diálogo Añadir Vectores

- <span id="page-57-0"></span>2. Navegue hacia el directorio donde están guardados los archivos de vectores. Locus puede importar archivos-O binarios de Ashtech, que contienen información de vectores.
- 3. Seleccione el vector procesado que usted desea añadir a su proyecto y haga **OK**. Use la etiqueta Vectores en la ventana **Libro de Trabajo** para verificar que los vectores hayan sido añadidos al proyecto.

Una vez que los datos hayan sido añadidos a un proyecto, usted podría desear sacar archivos específicos. Para sacar archivos de datos:

- 1. Cámbiese a la etiqueta **Archivos** en la ventana **Libro de Trabajo**.
- 2. Seleccione el nombre de los archivos que desea borrar.
- 3. Presione **Suprimir**

-O-

el botón derecho de su mouse y seleccione **Eliminar**.

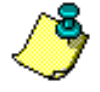

**Una vez que se elemine un archivo de datos, se debe añadir el archivo de datos al projecto para usarlo nuevamente.**

# Grabando el Intervalo y Aviso Cinematico

Use la Bajada de Locus para configurar el intervalo de registro del receptor y para encender o apagar el aviso cinemático.

- 1. Verificar que la Bajada de Locus esté conectada a un receptor.
- 2. Seleccione los **Parámetros del Receptor** en el menú **Receptor**. Se abre el cuadro Configuración del Receptor.
- 3. Bajada de Datos consulta por el intervalo de grabación del receptor y lo despliega [\(Figura 4.10\)](#page-58-0).

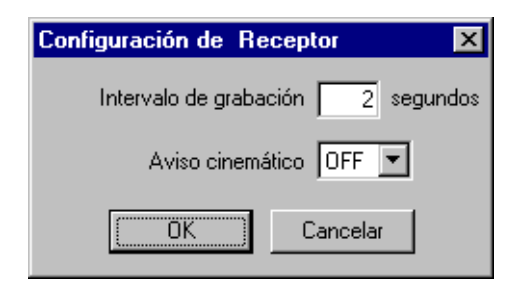

<span id="page-58-0"></span> **Figura 4.10.** Cuadro de Diálogo Configuración del Receptor

4. Ingrese el intervalo de registro en segundos; el rango de valores es 0.5—999.

El intervalo de grabación es el intervalo de tiempo con el cual se graban los datos en la memoria.

Seleccione **EN** para activar el aviso cinemático o seleccione **AP** para desactivar este aviso.

Aviso cinemático es una marka en el archivo de datos que indica cuando los datos no son suficientes para un post-proceso preciso.

5. Haga click en **OK** para enviar los parámetros al receptor y cierre el cuadro de diálogo **Configuración del Receptor**.

# 5

# **Procesamiento de Datos**

Los datos crudos grabados por un receptor Locus deben ser procesados para determinar la relación diferencial entre las estaciones ocupadas durante la grabación de datos. El resultado del procesamiento de datos crudos GPS, es un vector que define esta relación. El cálculo de estos vectores es el rol de este módulo de procesamiento de datos dentro del Procesador de Locus.

El módulo de procesamiento de datos es una máquina sofisticada, la cual automáticamente analiza la calidad de los archivos de datos crudos y ajusta los parámetros de procesamiento para producir el mejor vector posible, transfiriendo la mayoría de los esfuerzos de procesamiento desde el usuario al software de procesamiento. En Locus, el procesamiento real de sus datos está limitado simplemente a presionar el botón "Procesar", estando seguro de que obtendrá la mejor respuesta.

El procesamiento de los datos GPS se realiza en tres pasos básicos:

• Análisis de Datos de Pre-proceso

Se ingresan propiedades de estación y ocupación, tales como identificación de estación, parámetros de altura de antena e información de estación de control.

• Procesamiento

Presionando un botón se llama a la máquina de procesamiento para producir vectores GPS desde datos crudos.

• Análisis de Datos de Post-proceso

Los vectores GPS procesados se analizan usando las herramientas de análisis proporcionadas, para determinar la calidad de los datos procesados.

Este capítulo resume los pasos a seguir para el procesamiento de sus datos GPS crudos.

El procesamiento de los vectores GPS depende de dos fuentes de datos, datos GPS crudos grabados por el Receptor Locus y la ocupación y estación de datos específicos provistos por el usuario. Al usar un Colector de Locus, gran parte de los datos proporcionados por el usuario pueden ser ingresados en el campo durante la grabación de los datos. En este caso, los datos deberían ser verificados antes de procesar. Si no se usó un colector, estos datos necesitarán ser ingresados manualmente.

Se puede realizar la verificación y edición de la ocupación y estación proporcionadas por el usuario, en más de una ubicación dentro del Procesador de Locus. Fundamentalmente, se usará la Hoja de propiedades de Ocupación para esta tarea. La [Tabla 5.1 en la p](#page-64-0)ágina 43 resume los datos proporcionados por el usuario que se pueden visualizar y editar desde cada una de estas hojas. El resto de esta sección muestra cómo utilizar las hojas de propiedad para analizar los datos de ocupación y estación proporcionados por el usuario.

Antes de procesar sus datos, le sugerimos analizarlos. El pre-procesamiento de los datos le ayuda en la preparación de datos para el procesamiento de la línea base. Usted también podrá identificar y corregir problemas comunes.

Para comenzar el análisis de pre-procesamiento:

Para comenzar el an·lisis de pre-proceso:

- 1. Si aun no lo ha hecho, cargue todos los archivos de datos en su proyecto.
- 2. Verifique que la ventana **Vista de Tiempo** y la ventana Libro de Trabajo con la etiqueta **Ocupaciones** estÈn abiertas [\(Figura 5.1](#page-62-0) ).

En la ventana **Vista de Tiempo**, cada banda horizontal de color se asocia a un ID de estacion diferente. Todas las ocupaciones de una estaciÛn est·n en el mismo color, p.ej., cada ocupacion de la estacion PARK es verde.

La etiqueta Ocupaciones lista las alturas de antena asociadas, horas de inicio y fin, y el nombre de archivo para cada ocupacion.

Note que la cantidad de datos disponibles para procesar un vector tiene efecto en la incertidumbre del vector. Si son muy pocos los datos disponibles, los valores de incertidumbre aumentar·n. Refierase a su manual para obtener una guia acerca de la cantidad de datos requeridos para obtener buenos resultados.

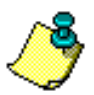

**Si usted cargó los datos estáticos desde los receptores sin usar un colector manual, aparece la identificación de estación como ???? y usted debe volver a nombrar cada ocupación con la identificación de estación correcta. Usted también necesitará ingresar las alturas de antena exactas. .**

|                         | Vista de Tiempo: 1 de 1 días (23/09/98)                                                                                                    |       |                                  | <b>Reported Lot</b> Lot <b>XI</b> |                         |          |                  | O Vista de Mapa Nomal (Proyección No Conforme)    |                 | EOX    |
|-------------------------|----------------------------------------------------------------------------------------------------|-------|----------------------------------|-----------------------------------|-------------------------|----------|------------------|---------------------------------------------------|-----------------|--------|
| 23/09/98                | $\frac{1}{2}$ 15:38                                                                                                    | 16:48 |                                  |                                   |                         |          | 122° 01' 0.00" W | 122" 00" 0.00" W                                  | 121°59' 0.00" W |        |
| 1112<br>0002<br>0015    | <b>IDISC</b><br>EUC <sub>2</sub>                                                                                                    |       | 05<br><b>DISC</b><br><b>MISS</b> |                                   | z<br> <br>S<br>12<br>lь |          |                  | <b>⊈⊌§</b> isc                                    | MISS            |        |
|                         | Libro de Trabajo                                                                                                    |       |                                  |                                   |                         |          |                  |                                                   |                 | $-12x$ |
|                         | Identificación de Estación Inclinación Ant. Radio Ant.                                                                                                    |       |                                  | Desv. Vert. Ant.                  |                         |          |                  | Hora de Inicio Hora de Término Nombre del Archivo |                 |        |
| $\mathbf{1}$            | 0205                                                                                                    | 0,000 | 0.000                            | 1,925                             |                         | 16:55:10 | 18:17:00         | B1112B98.266                                      |                 |        |
| $\overline{2}$          | <b>DISC</b>                                                                                                    | 0.000 | 0.000                            | 1,925                             |                         | 16:51:50 | 18:16:00         | B0002B98.266                                      |                 |        |
| 3                       | EUC <sub>2</sub>                                                                                                    | 0.000 | 0.000                            | 1,925                             |                         | 15:41:30 | 16:48:00         | B0015A98.266                                      |                 |        |
| $\overline{\mathbf{4}}$ | MISS                                                                                                    | 0,000 | 0.000                            | 1,925                             |                         | 17:06:20 | 18:06:10         | B0015B98.266                                      |                 |        |
| 5                       | 0205                                                                                                    | 0.000 | 0.000                            | 1,925                             |                         | 15:38:00 | 16:48:00         | B1112A98.266                                      |                 |        |
| 6                       | 2222                                                                                                    | 0,000 | 0.000                            | 0,000                             |                         | 15:42:30 | 15:44:24         | B0002A98.266                                      |                 |        |
| $\overline{7}$          | DISC<br>(4) Archivos & Ocupaciones /Estaciones & Estaciones de Control & Vectores & Vectores Repetidos & Cierre de Circuito & Control & Análisis de Ajuste & Exactitud F | 0.000 | 0.000                            | 1.925                             |                         | 15:44:24 | 16:51:20         | B0002A98.266                                      |                 |        |

 **Figura 5.1.** Vista Principal del Administrador de Proyecto

# <span id="page-62-0"></span>**Filtrando Datos**

Hay momentos durante el procesamiento y ajuste de datos, en los cuales es beneficioso aislar un segmento de datos para prestarle atención individual. Esto se puede llevar a cabo con la función Filtro del Procesador de Locus. Los datos pueden filtrarse basados en el día en que fueron grabados. Por ejemplo, si tres días de datos crudos fueron importados en un proyecto y usted sólo desea trabajar con los datos de un día de ellos, se puede filtrar los otros dos días. Una vez que usted filtra los datos, todas las acciones subsecuentes, incluyendo el procesamiento y el ajuste, son ejecutadas por los datos seleccionados en el diálogo de Filtro. Los datos que han sido filtrados no son visibles y no se puede tomar ninguna acción en ellos.

Para filtrar datos:

- 1. Seleccione **Filtrar** en el menú **Editar**.
- 2. En el diálogo **Filtrar** ([Figure 5.2\)](#page-63-0), seleccione la fecha de los datos que desea visualizar.

Los días de los datos que usted no ha seleccionado, quedan en el proyecto, pero no están visibles.

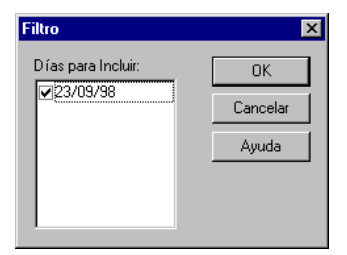

 **Figura 5.2.** Diálogo Filtrar

<span id="page-63-0"></span>3. Haga click en OK para cerrar el diálogo **Filtrar** y filtre los datos de la fecha(s) seleccionada(s).

Otra forma de visualizar selectivamente los datos, está en la ventana Vista de Tiempo. Esta vista muestra un día de datos a cualquier hora, pero fácilmente puede cambiar a un día diferente haciendo click en el cuadro de la lista ubicada al extremo izquierdo superior de la ventana y seleccionando la fecha deseada. Nótese que esto sólo afecta lo que está visible en esta vista y no afecta otras vistas o acciones que usted puede ejecutar en Locus.

# **Editando Datos**

Si estuviera utilizando la unidad colectora de datos en terreno y ha confirmado que la identificación de estación, el tiempo de ocupación y las alturas de antena están correctos, entonces puede obviar los siguientes pasos para editar y proceder directamente al "Procesamiento de Datos" en la página 58.

Al ver los datos durante el análisis de pre-procesamiento, usted puede estimar que necesita cambiar algunos valores. Por ejemplo, si usted realizó una medición estática sin usar un colector manual, necesita configurar las identificaciones de estaciones, las alturas de antena de cada ocupación.

## **Visualizando Propiedades de Ocupación**

Los datos de ocupación proporcionados consisten en la identificación de estación de ocupación y los parámetros de altura de antena. Como se estableció anteriormente, el uso del Colector manual durante la grabación de los datos eliminará la necesidad de ingresar esta información manualmente. La única tarea sería verificar que la identificación de la estación y los parámetros de altura de antena fueron ingresados correctamente. Por otra parte, si no se usó un Colector, estos datos necesitarán ser ingresados manualmente antes de procesar.

Ocasionalmente, puede ser necesario ajustar la hora de comienzo y término de la ocupación. Por ejemplo, durante la colección de datos de una medición cinemática, un usuario puede moverse de un lado a otro accidentalmente mientras que los datos aún se están grabando en una estación determinada. Se necesitaría modificar la hora de término de la ocupación para no incluir la hora en que el receptor fue cambiado.

Usted puede ver las propiedades de cada ocupación, haciendo doble click en la barra de hora de una ocupación o seleccionando **Propiedades** en el menú del botón derecho del mouse de una ocupación, en la ventana **Vista de Tiempo**. En el cuadro de diálogo Propiedades de Ocupación, [\(Figure 5.3\)](#page-64-1), usted puede cambiar la identificación de estación y los parámetros de la antena.

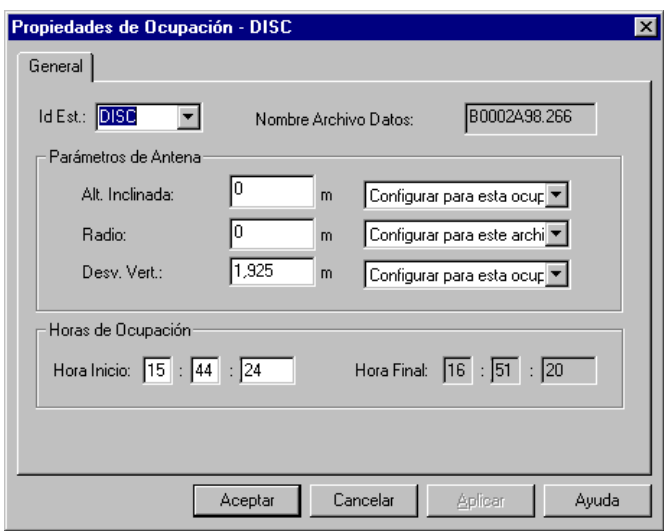

<span id="page-64-1"></span> **Figura 5.3.** Cuadro de Diálogo Propiedades de Ocupación

La [Tabla 5.1](#page-64-0) describe los componentes de la hoja de Propiedades de Ocupación.

<span id="page-64-0"></span>

| Parámetro                            | Descripción                                                                                                    |
|--------------------------------------|----------------------------------------------------------------------------------------------------|
| Identificación de Estación           | Identificador alfanumérico de cuatro caracteres para el punto de medición.<br>Cada punto de medición debe tener una identificación única de estación.<br>De otra forma, el procesador tendrá problemas al determinar cuál es la<br>estación correspondiente (causando posiciones inexactas).                                                                                                    |
| Nombre de Archivo de Datos<br>Crudos | Archivo binario de datos crudos (conocido como Archivo-B), generado<br>por el receptor, que contiene la fase del portador, fase de código y la<br>posición calculada del receptor para cada época, acompañado de banderas<br>que indican la confianza de las mediciones. El nombre de este archivo<br>incluye el número de serie del receptor, la letra de la sesión, el año y el día<br>del año en calendario (B001A94.131). |

 **Tabla 5.1.** Hoja de Propiedades de Ocupación

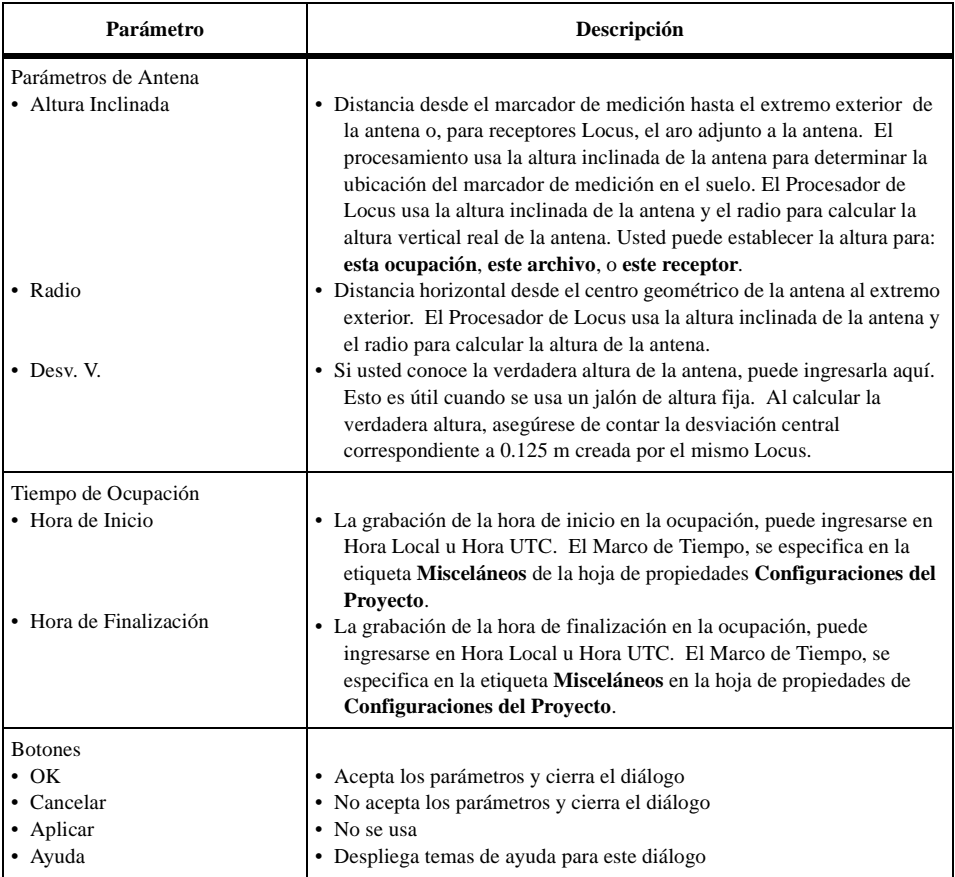

#### **Tabla 5.1.** Hoja de Propiedades de Ocupación (continuación)

Usted puede editar cualquiera de estos parámetros, excepto **Nombre de Archivo de Datos Crudos.** Usted puede editar la hora de inicio y de término de una ocupación. Sin embargo, hay una excepción a esto; si la hora de inicio o finalización de la ocupación coincide con el inicio y la finalización de un archivo de datos, usted no podrá editar esa hora. Deberá insertar una nueva ocupación y luego editar la hora. (ver datos de Ajustes de Ocupación en este capítulo).

### **Visualizando Propiedades de la Estación**

El usuario proporciona la identificación de estación, el nombre de la estación y si están disponibles, las coordenadas de una estación conocida. Si algunas estaciones ocupadas durante la grabación de los datos tienen coordenadas conocidas, estas debieran ser ingresadas como estaciones de control para el procesamiento. Se recomienda que el procesamiento comience con un mínimo de una estación. Esto se relaciona con las

coordenadas para el procesamiento. El Procesador de Locus puede procesar datos crudos sin estas coordenadas. En tal caso, el Procesador de Locus seleccionará una estación para usar como control para el procesamiento. Se usarán las coordenadas estimadas desde los datos crudos para esta estación. En algunos casos, esto puede introducir errores en los vectores procesados en un monto aproximado de 2-4 ppm de longitud del vector. Si este nivel de error es significativo para su medición, se debe usar una estación de control para procesar los datos.

El procesamiento de datos cinemáticos necesita especial atención cuando se preparan los datos para procesar. Si la medición cinemática se inició en un vector conocido, por ejemplo dos estaciones conocidas, las coordenadas para las estaciones en cada extremo de este vector deben ser ingresadas como estaciones de control. Si la inicialización se realizó usando la Barra de Inicialización Cinemática, la estación base debiera ser identificada como estación de control. Si esta estación no tiene coordenadas conocidas, use las coordenadas calculadas por el Procesador de Locus.

Cada estación tiene el cuadro de diálogo **Propiedades de Estación** con tres etiquetas que le permiten ver y establecer datos de la estación. Usted puede ver el cuadro de diálogo **Propiedades de Estación** correspondiente a cada una de las estaciones, haciendo doble click en una estación o haciendo click en las etiquetas Vista de Mapa o Estaciones, y seleccionando posteriormente **Propiedades**.

#### **General**

La etiqueta **General** ([Figure 5.4\)](#page-66-0) muestra el nombre de estación, la identificación de estación, el tipo de solución y si es una estación de control o una estación fija. Usted puede editar la Identificación de Estación o el Nombre de la Estación.

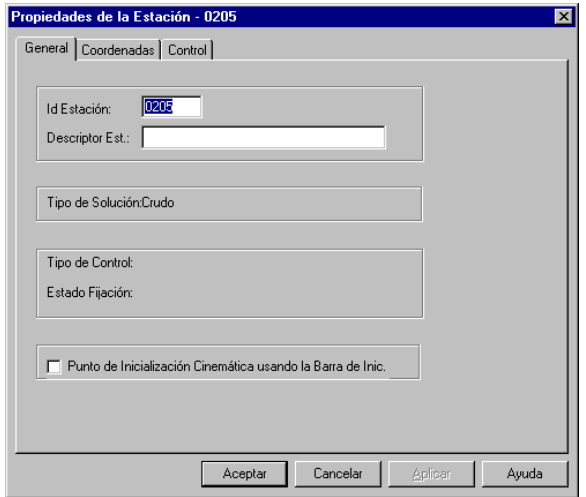

<span id="page-66-0"></span> **Figura 5.4.** Cuadro de Diálogo Parámetros de Ocupación - General

La [Tabla 5.2](#page-67-0) describe los componentes de este diálogo.

<span id="page-67-0"></span>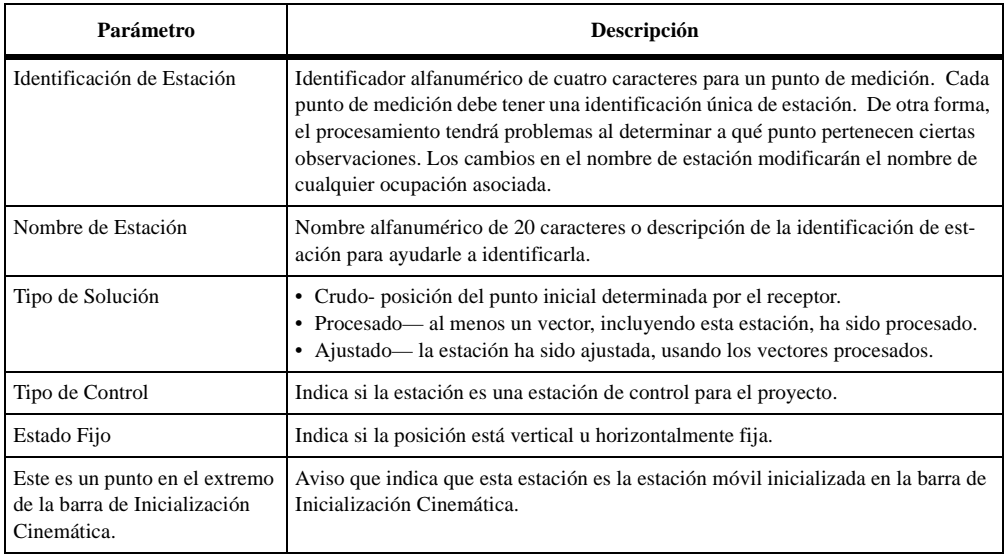

 **Tabla 5.2.** Cuadro de Diálogo Propiedades de Estación - Parámetros de la Etiqueta

#### **Posición**

La etiqueta **Posición** ([Figure 5.5\)](#page-68-0) muestra las coordenadas de posición y la incertidumbre de la posición para esta estación. Para ver las coordenadas de estación en un sistema diferente de coordenadas, haga click en la flecha ubicada la derecha del campo **Sistema** y seleccione un sistema de coordenadas en la lista que se expone.

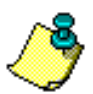

**Tal como se trata en el capítulo 8, sólo está disponible el tipo de sistema seleccionado en la etiqueta Sistema de Coordenadas y los tipos que aparecen bajo ella.** 

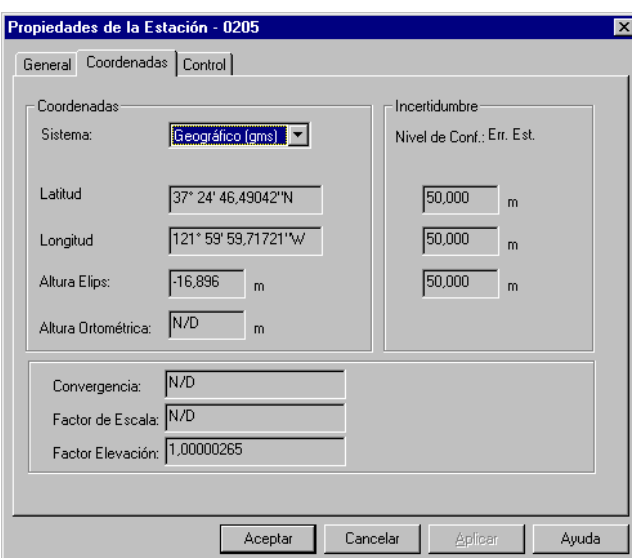

<span id="page-68-0"></span>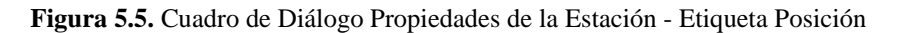

La [Tabla 5.3](#page-68-1) describe los componentes de este diálogo.

<span id="page-68-1"></span>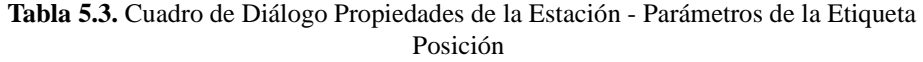

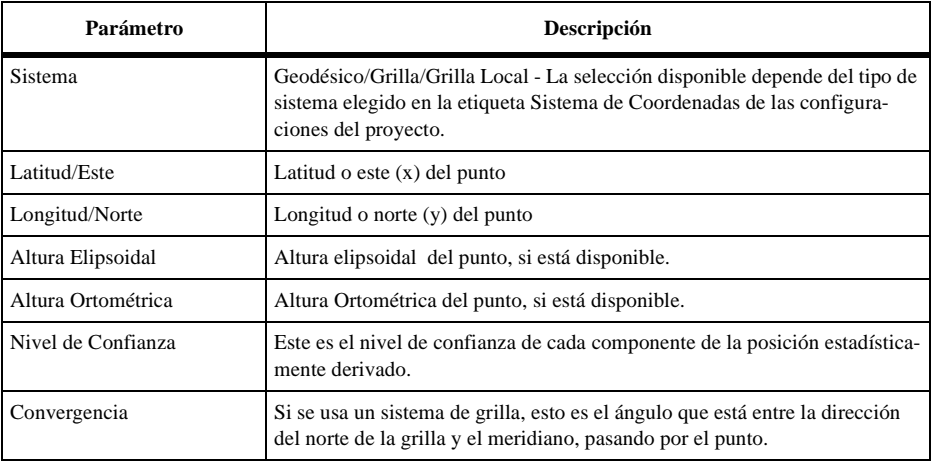

#### **Tabla 5.3.** Cuadro de Diálogo Propiedades de la Estación - Parámetros de la Etiqueta Posición (continuación)

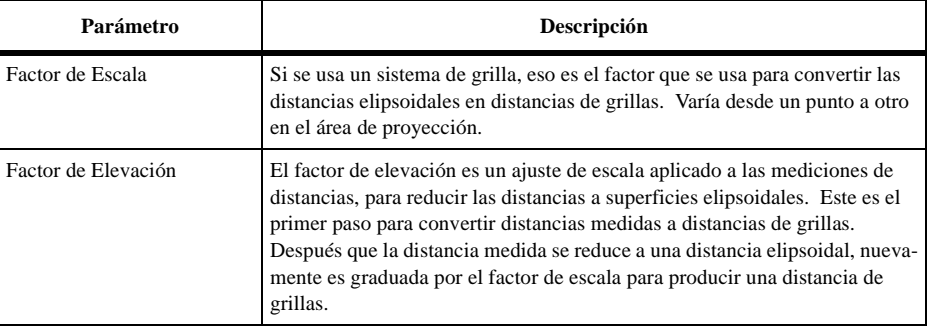

#### **Control**

La etiqueta **Control** [\(Figura 5.6](#page-69-0)) se usa para establecer la estación como un punto de control, mantener la estación fija e ingresar las coordenadas de la estación de control.

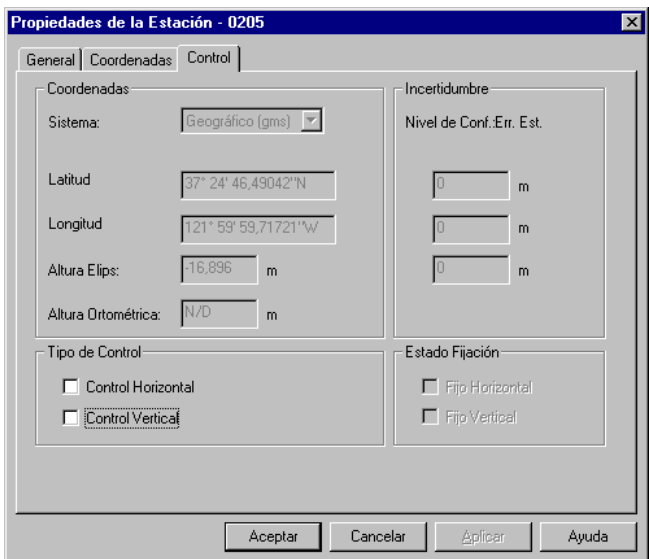

<span id="page-69-0"></span> **Figura 5.6.** Cuadro de Diálogo de Propiedades de Estación - Etiqueta Control

La [Tabla 5.4](#page-70-0) describe los componentes de este cuadro de diálogo.

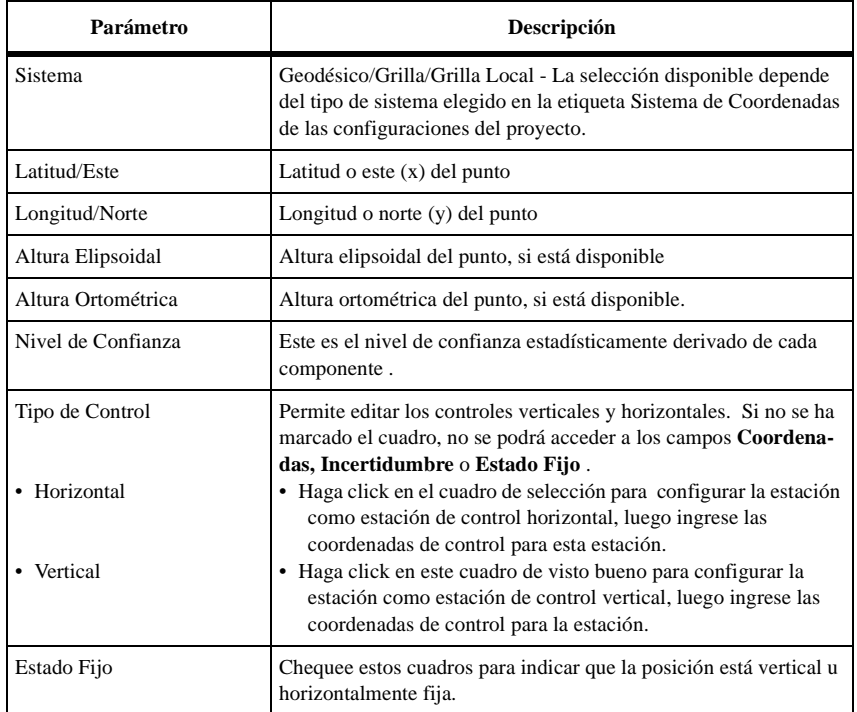

<span id="page-70-0"></span> **Tabla 5.4.** Cuadro de Diálogo Propiedades de Estación - Parámetros de la Etiqueta Control

## **Usando Estaciones en el Procesamiento**

#### **Incluir**

Cuando usted procesa los datos, todas las estaciones están automáticamente incluidas.

#### **Sacar**

Para sacar una estación del procesamiento, usted debe borrarla. Para borrar una estación, seleccione la estación en la ventana **Vista de Mapa** y seleccione **Eliminar** en el menú del botón derecho de su mouse, para sacar completamente la estación desde el archivo del proyecto.

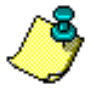

**Al borrar una estación, sólo se borra el objeto del punto. Los datos crudos asociados con la estación permanecen en el proyecto y la identificación de la estación cambia a ????. para establecer nuevamente la estación, simplemente edite las identificaciones de la estación de ocupación en la antigua identificación.** 

# **Usando Ocupaciones en el Procesamiento**

#### **Incluir**

Cuando usted procesa los datos, se incluyen todas las ocupaciones sin la identificación de estación de **????**.

#### **Sacar**

Usted podría necesitar sacar una ocupación del procesamiento, porque sabe que la ocupación fue efectuada en un punto de medición erróneo, los datos estaban malos o el receptor perdió el enlace con los satélites. El Locus no procesará los vectores asociados con una ocupación excluida.

Para sacar una ocupación, nombre nuevamente la identificación de estación como **????**. Consulte "Editando la Identificación de Estación" en la página 51.

# **Configurar una Estación de Control**

Al procesar datos crudos GPS grabados simultáneamente dentro de una red, las coordenadas de uno o más puntos deberían mantenerse fijas. Normalmente, éstas son coordenadas conocidas para uno de los puntos. Estas coordenadas se conocen como coordenadas de control y la estación se conoce como estación de control. Usted debiera elegir siempre una estación con coordenadas conocidas como su estación de control. Si usted no se preocupa de la estación de control, Locus automáticamente elige una estación y la configura como estación de control.

Para establecer una estación de control:

- 1. Haga click en la etiqueta **Estaciones de Control** de la ventana **Libro de Trabajo**. Puede que aún no haya ninguna estación de control en esta etiqueta.
- 2. Haga click en la flecha que está al lado derecho del cuadro **Identificación de Estación** y seleccione una estación de control.
- 3. Ingrese las coordenadas Este/Latitud, Norte/Longitud y Altura Ortométrica/ Elipsoidal conocidas para la estación de control, a menos que usted desee usar las coordenadas de los datos crudos (posición NAV ).

Locus automáticamente establece la estación como estación de control vertical y horizontal fija.

- 4. Si usted desea que el punto se mantenga fijo en dirección vertical u horizontal, pero no en ambas direcciones, haga click en la flecha del campo **Fijo** y seleccione el tipo de determinación de posición para el punto.
- 5. A menos que sea conocido, establezca en cero (0) el **Error Estándar** de cada valor.
- 6. Una vez que una estación de control se establece para el procesamiento, el símbolo para esa estación en la ventana **Vista de Mapa** se convierte en un círculo con un triángulo en su interior.
#### **Editando la Identificaci ón de Estación**

Puede haber veces en que usted quiera cambiar la identificación de estación—por ejemplo, cuando usted quiere extraer ocupaciones que serán procesadas. Nombre nuevamente una estación de **????**, o modifique una identificación de estación incorrecta.

Usted puede editar una identificación de estación, de diferentes maneras:

- Haga click en la etiqueta **Estaciones** en la ventana **Libro de Trabajo** y haga doble click (o presione el botón derecho de su mouse) en la identificación de estación y modifique el nombre.
- Haga doble click (o haga click en el botón derecho de su mouse) en la barra de ocupación de una estación en la ventana **Vista de Tiempo** para abrir el cuadro de diálogo **Parámetros de Ocupación** y haga doble click (o haga click en el botón derecho de su mouse) en la identificación de la estación y modifique el nombre.
- Haga doble click (o haga click en el botón derecho de su mouse) en la estación, dentro de la ventana **Vista de Mapa** para abrir la ventana **Propiedades de Estación** y haga doble click (o haga click en el botón derecho de su mouse) en la identificación de la estación y modifique el nombre.

Cambiar la identificación de la estación en la hoja **Propiedades de Estación** tiene un efecto levemente diferente que modificarla en la hoja **Propiedades de Ocupación**. En la hoja **Propiedades de Estación**, un cambio en la identificación de la estación cambia todas las ocupaciones que contienen esta identificación por el nuevo valor. En la hoja **Propiedades de Ocupación**, un cambio en la identificación de la estación sólo afecta esa ocupación en particular.

#### **Estación de Inicialización Cinemática**

Cuando se inicializa una medición cinemática usando la barra de Inicialización Cinemática, el Procesador de Locus debe ser advertido de cuál estación es la estación de inicialización móvil al extremo de la barra. La grabación de datos cinemáticos se debe realizar usando solamente un Colector manual de Locus. Durante la grabación, el colector identificará la estación de inicialización móvil. Esto dará como resultado la identificación automática de la estación en el Procesador de Locus, por ejemplo, se pondrá este aviso. Si se cambia la identificación de la estación de inicialización móvil, la nueva identificación de estación necesitará ser identificada como la estación de inicialización móvil al poner este aviso.

#### **Editando Parámetros de Antena**

Los parámetros no válidos de la antena, son la causa mayor de errores durante el procesamiento, incluyendo (pero no limitados a): transposición de números al escribir la altura del instrumento incorrectamente u ocupando el punto incorrecto.

Si los datos incorrectos (o ningún dato) fueron ingresados en los archivos de datos, el Procesador de Locus da la oportunidad de modificar estas mediciones para asegurar un procesamiento válido y confiable de los datos.

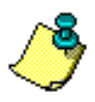

**Para determinar si los parámetros de antena fueron ingresados erróneamente por medio del Colector, revise las Notas de Terreno que debieran haber sido registradas durante la(s) medición(es).** 

Para verificar los parámetros de antena:

- 1. Haga doble click en la barra de ocupación en la ventana **Vista de Tiempo** para abrir el cuadro de diálogo **Parámetros de Ocupación**.
- 2. Si faltan los Parámetros de Antena o son incorrectos, ingrese los parámetros de antena correctos e indique si el valor se debe usar solamente para la ocupación seleccionada, para todas las ocupaciones del archivo o para todas las ocupaciones del receptor.

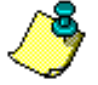

**Usted también puede editar los parámetros de antena al hacer click en la etiqueta Ocupación de la ventana Libro de Trabajo.**

#### **Acomodando Datos de Ocupación**

Para cambiar la hora de inicio o de término de una ocupación que coincide con la hora de inicio y término de un archivo de datos, se debe usar la característica Ajustar Datos. Ajustar Datos le permite insertar una ocupación al principio y al final del archivo de datos. Esta ocupación llenará el espacio que se dejó al editar la hora de inicio o término de la ocupación que ocupó previamente este período de tiempo. Veamos un ejemplo. Suponga que usted tiene una ocupación al final de un archivo de datos que termina a las 08:10:00. Debido a que esta ocupación continúa hasta el final del archivo de datos, usted no podrá editar la hora final a menos que inserte una ocupación que llene su lugar. Al usar la característica Ajustar Datos, se puede insertar una ocupación al final del archivo que comienza a las 08:10:00 y termina a las 08:15:00. A esta ocupación muy probablemente se le daría una identificación de estación de ????.

**Antes**

Ajustar Antes nombra nuevamente la primera parte de una ocupación.

1. Haga click con el botón derecho de su mouse en una ocupación de la ventana **Vista de Tiempo** y seleccione **Acomodar Antes**.

El cuadro de diálogo **Propiedades de Ocupación** se abre con **????** para la **Identificación de Estación** sin valores para los parámetros **Inclinación, Radio,** ni **Desviación Vertical** [\(Figure 5.7](#page-74-0)). El Tiempo de Ocupación será la. hora de inicio de la ocupación que usted seleccionó. El nombre del archivo de datos crudos aún es el mismo.

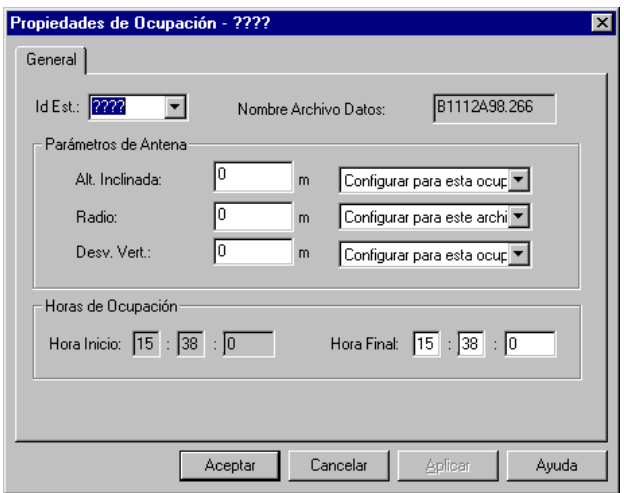

 **Figura 5.7.** Ocupación-Acomodar Antes (1)

<span id="page-74-0"></span>Nótese que la hora de inicio para la Fecha y Hora de Ocupación aparece en color gris. Esto significa que usted está insertando una ocupación al inicio de un archivo de datos y por lo tanto, no puede cambiar la hora antes del inicio del archivo.

2. Ingrese una hora de término diferente para la ocupación (en este caso, nosotros elegimos 17:45:30) y haga click en **Ok** para guardar los cambios.

3. La ventana **Vista de Tiempo** ahora despliega la ocupación que fue previamente la identificación de estación 0005 con **????** y reemplazó el color.

 **Figura 5.8.** Vista de Mapa con Estación **????** actualizada

4. Al hacer doble click en la barra **????**, Locus despliega el cuadro de diálogo Propiedades de Ocupación con los datos actualizados.

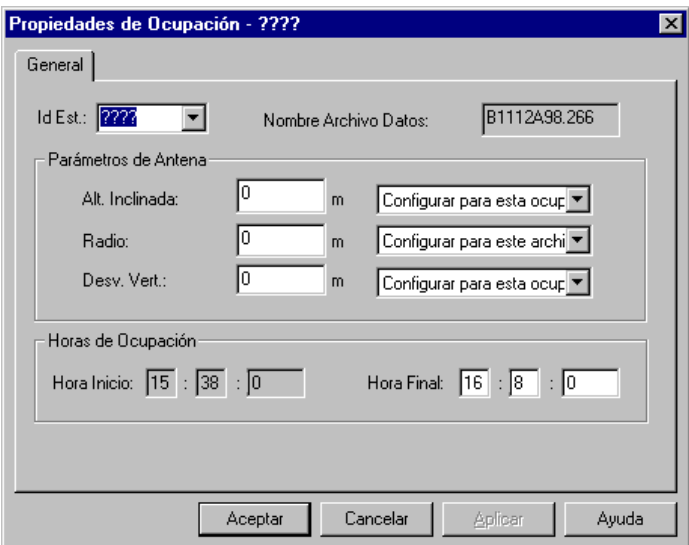

 **Figura 5.9.** Ocupación

Nótese que la Hora de Comienzo de la Ocupación y la Hora de Término corresponden al momento en que la ocupación comenzó y la hora que usted ingresó para finalizar, respectivamente. Con la identificación de estación **????**, Locus no usará la Ocupación durante el procesamiento.

Para cambiar la Identificación de Estación a 0005 nuevamente, haga click en el botón del cuadro de selección de Identificación de Estación y seleccione 0005. Una vez que haya hecho click en **OK**, Locus actualizará la ventana Vista de Tiempo.

#### **Después**

1. Haga click con el botón derecho de su mouse en una ocupación de la ventana **Vista de Tiempo** y seleccione **Acomodar Después**.

El cuadro de diálogo Propiedades de Ocupación se abre con **????** como **Identificación de Estación**. No habrá valores para los parámetros Inclinación, Radio y Desviación Vertical. El Tiempo de Ocupación será la hora de término de la ocupación que usted ha seleccionado. El nombre del archivo de datos crudos es aún el mismo.

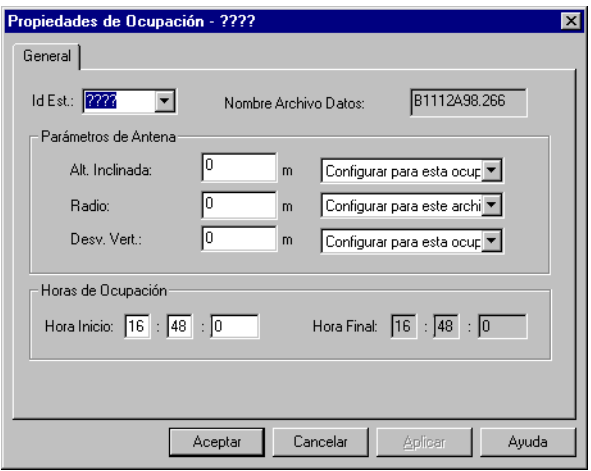

 **Figura 5.10.** Ocupación-Acomodar Después (1)

2. Ingrese una hora de inicio diferente para la ocupación (en este caso elegimos 17:40:00) y haga click en **Ok** para guardar los cambios.

3. La ventana **Vista de Tiempo** ahora despliega la ocupación que previamente era la identificación de estación 0005 con **????** y reemplazó el color.

| Vista de Tiempo: 1 de 1 días (23/09/98) |                  |       | _   0               |
|-----------------------------------------|------------------|-------|---------------------|
| 23/09/98                                | 15:38            | 16:08 | 16:48               |
| 1112<br>$\frac{0002}{0015}$             | <b>DISC</b>      | 2222  | 0205<br><b>DISC</b> |
|                                         | EUC <sub>2</sub> |       | <b>MISS</b>         |
|                                         |                  |       |                     |
|                                         |                  |       |                     |
|                                         |                  |       |                     |

 **Figura 5.11.** Vista de Mapa con Estación **????** actualizada

4. Al hacer doble click en la barra **????**, Locus actualiza el cuadro de diálogo Propiedades de Ocupación.

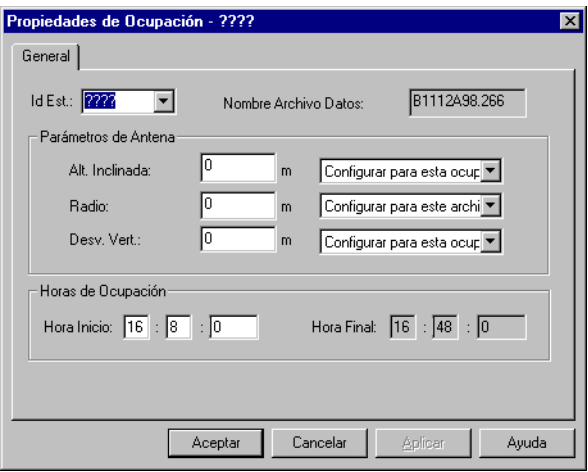

 **Figura 5.12.** Ocupación

Nótese que la Hora de Inicio de Ocupación y la Hora de Término corresponde a las horas que usted ingresó para comenzar y terminar. Con la identificación de estación **????**, Locus no usará la Ocupación durante el procesamiento.

Para cambiar la identificación de estación a 0005 nuevamente, haga click en el botón del cuadro de selección de identificación de estación. Una vez que usted haya hecho click en **OK**, Locus actualizará la ventana Vista de Tiempo.

Procesar datos es simple. Una vez que usted selecciona **Procesar Todo** o **Procesar Datos No Procesados**, el programa comienza a procesar y continúa hasta terminar, mientras actualiza las ventanas **Vista de Tiempo, Vista de Mapa** y **Libro de Trabajo** con información de datos procesados. El Procesamiento involucra los siguientes pasos:

1. Antes de comenzar el procesamiento real, Locus efectúa una revisión para ver si usted seleccionó una estación de control. Si no lo ha hecho, Locus despliega un mensaje similar al siguiente:

> ADVERTENCIA - Falta Estación: No hay estación fija seleccionada para el procesamiento. Estación 0005 ha sido elegida por defecto. Continúa?

- 2. Si usted desea seleccionar su propia estación, haga click en **No** y continúe con el paso 4.
- 3. Si la estación especificada es aceptable, haga click en **Sí** y Locus procesará los datos usando la estación especificada.
- 4. Haga click en la etiqueta **Estaciones de Control** en la ventana **Libro de Trabajo**.
- 5. Haga click en el campo **Identificación de Estación** para seleccionar una estación como estación de control.
- 6. Seleccione **Procesar Todo** o **Procesar Datos No Procesados** en el menú de selección **Iniciar**. Locus comienza a procesar los datos crudos GPS.

## **Procesar Todo**

Para procesar todos los datos dentro del proyecto, seleccione **Procesando Todo** en el menú de selección **Iniciar**.

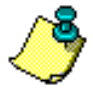

**Si algunos vectores ya existen, el usuario recibe la advertencia que serán reemplazados. Desde la advertencia, el usuario puede cancelar la operación o proceder.** 

## **Procesar Datos No Procesados**

Para procesar solamente los datos que no han sido procesados o cambiados previamente, seleccione **No procesados** en el menú de selección **Iniciar** o haga click en el botón **Procesar Nuevos**.

## Análisis de Datos de Post-proceso

El producto primario de proceso de datos crudos GPS entre dos estaciones es un vector que define la relación entre estas estaciones. Un subproducto de un vector procesado son las coordenadas de estación. Al procesar un vector, las coordenadas de una estación siempre

se mantienen fijas. Las coordenadas se determinan para una estación desconocida desde el vector procesado. Antes del ajuste, las coordenadas de estación derivan exclusivamente de los vectores procesados para ella. Para estaciones con vectores múltiples, las coordenadas que se presentan derivarán del último vector procesado. El Ajuste de los datos dará como resultado coordenadas de estación más precisas y confiables.

El Procesador de Locus le entrega los indicadores para ayudarle a determinar la calidad de los vectores procesados y las coordenadas de estación calculadas. Los indicadores de calidad para coordenadas calculadas de estación, incluyen una bandera QA de proceso e incertidumbres del vector. Los indicadores de calidad para coordenadas de estación, son incertidumbres de posición de la estación y un aviso de estado de posición.

Las incertidumbres del vector le proporcionan una estimación de la calidad del vector procesado. La experiencia le ayudará a determinar qué nivel de incertidumbres se puede esperar de longitudes variables del vector. En general, las incertidumbres debieran ser similares a las especificaciones de precisión de la medición del Sistema Locus. También, los vectores de longitudes similares tienen valores de incertidumbre similares.

El aviso QA de procesamiento, examina la magnitud de las incertidumbres del vector para determinar la calidad del vector procesado. La magnitud de las incertidumbres del vector se compara al valor del valor de corte. Si las incertidumbres son mayores que el valor de corte, las pruebas QA de procesamiento fallan y el vector es señalado con una bandera. El valor de corte ha sido seleccionado en base a la precisión esperada para los vectores grabados y procesados en el Sistema Locus. Es importante recordar que un vector señalado con una bandera no indica concluyentemente que el vector está malo. El test QA está diseñado simplemente para advertir sobre los problemas potenciales con un vector. Si se va a realizar un ajuste, incluya los vectores señalados con una bandera. Las herramientas de análisis en el ajuste darán más armas para determinar si el vector es realmente problemático. Si es así, puede eliminarse.

Las incertidumbres de la estación proporcionan una estimación de la calidad de la posición calculada de la estación. Estas incertidumbres derivan directamente de las incertidumbres del vector para esta estación. Si existen vectores múltiples para esta estación, ésta adoptará las incertidumbres del último vector procesado. Realizar un ajuste de los datos mejorará las coordenadas y las incertidumbres de la estación.

La bandera de estado de posición da una indicación de la forma en que se han derivado las coordenadas para la estación. Las configuraciones de la bandera son Crudos, Procesados y Ajustados. Cada una representa un nivel diferente de confianza y precisión, siendo la configuración Crudos, la menos confiable y menos precisa y Ajustados, la más confiable.

Los indicadores de calidad anteriormente mencionados, se presentan en diferentes maneras dentro del Procesador de Locus, dependiendo de qué vista se está usando para el análisis. El resto de esta sección, muestra cómo analizar estos indicadores en forma gráfica y tabular.

### **Reseña Gráfica**

Una vez que Locus ha procesado los datos crudos GPS, la ventana Vista de Mapa cambia

desde **Normal** a **Proceso. La [Figure 5.13](#page-80-0) muestra los componentes de esta ventana.**

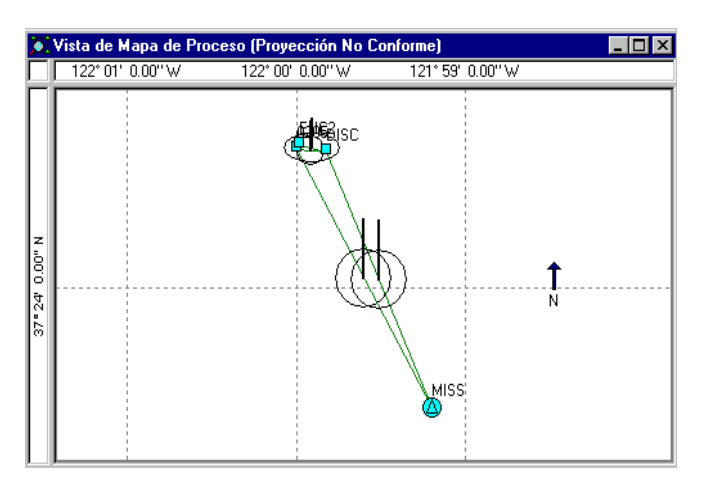

 **Figura 5.13.** Vista de Mapa - Proceso

<span id="page-80-0"></span>La [Figure 5.14](#page-80-1) es una vista un poco diferente de los mismos datos, pero no procesados.

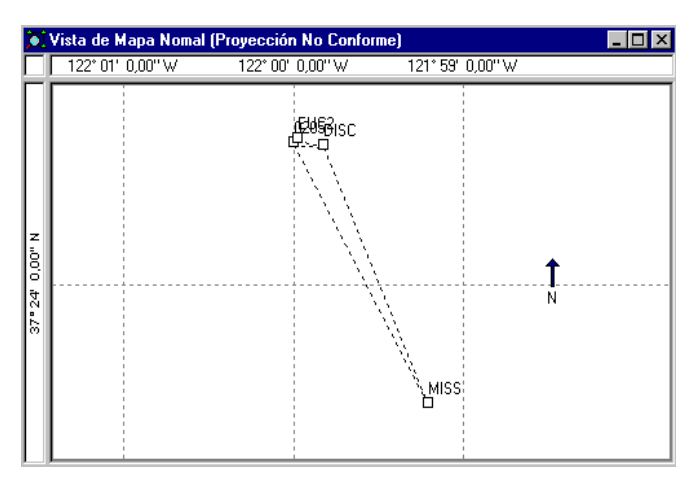

 **Figura 5.14.** Vista de Mapa - Datos No Procesados

<span id="page-80-1"></span>En la [Figure 5.14](#page-80-1), las estaciones de los datos crudos, han sido procesadas y se despliega

información visual variada.

- **Control Horizontal**—cada estación que tiene control horizontal, aparece con un triángulo.
- **Control Vertical**—cada vector que tienen control vertical, aparece con un círculo
- **Control Horizontal y Vertical**—la estación **ASH** aparece con un triángulo y un círculo, indicando control vertical y horizontal
- **Nuevas Estaciones**—las nuevas estaciones aparecen en cuadrados azules
- **Regiones de Error**—representación gráfica de las incertidumbres horizontales de los vectores.
- **Barra de Error Vertical**—representación gráfica de las incertidumbres verticales de los vectores.
- **Vectores**—Línea sólida trazada, que muestra cada vector procesado. Si el vector pasó la prueba QA, la línea será de color verde. Si el vector falló, el vector será de color rojo.

Si Locus encontrara errores durante el procesamiento, la ventana **Vista de Mapa** desplegará estos errores.

## **Revisión del Libro de Trabajo**

Para hacer una revisión de los datos en la ventana **Libro de Trabajo**:

#### **Vectores**

- 1. Haga click en la etiqueta **Vectores** en la ventana **Libro de Trabajo**.
- 2. Vea la columna QA para cada vector.
- 3. Si cada vector procesado aprueba el valor de corte de QA, el campo está en blanco.
- 4. Si cada vector no pasa el valor de corte de QA, la palabra "**Falló**" aparece en el campo.

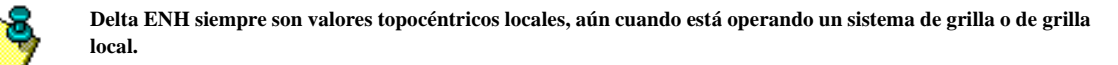

#### **Estaciones**

- 1. Haga click en la etiqueta **Estaciones** en la ventana **Libro de Trabajo.**
- 2. Vea la columna **Estado** para cada estación.
- 3. Si Locus pudiera procesar algún vector para una estación, la palabra "**Procesado**" aparecerá en el campo.
- 4. Si Locus no pudiera procesar algún vector para una estación, la palabra "**Crudo**" aparecerá en el campo.

#### **Ventana de Mensaje**

5. Si el procesamiento se realizó con éxito, se despliegan los siguientes mensajes:

Comenzó Procesamiento. Resumen de Procesamiento: Número de vectores procesados: 9 de 9.

Considere con anticipación, que el número de vectores es igual al número que usted espera procesar. En el ejemplo anterior, si sólo 7 de 9 vectores fueron procesados, usted sabrá que hay un problema.

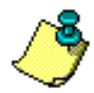

**La máquina de procesamiento ha hecho lo mejor posible al interpretar los datos, pero si tiene problemas, intente ajustar los datos y si el problema persiste, probablemente es necesario observar nuevamente el vector.** 

## Conclusión

Una vez que usted ha realizado el:

- análisis de pre-procesamiento
- procesamiento
- análisis de post-procesamiento

y está satisfecho porque los datos procesados no tienen errores perceptibles, usted puede ajustar los datos.

# 6

## **Ajuste**

Ajustar sus observaciones de medición, es una de las tareas más importantes para asegurar resultados confiables. Se realiza un ajuste de la red para llevar a cabo dos resultados - probar los errores en las observaciones (vectores entre puntos, en nuestro caso) y calcular coordenadas finales para nuestros puntos de medición, los cuales son compatibles con los puntos de control existentes que usted usó.

El ajuste toma lugar después que usted ha procesado los datos crudos y está satisfecho de que no hay errores en los resultados del proceso. Normalmente, hay dos etapas en el ajuste. La primera, el ajuste mínimo restringido, se usa para detectar problemas en las observaciones y coordenadas de control. Usted puede necesitar repetir esta etapa varias veces, usando un número de herramientas diferentes para revisar los errores. Una vez que usted tenga la confianza que no queda ningún error, puede proceder a la segunda etapa, el ajuste con restricciones. Esto es donde usted mantiene fijos todos los puntos de control y realiza un reajuste para obtener posiciones de estación y precisiones. Las precisiones relativas finales se comparan con la especificación de precisión en la etiqueta Misceláneos del cuadro de diálogo Configuraciones del Proyecto.

Este capítulo le lleva paso a paso, por el procedimiento de ajuste y destaca las herramientas que debería usar y cuándo. Ya que está orientado a una tarea, no aborda la teoría de ajustes en profundidad, por consiguiente, se recomienda leer el Apéndice Análisis de Post-Ajuste. Usted encontrará útil revisar este apéndice antes de realizar un ajuste real.

## Tareas

## **Ajuste Mínimo Restringido**

La primera etapa establecida del ajuste de sus datos, es realizar un ajuste mínimo restringido; el producto final de esta etapa, será un ajuste libre de errores.

- 1. Con un proyecto abierto que contenga un set de datos procesados, haga click en la etiqueta **Análisis de Ajuste**.
- 2. Nótese que todos los campos están en blanco. No hay datos disponibles hasta que usted realice un ajuste en el set de datos.

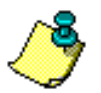

**Usted puede optar por mantener una estación fija en este punto. Sin embargo, si usted no lo hace, el software automáticamente usará la estación con la incertidumbre más baja. Es importante que usted mantenga sólo una estación fija.** 

3. Presione **F7** para realizar un ajuste o haga click en el botón de ajuste de la barra de herramientas.

Usted verá un cuadro de diálogo de progreso a medida que el ajuste progresa; puede cancelar el ajuste en cualquier momento. Mensajes relevantes se despliegan en la ventana de mensaje del Libro de Trabajo.

4. Una vez que el Procesador de Locus ha realizado un ajuste en el set de datos, los datos se despliegan en la etiqueta **Análisis de Ajuste** y en la etiqueta **Exactitud Rel. de la Red**.

La [Tabla 6.1](#page-85-0) representa la etiqueta **Análisis de Ajuste**.

<span id="page-85-0"></span>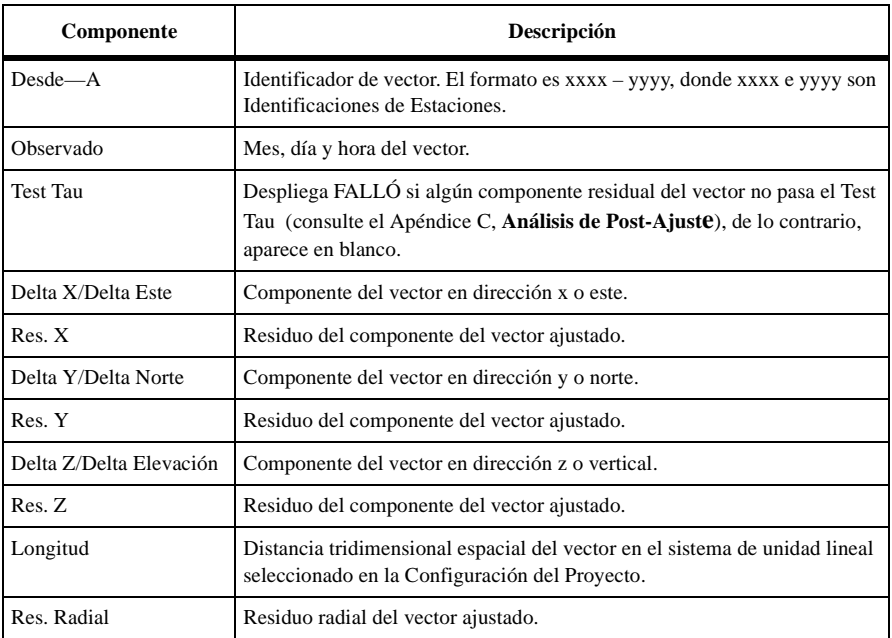

 **Tabla 6.1.** Descripción de la Etiqueta Análisis de Ajuste

5. El primer test que realiza el Procesador de Locus, es el test de Conectividad de la red.

Este test asegura que la red no contenga subredes que no están conectadas. Consulte el Apéndice C, **Análisis de Post-Ajuste** para mayor información. Usted verá un texto similar a la siguiente ventana de mensaje:

```
Test de conectividad de red: pasó
Número de estaciones: 6
Número de vectores: 9
```
Si este test falla, hay en realidad, dos o más redes de trabajo no conectadas en el proyecto. Usted debe observar más vectores para conectarlos a las redes de trabajo, excluir los vectores de todas las redes, excepto una de ellas o crear un proyecto nuevo para cada red.

6. Luego el Procesador de Locus, realiza un test Chi-cuadrado.

Para mayor información sobre el test Chi-cuadrado, consulte el Apéndice C, **Análisis de Post-Ajuste**. Usted verá el siguiente texto en la ventana de mensaje:

Test Chi-cuadrado: pasó Límite inferior: 4.403788 Límite superior: 23.336664 Chi-cuadrado: 22.083307

**Las mediciones reales pueden diferir de sus archivos de datos.**

Si el test chi-cuadrado falla, usted debiera revisar el valor de la varianza del peso unitario, el cual aparece en la Ventana de Mensaje, después del test chi-cuadrado. Si el valor es mucho menor que uno, usted puede requerir re-escalar el vector de incertidumbres mediante el incremento del **Factor de escala de error del vector procesado** en la etiqueta **Misceláneos** del cuadro de diálogo **Configuraciones del Proyecto**. Si es mucho mayor que uno, revise si algunos de los residuos son más grande que otros y si están señalados con una bandera indicando que falló en el Test Tau. Si es así, es posible que sus datos contengan grandes errores. Si no, nuevamente, usted necesitaría poner en escala las incertidumbres del vector. Para las razones que hay detrás de esto, favor consulte el Apéndice C, **Análisis de Post-Ajuste**.

7. Si cada vector aprueba el test Chi-cuadrado, el Procesador de Locus entonces realiza un Test Tau.

Un Test Tau se realiza con los residuos de cada vector como un test para detectar errores. Los resultados del Test Tau para cada vector, son desplegados en la etiqueta **Análisis de Ajuste** de la ventana **Libro de Trabajo**. Sólo se indicarán aquellos vectores que reprobaron el test. Para mayores detalles del trasfondo del Test Tau, consulte el Apéndice C, **Análisis de Post-Ajuste**.

Es importante notar que probablemente está bien ignorar los resultados del test aún si algunos vectores son señalados con una bandera indicando que reprobaron el Test

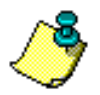

**Ajuste**

Tau y si los residuos de los vectores no son significativamente más grandes que los otros vectores.

Otros tests útiles para detectar errores, especialmente en redes más grandes son los tests Vector Repetido y Cierre de Circuito. Ambos se pueden usar para identificar vectores con problemas - usted puede excluirlos para ajustes posteriores. El Apéndice C, **Análisis de Post-Ajuste** describe estos tests en detalle.

- 8. Si no hay residuos señalados con una bandera, debería tener un ajuste libre de errores.
- 9. Una vez que el Procesador de Locus determina que ha realizado un ajuste libre de errores, efectúa una revisión para determinar si cada par de puntos cumple la especificación de exactitud relativa (conocida como Test QA de un Par de Estaciones). La exactitud relativa más baja, es la exactitud obtenida de la medición, mientras que las incertidumbres presentan la exactitud estimada de puntos ajustados.

Si algunos vectores fallan en el test QA, usted debiera investigar para determinar por qué ocurre esto antes de proceder a la próxima etapa de ajuste. Por favor, consulte el Apéndice C, **Análisis de Post-Ajuste** para mayores detalles.

10. Si usted ha seleccionado varios puntos de control (recuerde que usted debiera mantener no más de uno fijo en esta etapa), el Procesador de Locus realizará automáticamente un análisis de control. Para ver los resultados, haga click en la etiqueta **Control** en la ventana **Libro de Trabajo**.

Este test proporciona una indicación de cómo concuerda su medición con el control establecido que usted ha ingresado. Si las uniones en uno de los puntos de control fallan, y son significativamente mayores que las uniones de otros puntos de control, entonces hay una buena razón para sospechar que ese punto de control puede tener un error. No se debiera usar este punto de control en el ajuste con restricciones.

11. Una vez que usted ha completado el ajuste mínimo restringido y se ha asegurado de que su red está libre de errores, usted puede mantener fijos todos los puntos de control disponibles y ejecutar un ajuste con restrincciones para derivar posiciones finales de estación y exactitud de la red.

## **Ajuste con Restricciones**

El propósito de esta etapa final, es ajustar su red manteniendo todas sus estaciones de control para obtener posiciones finales que son compatibles con el control establecido. Para hacer esto:

- 1. Vaya a la etiqueta **Estaciones de Control** de la ventana **Libro de trabajo**.
- 2. Cambie el estado fijo de cada punto apropiadamente.

Usted puede tener puntos que son sólo de control horizontal, puntos que son sólo de control vertical y puntos que son de control horizontal y vertical.

3. Haga click en **F7** para realizar el ajuste nuevamente. Debiera ver un texto similar al siguiente en la ventana de mensaje:

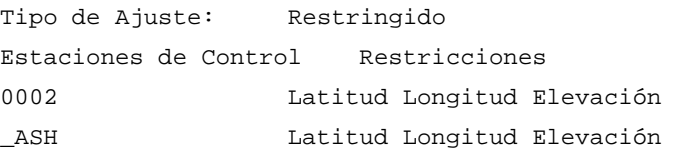

4. En esta etapa, usted puede examinar la etiqueta **Exactitud Rel. de la red** de la ventana Libro de Trabajo.

Esto proporcionará los valores de exactitud relativa de todos los pares de estaciones. La exactitud relativa de su medición es la exactitud relativa más baja en la red. La [Tabla 6.2](#page-88-0) describe esta etiqueta.

#### **La exactitud puede bajar su especificación si ha mantenido fijo un punto de control malo .**

<span id="page-88-0"></span>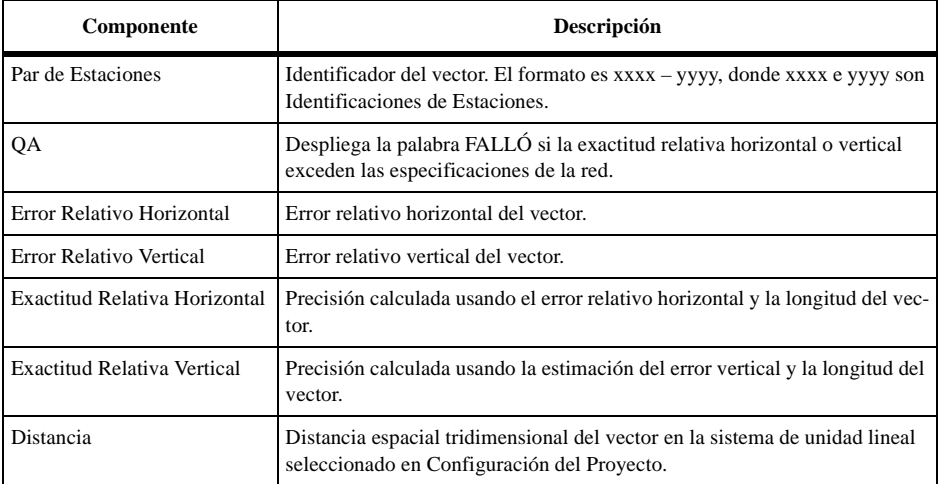

#### **Tabla 6.2.** Etiqueta Exactitud Relativa de la red

5. Cualquier par de estaciones que falle en la especificación de exactitud será señalada con una bandera con la palabra FALLÓ en la columna QA.

Los vectores cortos pueden ser señalados con banderas, como errores que se producen porque la parte constante de la especificación de exactitud tiene gran influencia sobre distancias cortas.

- 6. Si usted mira la ventana **Vista del Mapa**, notará que el despliegue ha cambiado para mostrar las exactitudes relativas entre los pares de estaciones como regiones de error. Esta es una buena herramienta gráfica para determinar rápidamente si hay problemas obvios en su red.
- 7. Si se aprueba este test, usted tiene un ajuste con restricciones.

Las incertidumbres presentan la exactitud estimada de los puntos de ajuste. La exactitud relativa más baja dicta la exactitud relativa de la medición. La exactitud relativa será menor que la del ajuste mínimo restringido debido a las restricciones añadidas. La exactitud relativa puede bajar la especificación de exactitud si se mantienen fijos los puntos de control con problemas.

<span id="page-90-0"></span>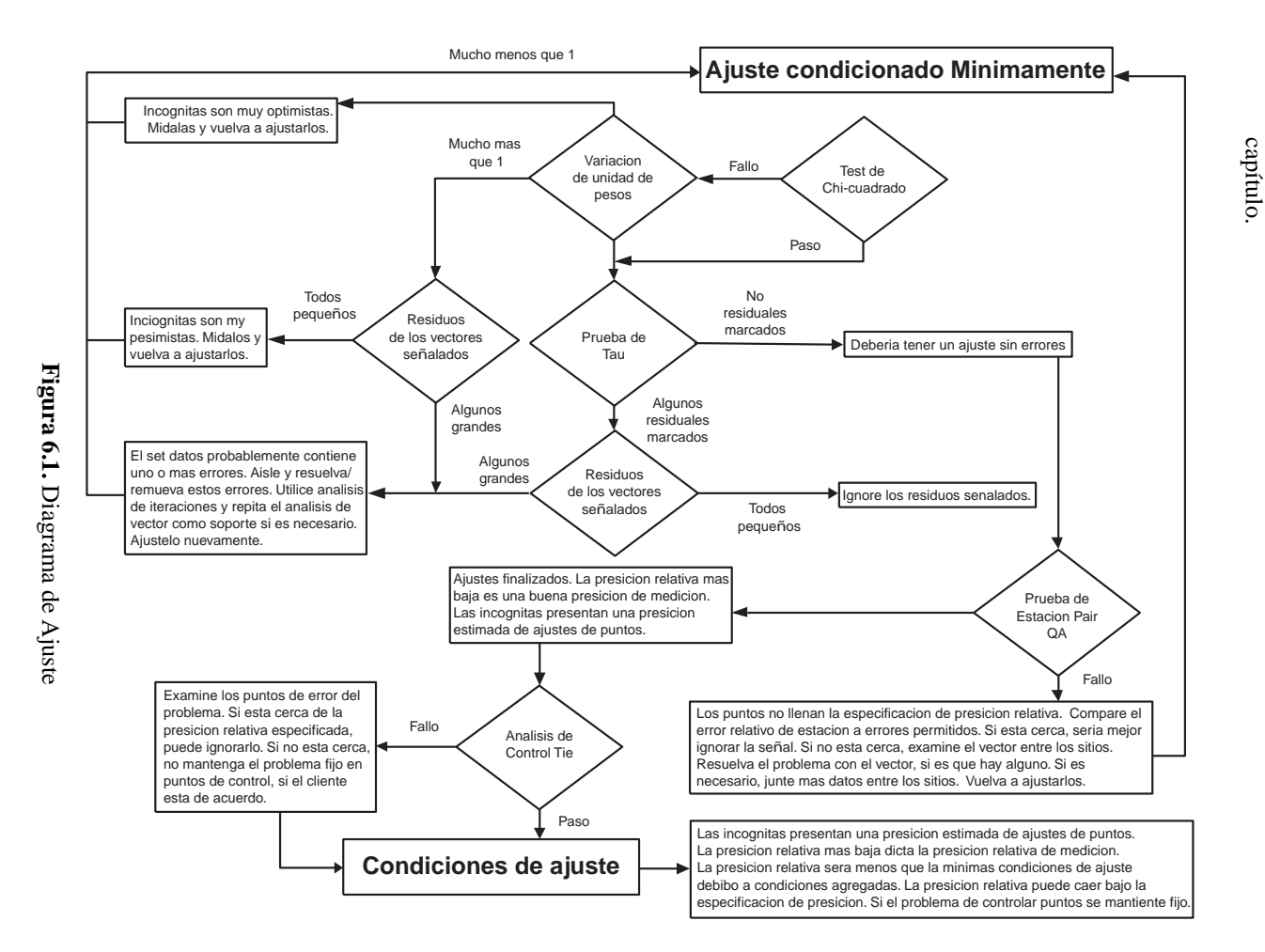

# 7

## **Reportes**

## Introducción

Este capítulo cubre los procedimientos para producir una copia impresa de los datos de su proyecto. El software de reporte, le permite seleccionar la información que usted quiere imprimir y luego, en forma automática, inserta los parámetros seleccionados en un reporte de formato RTF estándar que puede ser editado e impreso por cualquier programa procesador de palabras estándar. Se asume que usted ha creado un proyecto y ha completado el procesamiento descrito en los capítulos anteriores y ahora quiere recopilar los resultados.

## Configurando el Programa Visualizador de Reporte

Aunque se ha seleccionado un programa editor del reporte tal como WordPad o MS Word, durante la instalación de Locus, usted puede cambiar el programa Editor de Reporte en el cuadro de diálogo Configuración del Programa en cualquier momento.

Las aplicaciones de Locus aceptan como editor de reporte a:

- MS Word 6.0, 95 (7.0), y 97 (7.0).
- WordPad
- Write

1. Seleccione **Configuración del Programa** desde el menú **Herramientas** para abrir el cuadro de diálogo Configuración del Programa. [\(Figura 7.1](#page-93-0)).

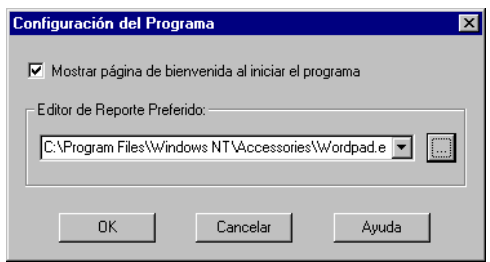

 **Figura 7.1.** Cuadro de Diálogo Configuración del Programa

<span id="page-93-0"></span>El campo **Editor de Reporte Preferido** muestra la ruta de acceso completa para la aplicación del procesador de palabras seleccionado.

Se puede seleccionar cualquier procesador de palabras especificado previamente haciendo click en flecha a la derecha del campo **Editor de Reporte Preferido** y seleccionando en la lista desplegada.

2. Para especificar y seleccionar un nuevo procesador de palabras, haga click en el botón **Examinar**, navegue y seleccione la aplicación en el cuadro de diálogo **Seleccionar Editor de Reporte** [\(Figure 7.2\)](#page-93-1) y haga click en Seleccionar.

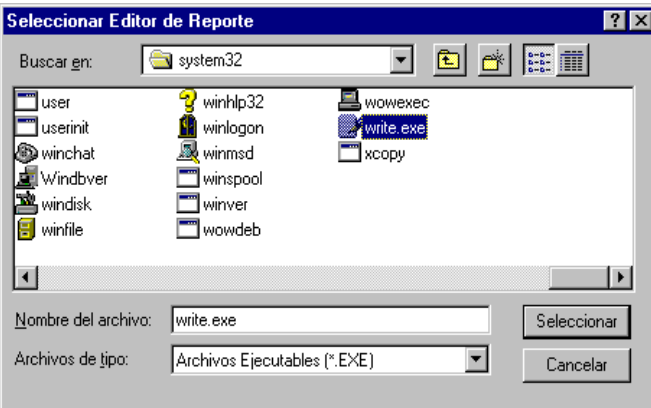

 **Figura 7.2.** Cuadro de Diálogo Seleccionar Editor de Reporte

<span id="page-93-1"></span>3. Haga click en **OK** en el cuadro de diálogo **Configuraciones del Programa** para aceptar los cambios y cerrar el cuadro de diálogo.

El Procesador de Locus tiene reportes pre-especificados que pueden generarse fácilmente para ver las posiciones de estaciones, resúmenes de proyectos, mediciones ajustadas, vectores procesados, análisis de control, información de ocupación, etc... Si usted desea un formato especializado para su reporte, puede crearlo usando las funciones de exportación descritas en el capítulo **Exportar**.

1. Seleccione **Reporte** en el menú **Proyecto** para abrir el cuadro de diálogo **Reporte de Proyecto** ([Figure 7.3\)](#page-94-0).

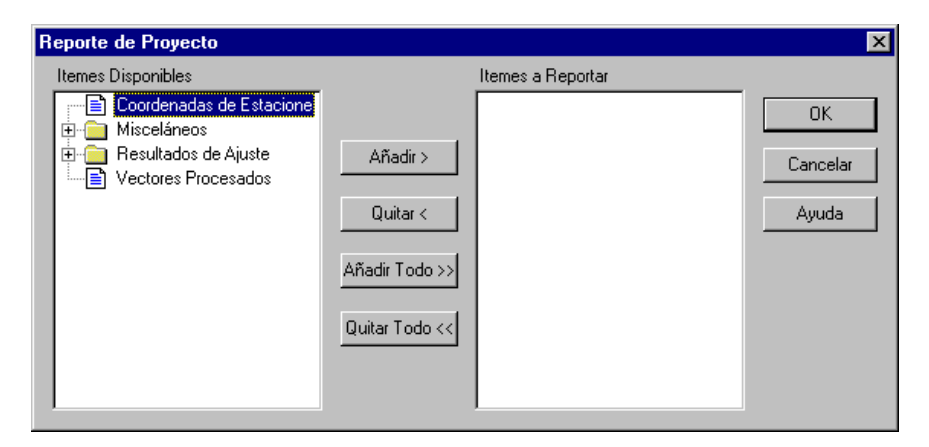

 **Figura 7.3.** Cuadro de Diálogo Reporte de Proyecto

<span id="page-94-0"></span>Use el cuadro de diálogo **Reporte del Proyecto** para seleccionar el contenido de su reporte. Usted puede hacer click en el signo + que está junto a las carpetas **Resultados de Ajuste** o **Misceláneos** para abrir sus temas adicionales.

2. En el cuadro **Items Disponibles,** seleccione los ítems que usted desea incluir en el reporte y haga click en **Añadir**.

Usted debe seleccionar y añadir un ítem a la vez; no puede seleccionar varios ítems y añadirlos simultáneamente como grupo. Use el botón **Añadir Todos** para añadir al reporte todos los temas de la lista **Items Disponibles** o use el botón **Sacar Todos** para sacar todos los temas del proyecto.

3. Haga click en **OK** para cerrar el cuadro de diálogo **Reporte de Proyecto** y genere el reporte en la aplicación del procesador de palabras especificado. Se genera un reporte y una página por separado, de cada tema seleccionado.

4. Use las características de aplicación del procesador de palabras para editar, guardar e imprimir según su necesidad. La [Figure 7.4](#page-95-0) y la [Figure 7.5](#page-95-1) representan formatos típicos de reporte.

#### Coordenadas de Estaciones

sam

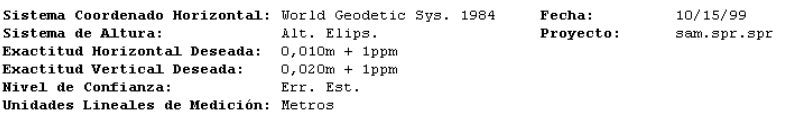

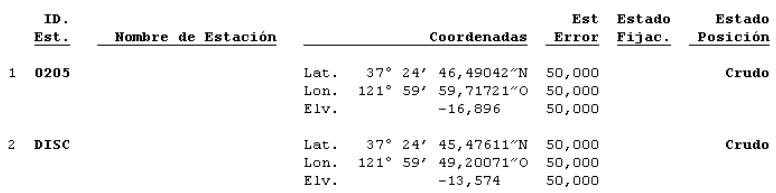

#### <span id="page-95-0"></span> **Figura 7.4.** Reporte Normal de Posiciones de Estaciones

#### Exactitud Relativa de la Red

 $san$ 

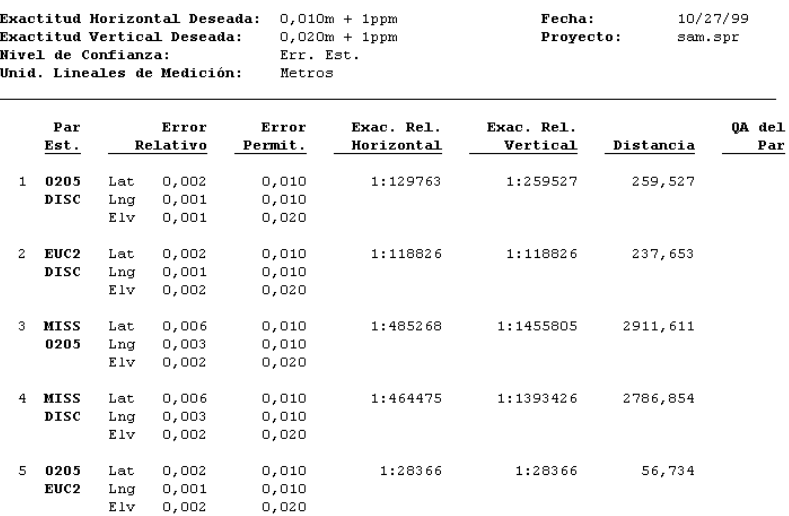

<span id="page-95-1"></span> **Figura 7.5.** Reporte Normal de Exactitud Relativa de la red

Las ventanas Vista de Mapa, Diagrama de Tiempo, una etiqueta individual del Libro de Trabajo, o información común almacenada en el Libro de Trabajo, puede imprimirse en formato de reporte.

## **Imprimiendo Vista de Mapa o Ventanas de Diagrama de Tiempo**

- 1. Verifique que la ventana que usted desea imprimir esté activa.
- 2. Seleccione **Imprimir** en el menú **Proyecto**.

Se abre el cuadro de diálogo **Configurar Impresión** [\(Figure 7.6](#page-96-0)).

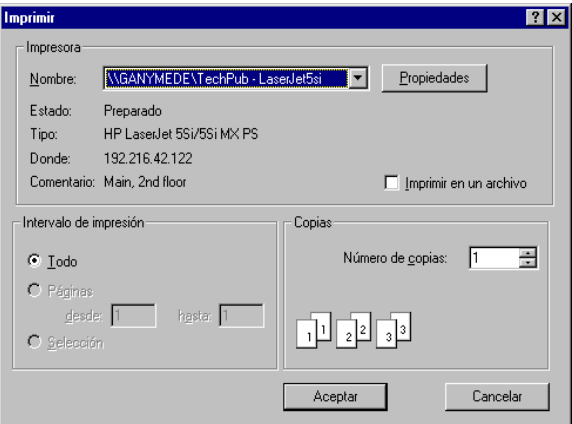

<span id="page-96-0"></span> **Figura 7.6.** Cuadro de Diálogo Configurar Impresión

3. Configure las opciones de la impresora según sea necesario y haga click en **OK**. El Procesador de Locus envía una imagen de la ventana activa hacia la impresora.

### **Imprimiendo la Ventana Libro de Trabajo**

- 1. Verifique que la etiqueta con la información que usted quiere imprimir esté activa en la ventana **Libro de Trabajo.** Seleccione la etiqueta apropiada para la información que desea imprimir.
- 2. Seleccione **Imprimir** en el menú **Proyecto** .

3. Se abre el cuadro de diálogo **Configurar Impresión** [\(Figure 7.7](#page-97-0)).

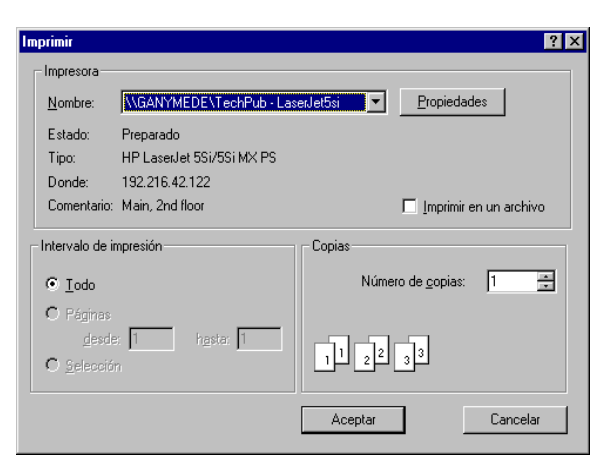

 **Figura 7.7.** Cuadro de Diálogo Configurar Impresión

<span id="page-97-0"></span>4. Configure las opciones de la impresora según sea necesario y haga click en **OK**. El Procesador de Locus envía la información de la etiqueta actual a la impresora. Usted también puede ver una Revisión de la Impresión de la ventana elegida al seleccionar Presentación Preliminar en el Menú Proyecto.

# 8

## **Exportando Datos**

Locus le permite crear formatos a exportar ASCII personalizados, que contienen un amplio rango de información de su proyecto. Usted puede guardar los formatos que usted cree para una reutilización conveniente y usar formatos que otros hayan creado en máquinas diferentes. Adicionalmente, usted puede exportar información de vectores en formato de Archivos-O de Ashtech, los cuales pueden importarse por medio de otros programas de ajuste de redes.

## Exportando Datos

El cuadro de diálogo Exportar Datos es el cuadro estándar Guardar Como, que aparece en la [Figure 8.1.](#page-98-0) Este le permite exportar datos de vectores en otros formatos, hacia un directorio específico.

<span id="page-98-0"></span>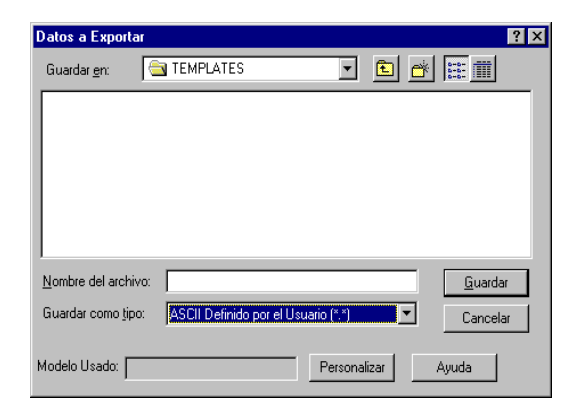

 **Figura 8.1.** Cuadro de Diálogo Datos a Exportar

<span id="page-99-0"></span>[Tabla 8.1](#page-99-0) explica los variados componentes de este cuadro de diálogo:

| <b>Nombre</b>                                                          | Función                                                                                                    |
|------------------------------------------------------------------------|----------------------------------------------------------------------------------------------------|
| Guardar En                                                             | Determina en qué drive y directorio se guardará el archivo exportado.                                                                                                    |
| Nombre del Archivo                                                     | Ingrese el nombre del archivo a exportar. El programa creará nombres de<br>archivos con ciertas extensiones requeridas por la especificación del for-<br>mato.                                                                                                    |
| Lista de selección Guar-<br>dar Como Tipo                              | Lista de formatos de exportación disponibles.                                                                                                    |
| <b>Botones</b><br>• Guardar<br>• Cancelar<br>• Ayuda<br>• Personalizar | • Seleccione Guardar para recuperar el nombre del archivo a exportar<br>seleccionado, comenzar el proceso de exportación y salir del cuadro de<br>diálogo Datos a Exportar. Si el archivo seleccionado ya existe, el<br>programa desplegará un mensaje de reemplazo del archivo.<br>· Seleccione Cancelar para cancelar el proceso de exportación y salir del<br>cuadro de diálogo Datos a Exportar.<br>Proporciona ayuda en el cuadro de diálogo <b>Datos a Exportar</b><br>٠<br>Despliega el cuadro de diálogo <b>Modelo ASCII del Usuario</b> . Este botón<br>٠<br>sólo está disponible si se selecciona ASCII Definidos por el Usuario<br>en la lista de selección Guardar Como Tipo. |

 **Tabla 8.1.** Cuadro de Diálogo Datos a Exportar

### **Formatos de Exportación Disponibles**

La siguiente es una lista de los formatos de exportación disponibles que se pueden seleccionar en la lista de selección **Guardar Como Tipo**:

- ASCII Definidos por el Usuario. La extensión del archivo es definida por el usuario, pero la extensión por defecto es **.**UDA**.**
- Archivo-O de Ashtech. Este archivo es un Archivo-O binario estándar de Ashtech. Usted puede crear un archivo que contenga todos los vectores o un archivo de cada vector del proyecto.

## Descripciones del Formato de Archivo a Exportar

Esta sección describe cada uno de los Formatos de Archivos a Exportar.

## **Archivos ASCII Definidos por el Usuario**

Locus proporciona al usuario la capacidad de definir los archivos de exportación ASCII. Estos archivos reúnen los datos del proyecto en un archivo ASCII configurado según su preferencia. Usted puede crear un modelo de exportación que especifique la extensión, el límite y el tipo/arreglo de datos dentro del archivo. Este archivo ASCII le permite exportar datos que se pueden usar por otros softwares.

El siguiente procedimiento describe cómo personalizar un archivo de exportación ASCII.

#### **Personalizando un archivo de Exportación ASCII**

1. Una vez que el archivo de proyecto está abierto, haga click en el botón **Exportar** o en **F8**.

Aparece el cuadro de diálogo Datos a Exportar (consulte [Figure 8.1](#page-98-0)).

- 2. Haga click en **Personalizar** para abrir el Modelo ASCII del Usuario [\(Figure 8.2](#page-100-0)).
- 3. Cree un modelo ASCII nuevo o modifique uno existente con la opción Archivo de Salida apropiada.

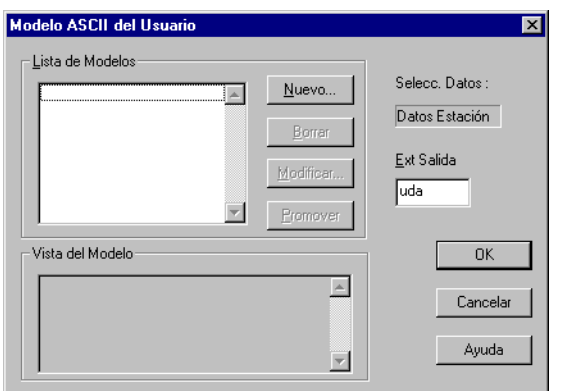

 **Figura 8.2.** Cuadro de Diálogo Modelo ASCII del Usuario

<span id="page-100-0"></span>La [Tabla 8.2](#page-100-1) describe los componentes de este cuadro de diálogo.

<span id="page-100-1"></span>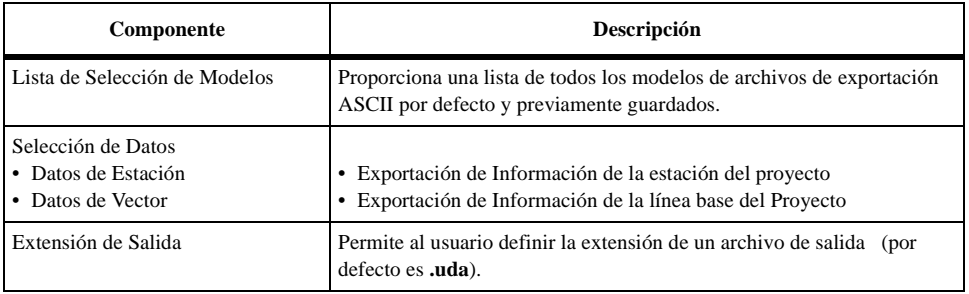

 **Tabla 8.2.** Cuadro de Diálogo Modelo ASCII del Usuario

| Componente                  | Descripción                                                                                                    |
|-----------------------------|----------------------------------------------------------------------------------------------------|
| Botones de Lista de Modelos |                                                                                                    |
| $\bullet$ Nuevo             | • Crea un nuevo modelo con un nombre y abre el cuadro de diálogo<br>Formato Definido por el Usuario.                                                                                                    |
| $\bullet$ Borrar            | • Borra el modelo seleccionado.                                                                                                    |
| • Modificar<br>• Promover   | Abre el cuadro de diálogo Nombre del Nuevo Modelo para el modelo<br>seleccionado. Ingrese un nombre único y seleccione las salidas<br>Datos de Estación o de Vector.<br>· Abre el cuadro de diálogo Promover un Tipo de Datos Basado en: |
|                             | <b>xx.tpl</b> . Este cuadro le permite ingresar una descripción y una<br>extensión para el tipo de modelo que usted está generando.                                                                                                    |
| Visualizar Modelo           | Proporciona la lista de los campos para el modelo elegido en la lista de<br>selección.                                                                                                    |
| <b>Botones</b>              |                                                                                                    |
| $\cdot$ OK                  | • Usa el modelo seleccionado por el usuario para exportar el formato de<br>archivo de exportación y cierra el cuadro de diálogo.<br>• No usa el modelo seleccionado y cierra el cuadro de diálogo.                                       |
| • Cancelar<br>• Ayuda       | • Abre el cuadro de ayuda para el cuadro de diálogo Modelo ASCII del<br>Usuario.                                                                                                    |

 **Tabla 8.2.** Cuadro de Diálogo Modelo ASCII del Usuario

#### **Formato Definido por el Usuario**

Si usted hace click en **Nuevo** o **Modificar** en el cuadro de diálogo Modelo ASCII del Usuario, Locus despliega el cuadro de diálogo **Nombre Nuevo Modelo.**

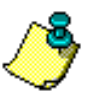

**Hacer click en Nuevo, le permite nombrar un nuevo modelo, mientras que haciendo click en Modificar le permite modificar un modelo existente en la Lista de Modelos..**

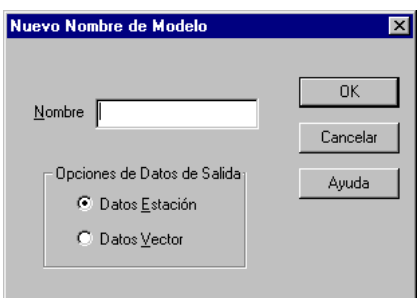

 **Figura 8.3.** Cuadro de Diálogo Nombre Nuevo Modelo

Este diálogo le permite asignar un nombre y seleccionar **Estación** o **Vector** como salida de datos. Usted no puede exportar los datos de ambas opciones en el mismo modelo.

Una vez que usted ingresa un nombre y hace click en **Ok**, Locus despliega el cuadro de diálogo **Formato Definido por el Usuario**. Este cuadro de diálogo contendrá los Datos de Estación o Datos de Vector en la **Selección de Campo,** dependiendo si usted seleccionó los datos de salida de **Estación** o de **Vector** en el cuadro de diálogo **Nombre Nuevo Modelo.**

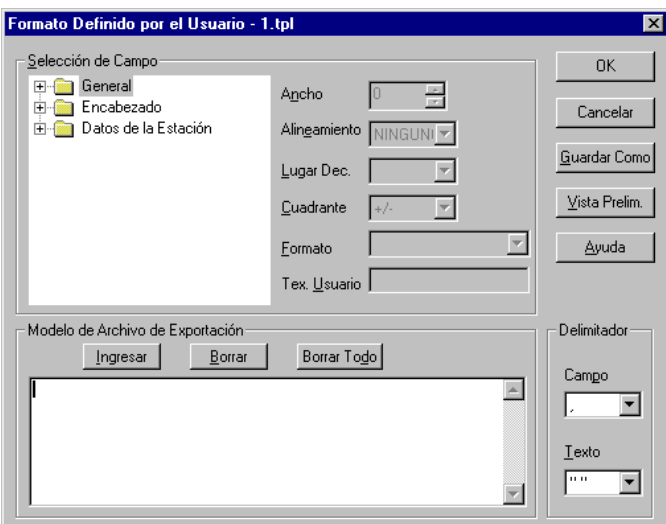

 **Figura 8.4.** Cuadro de Diálogo Formato Definido por el Usuario con Datos de la Estación

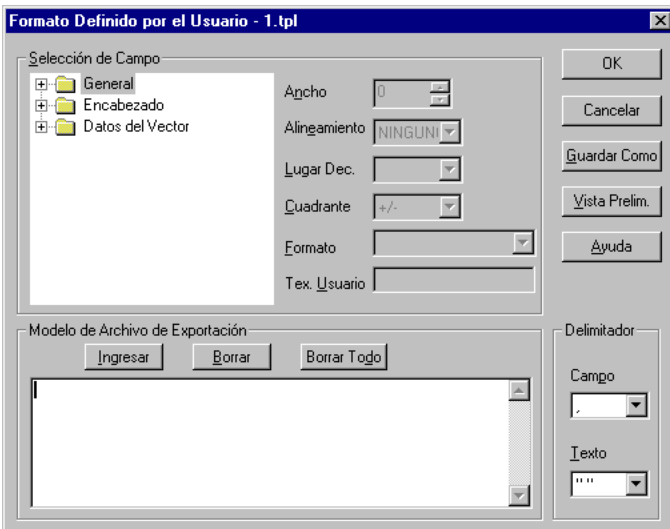

 **Figura 8.5.** Cuadro de Diálogo Formato Definido por el Usuario con Datos de Vector

Este cuadro de diálogo se usa para definir los campos y la estructura de un archivo ASCII a exportar. La [Tabla 8.3](#page-103-0) describe los componentes de este diálogo.

<span id="page-103-0"></span>

| Componente                                                | Descripción                                                                                                    |  |  |  |
|-----------------------------------------------------------|----------------------------------------------------------------------------------------------------|--|--|--|
| Selección de Campo                                        |                                                                                                    |  |  |  |
| Lista de Selección de<br>Campo                            | Proporciona una lista de campos disponibles (consultar Tabla 8.4 para la descripción de<br>nombres de campo disponibles)                                                                                                    |  |  |  |
| Ancho del Campo                                           | Longitud máxima especificada del campo                                                                                                    |  |  |  |
| Alineamiento                                              | Alineamiento del texto a la izquierda, justificado o a la derecha                                                                                                    |  |  |  |
| Lugares Decimales                                         | Indica precisión (número de lugares después del decimal). Sólo los campos numéricos<br>están activos.                                                                                                    |  |  |  |
| Cuadrante                                                 | Indica N/S y E/O, $o +/2$ . Sólo disponible para campos de Latitud y Longitud.                                                                                                    |  |  |  |
| Formato                                                   | Proporciona formato para campos de fecha y hora. Los formatos disponibles se indican<br>en la lista de selección.                                                                                                    |  |  |  |
| Texto del Usuario                                         | Disponible sólo para el campo Texto. Limitado a 120 caracteres.                                                                                                    |  |  |  |
| Modelo de Archivo a Exportar                              |                                                                                                    |  |  |  |
| <b>Botones</b><br>• Ingresar<br>• Borrar<br>• Borrar Todo | • Ingresa el campo destacado en Selección de Campo y lo ubica en el modelo de la<br>posición actual del cursor. Haga doble click en un campo para destacarlo.<br>· Borra los campos destacados en el modelo<br>· Borra todos los campos del modelo. |  |  |  |
| Estructura de Campo                                       | Proporciona una estructura de tiempo real del modelo ASCII, la cual reflejará las modi-<br>ficaciones a través del uso de los botones Ingresar, Borrar y Borrar Todo.                                                                               |  |  |  |
| Delimitadores de Campo                                    |                                                                                                    |  |  |  |
| Campo                                                     | Indica la elección de los delimitadores entre cada campo (coma, punto y coma o barra<br>vertical)                                                                                                    |  |  |  |
| Texto                                                     | Indica la elección de los delimitadores entre textos (comillas simples, comillas dobles o<br>ninguna)                                                                                                    |  |  |  |
| <b>Botones</b>                                            |                                                                                                    |  |  |  |
| OK                                                        | Revisa el modelo para asegurar que el tipo de posición se iguala a las configuraciones<br>del Sistema de Mapas. Una vez que determina que el modelo está bien, guarda las con-<br>figuraciones del modelo y cierra el cuadro de diálogo.            |  |  |  |
| Cancelar                                                  | Cierra el cuadro de diálogo sin guardar las modificaciones del modelo.                                                                                                    |  |  |  |
| Guardar Como                                              | Revisa el modelo para asegurar que el tipo de posición se iguale a las configuraciones<br>del Sistema de Mapas. Una vez que determina que el modelo está bien, guarda las mod-<br>ificaciones del modelo con otro nombre.                           |  |  |  |

 **Tabla 8.3.** Cuadro de Diálogo Formato Definido por el Usuario

#### **Tabla 8.3.** Cuadro de Diálogo Formato Definido por el Usuario (continuación)

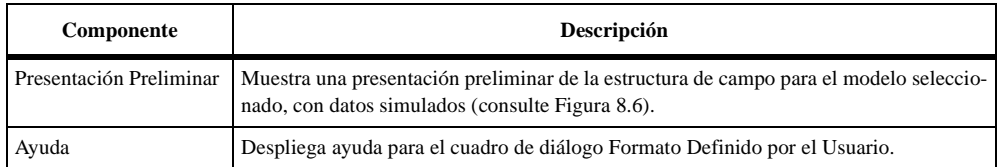

#### **Tabla 8.4.** Lista de Campo del Formato Definido por el Usuario

<span id="page-104-0"></span>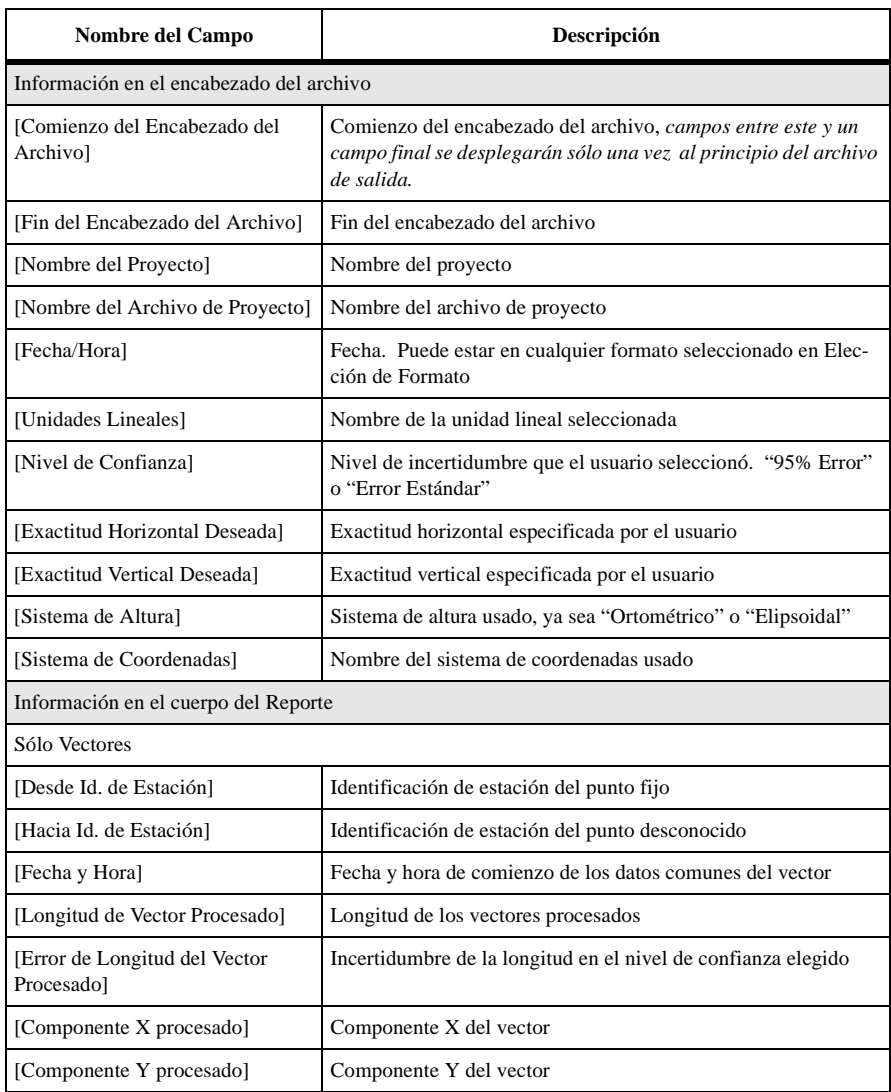

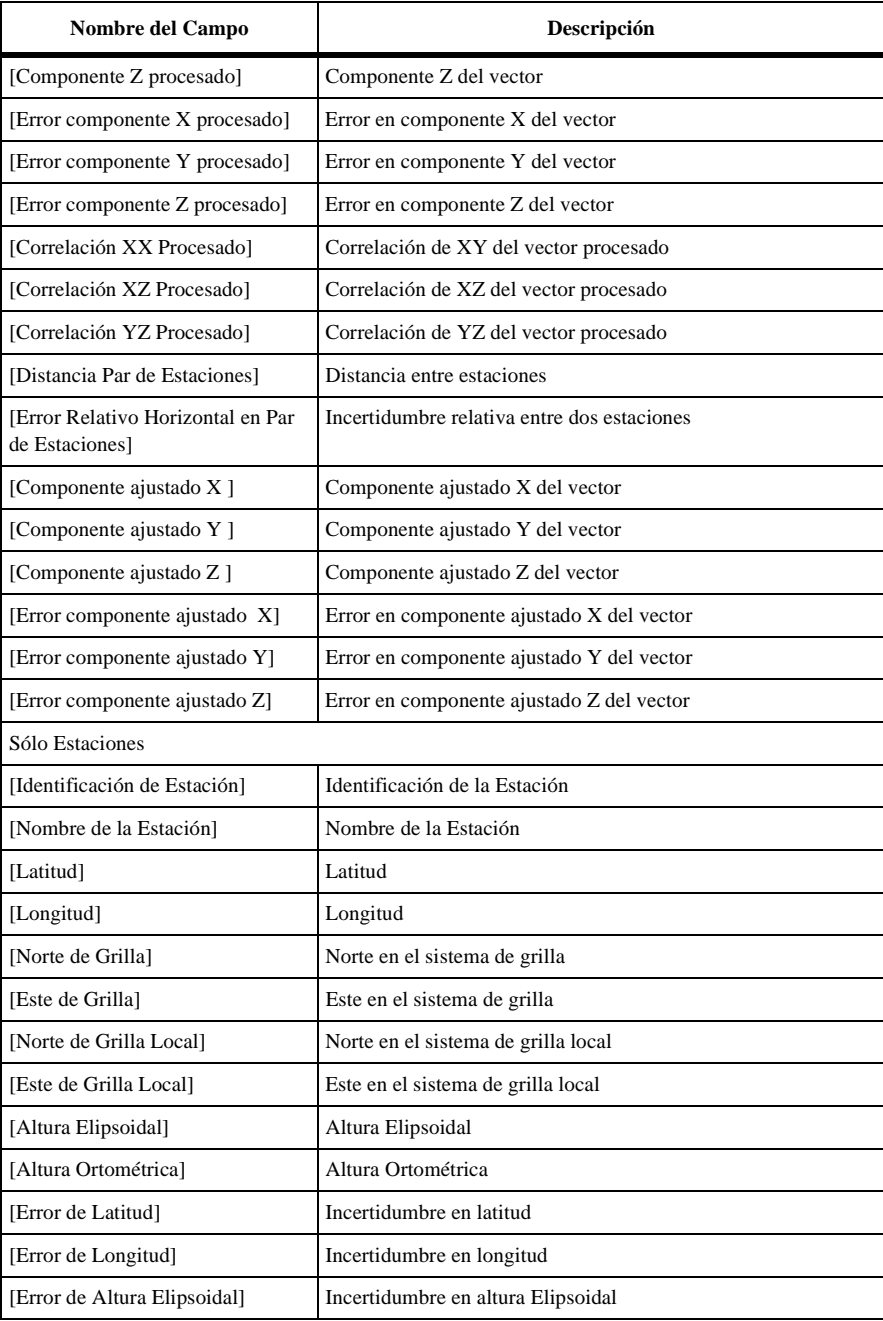

#### **Tabla 8.4.** Lista de Campo del Formato Definido por el Usuario (continuación)

| Nombre del Campo         | Descripción                                                                    |
|--------------------------|--------------------------------------------------------------------------------|
| [Estado Fijo Horizontal] | Estado fijo horizontal ("Fijo" o vacío)                                        |
| [Estado Fijo Vertical]   | Estado fijo vertical ("Fijo" o vacío)                                          |
| [Convergencia]           | Angulo de convergencia de grilla en una estación.                              |
| [Factor de Escala]       | Factor de escala de grilla en la estación.                                     |
| [Factor Elevación]       | Factor de elevación en la estación.                                            |
| [Tipo de Control]        | "Hor" para sólo horizontal, "Ver" para sólo vertical y "Hor<br>Ver" para ambos |
| [Estado de Posición]     | "Crudo", "Procesado", o "Ajustado" dependiendo del estado de<br>posición       |

 **Tabla 8.4.** Lista de Campo del Formato Definido por el Usuario (continuación)

La [Figure 8.6](#page-106-0) muestra el cuadro de diálogo Formato Definido por el Usuario con una presentación preliminar del archivo ASCII a exportar, el cual contiene datos simulados.

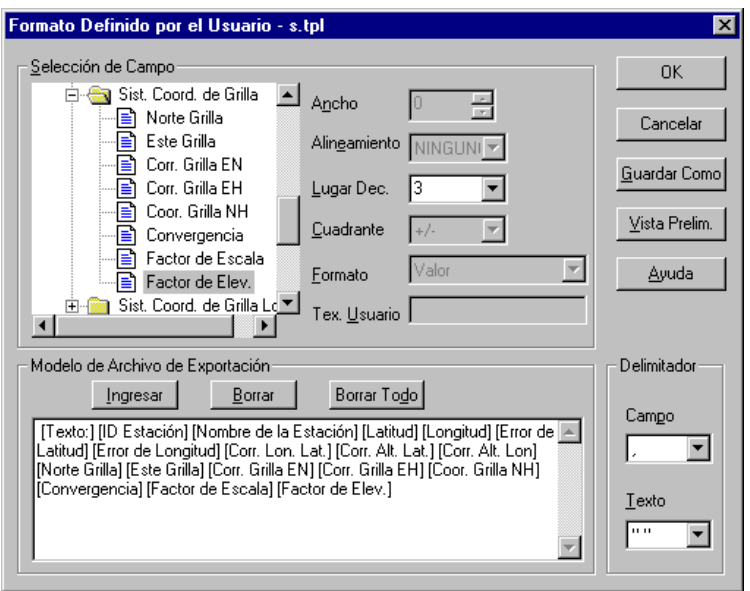

<span id="page-106-0"></span> **Figura 8.6.** Cuadro de Diálogo Formato Definido por el Usuario con Presentación Preliminar.

4. Modifique la selección del campo, la estructura del modelo de campo y los delimitadores de campo del archivo a exportar ASCII Definido por el Usuario.

- 5. Haga click en **Guardar Como** en el cuadro de diálogo Formato Definido por el Usuario para guardar el modelo. Haga click en **OK** en el cuadro de diálogo Modelo ASCII del Usuario para usar el modelo seleccionado y cerrar el cuadro de diálogo.
- 6. Haga click en **Guardar** en el cuadro de diálogo Datos a Exportar para exportar datos en el archivo ASCII Definido por el Usuario.

#### **Promoviendo un Tipo de Datos**

Al hacer click en **Promover**, usted incluirá el modelo seleccionado en la lista de selección de **Guardar como tipo** en el cuadro de diálogo Exportar. El modelo "promovido" estará disponible la próxima vez que usted exporte un archivo ASCII Definido por el Usuario.

### **Formato de Archivo-O de Ashtech**

El Archivo-O es un reporte binario sólo de los datos del vector en el proyecto. Una vez que usted selecciona el Archivo-O en el cuadro de diálogo Datos a Exportar, Locus exporta un archivo estándar, propiedad de Ashtech, que contiene información de vectores procesados y/o ajustados. Automáticamente Locus asigna el día del proyecto como extensión del archivo. Este archivo se puede importar en otro software de Ashtech y de terceros proveedores.

## Efectos de la Filtración

Recuerde que los datos filtrados no se pueden exportar (consulte el Capítulo 5, **Procesamiento de Datos**).

## Exportando Datos Procesados Versus Datos No Procesados

Locus no requiere de procesamiento previo a la exportación. Usted puede crear un modelo a exportar que contenga los datos del vector con los campos " Desde Identificación de Estación", "Hacia Identificación de Estación" y "Fecha y Hora", aunque no esté incluida la información del vector procesado o ajustado.
#### **Usando Archivos ASCII definidos por el Usuario**

Los archivos ASCII definidos por el usuario están creados de manera que usted pueda personalizar la tabla de información que desea importar a un software de terceros.

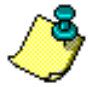

**El archivo aún puede ser cargado en Microsoft Excel, de manera que se puede hacer modificaciones y análisis posteriores.**

#### **Usando Archivos-O de Ashtech**

Los Archivos-O que contienen información de vectores binarios procesados, pueden ser importados a diversos softwares de Ashtech y de terceros.

#### **Usando Archivos de Coordenadas TDS**

El formato de archivo de coordenadas TDS \*.cr5 es el archivo de salida de coordenadas TDS estandar, el cual se puede usar para importar informacion de posicion en otros paquetes de software.

# 9

## **Transformación de Coordenadas**

Una de las ventajas principales al usar el Procesador de Locus es la capacidad de trabajar dentro de su propio sistema de coordenadas desde el comienzo mismo de su proyecto - usted ya no necesita preocuparse de realizar transformaciones hacia o desde los datos WGS84, con los cuales, todos los datos GPS están relacionados. El Procesador de Locus le da la opción de trabajar en tres tipos de coordenadas horizontales - Sistema de Grilla Local, Sistema de Grilla o Sistema Geodésico. Además, usted puede escoger usar alturas elipsoidales o alturas ortométricas. Aunque Locus incluye muchos sistemas de grilla predefinidos y datos geodésicos, es fácil crear su propio sistema de coordenadas, a su medida.

Se puede ver tres tipos de coordenadas para construir otra. En el centro de cada sistema están los datos geodésicos, con una conocida relación con los datos WGS84, representados por el tipo de sistema Geodésico. Sobre esa fuerza existe el Sistema de Grilla, el cual consiste en una o más zonas, cada una utilizando uno de los varios tipos de proyección disponibles en Locus. Finalmente, el Sistema de Grilla Local puede ser sobrepuesto en el Sistema de Grilla.

Usted normalmente seleccionará o definirá el sistema de coordenadas con el cual desea trabajar al crear un nuevo proyecto. Desde ese punto en adelante, se le presentarán todas las coordenadas en ese sistema. Sin embargo, es posible cambiar a un sistema diferente en cualquier punto del proyecto y todas sus coordenadas automáticamente se transformarán a ese sistema.

Basados en nuestra experiencia respecto a la información de los resultados obtenidos por nuestros clientes, es común para nuestros usuarios hacer muchos proyectos en el mismo sistema de coordenadas - para su conveniencia, el sistema de coordenadas de un nuevo proyecto es puesto automáticamente en el último sistema seleccionado.

#### Seleccionando un Sistema de Coordenadas Predefinido

Para seleccionar un sistema de coordenadas predefinido:

- 1. En la etiqueta **Sistema de Coordenadas** del cuadro de diálogo **Configuraciones del Proyecto**, seleccione el tipo de sistema (Grilla Local, Grilla, o Geodésico).
- 2. Cuando usted selecciona un cierto sistema de coordenadas, se activa la lista de selección asociada, la cual despliega todas las opciones disponibles.
- 3. Seleccione la opción apropiada y haga click en Ok.
- 4. Haga click en **Cancelar** si no desea seleccionar una opción.

#### Definiendo un Nuevo Datum Geodésico

Al crear un Datum Geodésico a su medida, usted debe unir el nuevo sistema a los datos WGS-84. Debe tener la siguiente información para producir datos GPS post-procesados exactos, usando un datum personalizados:

- Cambios de deltas y rotaciones en los ejes x, y, z
- Diferencia de escala
- O un set de tres o más puntos con coordenadas para el datum WGS84 y el datum personalizado. Se recomienda y se requiere un mínimo de cuatro pares de coordenadas para producir estadísticas significativas desde una estimación.
- 1. En la etiqueta **Sistema de Coordenadas** del cuadro de diálogo **Configuraciones de Proyecto**, seleccione Geodésico, como tipo de sistema.
- 2. Seleccione **NUEVO como** los Datum Geodésico y haga click en el botón **Definir**.
- 3. En el cuadro de diálogo **Definición de Datum**, ingrese el nombre para el nuevo datum.

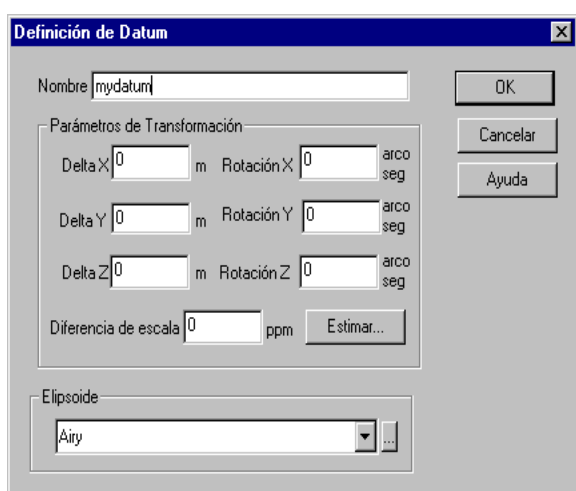

 **Figura 9.1.** Cuadro de Diálogo Definición de Datum

- 4. Seleccione el elipsoide que usa el nuevo datum (consulte "Definiendo un Elipsoide" en la página 83).
- 5. Ingrese los cambios de delta y las rotaciones en las direcciones x, y, y z, y la diferencia de escala.

Para estimar los parámetros de transformación usando un set de puntos, consulte "Estimando Parámetros de Transformación de Datum" en la página 83.

6. Haga click en **OK** para escribir los parámetros para el datum y cierre el cuadro de diálogo **Definición de Datum**.

#### **Definiendo un Elipsoide**

Usted también puede definir un elipsoide personalizado para su propio datum. Para definir un nuevo elipsoide, usted debe tener lo siguiente:

- Valor del semi-eje mayor
- Valor de achatamiento inverso
- 1. En el cuadro de diálogo **Definición de Datum**, seleccione NUEVO como Elipsoide y haga click en el botón **Definir**.

2. En el cuadro de diálogo **Definición de Elipsoide**, ingrese el nombre para el nuevo elipsoide, el semi-eje mayor y el achatamiento inverso.

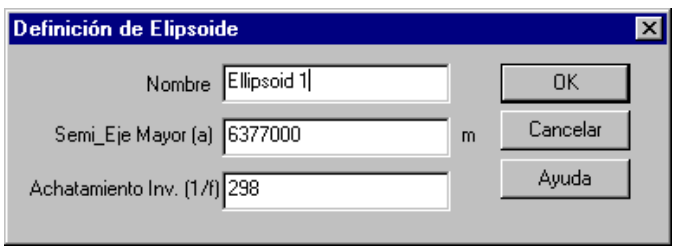

 **Figura 9.2.** Cuadro de Diálogo Definición de Elipsoide

3. Haga click en **OK** para guardar el nuevo elipsoide y cierre el cuadro de diálogo Definición de Elipsoide.

## Estimando Parámetros de Transformación de Datum

Si usted no conoce los parámetros de transformación para datum geodésicos personalizados, pero conoce las coordenadas en los datums locales y WGS84 para un set de puntos en común, usted puede estimar los parámetros de transformación. El Procesador de Locus usa las ecuaciones estándar industriales para calcular los parámetros de transformación (transformación de similaridad de 7-parámetros).

Aunque usted puede calcular los parámetros de transformación con sólo tres puntos de datos, se requiere al menos 4 puntos para calcular los datos de residuo y se debiera usar al menos 5 puntos bien distribuidos para asegurar que todos los puntos sean válidos.

Si usted tiene los datos cargados en el proyecto, se puede usar las estaciones en los cálculos de transformación. Luego de seleccionar una estación, se despliegan las coordenadas WGS84 y las coordenadas locales. Se puede editar las coordenadas y los cambios se guardan para el set de datos de aquellos puntos realmente usados en la estimación.

1. En el cuadro de dialogo **Definición de Datum**, haga click en **Estimar.....** para abrir el cuadro de dialogo **Transformación de Datum** [\(Figure 9.3](#page-114-0)).

|   | Site ID<br><b>On</b> |           | Estimación de Parámetros de Estaciones y Residuos:<br>WGS84 Coordinates | Local Coordinates | Residuals.m. | % of Total | Ayuda    |
|---|----------------------|-----------|-------------------------------------------------------------------------|-------------------|--------------|------------|----------|
|   |                      | Latitude  | 37°24'46.49042"N                                                        | 37°24'46.49042"N  | 0.000        |            |          |
| ⊽ | 0205                 | Longitude | 121°59'59.71721'W                                                       | 121°59'59,71721'W | 0.000        | 0.0        |          |
|   |                      | Elevation | $-16.895$                                                               | $-16.896$         | 0.000        |            | Calcular |
|   |                      | Latitude  | 37°24'45.47612"N                                                        | 37°24'45.47611"N  | 0.000        |            |          |
| ⊽ | <b>DISC</b>          | Longitude | 121°59'49.20071'W                                                       | 121°59'49.20071'W | 0.000        | 0.0        | Reporte  |
|   |                      | Elevation | $-13.574$                                                               | $-13,574$         | 0,000        |            |          |
|   |                      | Latitude  | 37°24'47.97557"N                                                        | 37°24'47.97557"N  | 0.000        |            |          |
| ⊽ | EUC <sub>2</sub>     | Longitude | 121°59'58.17983'W                                                       | 121°59'58.17983'W | 0.000        | 0.0        |          |
|   |                      | Elevation | $-22.300$                                                               | $-22,300$         | 0.000        |            |          |
|   |                      | Latitude  | 37°23'20.06425"N                                                        | 37°23'20.06424"N  | 0.000        |            |          |
| ⊽ | <b>MISS</b>          | Longitude | 121°59'11.98246'W                                                       | 121°59'11.98246"W | 0.000        | 0.0        |          |
|   |                      | Elevation | $-0.339$                                                                | $-0.339$          | 0.000        |            |          |
|   |                      | Latitude  | 00°00'00.00000''N                                                       | 00°00'00.00000"N  | 0.000        |            |          |
| г |                      | Longitude | 000°00'00.00000'W                                                       | 000°00'00.00000'W | 0.000        | 0.0        |          |
|   |                      | Elevation | 0.000                                                                   | 0.000             | 0.000        |            |          |

 **Figura 9.3.** Datos de Estimación de Parámetros de Transformación

- <span id="page-114-0"></span>2. Cualquier estación configurada como estación de control en el proyecto, se lista en el cuadro de dialogo **Datos de Estimación de Parametros de Transformación**. Si no desea usar alguno de los puntos de control en el calculo de transformación, desactivelo en el cuadro **EN**.
- 3. Selecciones una estación cargada en el proyecto haciendo click en la flecha a la derecha de **ID de Estación** y selecciones una estación

-O-

Ingrese el ID de Estación del punto en la pantalla ID de Estación.

Si seleccionó una estación, se listan las coordendas en d·tum WGS-84 y local.

- 4. Ingrese o edite la latitud, longitud, y elevación para los sistemas local y WGS-84, si es necesario.
- 5. Verifique que el cuadro En este activado para el punto.
- 6. Repita para todos los puntos.

7. Luego de ingresar todos los puntos, haga click en **Calcular** para calcular los parámetros de transformación. El cuadro **Parámetros Estimados** al final del cuadro de diálogo, muestra la lista de parámetros de transformación calculados.

|                         |                         |                  |           | Estimación de Parámetros de Estaciones y Residuos: |                   |             |            |          |
|-------------------------|-------------------------|------------------|-----------|----------------------------------------------------|-------------------|-------------|------------|----------|
|                         | n <sub>n</sub>          | Site ID          |           | WGS84 Coordinates                                  | Local Coordinates | Residuals.m | % of Total | Ayuda    |
|                         |                         |                  | Latitude  | 37°24'46.49042"N                                   | 37°24'46.49042"N  | 0.000       |            |          |
|                         | $\overline{\mathbf{v}}$ | 0205             | Longitude | 121°59'59.71721"W                                  | 121°59'59.71721'W | 0.001       | 40.2       |          |
|                         |                         |                  | Flevation | $-16.895$                                          | $-16.896$         | 0.000       |            | Calcular |
|                         |                         |                  | Latitude  | 37°24'45.47612"N                                   | 37°24'45.47611"N  | 0.000       |            | Reporte  |
|                         | R                       | <b>DISC</b>      | Longitude | 121°59'49.20071'W                                  | 121°59'49.20071"W | $-0.002$    | 59.8       |          |
|                         |                         |                  | Flevation | $-13.574$                                          | $-13.574$         | 0.000       |            |          |
| $\overline{\mathbf{v}}$ |                         |                  | Latitude  | 37°24'47.97557"N                                   | 37°24'47.97557"N  | 0,000       |            |          |
|                         |                         | EUC <sub>2</sub> | Longitude | 121°59'58.17983'W                                  | 121°59'58.17983"W | 0,000       | 0.0        |          |
|                         |                         |                  | Elevation | $-22.300$                                          | $-22.300$         | 0.000       |            |          |
|                         |                         |                  | Latitude  | 37°23'20.06425"N                                   | 37°23'20.06424"N  | 0.000       |            |          |
|                         | $\overline{\mathbf{v}}$ | <b>MISS</b>      | Longitude | 121°59'11.98246"W                                  | 121°59'11.98246"W | 0,000       | 0.0        |          |
|                         |                         |                  | Flevation | $-0.339$                                           | $-0.339$          | 0.000       |            |          |
|                         |                         |                  | Latitude  | 00°00'00.00000''N                                  | 00°00'00.00000"N  | 0.000       |            |          |
|                         | 戸                       |                  | Longitude | 000°00'00.00000'W                                  | 000°00'00.00000"W | 0,000       | 0.0        |          |
|                         |                         |                  | Elevation | 0.000                                              | 0.000             | 0.000       |            |          |

 **Figura 9.4.** Transformación de Datos con Parámetros Estimados

Si usted ingresó más de tres puntos de datos para calcular los parámetros de transformación, el Procesador de Locus también calcula los residuos de cada punto. Usted puede usar los residuos para determinar si algún punto es incompatible con los otros. Si un punto tiene residuos mucho más grandes que los otros puntos, puede necesitar calcular nuevamente los parámetros de transformación excluyendo ese punto. Para excluir un punto, quite la selección de **En** y haga click en **Calcular** para calcular nuevamente los parámetros de transformación.

#### Definiendo un Nuevo Sistema de Grilla

Al crear un Sistema de Grilla a la medida, usted debe unir el sistema a los datos y definir las zonas para él. Debe tener la siguiente información para producir datos GPS postprocesados precisos usando una grilla acomodada:

- Datos Geodésicos de Referencia
- Tipo de Proyección
- Parámetros de proyección para la zona que usted defina.
- 1. En la etiqueta **Sistema de Coordenadas** del cuadro de diálogo **Configuraciones de Proyecto**, seleccione **Grilla** como tipo de sistema.
- 2. Seleccione **NUEVO** como Sistema de Grilla y haga click en el botón **Definir**.

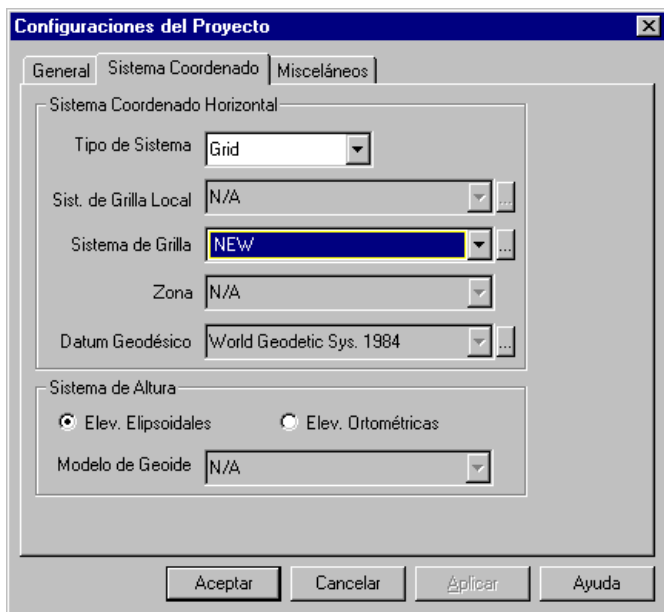

 **Figura 9.5.** Nuevo Sistema de Grilla

3. En el cuadro de diálogo **Definición de Sistema de Grilla,** ingrese el nombre para el Sistema de Grilla.

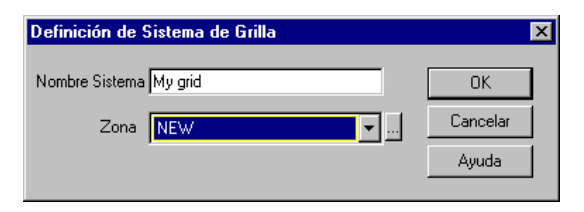

 **Figura 9.6.** Definición de Sistema de Grilla

4. Haga click en el botón **Definir** para abrir el cuadro de diálogo **Definición de Zona** y cree la zona para el sistema de grilla.

|                | Definición de Zona                           |                |               |  |  |  |  |
|----------------|----------------------------------------------|----------------|---------------|--|--|--|--|
|                | Nombre Zone 1                                |                | 0K            |  |  |  |  |
|                | North American 1983-CONUS<br>Datum Geodésico |                |               |  |  |  |  |
|                | Tipo de Proyección   Transverse Mercator     |                |               |  |  |  |  |
|                |                                              |                |               |  |  |  |  |
|                | Projection Parameters                        |                | Value         |  |  |  |  |
| 1              | Longitud de Meridiano Central                | 000°00'00.00'W |               |  |  |  |  |
| $\overline{2}$ | Factor de escala en Meridiano Central        | 0,000000       |               |  |  |  |  |
| 3              | Latitud de origen de grilla                  |                | 00°00'00,00"N |  |  |  |  |
| 4              | Este falso (m)                               | 0.000          |               |  |  |  |  |
| 5              | Norte falso [m]                              | 0.000          |               |  |  |  |  |

 **Figura 9.7.** Definición de Zona

- 5. Ingrese el nombre de la zona en el campo Nombre.
- 6. Seleccione los Datos Geodésicos en los cuales se basa la zona.
- 7. Seleccione el tipo de proyección del mapa que usted desea usar para el proyecto y la zona.
- 8. Ingrese los parámetros de proyección para la zona.
- 9. Haga click en **OK** para guardar la zona y cierre el cuadro de diálogo **Definición de Zona**.
- 10. Haga click en **OK** en el cuadro de diálogo **Definición de Grilla** para cerrarlo y volver al cuadro de diálogo **Sistema de Coordenadas**.

#### Definiendo un Nuevo Sistema de Grilla Local

Al crear un Sistema de Grilla Local personalizado, usted debe unirlo a un sistema de grilla y a una base existente (Grilla Base). Puede usar los parámetros de transformación calculados para convertirlos al sistema de grilla personalizado o ingresar las coordenadas de grilla local o base para un mínimo de dos puntos y tener los parámetros de transformación estimados por el Procesador de Locus.

Usted debe tener uno de los siguientes puntos para producir datos GPS post-procesados precisos usando una grilla local a su medida:

- Los desplazamientos Este y Norte (traslaciones x e y), la Rotación alrededor de un eje vertical y la diferencia de escala en partes por millón (PPM) entre los sistemas de grilla base y personalizado.
- O las coordenadas de grilla en ambos sistemas para un mínimo de dos estaciones. Se recomienda y es esencial, tres o más estaciones para derivar estadísticas significativas de la estimación.

Para definir un nuevo sistema de grilla local:

- 1. En la etiqueta **Sistema de Coordenadas** del cuadro de diálogo **Configuraciones de Proyecto,** seleccione Grilla Local como tipo de sistema.
- 2. Seleccione **NUEVO como** Sistema de Grilla Local y haga click en el botón **Definir**.

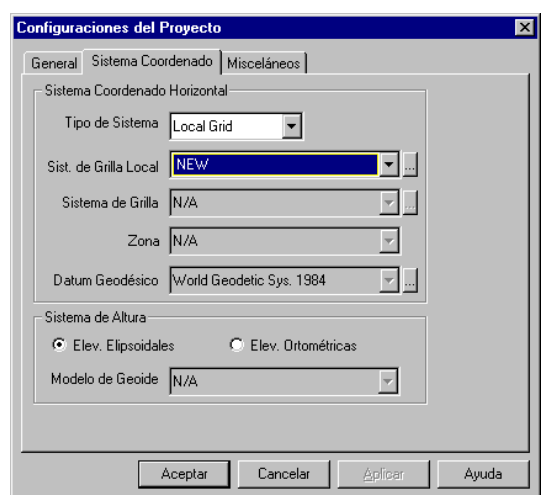

 **Figura 9.8.** Configuraciones de Proyecto—Nuevo Sistema de Grilla Local

3. En el cuadro de diálogo **Definición de Sistema de Grilla Local,** digite el nombre para el sistema local.

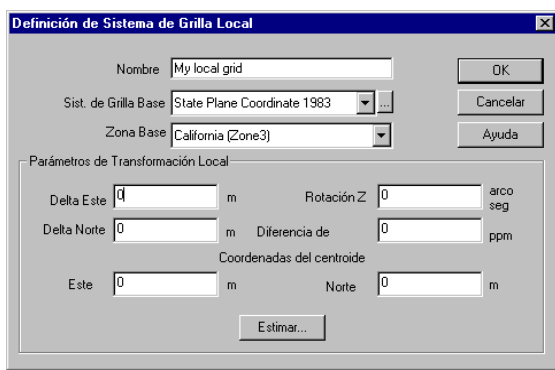

 **Figura 9.9.** Definición del Nuevo Sistema de Grilla Local

- 4. Seleccoione un Sistema de Grilla Base y una Zona Base. Usted puede definir su propia grilla haciendo click en el botón **Definir**.
- 5. Si usted conoce los parámetros de transformación, ingrese el Delta Este, Delta Norte, Rotación Z (rotación alrededor del eje vertical) y la diferencia de escala para convertir la grilla base a local. De otra forma, usted necesita calcular los parámetros consultar "Estimando Pará[metros de Transformaci](#page-120-0)ón de Grilla Local" on page 99.

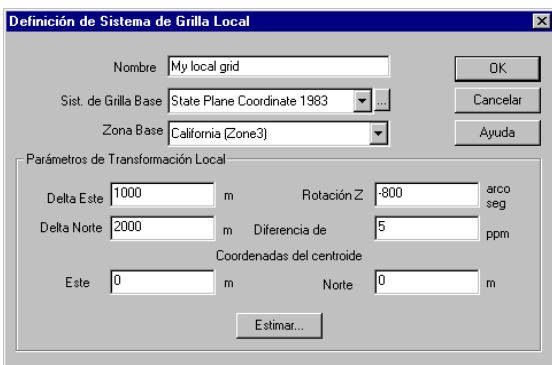

 **Figura 9.10.** Definición del Nuevo Sistema de Grilla Local con Transformación de Parámetros

Note que la "dirección" de los parámetros es desde la grilla base a la grilla local y que la rotación es positiva en dirección de los punteros del reloj. Haga click en **OK** para guardar los parámetros de la base de datos.

### <span id="page-120-0"></span>Estimando Parámetros de Transformación de Grilla Local

El cuadro de diálogo Estimación Parámetros de Transformación de Grilla Local se usa para ingresar coordenadas de grilla de puntos de medición y calcular parámetros de transformación si usted no conoce dichos parámetros. El Procesador de Locus usa las ecuaciones estándar industriales para calcular parámetros de transformación.

Aunque usted puede calcular parámetros de transformación con sólo dos puntos de datos, se requiere al menos tres para calcular datos residuales y se debiera usar por lo menos cuatro para asegurar que todos los puntos sean válidos.

Si usted ha cargados los datos en el proyecto, las estaciones están disponibles para usar en el cálculo de transformación. Después de seleccionar una estación, se presentan las coordenadas base y locales. Las coordenadas base pueden ser editadas y cualquier cambio realizado se guardará en el set de datos.

En el cuadro de diálogo Definición del Sistema de Grilla Local, haga click en **Estimar...**.

1. En el cuadro de diálogo **Definición de Sistema de Grilla Local**, haga click en **Estimar...** para abrir el cuadro de diálogo **Estimación de Par·metros de Transformación de Grilla**, [Figura 9.11](#page-120-1).

|                |                         |                      |             | Estimación de Parámetros de Estaciones y Residuos: |                   |             |            | Cancelar |  |
|----------------|-------------------------|----------------------|-------------|----------------------------------------------------|-------------------|-------------|------------|----------|--|
|                | <b>On</b>               | Site ID              |             | <b>Base Coordinates</b>                            | Local Coordinates | Residuals,m | % of Total | Ayuda    |  |
|                | ⊽                       | 0205                 | Easting, m  | 1867227.690                                        | 1870559.324       | 0.000       | 0.0        |          |  |
| 1              |                         |                      | Northing, m | 602379.871                                         | 597136.274        | 0.000       |            |          |  |
|                |                         |                      | <b>DISC</b> | Easting, m                                         | 1867485.755       | 1870817.251 | 0.000      | 0.0      |  |
| $\overline{2}$ | $\overline{\mathbf{v}}$ |                      | Northing, m | 602344.466                                         | 597099.868        | 0.000       |            | Calcular |  |
| 3              | ⊽                       | EUC <sub>2</sub>     | Easting, m  | 1867266.222                                        | 1870598.031       | 0.000       | 0.0        | Reporte  |  |
|                |                         |                      | Northing, m | 602425.043                                         | 597181.296        | 0.000       |            |          |  |
| 4              | $\overline{\mathbf{v}}$ | <b>MISS</b>          | Easting, m  | 1868359.006                                        | 1871680.232       | 0.000       | 0.0        |          |  |
|                |                         |                      | Northing, m | 599697.166                                         | 594449.188        | 0.000       |            |          |  |
| ×              |                         |                      | Easting, m  | 0.000                                              | 0.000             | 0.000       | 0.0        |          |  |
|                | □                       |                      | Northing, m | 0.000                                              | 0.000             | 0.000       |            |          |  |
|                |                         | Parámetros estimados |             |                                                    |                   |             |            |          |  |

<span id="page-120-1"></span> **Figura 9.11.** Estimando Transformación de Grilla Local

- 2. Cualquier estación configurada como estación de control en el proyecto, se listan en el cuadro de diálogo **Estimación de Par·metros de Transformación de Grilla**. Si no desea usar alguno de estas estaciones de control en el cálculo de transformación, desactivelo en el cuadro **EN**.
- 3. Selecciones una estación cargada en el proyecto haciendo click en la flecha a la dercha de la pantalla **ID de Estación** y seleccione una estación

-O-

Ingrese el ID de Estación del punto en la pantalla ID de Estación.

Si seleccionó una estación, se listan las coordenadas en dátum WGS-84 y local.

- 4. Ingrese o edite las coordenadas de grilla norte y easte grid coordinates para los sistemas local y de grilla base, si es necesario.
- 5. Verifique que el cuadro **En** este activado para el punto.
- 6. Repita para todos los puntos
- 7. Luego de ingresar todos los puntos, haga click en **Calcular** para calcular los parámetros de transformación. El cuadro **Parámetros Estimados** al final del cuadro de diálogo lista los parámetros de tranformación calculados ([Figura 9.12](#page-122-0) ).

Si ingresó más de de dos puntos para calcular los parámetros de transformación, el programa calcula, residuos para cada punto. Puede usar los residuos para determinar si algun punto es inconsistente con los otros. Si un punto tiene residuos mayores que los otros, los datos de ese punto pueden tener errores (o haber sido ingresados incorrectamente).

La columna a la derecha en el cuadro de diálogo entrega una indicación rápida del tamano relativo de los residuos. Verifique las coordenadas y recalcule, o recalcule los parámetros de transformación excluyendo el o los puntos. Para excluir un punto, desactive el cuadro **En** y haga click en Calcular para recalcular los par·metros de transformación. Ahora los residuos para todos los puntos activos son 0, indicando que son consistentes.

|                       | <b>On</b> | Site ID          |             | <b>Base Coordinates</b> | Local Coordinates | Residuals.m | % of Total | Avuda    |
|-----------------------|-----------|------------------|-------------|-------------------------|-------------------|-------------|------------|----------|
|                       |           |                  | Easting, m  | 1867227.690             | 1870559.324       | 0.000       |            |          |
|                       | 1∽        | $0205 -$         | Northing, m | 602379.871              | 597136.274        | 0.000       | 0.0        |          |
|                       |           | <b>DISC</b>      | Easting, m  | 1867485.755             | 1870817.251       | 0.000       |            |          |
| ⊽<br>$\overline{2}$   |           |                  | Northing, m | 602344.466              | 597099.868        | 0.000       | 0.0        | Calcular |
|                       |           |                  | Easting, m  | 1867266.222             | 1870598.031       | 0.000       | 0.0        | Reporte  |
| 3                     | ⊽         | EUC <sub>2</sub> | Northing, m | 602425.043              | 597181.296        | 0.000       |            |          |
| $\overline{4}$        |           |                  | Easting, m  | 1868359.006             | 1871680.232       | 0.000       |            |          |
|                       | 12        | <b>MISS</b>      | Northing, m | 599697.166              | 594449.188        | 0.000       | 0.0        |          |
| $\boldsymbol{\times}$ | □         |                  | Easting, m  | 0.000                   | 0.000             | 0.000       |            |          |
|                       |           |                  | Northing, m | 0.000                   | 0.000             | 0.000       | 0.0        |          |

 **Figura 9.12.** Transformación de Grilla Local con Parámetros Estimados

- <span id="page-122-0"></span>8. Haga click en OK para grabar los parámetros de transformación de grilla local, y cierre el cuadro de diálogo **Estimación de Par·metros de Transformación de Grilla Local**.
- 9. Para producir un reporte final de estimación de parámetros, haga click en el botón **Reporte**.

Se abre un formato de reporte predefinido en el editor de reportes, y lista los puntos usados en la estimación, par·metros nuevos y los residuos.

#### Sistemas de Altura

El Procesador de Locus le da la capacidad de trabajar con alturas ortométricas (alturas sobre el geoide o aproximadas sobre el nivel del mar) o alturas elipsoidales (alturas sobre los mismos datos usados para las coordenadas horizontales). Es importante saber de qué sistema de altura son sus coordenadas de control, de manera que usted puede seleccionarla durante la creación del proyecto.

En la etiqueta Sistema de Coordenadas del cuadro de diálogo Configuraciones de Proyecto, usted puede ver que hay una selección simple entre el sistema elipsoidal y el sistema ortométrico. Si usted selecciona el sistema ortométrico, debe elegir también un modelo de geoide. El modelo de geoide se usa para definir la relación entre las alturas ortométricas que usted usará y las alturas elipsoidales que el Procesador de Locus usa para procesar y ajustar sus datos de medición. Hemos proporcionado varios modelos de geoides incluyendo el Geoide96 (para EEUU), GSD95 (para Canadá) y EGM96 (cobertura mundial). Dependiendo de los datos que usted seleccionó, puede tener la opción de elegir entre varios modelos regionales o estar restringido al modelo global. Esto es porque cada modelo regional está relacionado con datos específicos. Si usted tiene más de una opción, recomendamos que seleccione un modelo regional ya que será más preciso para su área. La altura desplazada a través de Locus, depende del sistema que usted seleccione aquí.

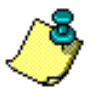

**El uso de sistemas locales de altura que varían considerablemente desde M.S.L. para alturas ortométricas pueden afectar sus resultados desfavorablemente.** 

### Nota respecto a NADCON

Si usted selecciona datos que usan la transformación NADCON, usted estará forzado a usar alturas ortométricas. Esto es porque NADCON es una transformación 2-D y por lo tanto, las alturas elipsoidales no tienen sentido.

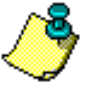

**Es muy importante que todas las alturas de control vertical estén basadas en el mismo datum vertical, por ejemplo NAVD-29. Mezclando alturas de diferentes datum verticales causará resultados inciertos y erróneos.**

# 10

# **Tutorial #1**

### Usando el Módulo de Planificación de Locus

La planificación es importante para el éxito de un proyecto GPS. Esta involucra seleccionar sus estaciones de control, verificando que sean utilizables para observaciones GPS, estableciendo nuevas estaciones en lugares utilizables y estableciendo un plan para ocupar estas estaciones. En lo posible, queremos considerar nuestras mediciones como redes, de manera que podamos usar los beneficios de un ajuste por mínimos cuadrados y planificar en conformidad. Una parte importante del proceso de planificación, es la programación de las observaciones y del módulo de planificación de Locus. Con estas rutinas podemos determinar las mejores horas para nuestras observaciones y si tenemos estaciones obstruidas, podemos ingresar a esas obstrucciones gráficamente y ver sus efectos en la geometría satelital.

1. Inicie el programa. En la barra de tareas de Windows 95 o NT™, seleccione en orden ...**Inicio | Programas | Procesador de Locus | Planificación de Misión**. La pantalla Planificación de Misión se despliega por un momento y luego aparecerá la ventana principal de planificación.

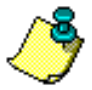

**Usted también puede iniciar el programa desde el Administrador de Proyecto de Locus, seleccionando Herramientas en el menú de Planificación.**

Se puede encontrar un cuadro de información: "ADVERTENCIA. El archivo de almanaque se acaba a los 60 días."

Usaremos este almanaque de todas maneras para consistencia en el tutorial. Para su propio trabajo, baje los datos del almanaque más reciente de Locus.

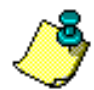

**El archivo de almanaque usado en este tutorial se llama ALM98.257 y es instalado automáticamente.**

- 2. En la barra del menú de planificación, seleccione **Abrir** desde el menú **Lista de Estaciones**.
- 3. Desde el cuadro de selección, seleccione la carpeta **bin** de la carpeta Locus, haciendo doble click en ella.

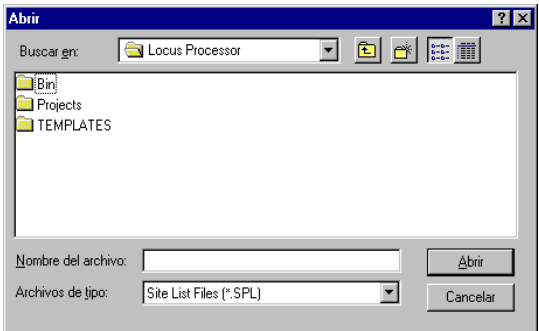

 **Figura 10.1.** Cuadro de Diálogo Archivo-Abrir

4. Seleccione el archivo **usasites.spl** haciendo doble click en él o haciendo click en él y luego en el botón abrir.

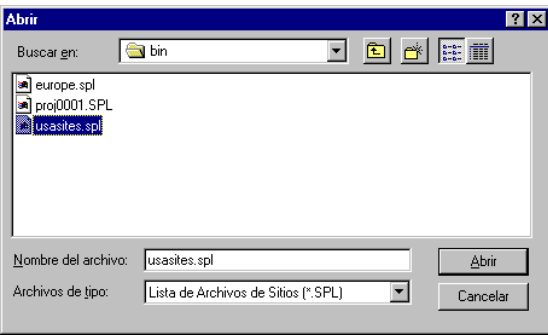

 **Figura 10.2.** Cuadro de Diálogo Seleccionando un Archivo de Estaciones

5. El cuadro de diálogo Editor de Estación se abre, mostrando una lista de ciudades de Estados Unidos con Ashtech como ubicación actual. Usted puede seleccionar cualquier ciudad o crear una nueva estación, pero para el tutorial use la de San Jose, CA ....simplemente haga click en el cuadro **Seleccionar** en la parte inferior derecha del cuadro de diálogo **Editor de Estación**.

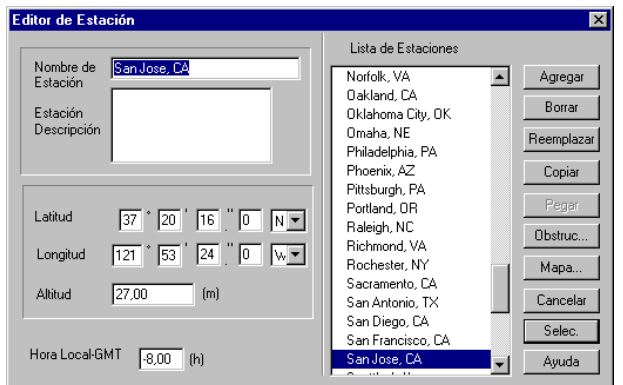

 **Figura 10.3.** Cuadro Editor de Estación

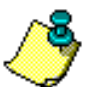

**Asegúrese que la Hora Local-GMT está correcta para su zona horaria y la época del año. El ejemplo que se muestra es -8.00 hrs para la Hora del Pacífico en invierno. Para la Hora de Aprovechamiento de Luz Solar en el verano, este valor debiera ser -7.00 hrs.**

#### 1. Haga click en el botón **Gráfico DOP**.

Un plano de 24 horas despliega el número de satélites disponibles y los valores PDOP asociados. Este es el plano único más importante para planificar nuestras observaciones. Vemos el número de satélites disponibles en cualquier momento y también vemos la fuerza correspondiente a la geometría satelital. Para las mediciones estáticas, la geometría débil requiere una observación más prolongada. Para mediciones dinámicas, queremos tener un mínimo de 5 satélites disponibles, de manera que podamos contar razonablemente con el mínimo absoluto de 4 y permitir la obstrucción ocasional de un satélite.

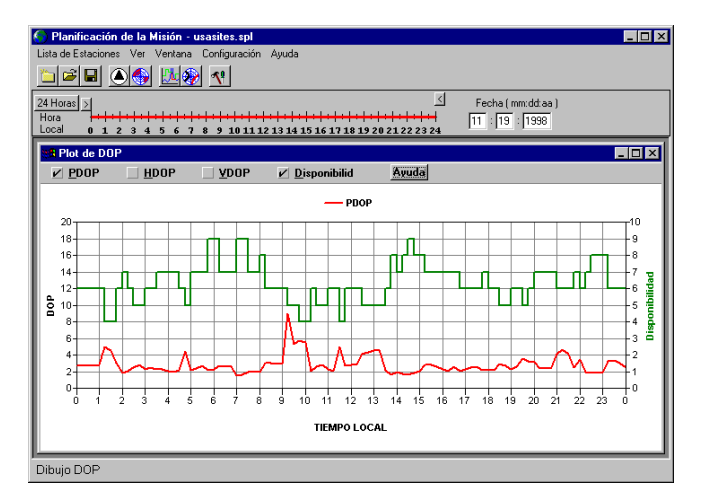

 **Figura 10.4.** Despliegue del Gráfico DOP

2. Por defecto, la fecha es puesta en la fecha actual. Para este tutorial, cambie la fecha a 11:19:1998

**Mientras más pequeño es el valor del Gráfico, más fuerte es la geometría satelital, realizando mediciones GPS precisas.**

En nuestro ejemplo, vemos que hay dos períodos donde el PDOP es 5 o mayor. Veamos de cerca el período de una hora 09:15 a 10:00. para hacer esto, mueva los botones > y < sobre la Barra de Tiempo, de manera que sólo el tramo entre 09:15 y 10:00 está en rojo. Haga click en desplegar ventana, para que aparezca la [Figura 10.5.](#page-128-0)

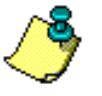

| Planificación de la Misión - usasites.spl<br>Lista de Estaciones Ver Ventana Configuración Ayuda |                                                    |                                                        | $\Box$ D $\mathbf{x}$ |
|--------------------------------------------------------------------------------------------------|----------------------------------------------------|--------------------------------------------------------|-----------------------|
| в                                                                                                |                                                    |                                                        |                       |
| $\vert$ <<br>24 Horas<br>Hora<br>Local<br>0 1 2 3<br>5<br>$6\overline{6}$<br>$\overline{4}$      | 7 8 9 10 11 12 13 14 15 16 17 18 19 20 21 22 23 24 | Fecha (mm:dd:aa)<br>$\overline{11}:\overline{19}:1998$ |                       |
| <sup>1</sup> Plot de DOP                                                                         |                                                    |                                                        | $\Box$ D $\Box$       |
| $\nu$ PDOP<br>HDOP<br><b>VDOP</b>                                                                | $\nu$ Disponibilid                                 | Ayuda                                                  |                       |
|                                                                                                  | $-$ PDOP                                           |                                                        |                       |
| 20                                                                                               |                                                    |                                                        | 6                     |
| $18 -$<br>16                                                                                     |                                                    |                                                        | - 5                   |
| 14 <sub>1</sub>                                                                                  |                                                    |                                                        | 4                     |
| $12 -$<br>å<br>10                                                                                |                                                    |                                                        | Disponibilidad<br>3   |
| 8                                                                                                |                                                    |                                                        |                       |
| 6<br>4.                                                                                          |                                                    |                                                        | $\cdot$ 2             |
| $2 -$                                                                                            |                                                    |                                                        | - 1                   |
| 0-                                                                                               |                                                    |                                                        | - 0                   |
| ن<br>آن<br>ė                                                                                     |                                                    | 9.45                                                   | 10:00-                |
|                                                                                                  | <b>TIEMPO LOCAL</b>                                |                                                        |                       |
| San Jose, CA Lat: 37'20'16"N Lon: 121'53'24"O                                                    |                                                    | DOP: 2.49                                              | Corte: 15*<br>Obst    |

 **Figura 10.5.** Acercamiento del Gráfico DOP

<span id="page-128-0"></span>Ahora veamos cómo se ve el cielo en este período de tiempo. Simplemente haga click en el botón **Cielo** en la barra de herramientas para abrir el plano de cielo.

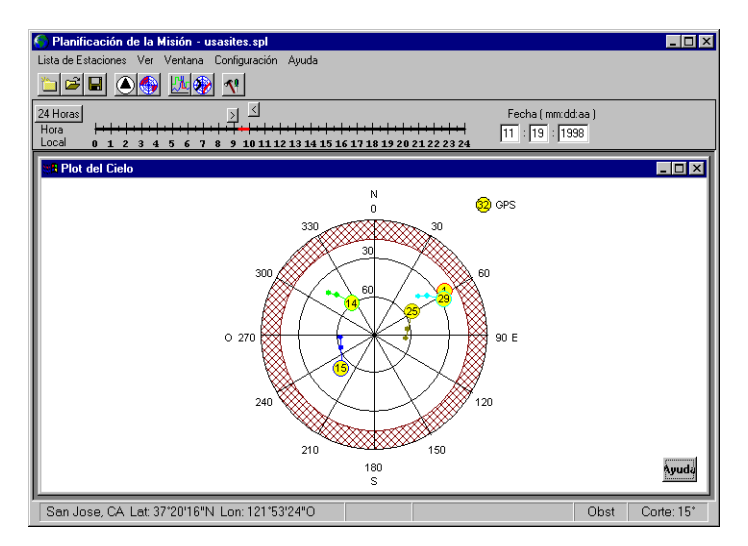

 **Figura 10.6.** Despliegue del Plano de Cielo

Usted puede ver que se ha perdido dos satélites. Sólo quedan cinco. Cuatro de ellos están alineados, así es que su geometría es débil. Esta no es una buena hora para la

medición dinámica y se debiera evitar. Si vamos a realizar observaciones estáticas durante este tiempo, debiéramos programar la sesión para comenzar y terminar con buena geometría a cada lado del período débil o bien, programar las sesiones para evitar dicho período.

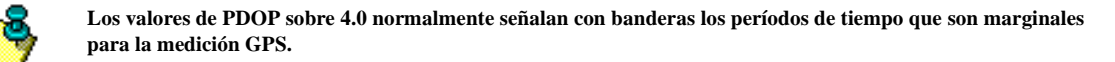

Suponga que hay un gran edificio al noreste de la estación de medición. Ingresemos la obstrucción y veamos su efecto en la geometría. Haga click en el botón **Obstrucciones** en la Barra de Herramientas para abrir el **Editor de Obstrucción**.

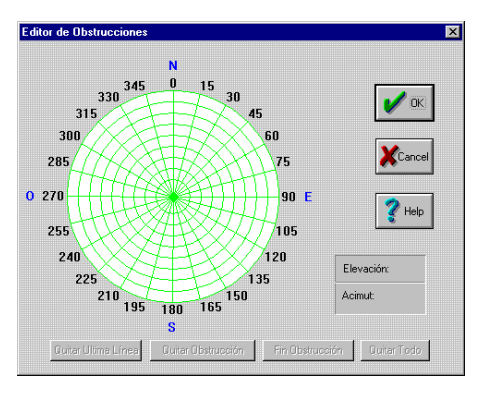

 **Figura 10.7.** Editor de Obstrucción

Ingrese la obstrucción..

- 1. Mueva el mouse alrededor de 30 grados de azimut y 0 grado de elevación y haga click.
- 2. Mueva el mouse alrededor de 30 grados de azimut y 40 grados de elevación y haga click. Debiera ver una línea entre dos puntos. Si no es así, puede que usted no haya seleccionado el primer punto correctamente. Intente nuevamente.
- 3. Mueva el mouse alrededor de 60 grados de azimut y 40 grados de elevación y haga click.
- 4. Luego, mueva el mouse a 60 grados de azimut y 0 grado de elevación y haga click.

5. Finalmente haga click en el botón **Finalizar Obstrucción** para completar la obstrucción y desplegarla como área achurada ([Figura 10.5\)](#page-128-0).

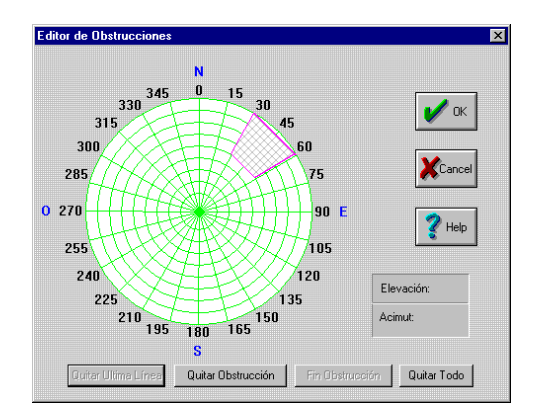

 **Figura 10.8.** Lugar de Obstrucción

6. Haga click en el botón **OK** para desplegar el Plano de Cielo con la vista de la obstrucción.

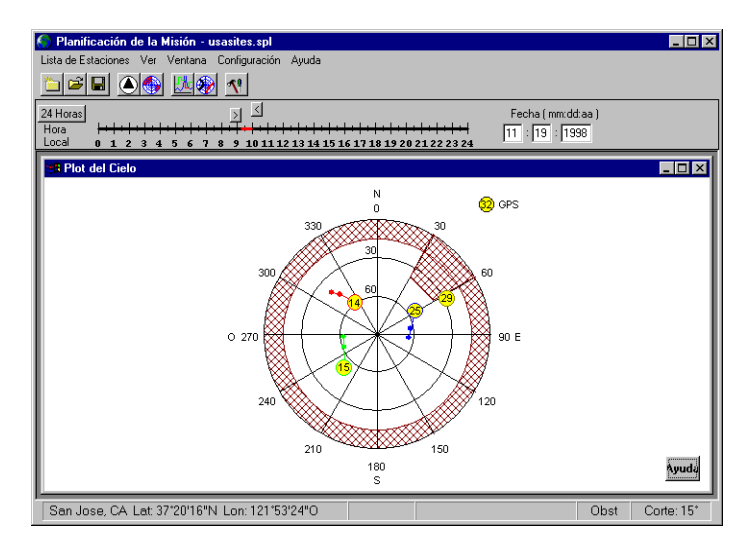

 **Figura 10.9.** Plano de Cielo Luego de Ingresar una Obstrucción

Para ver el efecto de la obstrucción en el PDOP, haga click en el botón **Gráfico PDOP**. Nótese que la línea DOP desaparece (el valor DOP va sobre nuestra escala) y el número de satélites cae a 3 para toda la sesión. Esta no es una buena hora para ocupar la estación.

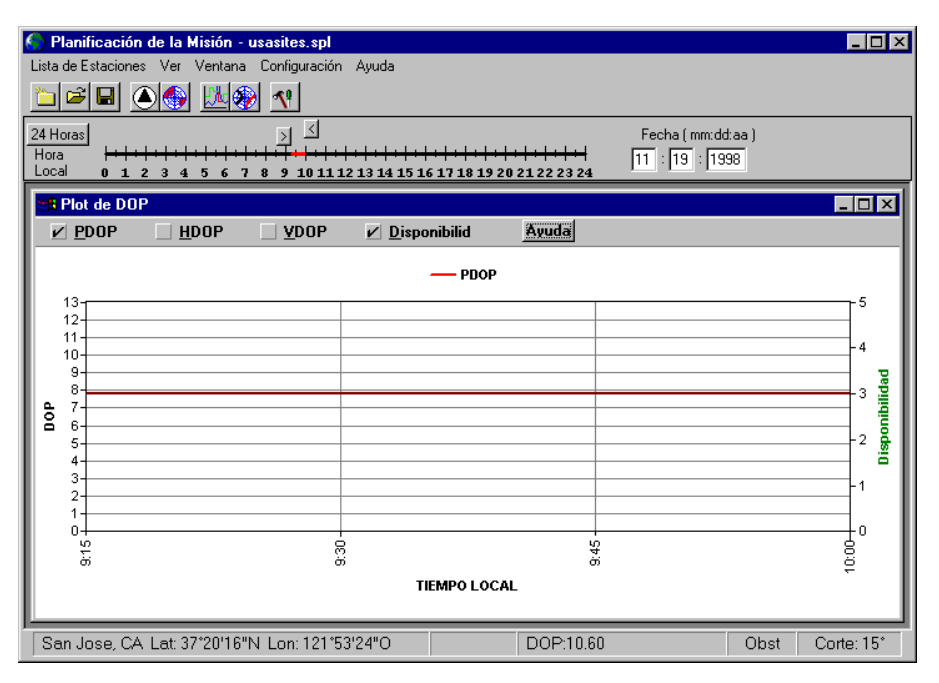

 **Figura 10.10.** Zona del Gráfico DOP después de la Obstrucción

Para obtener una vista de 24 horas del Plano DOP y seleccionar un mejor tiempo de observación, haga click en el botón **24 Horas**.

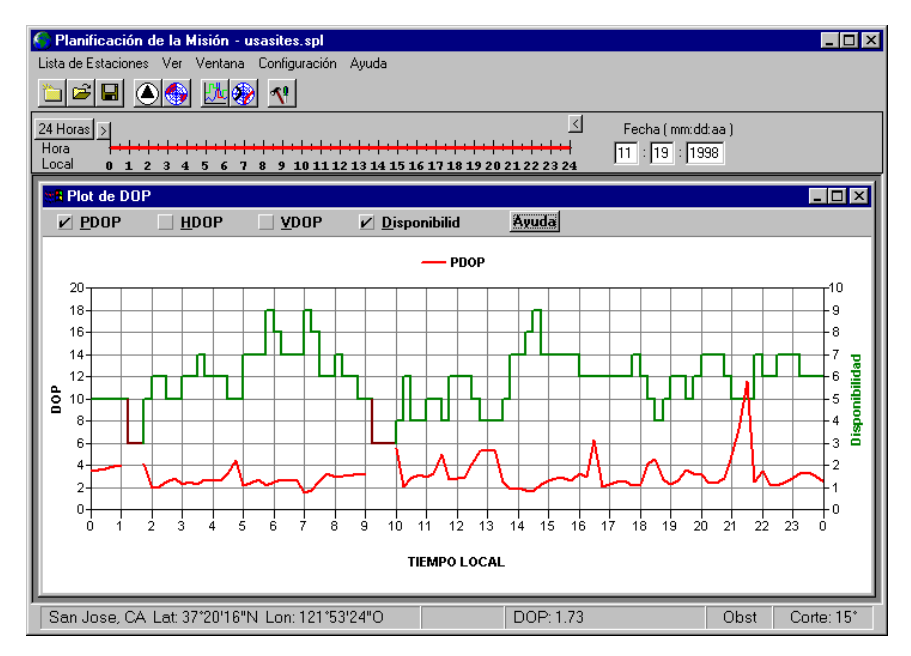

 **Figura 10.11.** Vista de 24-Horas

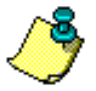

**Con la existencia de la obstrucción, hay períodos de geometría pobre, alrededor de la 01:00, 09:00, 11:30, 13:00, 16:30, 18:30 y 21:30. Sería mejor observar esta estación entre las 02:00 y las 04:00, o quizás entre las 05:00 y las 07:30.**

- 7. Imprima el gráfico seleccionándolo en el menú **Lista de Estaciones**.
- 8. Guarde el plano seleccionándolo en el menú **Lista de Estaciones**.
- 9. Salga del programa seleccionando **Salir** en el menú Lista de Estaciones. Consulte el Apéndice A, **Planificación de Misión** para más detalles.

# 11

## **Tutorial #2**

### Bajando Datos de Receptores y Libretas

Su receptor no vendrá con archivos de datos de fábrica. Para continuar con los pasos de bajada de datos, usted tendrá que haber reunido al menos un archivo de datos en su receptor.

Se bajará los datos a un nuevo proyecto, aunque puede usar Bajada de Datos sin Tutorial del Procesador de Locus. Este tutorial usa receptores Locus con una conexión infrarroja. Si su receptor usa conexión de cable, el proceso se debe modificar muy poco.

- 1. Inicie Tutorial del Procesador de Locus.
- 2. Seleccione **Nuevo** desde el menú de **Proyecto** (o haga click en **Crear un nuevo proyecto** en el cuadro de diálogo Bienvenido).

Aparece el diálogo Nuevo Proyecto, como se muestra en [Figura 11.1](#page-135-0).

3. Ingrese el nombre de su proyecto. Use como nombre del proyecto **Bajada de Datos**  para el tutorial, de manera de no reemplazar ningún archivo existente.

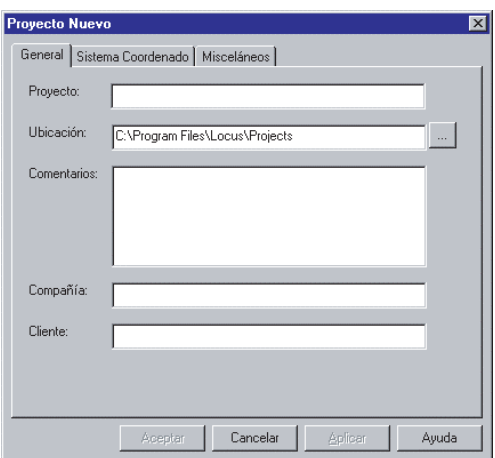

 **Figura 11.1.** Nuevo Proyecto - Etiqueta General

<span id="page-135-0"></span>4. Seleccione la etiqueta **Sistema de Coordenadas** para configurar el sistema de coordenadas del proyecto. Como ejemplo, vamos a usar las coordenadas California Zone 3 State Plane 83 y las alturas ortométricas. Nuestro modelo de geoide será el modelo NGS Geoid96. Para sus datos, usted debiera usar el sistema apropiado para su área.

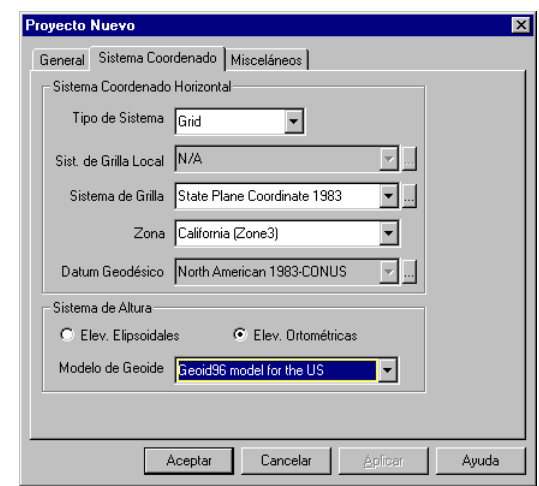

 **Figura 11.2.** Nuevo Proyecto - Etiqueta Sistema de Coordenadas

5. Luego vaya a **Misceláneos** para establecer las unidades del proyecto y el punto inicial de precisión. La [Figura 11.1](#page-135-0) muestra los valores que se usarán en este tutorial.

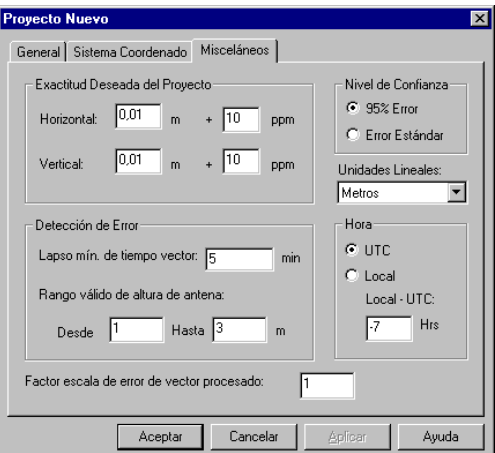

 **Figura 11.3.** Nuevo Proyecto - Etiqueta Misceláneos

- 6. Haga click en **OK** para crear el proyecto.
- 7. El cuadro de Dialogo Añadir Archivos se abre para seleccionar la base de datos. [\(Figura 11.4](#page-137-0)).

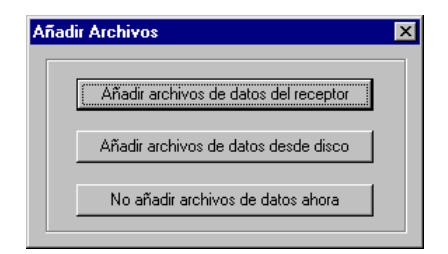

 **Figura 11.4.** Cuadro de Dialogo Añadir Archivos

<span id="page-137-0"></span>8. Seleccione **Añadir archivos de datos desde el receptor**.

Tutorial del Procesador de Locus inicia Bajada de Datos con los archivos en el directorio de proyecto actual listados al lado derecho.

- 9. Si el directorio desplegado no es donde usted quiere enviar los archivos, cámbielo haciendo doble click en el icono flecha arriba en la lista de directorios y en el cuadro de lista de selección.
- 10. Conecte el receptor al PC y enciéndalo como se especifica en el manual respectivo.

#### **Usando Bajada de Datos**

- 1. Seleccione **Conectar** en el menú Archivo, y seleccione Conectar via Cable o Conectar via IR desde el menú Conectar, dependiendo de como se conecte el receptor al PC.
- 2. En Seleccionar Puerto ([Figura 11.5](#page-138-0)), seleccione el Puerto COM que está conectado el receptor.

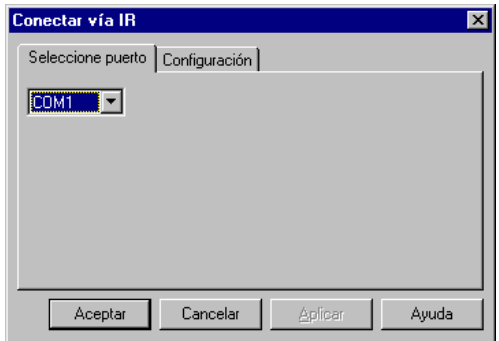

<span id="page-138-0"></span> **Figura 11.5.** Cuadro de Diálogo Conectar - Seleccionar Puerto

3. Haga click en la etiqueta **Configuraciones** y seleccione la velocidad más alta que permita el receptor.

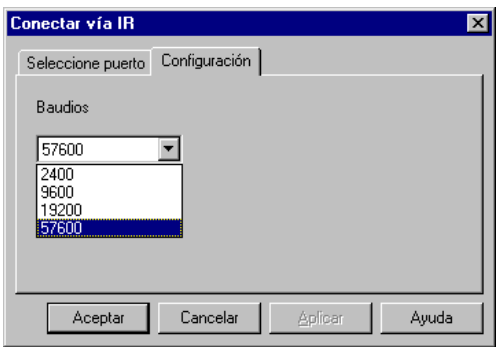

 **Figura 11.6.** Cuadro de Diálogo Conectar - Configuraciones

4. Haga click en el botón **OK**.

Bajada de Datos busca el receptor en el Puerto COM y configura la velocidad mientras se conecta.

Una vez conectado al receptor, el Panel del Receptor lista los archivos del receptor, como se muestra en [Figura 11.7](#page-139-0).

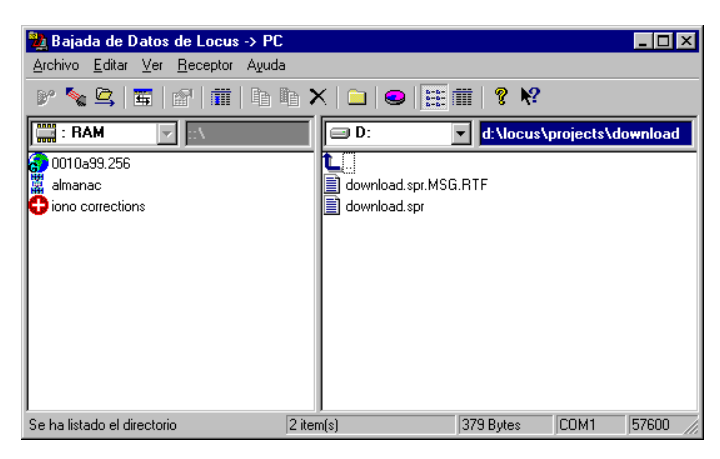

 **Figura 11.7.** Bajada de Datos Conectado al Receptor

<span id="page-139-0"></span>5. Destaque los archivos que desea bajar, luego arrástrelos y bájelos al panel de PC.

**Para destacar archivos múltiples, use <Ctrl> o <Shift> mientras hace click en el mouse.**

6. Un cuadro de copia, muestra el porcentaje de cada archivo completo. Al completar la bajada de datos, los nuevos archivos B y E aparecen en una lista al lado derecho de la pantalla.

Cada archivo de datos del receptor tiene un archivo B y E correspondiente.

Baje el almanaque al directorio \bin si el archivo actual tien más de 60 días.

Si usted sólo tiene un receptor y no ha usado el colector, vaya al paso 8.

7. Seleccione **Cambio de Fuente de Datos** en el menú **Archivos**.

Aparece **Cambio de Fuente de Datos**, [Figura 11.8,](#page-140-0) y el receptor Locus se apaga (ningún otro receptor se apaga en forma automática- asegúrese de apagarlo en frma

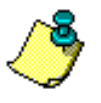

manual). El dispositivo siguiente puede ser otro receptor o una libreta conectada via cable o dispositivo IR.

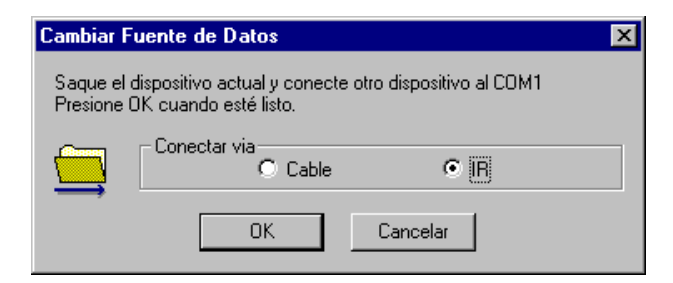

 **Figura 11.8.** Cambiar Fuente de Datos

<span id="page-140-0"></span>8. Cuando se haya bajado los datos de todos los aparatos, seleccione **Salir** en el menú Archivos.

Los datos entonces, son cargados en la base de datos del proyecto y son desplegados en la **Vista de Tiempo** y en el **Libro de Trabajo**, [Figura 11.9](#page-140-1).

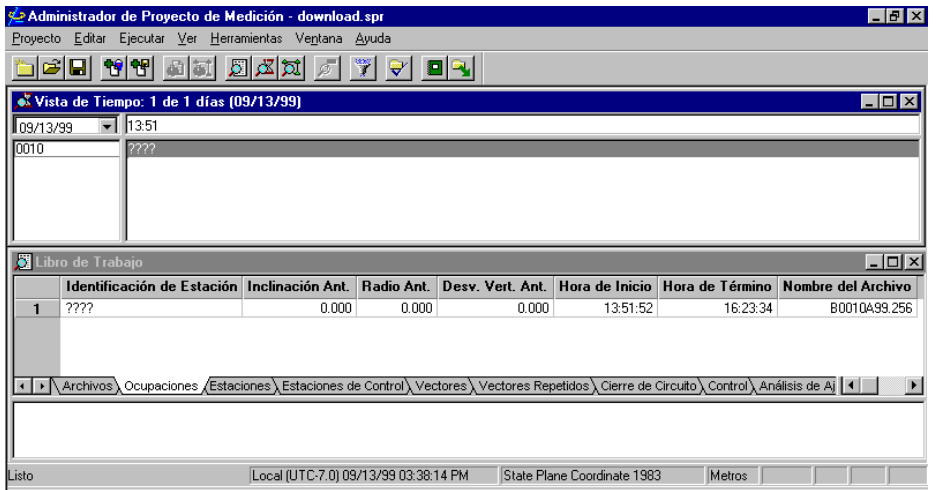

 **Figura 11.9.** Archivos Cargados en un Proyecto

<span id="page-140-1"></span>Una vez que todos los receptores y libretas tienen sus datos bajados y cargados en el proyecto, puede comenzar el proceso de datos.

# 12

# **Tutorial #3**

## **Procesamiento, Ajuste, Exportación y Reporte**

En este punto, se han bajado los datos desde el receptor al directorio de proyecto y estamos listos para procesarlos. Si un archivo de proyecto se hubiera abierto antes de bajar los datos de los receptores, los datos habrían sido automáticamente importados en la base de datos del proyecto e iríamos al punto 15. No obstante, vamos a usar datos que han sido bajados en forma separada, de manera que crearemos un nuevo proyecto e importaremos los datos desde el disco en vez del receptor.

1. En el cuadro de diálogo **Bienvenido,** seleccione **Crear un nuevo proyecto**, click **Create a new project**, o seleccione Nuevo en el menú Proyecto.

Aparece el cuadro de diálogo Proyecto Nuevo, como se muestra en [Figura 12.1](#page-143-0).

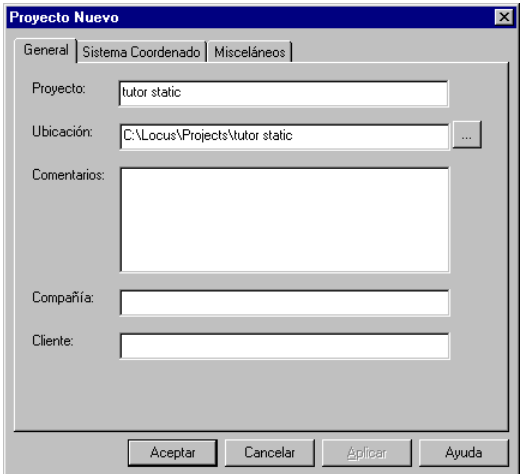

<span id="page-143-0"></span> **Figura 12.1.** Diálogo Proyecto Nuevo - Etiqueta General

2. Ingrese Tutorial Estático en el campo **Nombre del Proyecto**. En este momento también se puede ingresar **Comentarios**, **Compañía** y **Cliente,** pero no es necesario. Puede ingresarlos en cualquier momento.

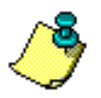

**Para obtener el mejor resultado, use el nombre del directorio en el cual están puestos sus datos como el nombre del proyecto.** 

- 3. Haga click en la etiqueta **Sistema de Coordenadas** ([Figura 12.2\)](#page-144-0).
- 4. Seleccione **Grilla** como **Tipo de Sistema**.
- 5. Seleccione la opción **State Plane Coordinate 1983** en la lista de selección del **Sistema de Grilla**.
- 6. Seleccione la opción **California (Zona 3)** de la lista de selección de **Zona**.
- 7. Haga click en el botón **Elevaciones Ortométricas**.
8. Seleccione **modelo Geoid96 para Estados Unidos** en la lista de selección **Modelo de Geoide**.

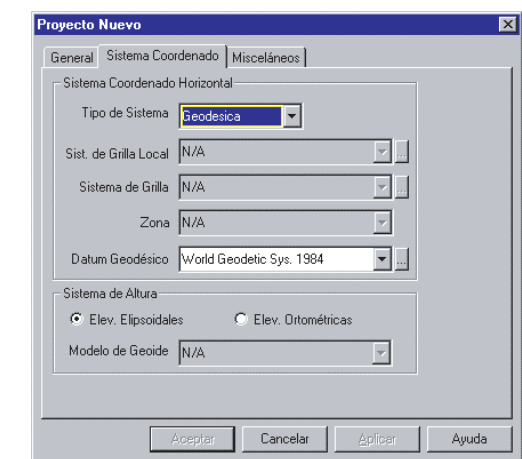

 **Figura 12.2.** Etiqueta Sistema de Coordenadas del Nuevo Proyecto

9. Haga click en la etiqueta **Misceláneos** ([Figura 12.3\)](#page-144-0).

Las configuraciones por defecto son aceptables para la mayoría de los proyectos. Haga cambios solo si es necesario para su proyecto en particular.

10. Haga click en el botón **Local** e ingrese **-7** en el campo **Local - UTC**.

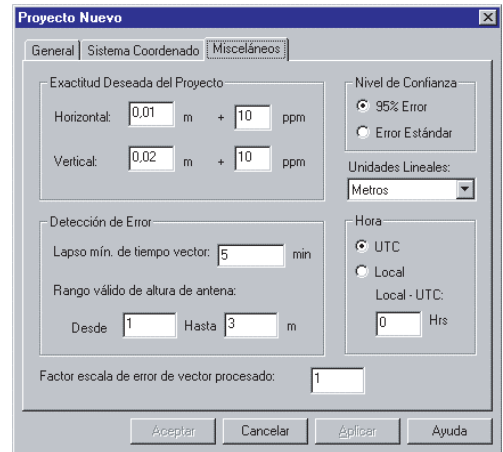

<span id="page-144-0"></span> **Figura 12.3.** Etiqueta Misceláneos de Proyecto Nuevo

11. Haga click en **OK** para crear el proyecto.

Aparece **Añadir Archivos**, como se muestra en [Figura 12.4](#page-145-0).

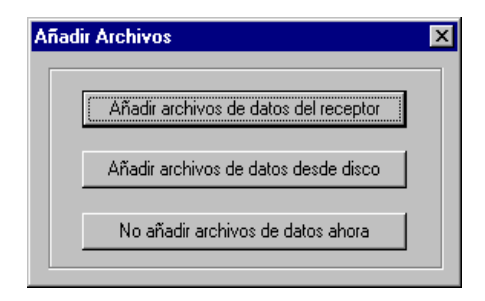

 **Figura 12.4.** Diálogo Añadir Archivos

- <span id="page-145-0"></span>12. Haga click en el botón **Añadir archivos de datos crudos desde disco** y aparecerá el cuadro de diálogo **Añadir Archivos**, como se muestra en in [Figura 12.5](#page-145-1).
- 13. Cámbiese al directorio **TutorSta\Day 98.266**. Aparecerá una lista de archivos en el directorio de proyecto.
- 14. Seleccione todos los archivos haciendo click en el primer archivo y, manteniendo presionada la tecla <**Shift**>, haga click en el último archivo. También puede seleccionar todos los archivos presionando las teclas <**Ctrl**>+<**A**>.

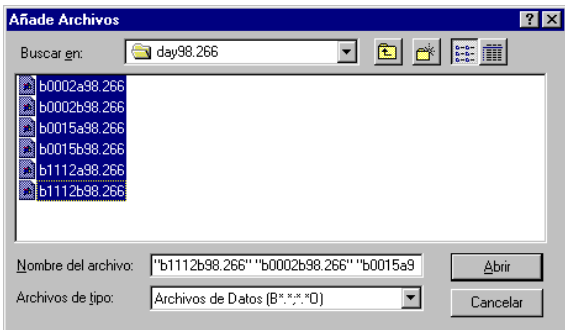

 **Figura 12.5.** Ventana Añadir Archivos

<span id="page-145-1"></span>15. Haga click en el botón **Abrir**.

La ventana **Añadir Archivos** es reemplazad por **Vista de Tiempo** y **WLibro de Trabajo**, [Figura 12.6](#page-146-0).

La ventana **Vista de Tiempo** muestra bandas horizontales de color asociadas a cada ID de estación. es de colores asociados con las diferentes identificaciones de

estaciones. Todas las ocupaciones de una estación aparecen del mismo color, por ejemplo, cada ocupación de la estación DISC se muestra de color rojo. **Vista de Tiempome View** asigna colores a las estaciones en la medida que las encuentra, por lo que su pantalla puede no aparecer igual que el ejemplo.

En la etiqueta **Ocupaciones** aparece una lista de las alturas de antena asociadas, las horas de comienzo y fin y los nombres de archivos de cada ocupación.

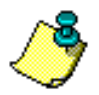

**Esta información de ocupación debiera ser verificada con los registros de terreno del operador, sin embargo, para este tutorial asumiremos que la información proporcionada está correcta.** 

|                                | $\blacksquare$ $\blacksquare$ $\blacksquare$<br>Administrador de Provecto de Medición - tutor static spr |         |            |                                 |             |                 |                                  |  |  |  |  |  |  |  |  |
|--------------------------------|----------------------------------------------------------------------------------------------------|---------|------------|---------------------------------|-------------|-----------------|----------------------------------|--|--|--|--|--|--|--|--|
|                                | Proyecto Editar<br>Ejecutar Ver Herramientas Ventana Ayuda                                               |         |            |                                 |             |                 |                                  |  |  |  |  |  |  |  |  |
|                                |                                                                                                    |         |            |                                 |             |                 |                                  |  |  |  |  |  |  |  |  |
| ≈                              | 专<br>U<br>圆<br>Ы<br>க                                                                                    | 國國<br>ø | man i<br>♥ | 8RI                             |             |                 |                                  |  |  |  |  |  |  |  |  |
|                                | Vista de Tiempo: 1 de 1 días (09/23/98)                                                                  |         |            |                                 |             |                 | $\Box$ o $\times$                |  |  |  |  |  |  |  |  |
|                                | $\overline{1}$ 15:38                                                                                     |         |            | 16:48                           | 17:06       |                 |                                  |  |  |  |  |  |  |  |  |
|                                | 09/23/98<br>0002<br><b>I</b> DISC                                                                        |         |            |                                 |             |                 |                                  |  |  |  |  |  |  |  |  |
| 0015                           | nisc<br><b>2222 EUC2</b>                                                                                 |         |            |                                 | <b>MISS</b> |                 |                                  |  |  |  |  |  |  |  |  |
| 1112                           | 0205<br>7777                                                                                             |         |            | 0205                            |             |                 |                                  |  |  |  |  |  |  |  |  |
|                                |                                                                                                    |         |            |                                 |             |                 |                                  |  |  |  |  |  |  |  |  |
|                                |                                                                                                    |         |            |                                 |             |                 |                                  |  |  |  |  |  |  |  |  |
|                                |                                                                                                    |         |            |                                 |             |                 |                                  |  |  |  |  |  |  |  |  |
|                                |                                                                                                    |         |            |                                 |             |                 |                                  |  |  |  |  |  |  |  |  |
|                                |                                                                                                    |         |            |                                 |             |                 |                                  |  |  |  |  |  |  |  |  |
|                                |                                                                                                    |         |            |                                 |             |                 |                                  |  |  |  |  |  |  |  |  |
|                                |                                                                                                    |         |            |                                 |             |                 |                                  |  |  |  |  |  |  |  |  |
|                                | $ \Box$ $\times$ $\Box$<br><b>St</b> Libro de Trabaio                                                    |         |            |                                 |             |                 |                                  |  |  |  |  |  |  |  |  |
|                                | Identificación de Estación Inclinación Ant.                                                              |         | Radio Ant. | Desv. Vert. Ant. Hora de Inicio |             | Hora de Término | Nombre del Archivo               |  |  |  |  |  |  |  |  |
|                                | 2222                                                                                                    | 0.000   | 0.000      | 0.000                           | 15:42:30    | 15:44:24        | B0002A98.266                     |  |  |  |  |  |  |  |  |
| $\mathbf{1}$<br>$\overline{2}$ | <b>DISC</b>                                                                                              | 0.000   | 0.000      | 1.925                           | 15:44:24    | 16:51:20        | B0002A98.266                     |  |  |  |  |  |  |  |  |
| 3                              | 2222                                                                                                    | 0.000   | 0.000      | 1.925                           | 16:51:50    | 16:53:15        | B0002B98.266                     |  |  |  |  |  |  |  |  |
| $\overline{4}$                 | DISC                                                                                                    | 0.000   | 0.000      | 1.925                           | 16:53:15    | 18:16:00        | B0002B98.266                     |  |  |  |  |  |  |  |  |
| 5                              | 7777                                                                                                    | 0.000   | 0.000      | 1.925                           | 15:41:30    | 15:48:34        | B0015A98.266                     |  |  |  |  |  |  |  |  |
| 6                              | EUC <sub>2</sub>                                                                                         | 0.000   | 0.000      | 1.925                           | 15:48:34    | 16:48:00        | B0015A98.266                     |  |  |  |  |  |  |  |  |
| 7                              | 2222                                                                                                    | 0.000   | 0.000      | 1.925                           | 17:06:20    | 17:07:50        | B0015B98.266                     |  |  |  |  |  |  |  |  |
| 8                              | <b>MISS</b>                                                                                              | 0.000   | 0.000      | 1.925                           | 17:07:50    | 18:06:10        | B0015B98.266                     |  |  |  |  |  |  |  |  |
| 9                              | 7777                                                                                                    | 0.000   | 0.000      | 1.925                           | 15:38:00    | 15:50:04        | B1112A98.266                     |  |  |  |  |  |  |  |  |
| 10                             | 0205                                                                                                    | 0.000   | 0.000      | 1.925                           | 15:50:04    | 16:48:00        | B1112A98.266                     |  |  |  |  |  |  |  |  |
| 11                             | 0205                                                                                                    | 0.000   | 0.000      | 1.925                           | 16:55:10    | 18:17:00        | B1112B98.266                     |  |  |  |  |  |  |  |  |
| $\left  \cdot \right $         |                                                                                                    |         |            |                                 |             |                 | Control \ Análisis de A   4<br>٠ |  |  |  |  |  |  |  |  |
|                                |                                                                                                    |         |            |                                 |             |                 |                                  |  |  |  |  |  |  |  |  |
|                                | Número de vectores procesados: 13 de 13                                                                  |         |            |                                 |             |                 |                                  |  |  |  |  |  |  |  |  |
|                                |                                                                                                    |         |            |                                 |             |                 | $\frac{1}{\sqrt{2}}$             |  |  |  |  |  |  |  |  |

 **Figura 12.6.** Administrador de Proyecto - Datos Estáticos

## <span id="page-146-0"></span>**Procesando los Datos**

Cuando se procesa datos GPS tomados en un red, se debe fijar las coordenadas de uno o más pontos como estaciones de control.

1. Haga click en **Estaciones de Control** en el **Libro de Trabajo** [\(Figura 12.7](#page-147-0)), y entonces haga click en la flecha a la derecha de la lista **ID de Estación**.

2. Seleccione la estación **MISS** desde la lista, haciendo click en ella (use la barra del programa si MISS no está visible en el menú).

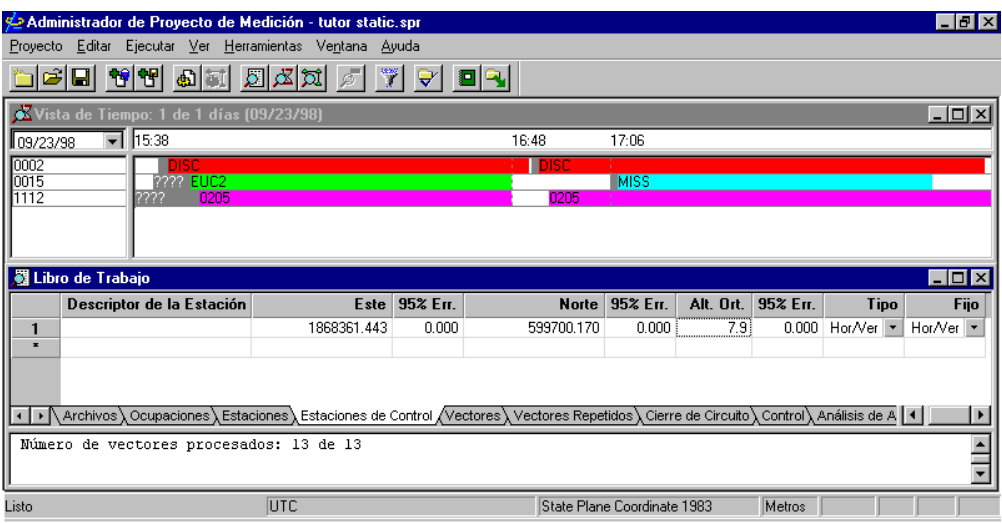

 **Figura 12.7.** Coordenadas de Estación de Control

- <span id="page-147-0"></span>3. Edite cualquier valor de coordenadas haciendo doble click en el cuadro de edición para destacar el valor y luego ingresar el valor correcto.
	- Este 1868361.443
	- Norte 599700.170
	- Alt. Ort.  $7.9$
	- Tipo Hor/Ver
	- Fijo Hor/Ver
- 4. Seleccione **Todo** en el menú **Procesando** en el menú Ejecutar.

Aparece **Vista de Mapa** mientras Tutorial del Procesador de Locus procesa los datos de a un vector. Este set de datos contiene seis vectores medidos entre cuatro estaciones en dos sesiones.

En el **Libro de Trabajo**, se activa la etiqueta **Vectores**.

5. Después de procesar, examine la etiqueta de vectores y **Vista de Mapa** ([Figura 12.8](#page-148-0)).

Note que los campos de QA están en blanco para los seis vectores. Esto indica que los errores estándar están bajo la tolerancia y se considera que las ambigüedades se han fijado correctamente.

Estimaciones de error mayores que las esperadas y fallo en el test QA pueden indicar que la solución es flotante.

|                  | Administrador de Proyecto de Medición - tutor static.spr<br>Proyecto Editar Ejecutar Ver Herramientas Ventana Ayuda |                         |    |                                     |                     |                                                      | $ F$ $x$                                                                                                    |  |  |  |
|------------------|----------------------------------------------------------------------------------------------------|-------------------------|----|-------------------------------------|---------------------|------------------------------------------------------|----------------------------------------------------------------------------------------------------|--|--|--|
|                  | 형법<br>20 L                                                                                                    | 圆齿网<br>圖                |    | $\frac{\cos x}{x}$<br>$\mathcal{D}$ | $ \nabla $          |                                                      | io q                                                                                                    |  |  |  |
|                  |                                                                                                    |                         |    |                                     |                     |                                                      | $\Box$ o $\mathbf{x}$                                                                                                    |  |  |  |
|                  | Vista de Tiempo: 1 de 1 días (09/23/98)                                                                             |                         |    |                                     |                     | O Vista de Mapa de Proceso<br>1867000 E<br>1869000 E |                                                                                                    |  |  |  |
| 109/23/98        | $\overline{1}$ 15:38                                                                                                |                         |    |                                     |                     |                                                      |                                                                                                    |  |  |  |
| 0002<br>0015     |                                                                                                    | жsс<br><b>2222 EUC2</b> |    |                                     |                     |                                                      |                                                                                                    |  |  |  |
| 1112             | ????                                                                                                    | 0205                    |    |                                     |                     |                                                      |                                                                                                    |  |  |  |
|                  |                                                                                                    |                         |    |                                     | z                   |                                                      |                                                                                                    |  |  |  |
|                  |                                                                                                    |                         |    |                                     | 602000              |                                                      |                                                                                                    |  |  |  |
|                  |                                                                                                    |                         |    |                                     |                     |                                                      |                                                                                                    |  |  |  |
|                  |                                                                                                    |                         |    |                                     |                     |                                                      |                                                                                                    |  |  |  |
|                  | Libro de Trabajo                                                                                                    |                         |    |                                     |                     |                                                      |                                                                                                    |  |  |  |
|                  | Desde - Hasta                                                                                                    | Observado               | QA | Delta $\times$ 9!                   |                     |                                                      | Ν                                                                                                    |  |  |  |
| 1                | DISC - EUC2                                                                                                    | 09/23/98 15:48          |    | $-164.289$                          |                     |                                                      |                                                                                                    |  |  |  |
| $\overline{2}$   | DISC - 0205                                                                                                    | 09/23/98 15:50          |    | $-207.288$                          |                     |                                                      |                                                                                                    |  |  |  |
| 3                | MISS - DISC                                                                                                    | 09/23/98 17:07          |    | 68.426                              |                     |                                                      |                                                                                                    |  |  |  |
| $\boldsymbol{A}$ | DISC - 0205                                                                                                    | 09/23/98 16:55          |    | $-207.292$                          | $\frac{1}{2000000}$ |                                                      |                                                                                                    |  |  |  |
| 5                | 0205 - EUC2                                                                                                    | 09/23/98 15:50          |    | 43.000                              |                     |                                                      | MISS                                                                                                    |  |  |  |
| 6                | MISS - 0205                                                                                                    | 09/23/98 17:07          |    | -138,866                            |                     |                                                      |                                                                                                    |  |  |  |
|                  |                                                                                                    |                         |    |                                     |                     |                                                      |                                                                                                    |  |  |  |
|                  |                                                                                                    |                         |    |                                     |                     |                                                      |                                                                                                    |  |  |  |
|                  |                                                                                                    |                         |    |                                     |                     |                                                      |                                                                                                    |  |  |  |
|                  |                                                                                                    |                         |    |                                     |                     |                                                      |                                                                                                    |  |  |  |
|                  |                                                                                                    |                         |    |                                     |                     |                                                      | (● Archivos \ Ocupaciones \ Estaciones \ Estaciones de Control \ Vectores / Vectores Repetidos \ Cierre de Circuito \ Control \ Análisis de A   1 |  |  |  |
|                  | Resumen de Procesamiento:                                                                                           |                         |    |                                     |                     |                                                      |                                                                                                    |  |  |  |
|                  | Número de vectores procesados: 6 de 6                                                                               |                         |    |                                     |                     |                                                      |                                                                                                    |  |  |  |
|                  |                                                                                                    |                         |    |                                     |                     |                                                      |                                                                                                    |  |  |  |
| Listo            |                                                                                                    |                         |    | 1874767.8 E 598123.8 N              |                     |                                                      | State Plane Coordinate 1983<br>Metros                                                                                                    |  |  |  |

 **Figura 12.8.** Datos Procesados

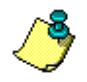

<span id="page-148-0"></span>**Pa ra organizar las ventanas de proyecto, seleccione Organizar Espacio de Trabajo desde el menú Ventana.**

### **Añadiendo Datos Adicionales**

- 1. Seleccione **Desde Disco** en el menú **Añadir Datos Crudos GPS** en el menú de **Proyecto**.
- 2. Seleccione todos los archivos en el directorio **Tutor Static\Day 98.273**, y haga click en **Abrir**.
- 3. Seleccione **No Procesado** desde el menú **Procesando** en el menú Ejecutar para procesar sólo los nuevos vectores.

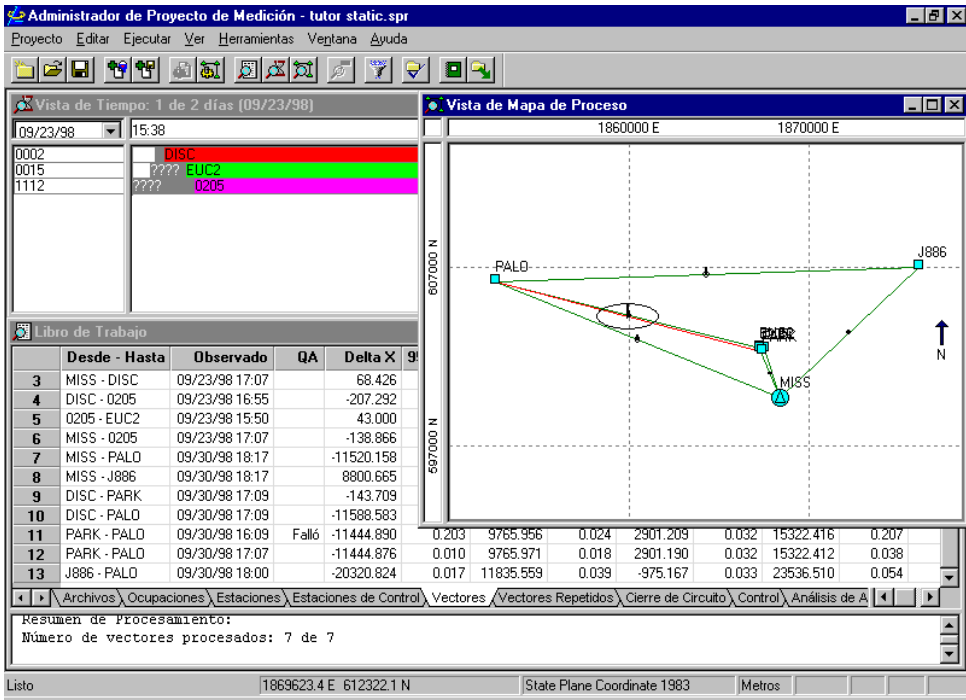

Estos datos adicionales agregan diez nuevos vectores [\(Figura 12.9](#page-149-0)).

 **Figura 12.9.** Datos Adicionales Añadidos

## <span id="page-149-0"></span>**Ajustando los Datos**

Luego de procesar los datos, es conveniente realizar un ajuste con restricciones mínimas, antes de restringir la red.

1. Haga click en **Estaciones de Control,** añada las estaciones PALO y J886 a la lista de control y edite las coordenadas de los siguientes valores:

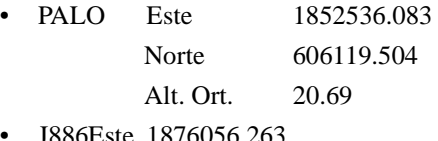

• J886Este 1876056.263

Norte 606961.400 Alt. Ort. 21.172

2. Cambie los valores de **Fijo** a **Ninguno** para PALO y J886.

Solo se quiere tener una estación fija para realizar un ajuste "libre" para verificar la calidad de los vectores sin influencia de los puntos de control.

| Descriptor de la Estación                                                                                                    |             | Este 95% Err. |            | Norte 95% Err. | Alt. Ort. | 95% Err. | <b>Tipo</b>                    | Fijo    |
|----------------------------------------------------------------------------------------------------|-------------|---------------|------------|----------------|-----------|----------|--------------------------------|---------|
|                                                                                                    | 1868361.443 | 0.000         | 599700.170 | 0.000          | 7.900     |          | 0.000 Hor/Ver -                | Hor/Ver |
| PALO ALTO SE BASE                                                                                                    | 1852536.083 | 0.000         | 606119.504 | 0.000          | 20.690    |          | 0.000 Hor/Ver   * Ninguno)   * |         |
| NGS J886 RESET 1961                                                                                                    | 1876056.263 | 0.000         | 606961.400 | 0.000          | 21.172    |          | 0.000 Hor/Ver   * Ninguno)   * |         |
|                                                                                                    |             |               |            |                |           |          |                                |         |
|                                                                                                    |             |               |            |                |           |          |                                |         |
| Archivos ) Ocupaciones ) Estaciones ) Estaciones de Control / Vectores ) Vectores Repetidos ) Cierre de Circuito ) Control ) Análisis de A |             |               |            |                |           |          |                                |         |
|                                                                                                    |             |               |            |                |           |          |                                |         |
|                                                                                                    |             |               |            |                |           |          |                                |         |
|                                                                                                    |             |               |            |                |           |          |                                |         |
| Resumen de Procesamiento:<br>Número de vectores procesados: 7 de 7                                                                         |             |               |            |                |           |          |                                |         |

 **Figura 12.10.** Tres Estaciones de Control

3. Seleccione **Ajuste** en el menú Ejecutar para ejecutar un ajuste libre de sus vectores procesados.

Esto es una buena revisión para ver si hay algunos errores obvios.

4. Maximice la ventana **Libro de Trabajo** para ver los 16 vectores en **Análisis de Ajuste**. Puede necesitar arrastrar la línea entre el **Libro de Trabajo** y la ventana de mensajes para minimizar la **Ventana de Mensajes**.

5. Haga click en la flecha hacia arriba de la barra de desplazamiento que está en el lado derecho de la ventana de mensaje y al final de la pantalla para que pueda visualizar **Error Estándar del Peso Unitario** [\(Figura 12.11\)](#page-151-0).

|                                        | Administrador de Proyecto de Medición - [Libro de Trabajo]<br>- 0 ×<br>Provecto Editar Ejecutar Ver Herramientas Ventana Ayuda<br>$   \theta   \times$ |                                                                                                    |                 |              |                   |            |                             |            |                   |           |                       |  |
|----------------------------------------|----------------------------------------------------------------------------------------------------|----------------------------------------------------------------------------------------------------|-----------------|--------------|-------------------|------------|-----------------------------|------------|-------------------|-----------|-----------------------|--|
|                                        | 협暗<br>Ы                                                                                                    | Л<br>园                                                                                                    | ثقاتم           | ₩            | 8Q                |            |                             |            |                   |           |                       |  |
|                                        | Desde - Hasta                                                                                                    | Observado                                                                                                    | <b>Test Tau</b> |              | Delta X Res. Est. | Delta Y    | Res. Est.                   |            | Delta Z Res. Est. | Longitud  | Res. Est.             |  |
| 1                                      | DISC - EUC2                                                                                                    | 09/23/98 15:48                                                                                                    |                 | $-164.290$   | $-0.001$          | 160.497    | $-0.002$                    | 61.061     | 0.002             | 237.653   | 0.003                 |  |
| $\overline{2}$                         | DISC - 0205                                                                                                    | 09/23/98 15:50                                                                                                    | Falló           | $-207.291$   | $-0.002$          | 154.209    | $-0.003$                    | 24.590     | 0.003             | 259.527   | 0.005                 |  |
| 3                                      | MISS - DISC                                                                                                    | 09/23/98 17:07                                                                                                    |                 | 68.426       | $-0.000$          | 1845.917   | $-0.000$                    | 2086.738   | 0.001             | 2786.856  | 0.001                 |  |
| $\overline{\mathbf{4}}$                | DISC - 0205                                                                                                    | 09/23/98 16:55                                                                                                    |                 | $-207.291$   | 0.001             | 154.209    | 0.001                       | 24.590     | $-0.002$          | 259.527   | 0.002                 |  |
| 5                                      | 0205 - EUC2                                                                                                    | 09/23/98 15:50                                                                                                    |                 | 43.000       | 0.000             | 6.288      | 0.001                       | 36.471     | $-0.001$          | 56.734    | 0.001                 |  |
| 6                                      | MISS - 0205                                                                                                    | 09/23/98 17:07                                                                                                    |                 | $-138.865$   | 0.001             | 2000.126   | $-0.000$                    | 2111.328   | $-0.001$          | 2911.614  | 0.001                 |  |
| $\overline{7}$                         | MISS - PALO                                                                                                    | 09/30/98 18:17                                                                                                    |                 | $-11520.158$ | 0.000             | 11619.506  | 0.015                       | 4894.105   | $-0.009$          | 17078.619 | 0.017                 |  |
| 8                                      | MISS - J886                                                                                                    | 09/30/98 18:17                                                                                                    |                 | 8800.665     | 0.000             | $-216.060$ | 0.002                       | 5869.282   | $-0.003$          | 10580.494 | 0.003                 |  |
| 9                                      | DISC - PARK                                                                                                    | 09/30/98 17:09                                                                                                    |                 | $-143.709$   | 0.000             | 7.618      | $-0.000$                    | $-93.825$  | 0.000             | 171.795   | 0.000                 |  |
| 10                                     | DISC - PALO                                                                                                    | 09/30/98 17:09                                                                                                    |                 | $-11588.584$ | $-0.000$          | 9773.589   | $-0.007$                    | 2807.367   | 0.005             | 15417.510 | 0.008                 |  |
| 11                                     | PARK - PALO                                                                                                    | 09/30/98 16:09                                                                                                    |                 | $-11444.874$ | 0.016             | 9765.971   | 0.015                       | 2901.192   | $-0.017$          | 15322.410 | 0.028                 |  |
| 12                                     | PARK - PALO                                                                                                    | 09/30/98 17:07                                                                                                    |                 | $-11444.874$ | 0.002             | 9765.971   | $-0.000$                    | 2901.192   | 0.002             | 15322.410 | 0.003                 |  |
| 13                                     | J886 - PALO                                                                                                    | 09/30/98 18:00                                                                                                    |                 | $-20320.823$ | 0.001             | 11835.566  | 0.007                       | $-975.177$ | $-0.010$          | 23536.513 | 0.012                 |  |
|                                        | $\rightarrow \sqrt{os}$ Ocupaciones                                                                                                    | . Estaciones ∖ Estaciones de Control ∖ Vectores ∖ Vectores Repetidos ∖ Cierre de Circuito ∖ Control ∖ Análisis de Ajuste ∡Ex≀   ◀ |                 |              |                   |            |                             |            |                   |           | $\blacktriangleright$ |  |
|                                        | Número de                                                                                                    |                                                                                                    |                 |              |                   |            |                             |            |                   |           | $\blacktriangle$      |  |
|                                        |                                                                                                    | ecuaciones de obs. 43                                                                                                    |                 |              |                   |            |                             |            |                   |           |                       |  |
|                                        |                                                                                                    | incógnitas 22                                                                                                    |                 |              |                   |            |                             |            |                   |           |                       |  |
|                                        |                                                                                                    | grados de libertad 21                                                                                                    |                 |              |                   |            |                             |            |                   |           |                       |  |
|                                        | Test Chi-cuadrado:                                                                                                    | pasó                                                                                                    |                 |              |                   |            |                             |            |                   |           |                       |  |
|                                        |                                                                                                    | Limite inferior: 10.282898                                                                                                    |                 |              |                   |            |                             |            |                   |           |                       |  |
|                                        |                                                                                                    | Limite superior: 35.478876                                                                                                    |                 |              |                   |            |                             |            |                   |           |                       |  |
|                                        |                                                                                                    | Chi cuadrado: 30.840085                                                                                                    |                 |              |                   |            |                             |            |                   |           |                       |  |
|                                        |                                                                                                    | Varianza de Peso Unitario: 1.468575                                                                                               |                 |              |                   |            |                             |            |                   |           |                       |  |
|                                        |                                                                                                    | Error Estándar de Peso Unitario: 1.211848                                                                                         |                 |              |                   |            |                             |            |                   |           |                       |  |
|                                        |                                                                                                    | Valor crítico para test Tau: 2.955552                                                                                             |                 |              |                   |            |                             |            |                   |           |                       |  |
|                                        |                                                                                                    | Factor de ecala para sigma a-priori de vectores:                                                                                  |                 |              |                   | 1.00       |                             |            |                   |           |                       |  |
| Parámetros del Elipsoide de Referencia |                                                                                                    |                                                                                                    |                 |              |                   |            |                             |            |                   |           |                       |  |
|                                        | Radio Ecuatorial (semieje mayor): 6378137.000                                                                                                    |                                                                                                    |                 |              |                   |            |                             |            |                   |           |                       |  |
| Listo                                  |                                                                                                    |                                                                                                    |                 |              |                   |            | State Plane Coordinate 1983 |            | Metros            |           |                       |  |
|                                        |                                                                                                    |                                                                                                    |                 |              |                   |            |                             |            |                   |           |                       |  |

 **Figura 12.11.** Resultados de Ajuste Libre

<span id="page-151-0"></span>**Aunque un vector falló el test tau, los residuos no son grandes, y el Error Estándar del Peso Unitario es cercano a uno, por lo tanto no hay errores groseros obvios en los datos.** 

> El error estándar del peso unitario es cercano a 1.0 y probablemente es aceptable. Para los propósitos del tutorial, sin embargo, se cambiará el factor de escala y se ejecutará el ajuste para conseguir un error estándar del peso unitario muy cercano a 1.0. Esto entregará la mayor confidencia posible que las estimaciones de error son correctas. Use el error estándar del peso unitario inicial y el peso unitario como estimaciones iniciales del mejor factor de escala.

- 6. Seleccione **Configuraciones** en el menú **Proyecto**.
- 7. Vaya a la etiqueta Misceláneos.

8. Establezca el **Factor de escala de error del vector procesado** en *1.2* [\(Figura 12.12](#page-152-0)).

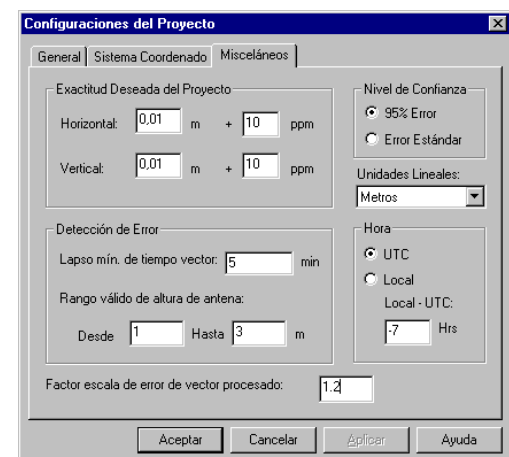

<span id="page-152-0"></span> **Figura 12.12.** Cambiando las Configuraciones de Proyecto

9. Haga click en el botón **OK**.

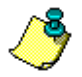

**Cuando se hacen cambios a ítems que afectarían el resultado del ajuste, se borran las etiquetas Análisis de Ajuste y Exactitud Relativa de la red.**

10. Seleccione **Ajuste** en el menú Ejecutar para ejecutar nuevamente las estimaciones de error escalados**.**

| Administrador de Proyecto de Medición - [Libro de Trabajo]<br>$ F$ $x$ |                                                                                                    |                                           |                 |              |           |            |                             |            |           |                 |                         |  |
|------------------------------------------------------------------------|----------------------------------------------------------------------------------------------------|-------------------------------------------|-----------------|--------------|-----------|------------|-----------------------------|------------|-----------|-----------------|-------------------------|--|
| Б                                                                      | Proyecto Editar Ejecutar Ver Herramientas Ventana Ayuda                                                                                               |                                           |                 |              |           |            |                             |            |           |                 | $  \mathbb{F}$ $\times$ |  |
|                                                                        | Û<br>智<br>Ы                                                                                                    | ы<br>Ы                                    | التزاكر         | ₩            | 8 Q Q     |            |                             |            |           |                 |                         |  |
|                                                                        | Desde - Hasta                                                                                                    | Observado                                 | <b>Test Tau</b> | Delta X      | Res. Est. |            | Delta Y Res. Est.           | Delta Z    | Res. Est. | <b>Longitud</b> | Res. Est.               |  |
| $\mathbf{1}$                                                           | DISC - EUC2                                                                                                    | 09/23/98 15:48                            |                 | $-164.290$   | $-0.001$  | 160.497    | $-0.002$                    | 61.061     | 0.002     | 237.653         | 0.003                   |  |
| $\overline{2}$                                                         | DISC - 0205                                                                                                    | 09/23/98 15:50                            | Falló           | $-207.291$   | $-0.003$  | 154.208    | $-0.003$                    | 24.590     | 0.003     | 259.527         | 0.005                   |  |
| 3                                                                      | MISS - DISC                                                                                                    | 09/23/98 17:07                            |                 | 68.426       | $-0.000$  | 1845.917   | $-0.000$                    | 2086.738   | 0.001     | 2786.856        | 0.001                   |  |
| $\overline{\mathbf{4}}$                                                | DISC - 0205                                                                                                    | 09/23/98 16:55                            |                 | $-207.291$   | 0.001     | 154.208    | 0.001                       | 24.590     | $-0.001$  | 259.527         | 0.002                   |  |
| 5                                                                      | 0205 - EUC2                                                                                                    | 09/23/98 15:50                            |                 | 43.000       | 0.000     | 6.288      | 0.000                       | 36.471     | $-0.001$  | 56.734          | 0.001                   |  |
| 6                                                                      | MISS - 0205                                                                                                    | 09/23/98 17:07                            |                 | $-138.865$   | 0.001     | 2000.126   | $-0.000$                    | 2111.328   | $-0.001$  | 2911.614        | 0.001                   |  |
| $\overline{t}$                                                         | MISS - PALO                                                                                                    | 09/30/98 18:17                            |                 | $-11520.158$ | 0.000     | 11619.506  | 0.015                       | 4894.105   | $-0.009$  | 17078.619       | 0.017                   |  |
| 8                                                                      | MISS - J886                                                                                                    | 09/30/98 18:17                            |                 | 8800.665     | 0.001     | $-216.060$ | 0.002                       | 5869.282   | $-0.003$  | 10580.494       | 0.003                   |  |
| $\overline{9}$                                                         | DISC - PARK                                                                                                    | 09/30/98 17:09                            |                 | $-143.709$   | 0.000     | 7.618      | $-0.000$                    | $-93.825$  | 0.000     | 171.795         | 0.000                   |  |
| 10                                                                     | DISC - PALO                                                                                                    | 09/30/98 17:09                            |                 | -11588.584   | $-0.000$  | 9773.589   | $-0.007$                    | 2807.367   | 0.005     | 15417.510       | 0.008                   |  |
| 11                                                                     | PARK - PALO                                                                                                    | 09/30/98 16:09                            |                 | $-11444.874$ | 0.016     | 9765.971   | 0.015                       | 2901.192   | $-0.017$  | 15322.410       | 0.028                   |  |
| 12                                                                     | PARK - PALO                                                                                                    | 09/30/98 17:07                            |                 | $-11444.874$ | 0.002     | 9765.971   | $-0.000$                    | 2901.192   | 0.002     | 15322.410       | 0.003                   |  |
| 13                                                                     | J886 - PALO                                                                                                    | 09/30/98 18:00                            |                 | $-20320.823$ | 0.001     | 11835.566  | 0.007                       | $-975.177$ | $-0.010$  | 23536.513       | 0.012                   |  |
|                                                                        | + hivos \ Ocupaciones \ Estaciones \ Estaciones de Control \ Vectores \ Vectores Repetidos \ Cierre de Circuito \ Control \ Análisis de Ajuste /E   1 |                                           |                 |              |           |            |                             |            |           |                 | $\blacktriangleright$   |  |
|                                                                        | Número de                                                                                                    |                                           |                 |              |           |            |                             |            |           |                 | $\blacksquare$          |  |
|                                                                        |                                                                                                    | ecuaciones de obs. 43                     |                 |              |           |            |                             |            |           |                 |                         |  |
|                                                                        |                                                                                                    | incógnitas 22                             |                 |              |           |            |                             |            |           |                 |                         |  |
|                                                                        |                                                                                                    | grados de libertad 21                     |                 |              |           |            |                             |            |           |                 |                         |  |
|                                                                        | Test Chi-cuadrado:                                                                                                    | pasó                                      |                 |              |           |            |                             |            |           |                 |                         |  |
|                                                                        |                                                                                                    | Limite inferior: 10.282898                |                 |              |           |            |                             |            |           |                 |                         |  |
|                                                                        |                                                                                                    | Limite superior: 35.478876                |                 |              |           |            |                             |            |           |                 |                         |  |
|                                                                        |                                                                                                    | Chi cuadrado: 23.163273                   |                 |              |           |            |                             |            |           |                 |                         |  |
|                                                                        |                                                                                                    | Varianza de Peso Unitario: 1.103013       |                 |              |           |            |                             |            |           |                 |                         |  |
|                                                                        |                                                                                                    | Error Estándar de Peso Unitario: 1.050244 |                 |              |           |            |                             |            |           |                 |                         |  |
|                                                                        |                                                                                                    | Valor crítico para test Tau: 2.955552     |                 |              |           |            |                             |            |           |                 |                         |  |
|                                                                        | Factor de ecala para sigma a-priori de vectores:<br>1.20                                                                                              |                                           |                 |              |           |            |                             |            |           |                 |                         |  |
|                                                                        |                                                                                                    |                                           |                 |              |           |            |                             |            |           |                 |                         |  |
|                                                                        | Parámetros del Elipsoide de Referencia<br>$\overline{\phantom{0}}$<br>Radio Ecuatorial (semieje mayor): 6378137.000                                   |                                           |                 |              |           |            |                             |            |           |                 |                         |  |
|                                                                        |                                                                                                    |                                           |                 |              |           |            |                             |            |           |                 |                         |  |
| Listo                                                                  |                                                                                                    |                                           |                 |              |           |            | State Plane Coordinate 1983 |            | Metros    |                 |                         |  |

 **Figura 12.13.** Resultado de Ajuste Escalado

El eror estándar del peso unitario es ahora muy cercano a 1.0 y el test de chi-cuadrado aún pasa.

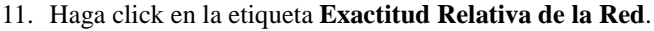

| Administrador de Proyecto d <u>e Medición - [Libro de Trabajo]</u><br>F <sub>1</sub> |                                                           |     |                            |                  |                             |                                                                                                    |                  |  |                  |  |  |
|--------------------------------------------------------------------------------------|-----------------------------------------------------------|-----|----------------------------|------------------|-----------------------------|----------------------------------------------------------------------------------------------------|------------------|--|------------------|--|--|
|                                                                                      | S Proyecto Editar Ejecutar Ver Herramientas Ventana Ayuda |     |                            |                  |                             |                                                                                                    |                  |  | $ B$ $\times$    |  |  |
|                                                                                      | 형悟<br>9                                                   | 寙   | 卤図<br>Ы                    | ₩<br>ER          |                             |                                                                                                    |                  |  |                  |  |  |
|                                                                                      | <b>Par de Estaciones</b>                                  | ΩA. | Error Rel. Hor.            | Error Rel. Vert. |                             | <b>Exactitud Rel. Hor.</b> Exactitud Rel. Vert.                                                                                                    | <b>Distancia</b> |  |                  |  |  |
| $\mathbf{1}$                                                                         | DISC - EUC2                                               |     | 0.002                      | 0.002            | 8.2                         | 8.2                                                                                                    | 237.653          |  |                  |  |  |
| $\overline{2}$                                                                       | DISC - 0205                                               |     | 0.002                      | 0.002            | 7.6                         | 7.6                                                                                                    | 259.527          |  |                  |  |  |
| 3                                                                                    | MISS - DISC                                               |     | 0.008                      | 0.002            | 2.8                         | 0.7                                                                                                    | 2786.856         |  |                  |  |  |
| 4                                                                                    | 0205 - EUC2                                               |     | 0.002                      | 0.002            | 34.5                        | 34.5                                                                                                    | 56.734           |  |                  |  |  |
| 5                                                                                    | MISS - 0205                                               |     | 0.008                      | 0.002            | 2.7                         | 0.7                                                                                                    | 2911.614         |  |                  |  |  |
| 6                                                                                    | MISS - PALO                                               |     | 0.020                      | 0.008            | 1.1                         | 0.5                                                                                                    | 17078.619        |  |                  |  |  |
| 7                                                                                    | MISS - J886                                               |     | 0.022                      | 0.014            | 2.0                         | 1.3                                                                                                    | 10580.494        |  |                  |  |  |
| 8                                                                                    | DISC - PARK                                               |     | 0.004                      | 0.002            | 22.8                        | 11.4                                                                                                    | 171.795          |  |                  |  |  |
| 9                                                                                    | DISC - PALO                                               |     | 0.018                      | 0.008            | 1.1                         |                                                                                                    | 0.5 15417.510    |  |                  |  |  |
| 10                                                                                   | PARK - PALO                                               |     | 0.020                      | 0.008            | 1.3                         | 0.5.                                                                                                    | 15322.410        |  |                  |  |  |
| 11                                                                                   | J886 - PALO                                               |     | 0.025                      | 0.016            | 1.1                         | 0.7                                                                                                    | 23536.513        |  |                  |  |  |
|                                                                                      | Número de                                                 |     |                            |                  |                             | ▶ aciones ) Estaciones de Control ) Vectores ) Vectores Repetidos ) Cierre de Circuito ) Control ) Análisis de Ajuste ) Exactitud Rel. de la Red /   1 |                  |  | $\blacktriangle$ |  |  |
|                                                                                      |                                                           |     | ecuaciones de obs. 43      |                  |                             |                                                                                                    |                  |  |                  |  |  |
|                                                                                      | incógnitas 22                                             |     |                            |                  |                             |                                                                                                    |                  |  |                  |  |  |
|                                                                                      |                                                           |     | grados de libertad 21      |                  |                             |                                                                                                    |                  |  |                  |  |  |
|                                                                                      | Test Chi-cuadrado: pasó                                   |     | Limite inferior: 10.282898 |                  |                             |                                                                                                    |                  |  |                  |  |  |
|                                                                                      |                                                           |     | Limite superior: 35.478876 |                  |                             |                                                                                                    |                  |  |                  |  |  |
|                                                                                      |                                                           |     | Chi cuadrado: 23.163273    |                  |                             |                                                                                                    |                  |  |                  |  |  |
|                                                                                      | Varianza de Peso Unitario: 1.103013                       |     |                            |                  |                             |                                                                                                    |                  |  |                  |  |  |
|                                                                                      | Error Estándar de Peso Unitario: 1.050244                 |     |                            |                  |                             |                                                                                                    |                  |  |                  |  |  |
|                                                                                      | Valor crítico para test Tau: 2.955552                     |     |                            |                  |                             |                                                                                                    |                  |  |                  |  |  |
|                                                                                      | Factor de ecala para sigma a-priori de vectores:          |     |                            |                  | 1.20                        |                                                                                                    |                  |  |                  |  |  |
|                                                                                      |                                                           |     |                            |                  |                             |                                                                                                    |                  |  |                  |  |  |
| Parámetros del Elipsoide de Referencia                                               |                                                           |     |                            |                  |                             |                                                                                                    |                  |  |                  |  |  |
|                                                                                      | Radio Ecuatorial (semieje mayor): 6378137.000             |     |                            |                  |                             |                                                                                                    |                  |  |                  |  |  |
| Listo                                                                                |                                                           |     | <b>UTC</b>                 |                  | State Plane Coordinate 1983 |                                                                                                    | Metros           |  |                  |  |  |

 **Figura 12.14.** Exactitud Relativa de la Red

Como se ve en el campo QA, no hay errores en la lista; así, todos los pares de estaciones han pasado las especificaciones de precisión establecidas en Configuraciones de Proyecto. Nuestro ajuste se debería considerar bueno.

Ahora necesitamos restringir o ajustar el control. Si hay problemas en esta etapa, indica que hay problemas con el control y no con los vectores GPS.

12. Haga click en la etiqueta **Estaciones de Control** y fije las estaciones de control PALO y J886 en horizontal y vertical ([Figura 12.15\)](#page-155-0).

| Administrador de Proyecto de Medición - [Libro de Trabajo]<br>- FIX |                                                                                                    |                            |          |              |                             |           |         |                   |               |  |  |
|---------------------------------------------------------------------|----------------------------------------------------------------------------------------------------|----------------------------|----------|--------------|-----------------------------|-----------|---------|-------------------|---------------|--|--|
|                                                                     | Provecto Editar Eiecutar Ver Herramientas Ventana Avuda                                                                                          |                            |          |              |                             |           |         |                   | $ B$ $\times$ |  |  |
|                                                                     |                                                                                                    |                            | ∀        |              |                             |           |         |                   |               |  |  |
|                                                                     | Descriptor de la Estación                                                                                                    | Este                       | 95% Err. | <b>Norte</b> | 95% Err.                    | Alt. Ort. | 95% Еп. | <b>Tipo</b>       | Fiio          |  |  |
| $\mathbf{1}$                                                        |                                                                                                    | 1868361.443                | 0.000    | 599700.170   | n nnn                       | 7.900     |         | 0.000 Hor/Ver     | Hor/Ver       |  |  |
| $\overline{2}$                                                      | PALO ALTO SE BASE.                                                                                                    | 1852536.083                | 0.000    | 606119.504   | 0.000                       | 20.690    |         | 0.000 Hor/Ver     | Hor/Ver       |  |  |
| 3                                                                   | NGS J886 RESET 1961                                                                                                    | 1876056.263                | 0.000    | 606961.400   | 0.000                       | 21.172    |         | 0.000 Hor/Ver   - | Hor/Ver       |  |  |
| $\blacksquare$                                                      |                                                                                                    |                            |          |              |                             |           |         |                   | INinguno -    |  |  |
|                                                                     |                                                                                                    |                            |          |              |                             |           |         |                   | Hor.<br>IVer. |  |  |
|                                                                     |                                                                                                    |                            |          |              |                             |           |         |                   |               |  |  |
|                                                                     |                                                                                                    |                            |          |              |                             |           |         |                   |               |  |  |
|                                                                     | Archivos ) Ocupaciones ) Estaciones ) Estaciones de Control √Vectores ) Vectores Repetidos ) Cierre de Circuito ) Control ) Análisis de Aju⊱   1 |                            |          |              |                             |           |         |                   |               |  |  |
|                                                                     | Número de                                                                                                    |                            |          |              |                             |           |         |                   |               |  |  |
|                                                                     | ecuaciones de obs. 43                                                                                                    |                            |          |              |                             |           |         |                   |               |  |  |
|                                                                     | incógnitas 22                                                                                                    |                            |          |              |                             |           |         |                   |               |  |  |
|                                                                     | grados de libertad 21                                                                                                    |                            |          |              |                             |           |         |                   |               |  |  |
|                                                                     | Test Chi-cuadrado: pasó                                                                                                    |                            |          |              |                             |           |         |                   |               |  |  |
|                                                                     |                                                                                                    | Limite inferior: 10.282898 |          |              |                             |           |         |                   |               |  |  |
|                                                                     |                                                                                                    | Limite superior: 35.478876 |          |              |                             |           |         |                   |               |  |  |
|                                                                     | Chi cuadrado: 23.163273                                                                                                    |                            |          |              |                             |           |         |                   |               |  |  |
|                                                                     | Varianza de Peso Unitario: 1.103013<br>Error Estándar de Peso Unitario: 1.050244                                                                 |                            |          |              |                             |           |         |                   |               |  |  |
|                                                                     | Valor crítico para test Tau: 2.955552                                                                                                    |                            |          |              |                             |           |         |                   |               |  |  |
|                                                                     | Factor de ecala para sigma a-priori de vectores:                                                                                                 |                            |          | 1.20         |                             |           |         |                   |               |  |  |
|                                                                     |                                                                                                    |                            |          |              |                             |           |         |                   |               |  |  |
|                                                                     | Parámetros del Elipsoide de Referencia                                                                                                    |                            |          |              |                             |           |         |                   |               |  |  |
|                                                                     | Radio Ecuatorial (semieje mayor): 6378137.000                                                                                                    |                            |          |              |                             |           |         |                   |               |  |  |
| Listo                                                               |                                                                                                    | <b>UTC</b>                 |          |              | State Plane Coordinate 1983 |           | Metros  |                   |               |  |  |

 **Figura 12.15.** Fijando Estaciones de Control Adicionales

<span id="page-155-0"></span>13. Seleccione **Ajuste** en el menú Ejecutar para realizar un ajuste restringido usando los tres puntos de control horizontal y vertical .

14. Haga click en la etiqueta **Estaciones** para ver las posiciones ajustadas del proyecto.

|                                                                                                    | Administrador de Proyecto de Medición - [Libro de Trabajo]                                                                                                    |                                                                                                    |               |                             |          |            |          | - FIX                              |  |  |  |
|----------------------------------------------------------------------------------------------------|----------------------------------------------------------------------------------------------------|----------------------------------------------------------------------------------------------------|---------------|-----------------------------|----------|------------|----------|------------------------------------|--|--|--|
| Ы                                                                                                    | Proyecto Editar Ejecutar Ver Herramientas Ventana Ayuda                                                                                                    |                                                                                                    |               |                             |          |            |          | $  E  \times$                      |  |  |  |
|                                                                                                    | Ħ                                                                                                    |                                                                                                    | 93            |                             |          |            |          |                                    |  |  |  |
|                                                                                                    | Identificación de Estación                                                                                                    | Descriptor de la Estación                                                                             | <b>Estado</b> | Este                        | 95% Err. | Norte      | 95% Err. | Alt. O                             |  |  |  |
| 1                                                                                                    | <b>DISC</b>                                                                                                    |                                                                                                    | Ajustado      | 1867483.601                 | 0.005    | 602345.015 | 0.008    | 2.6                                |  |  |  |
| $\overline{2}$                                                                                                    | EUC <sub>2</sub>                                                                                                    |                                                                                                    | Ajustado      | 1867260.519                 | 0.005    | 602426.896 | 0.008    | 0.7                                |  |  |  |
| 3                                                                                                    | <b>MISS</b>                                                                                                    |                                                                                                    | Aiustado      | 1868361.443                 | 0.000    | 599700.170 | 0.000    | 7.9                                |  |  |  |
| 4                                                                                                    | 0205                                                                                                    |                                                                                                    | Ajustado      | 1867226.653                 | 0.005    | 602381.383 | 0.008    | 0.9                                |  |  |  |
| 5                                                                                                    | PARK                                                                                                    |                                                                                                    | Ajustado      | 1867355.841                 | 0.005    | 602230.187 | 0.009    | 1.0                                |  |  |  |
| 6                                                                                                    | PALO                                                                                                    | PALO ALTO SE BASE                                                                                     | Aiustado      | 1852536.083                 | 0.000    | 606119.504 | 0.000    | 20.6                               |  |  |  |
| $\overline{t}$                                                                                                    | <b>J886</b>                                                                                                    | NGS J886 RESET 1961                                                                                   | Ajustado      | 1876056.263                 | n nnn    | 606961.400 | 0.000    | 21.1                               |  |  |  |
| $\overline{ }$                                                                                                    | [4] Archivos ( Ocupaciones ) Estaciones / Estaciones de Control ( Vectores ) Vectores Repetidos ( Cierre de Circuito ) Control ) Análisis de Ajus   1.<br>grados de libertad 23<br>Test Chi-cuadrado:<br>Limite inferior: 11.688552<br>Limite superior: 38.075627<br>Chi cuadrado: 28.900575<br>Varianza de Peso Unitario: 1.256547<br>Valor crítico para test Tau: 2.959953 | pasó<br>Error Estándar de Peso Unitario: 1.120958<br>Factor de ecala para sigma a-priori de vectores: |               | 1.20                        |          |            |          | $\blacksquare$<br>$\blacktriangle$ |  |  |  |
| Parámetros del Elipsoide de Referencia<br>Radio Ecuatorial (semieje mayor): 6378137.000<br>Reciproco del achatamiento: 298.257222101<br>Parámetros de Ajuste de Datum |                                                                                                    |                                                                                                    |               |                             |          |            |          |                                    |  |  |  |
| Listo                                                                                                    |                                                                                                    | <b>UTC</b>                                                                                            |               | State Plane Coordinate 1983 |          | Metros     |          |                                    |  |  |  |

 **Figura 12.16.** Coordenadas de Estación Ajustadas

15. Para ver el 95% o 2 sigma de incertidumbre en posición, haga click con el botón derecho de su mouse en una de las columnas Error Estándar y seleccione **95%** [\(Figura 12.17](#page-157-0)).

| Administrador de Provecto de Medición - [Libro de Trabajo]<br>. 18 I x                                                                                                    |                                                                                                    |                           |               |                             |         |                              |         |                  |  |  |
|----------------------------------------------------------------------------------------------------|----------------------------------------------------------------------------------------------------|---------------------------|---------------|-----------------------------|---------|------------------------------|---------|------------------|--|--|
| Ы                                                                                                    | Proyecto Editar Ejecutar Ver Herramientas Ventana Ayuda                                                                                                    |                           |               |                             |         |                              |         | $-15$ $\times$   |  |  |
|                                                                                                    | Ы                                                                                                    |                           | 98            |                             |         |                              |         |                  |  |  |
|                                                                                                    | Identificación de Estación                                                                                                    | Descriptor de la Estación | <b>Estado</b> | <b>Este</b>                 | 95% Еп. | <b>Norte</b>                 | 95% Еп. | Alt. Di          |  |  |
| $\mathbf{1}$                                                                                                    | <b>DISC</b>                                                                                                    |                           | Ajustado      | 1867483.601                 | n nom   | 2345.015<br>● 95% En.        | 0.008   | 2.6              |  |  |
| $\overline{2}$                                                                                                    | EUC <sub>2</sub>                                                                                                    |                           | Ajustado      | 1867260.519                 | 0.00    | 1426.896                     | 0.008   | 0.7              |  |  |
| 3                                                                                                    | <b>MISS</b>                                                                                                    |                           | Ajustado      | 1868361443                  | 0.00    | Err. Est.<br><b>B700.170</b> | 0.000   | 7.9              |  |  |
| $\ddot{ }$                                                                                                    | 0205                                                                                                    |                           | Ajustado      | 1867226.653                 | 0.005   | 602381.383                   | 0.008   | 0.9              |  |  |
| 5                                                                                                    | PARK                                                                                                    |                           | Ajustado      | 1867355.841                 | 0.005   | 602230.187                   | 0.009   | 1.0              |  |  |
| 6                                                                                                    | PALO                                                                                                    | PALO ALTO SE BASE         | Ajustado      | 1852536.083                 | 0.000   | 606119.504                   | 0.000   | 20.6             |  |  |
| $\overline{I}$                                                                                                    | <b>J886</b>                                                                                                    | NGS J886 RESET 1961       | Ajustado      | 1876056.263                 | 0.000   | 606961.400                   | 0.000   | 21.1             |  |  |
|                                                                                                    | Archivos ) Ocupaciones ) Estaciones /Estaciones de Control ) Vectores ) Vectores Repetidos ) Cierre de Circuito ) Control ) Análisis de Ajus   1<br>grados de libertad 23<br>Test Chi-cuadrado:<br>Limite inferior: 11.688552<br>Limite superior: 38.075627<br>Chi cuadrado: 28.900575<br>Varianza de Peso Unitario: 1.256547 | pasó                      |               |                             |         |                              |         | $\blacktriangle$ |  |  |
| Error Estándar de Peso Unitario: 1.120958<br>Valor crítico para test Tau: 2.959953<br>Factor de ecala para sigma a-priori de vectores:<br>1.20<br>Parámetros del Elipsoide de Referencia<br>Radio Ecuatorial (semieje mayor): 6378137.000<br>Reciproco del achatamiento: 298.257222101<br>Parámetros de Ajuste de Datum |                                                                                                    |                           |               |                             |         |                              |         |                  |  |  |
| Listo                                                                                                    |                                                                                                    | <b>UTC</b>                |               | State Plane Coordinate 1983 |         | Metros                       |         |                  |  |  |

 **Figura 12.17.** 95% de Error

## <span id="page-157-0"></span>**Exportando Datos**

Ahora hemos finalizado nuestro ajuste y probablemente necesitaremos exportar las coordenadas del proyecto a un set de geometría de coordenadas. Usando la rutina de exportar, usted puede exportar sus datos en un formato aceptable a cualquier geometría coordenada o programa CAD.

1. Seleccione **Exportar** en el menú **Proyecto**.

Se abre **Exportar Datos** [\(Figura 12.18](#page-158-0)).

Si tiene un tipo de dato pre-definidos, puede seleccionarlos o crear un modelo ASCII personalizado para exportar el tipo de datos que usted requiere.

2. En el campo Guardar Como tipo, seleccione ASCII (\*.\*) y haga click en **Personalizar**.

| <b>Datos a Exportar</b> | $\mathbf{r}$                                     |
|-------------------------|--------------------------------------------------|
| Guardar en:             | $\boxed{m}$ $\boxed{m}$ $\boxed{m}$<br>TEMPLATES |
|                         |                                                  |
|                         |                                                  |
|                         |                                                  |
|                         |                                                  |
|                         |                                                  |
| Nombre del archivo:     | Guardar                                          |
| Guardar como tipo:      | ASCII Definido por el Usuario (*.*)<br>Cancelar  |
| Modelo Usado:           | Personalizar<br>Ayuda                            |

 **Figura 12.18.** Exportar Datos

<span id="page-158-0"></span>3. En el Modelo ASCII, [Figura 12.19](#page-158-1), haga click en **Nuevo...** . Cualquier modelo que haya creado, aparecerá en la Lista de Modelos.

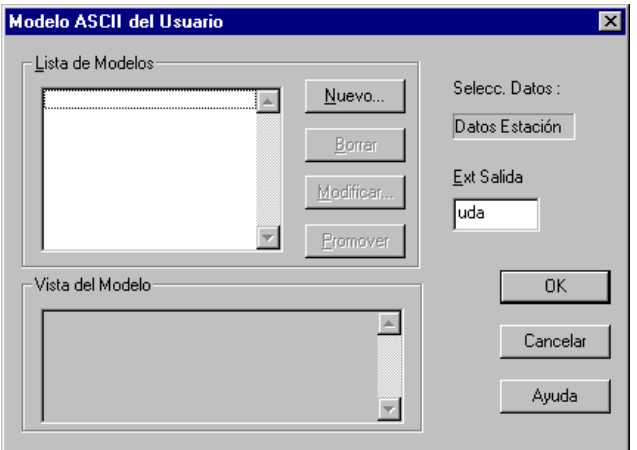

<span id="page-158-1"></span> **Figura 12.19.** Cuadro de Diálogo Modelo ASCII

4. En Nombre de Nuevo Modelo, [Figura 12.20,](#page-159-0) haga click en **Datos de Estación** e ingrese **pneu** como nombre de modelo.

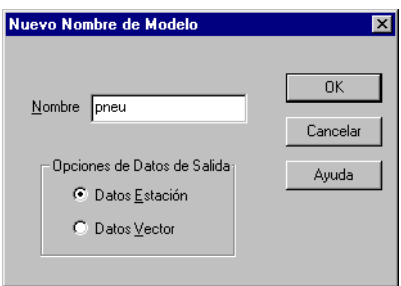

 **Figura 12.20.** Cuadro de Diálogo Nuevo Modelo

<span id="page-159-0"></span>5. Haga click en el botón **OK**.

Aparece **Formato Definido por el Usuario**, [Figura 12.21](#page-159-1), donde puede construir el modelo para exportar.

6. Haga doble-click en **Datos de estación** y luego doble-click en **ID de Estación** para añadir ID de Estación al modelo.

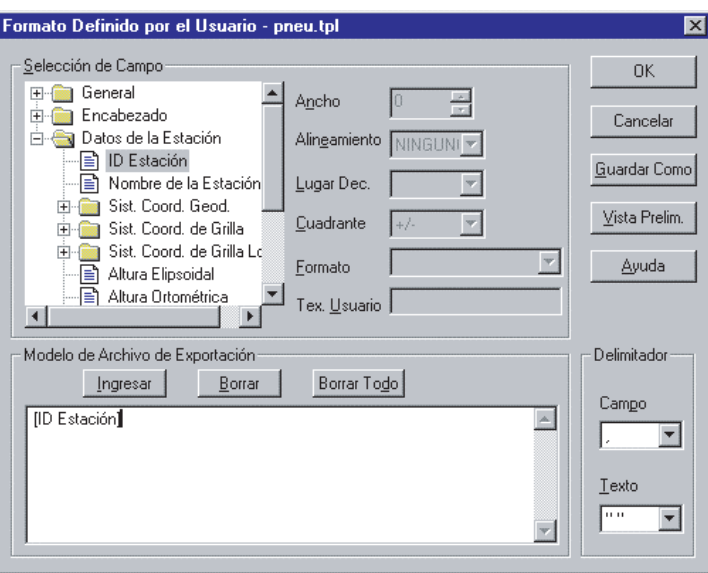

<span id="page-159-1"></span> **Figura 12.21.** Formato Definido por el Usuario.

- 7. Haga doble-click en **Sist. de Coord. de Grilla**, y doble-click en Norte de Grilla para agregarlo al modelo ([Figura 12.22\)](#page-160-0).
- 8. Haga doble-click en **Este de Grilla** para agregarlo al modelo.

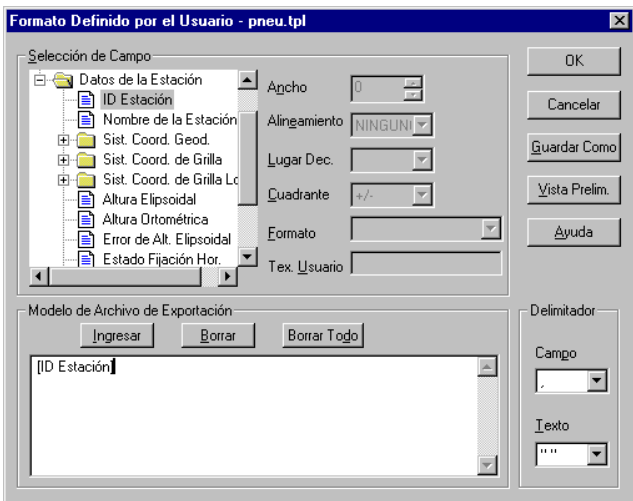

<span id="page-160-0"></span> **Figura 12.22.** Añadiendo Información de Coordenadas

9. Desplácese hacia abajo en la lista de elementos y haga doble click en **Altura Ortométrica** para añadir la elevación a nuestro modelo ([Figura 12.23\)](#page-161-0).

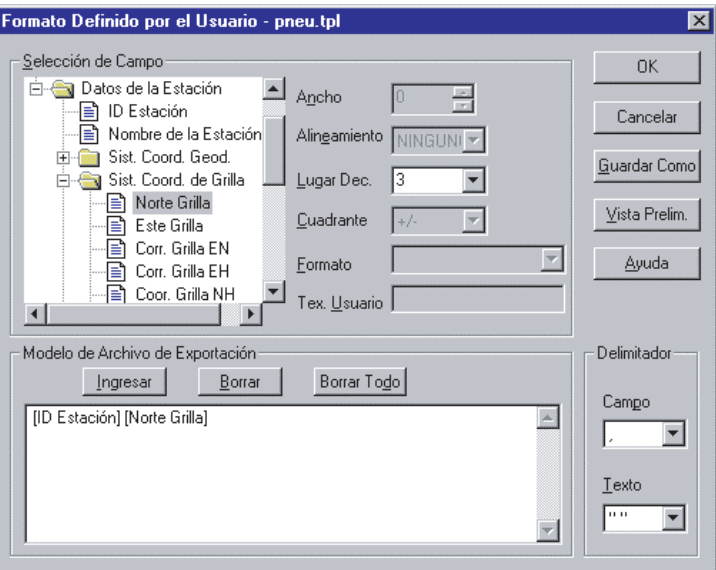

 **Figura 12.23.** Añadiendo información de Altura

<span id="page-161-0"></span>El modelo está completo.

10. Haga click en **OK** para grabar los cambios y volver a **Modelo ASCII de Usuario**.

El nombre del nuevo modelo se destaca y sus elementos se listan en **Vista de Modelos**,[Figura 12.24.](#page-162-0)

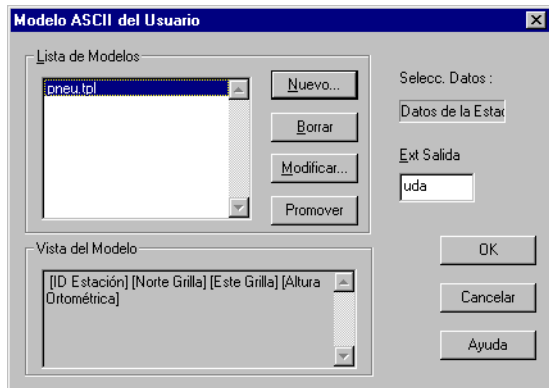

 **Figura 12.24.** Modelo ASCII Completo

<span id="page-162-0"></span>Si quiere que este modelo esté disponible en **Exportar Datos** en **Guardar como Tipo**, tiene que promoverlo.

11. Verifique que el modelo **pneu.tpl** esté seleccionado y haga click en **Promover**.

Aparece **Promover un Tipo de Datos**, como se muestra en [Figura 12.25](#page-162-1) 

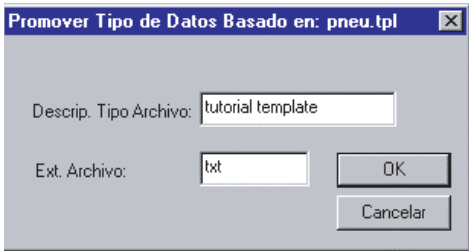

 **Figura 12.25.** Promover un Tipo de Datos

#### <span id="page-162-1"></span>12. Ingrese **Modelo Tutorial** en **Descripción de Tipo de Archivo**.

Cuando ingrese una descripción de tipo de archivo, ingrese una descripción que le ayude a recordar el modelo.

13. Ingrese **txt** en **Extensión de Archivo**.

Por defecto la extensión es (ASCII definido por el usuario). Cuando trabaje con sus propios datos, puede ingresar la extensión que requiera para su aplicación.

- 14. Haga click en **OK** para grabar la descripción del archivo y su extensión y Promover el modelo para su uso.
- 15. En **Modelo ASCII de Usuario**, verifique que pneu.tpl es seleccionado, y haga click en **OK** para seleccionar el modelo para exportar datos.
- 16. En **Exportar Datos**, [Figura 12.26,](#page-163-0) ingrese el nombre **Statpnts** para el archivo de datos exportados.
- 17. Vaya al directorio **Tutor Static** para grabar el archivo.

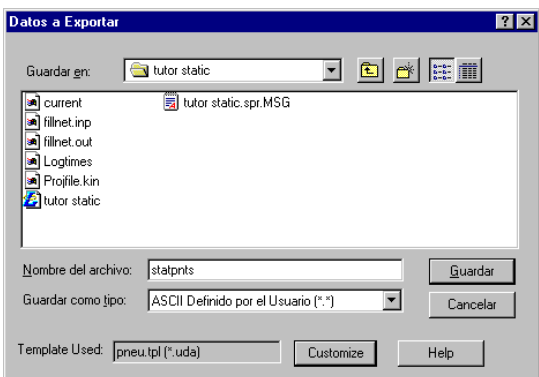

 **Figura 12.26.** Exportar Datos

- <span id="page-163-0"></span>18. Haga click en **Guardar** para grabar **Statpnts.txt** y cierre el diálogo.
- 19. Abra Statpnts.txt en un editor de texto e imprima el archivo. Esta información se usará en el Tutorial #4.
- 20. Seleccione **Guardar** en el menú **Proyecto** para grabar el proyecto.

## **Reporte**

Finalmente, es hora de crear un reporte del proyecto. Para crear un reporte:

- 1. Seleccione **Reporte** en el menú **Proyecto**.
- 2. Aparece Reporte de Proyecto.

3. Haga click en el signo + próximo a **Resultados de Ajuste** y en **Misceláneos** para ver todos los reportes disponibles.

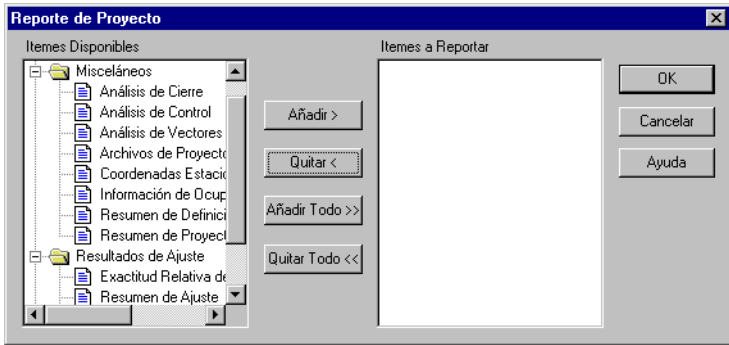

 **Figura 12.27.** Diálogo de Reporte del Proyecto

4. Haga click en **Añadir Todo>>** para agregar todos los items ([Figura 12.28\)](#page-164-0).

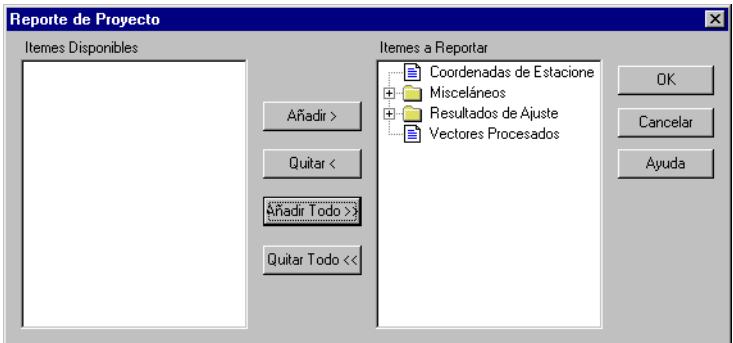

 **Figura 12.28.** Añadiendo Todos los Items a Reportar

<span id="page-164-0"></span>Puede agregar cualquier ítem a su reporte. Selecciones el ítem en **Items Disponibles**, y haga click en **Añadir>** .

Para remover uno o dos items, selecciónelos **Items a Reportar**, y haga click en **Remover<** .

5. Haga click en **OK** y el programa abrirá el programa procesador de palabras que usted especificó en el cuadro de diálogo **Configurar Programa**, [Figura 12.29,](#page-165-0) y vea el reporte [\(Figura 12.30](#page-165-1)).

El procesador de texto por defecto está asociado con el formato RTF (Rich Text Format) especificado durante la instalación. Si desea usar un procesador de texto diferente, ingrese la ruta en **Configuración de Programa**, o haga click en **Examinar** para encontrar el archivo ejecutable. La aplicación que seleccione tiene que poder leer archivos RTF, como por ejemplo, Windows Wordpad.

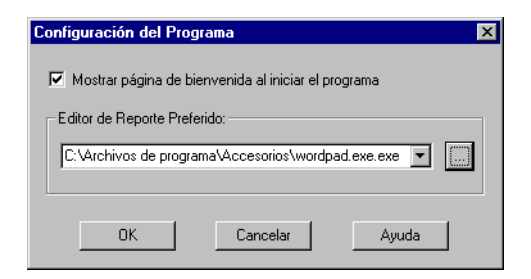

 **Figura 12.29.** Cuadro de Diálogo de Configuración del Programa

<span id="page-165-0"></span>

|                    | <b>同 tutor st - WordPad</b>                   |                                            |                                |                                                                                                    |                |                                                                                                    |              |          | $=$ Inl $\times$ |  |
|--------------------|-----------------------------------------------|--------------------------------------------|--------------------------------|----------------------------------------------------------------------------------------------------|----------------|----------------------------------------------------------------------------------------------------|--------------|----------|------------------|--|
|                    |                                               | Archivo Edición Ver Insertar Formato Ayuda |                                |                                                                                                    |                |                                                                                                    |              |          |                  |  |
|                    | $\bigoplus$ $\bigotimes$ $\bigotimes$<br>CIEI | ※ 『園園の                                     | 喝                              |                                                                                                    |                |                                                                                                    |              |          |                  |  |
|                    | Courier New (Occidental)                      | $\overline{\phantom{a}}$                   | 14<br>$\overline{\phantom{a}}$ | $\boxed{\mathbf{N}} \mathbf{K} \mathbf{S} \mathbf{S} \math$ |                |                                                                                                    |              |          |                  |  |
|                    |                                               |                                            |                                |                                                                                                    |                | (* 1 * 1 * 1 * 2 * 1 * 3 * 1 * 4 * 1 * 5 * 1 * 6 * 1 * 7 * 1 * 8 * 1 * 9 * 1 *10* 1 *11* 1 *12* + *13* + *14* + *15{ + *16} + *17} + *18* |              |          |                  |  |
| Vectores Ajustados |                                               |                                            |                                |                                                                                                    |                |                                                                                                    |              |          |                  |  |
|                    |                                               |                                            |                                | tutor static                                                                                                    |                |                                                                                                    |              |          |                  |  |
|                    | Estado del Vector:                            |                                            | Adjusted                       |                                                                                                    |                | Fecha:                                                                                                    |              | 10/27/99 |                  |  |
|                    |                                               |                                            |                                |                                                                                                    |                | Sistema Coordenado Horizontal: State Plane Coordinate 1983 Provecto: tutor static.spr                                                     |              |          |                  |  |
|                    | Sistema de Altura:<br>D:\CT\GEOID\GEO EMG96   |                                            | Alt. Ort. (EGM96 6             |                                                                                                    |                | EGM96 Worldwide Geoid Model                                                                                                    |              |          |                  |  |
| 0                  | $\rightarrow$                                 |                                            |                                |                                                                                                    |                |                                                                                                    |              |          |                  |  |
|                    |                                               | Unidades Lineales de Medición: Metros      |                                |                                                                                                    |                |                                                                                                    |              |          |                  |  |
|                    |                                               |                                            |                                |                                                                                                    |                |                                                                                                    |              |          |                  |  |
|                    |                                               |                                            | Longitud                       | Resid.                                                                                                    |                | Componentes                                                                                                    |              | Test     |                  |  |
|                    |                                               | ID. del Vector                             | del Vector                     | Radial                                                                                                    |                | del Vector                                                                                                    | <b>Resid</b> | Tau      |                  |  |
| $\mathbf{1}$       |                                               | 0205-DISC 9/23 16:55                       | 259,527                        | 0,003                                                                                                    | X              | 207,290                                                                                                    | $-0.001$     |          |                  |  |
|                    |                                               |                                            |                                |                                                                                                    | Y              | $-154,209$                                                                                                    | $-0.001$     |          |                  |  |
|                    |                                               |                                            |                                |                                                                                                    | z              | $-24,590$                                                                                                    | 0,002        |          |                  |  |
| $\mathfrak{D}$     |                                               | EUC2-DISC 9/23 15:44                       | 237,653                        | 0.002                                                                                                    | x              | 164,290                                                                                                    | 0,001        |          |                  |  |
|                    |                                               |                                            |                                |                                                                                                    | Y              | $-160,496$ 0,001                                                                                                    |              |          |                  |  |
|                    |                                               |                                            |                                |                                                                                                    | $\overline{z}$ | $-61.061$                                                                                                    | $-0,002$     |          |                  |  |
| 3.                 |                                               | MISS-0205 9/23 17:06                       | 2911,616                       | 0.003                                                                                                    | X              | $-138,864$                                                                                                    | 0.002        |          |                  |  |
|                    |                                               |                                            |                                |                                                                                                    | Y              | 2000, 127                                                                                                    | 0,002        |          |                  |  |
|                    |                                               |                                            |                                |                                                                                                    | z              | 2111,330                                                                                                    | 0.001        |          |                  |  |
|                    |                                               |                                            |                                |                                                                                                    |                |                                                                                                    |              |          |                  |  |
|                    | Para obtener Ayuda, presione F1               |                                            |                                |                                                                                                    |                |                                                                                                    |              |          |                  |  |

 **Figura 12.30.** Visualizando un Reporte

- <span id="page-165-1"></span>6. Una vez en el procesador de texto, puede usar el reporte como un documento que puede editar, imprimir, o guardar.
- 7. Salga del procesador de texto.

## **Exportación del Archivo-O**

Un archivo-O es un archivo binario del vector que se puede exportar y ser usado por Tutorial del Procesador de Locus u otro programa que pueda importar datos Ashtech data. La última parte de este ejercicio es para exportar un archivo-O que será usado en el Tutorial #5.

1. Seleccione **Exportar** en el menú **Proyecto**.

Aparece Exportar Datos, [Figura 12.31.](#page-166-0)

- 2. Vaya al directorio **Tutor Static**.
- 3. Seleccione **Archivo-O de Ashtech (Un archivo por PROYECTO) (O\*.\*)** en el campo **Guardar Como tipo:**.

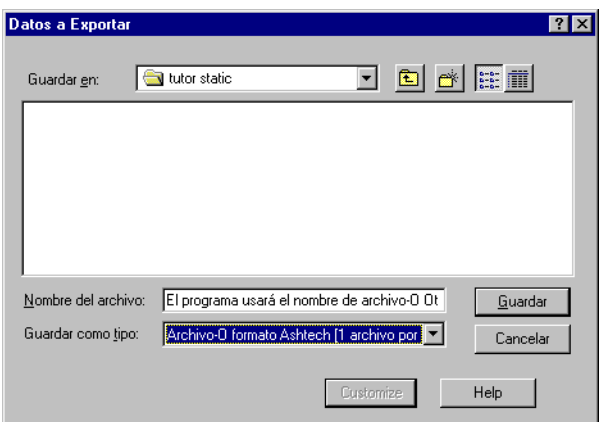

 **Figura 12.31.** Cuadro de Diálogo Datos a Exportar

<span id="page-166-0"></span>4. Haga click en el botón **Guardar** para crear el archivo-O con las 16 líneas. Tutorial del Procesador de Locus automáticamente generará el nombre del archivo-O.

# 13

# **Tutorial #4**

## Procesamiento Cinemático

Este tutorial muestra como procesar los datos de un levantamientp Cinemático. Es necesario completar el Tutorial # 3 antes de comenzar con este tutorial.

- 1. Seleccione **Nuevo** desde el menú **Proyecto**.
- 2. En **General** de **Proyecto Nuevo**, ingrese **Tutor Stop&Go** en **Nombre de Proyecto** ([Figura 13.1\)](#page-168-0)

Comentarios, Empresa, y Cliente pueden ser ingresados en este momento, pero no es necesario.

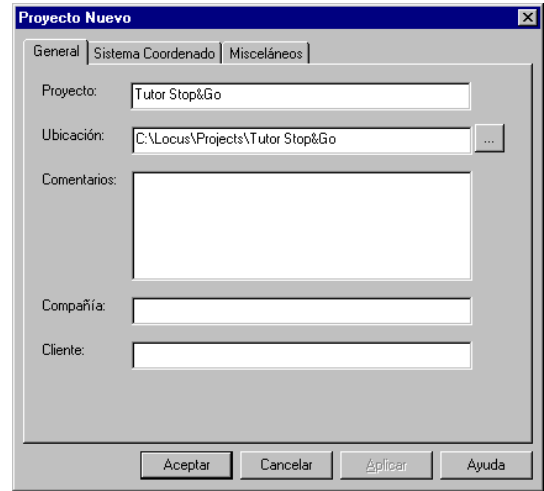

<span id="page-168-0"></span> **Figura 13.1.** Proyecto Nuevo - General

#### 3. Cambie a **Sistema Coordenado**.

Si ha completado el Tutorial #3, los valores seleccionados aún permanecen. Si no, siga los pasos 4-7.

- 4. Seleccione **Grilla** en **Tipo de Sistema**, [Figura 13.2](#page-169-0)
- 5. Seleccione la opción **State Plane Coordinate 1983** en el cuadro de lista de selección **Sistema de Grilla**
- 6. Seleccione la opción **California (Zona 3)** en el cuadro de lista de selección **Zona**.
- 7. Haga click en el botón **Elevaciones Ortométricas** y seleccione el **Modelo Geoid96 para Estados Unidos** en el cuadro de lista de selección **Modelo De Geoide**.

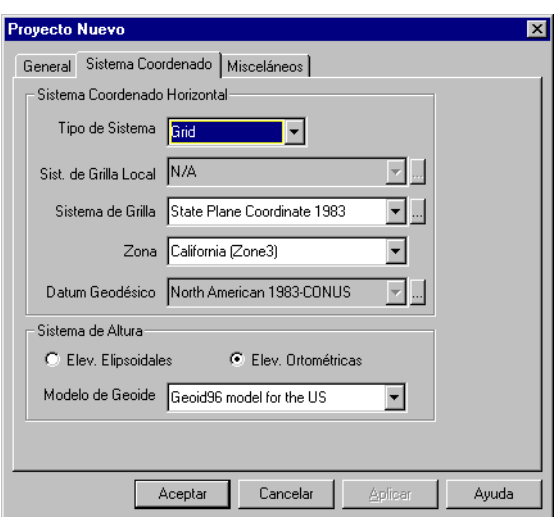

 **Figura 13.2.** Nuevo Proyecto - Sistema Coordenado

<span id="page-169-0"></span>8. Cambie a **Misceláneos** [\(Figura 13.3](#page-170-0)).

Si ha completado el Tutorial #3, los valores seleccionados aún permanecen. Si no, complete el paso 9.

9. Haga click en **Local** e ingrese **-7** en **Local - UTC**.

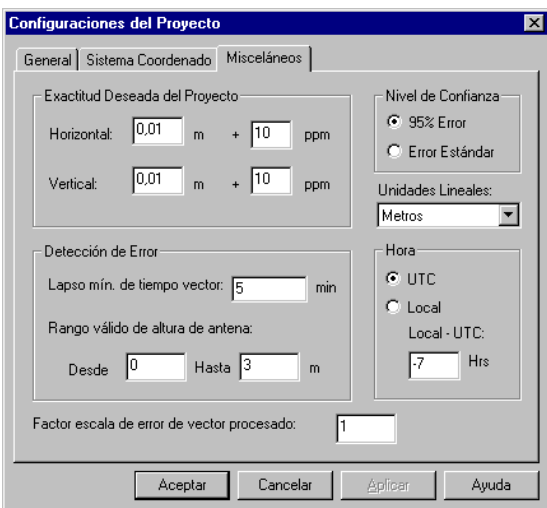

 **Figura 13.3.** Proyecto Nuevo - Misceláneos

<span id="page-170-0"></span>10. Haga click en **OK** para crear el proyecto.

Aparece **Añadir Archivos**, como se muestra en [Figura 13.4.](#page-170-1)

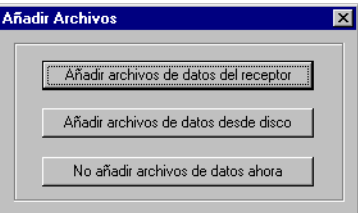

 **Figura 13.4.** Añadir Archivos

- <span id="page-170-1"></span>11. Haga click en **Añadir archivos de datos crudos desde disco**; aparecerá **Añadir Archivos**, [Figura 13.5](#page-171-0).
- 12. Vaya al directorio **Tutorkin**. Aparece una lista de archivos.

13. Seleccione todos los archivos haciendo click en el primer archivo, y luego manteniendo presionada la tecla <**Shift**> haga click en el último archivo, o presione las teclas <**Ctrl**>+<**A**> .

| <b>Añade Archivos</b>        |                               |                               |  |  |                                          |  |
|------------------------------|-------------------------------|-------------------------------|--|--|------------------------------------------|--|
| Buscar en:                   | tutorkin                      |                               |  |  | $\overline{\mathbb{E}}$ b $\mathbb{E}$ m |  |
| b0002c98.266<br>b1112c98.266 |                               |                               |  |  |                                          |  |
|                              |                               |                               |  |  |                                          |  |
|                              |                               |                               |  |  |                                          |  |
|                              |                               |                               |  |  |                                          |  |
|                              |                               |                               |  |  |                                          |  |
| Nombre del archivo:          | "b1112c98.266" "b0002c98.266" |                               |  |  | Abrir                                    |  |
| Archivos de tipo:            |                               | Archivos de Datos (B*.*;*.*O) |  |  | Cancelar                                 |  |
|                              |                               |                               |  |  |                                          |  |

 **Figura 13.5.** Añadir Archivos

<span id="page-171-0"></span>14. Haga click en el botón **Abrir**.

**Añadir Archivos** es reemplazado por **Vista de Tiempo** y **Libro de Trabajo**, [Figura](#page-172-0)  [13.6.](#page-172-0)

**Vista de Tiempo** despliega bandas horizontales de color asociadas con cada ID de estación. Todas las ocupaciones de una estación están en el mismo color, p.ej., cada ocupación de la estación 0204 se muestra en verde. **Vista de Tiempo** asigna los colores a las estaciones en la medida que las encuentra, por lo que su pantalla puede no coincidir con el ejemplo.

**Ocupaciones** en el **Libro de Trabajo** tabula información de altura de antena, horas de inicio y fin, y nombre de archivo para cada ocupación.

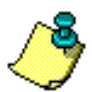

**La información de ocupación debiera verificarse con los registros de campo del operador, sin embargo, para este tutorial asumiremos que la información proporcionada está correcta.**

|                      | Administrador de Provecto de Medición - Tutor Stop&Go                                                                                                    |                |                |                |                       |                                |                          |                              |        |              | $-10x$            |
|----------------------|----------------------------------------------------------------------------------------------------|----------------|----------------|----------------|-----------------------|--------------------------------|--------------------------|------------------------------|--------|--------------|-------------------|
|                      | Proyecto Editar Ejecutar Ver Herramientas Ventana Ayuda                                                                                                    |                |                |                |                       |                                |                          |                              |        |              |                   |
|                      |                                                                                                    |                |                |                |                       |                                |                          |                              |        |              |                   |
|                      | 형병<br>8<br>கி<br>١Ø                                                                                                    | 圆圆宽            | Ŧ<br>₽         | 83 S           |                       |                                |                          |                              |        |              |                   |
|                      | . Vista de Tiempo: 1 de 1 días (23/09/98)                                                                                                    |                |                |                |                       |                                |                          |                              |        |              | $\Box$ D $\bm{x}$ |
|                      | $\overline{1}$ 18:27<br>18:29                                                                                                    | 18:33          |                | 18:38          | 18:44                 | 18:47                          | 18:50                    | 18:52                        | 18:56  | 18:59        |                   |
| 23/09/98             |                                                                                                    |                |                |                |                       |                                |                          |                              |        |              |                   |
| 1112<br>0002         | ????<br>EUC2<br>12222                                                                                                    | <b>INT</b>     |                | 2222           |                       | P222<br>1222                   | 2222                     | ממר                          |        | 2222<br>2227 |                   |
|                      |                                                                                                    |                |                |                |                       |                                |                          |                              |        |              |                   |
|                      |                                                                                                    |                |                |                |                       |                                |                          |                              |        |              |                   |
|                      |                                                                                                    |                |                |                |                       |                                |                          |                              |        |              |                   |
|                      | <b>3</b> Libro de Trabaio                                                                                                    |                |                |                |                       |                                |                          |                              |        |              | $ \Box$ $\times$  |
|                      | Identificación de Estación Inclinación Ant. Radio Ant. Desv. Vert. Ant.                                                                                                    |                |                |                |                       | Hora de Inicio Hora de Término |                          |                              |        |              |                   |
|                      |                                                                                                    |                |                |                |                       |                                | Nombre del Archivo       |                              |        |              | 트                 |
| п                    | 2222<br>EUC <sub>2</sub>                                                                                                    | 0.000<br>0.000 | 0.000<br>0.000 | 2.025<br>2.025 | 18:27:00<br>18:29:36  | 18:29:36<br>19:03:10           |                          | B1112C98.266<br>B1112C98.266 |        |              |                   |
| $\overline{2}$<br>3  | 2222                                                                                                    | 0.000          | 0.000          | 0.000          | 18:27:10              | 18:33:41                       |                          | B0002C98.266                 |        |              |                   |
| А                    | INIT                                                                                                    | 0.000          | 0.000          | 2.025          | 18:33:41              | 18:38:41                       |                          | B0002C98.266                 |        |              |                   |
| 5                    | ????                                                                                                    | 0.000          | 0.000          | 0.000          | 18:38:41              | 18:44:36                       |                          | B0002C98.266                 |        |              |                   |
| f.                   | 0204                                                                                                    | 0.000          | 0.000          | 2.125          | 18:44:36              | 18:45:06                       |                          | B0002C98.266                 |        |              |                   |
| $\overline{7}$       | 2222                                                                                                    | 0,000          | 0,000          | 0,000          | 18:45:06              | 18:47:26                       |                          | B0002C98.266                 |        |              |                   |
| 8                    | 0203                                                                                                    | 0.000          | 0.000          | 2.125          | 18:47:26              | 18:47:56                       |                          | B0002C98.266                 |        |              |                   |
| 9                    | ????                                                                                                    | 0.000          | 0.000          | 0.000          | 18:47:56              | 18:49:38                       |                          | B0002C98.266                 |        |              |                   |
| 10                   | 0202                                                                                                    | 0.000          | 0.000          | 2.125          | 18:49:38              | 18:50:08                       |                          | B0002C98.266                 |        |              |                   |
| 11                   | 2222                                                                                                    | 0.000          | 0.000          | 0.000          | 18:50:08              | 18:52:05                       |                          | B0002C98.266                 |        |              |                   |
| 12<br>$\overline{ }$ | 0201<br>\ Archivos \ Ocupaciones /Estaciones \ Estaciones de Control \ Vectores \ Vectores Repetidos \ Cierre de Circuito \ Control \ Análisis de Ajuste \ Exactitud F   1 | n nnn          | 0.000          | 2125           | 18:52:05              | 18:52:35                       |                          | B0002C98.266                 |        |              |                   |
|                      |                                                                                                    |                |                |                |                       |                                |                          |                              |        |              |                   |
|                      |                                                                                                    |                |                |                |                       |                                |                          |                              |        |              |                   |
|                      |                                                                                                    |                |                |                |                       |                                |                          |                              |        |              |                   |
|                      |                                                                                                    |                |                |                |                       |                                |                          |                              |        |              |                   |
|                      |                                                                                                    |                |                |                |                       |                                |                          |                              |        |              |                   |
| Listo                |                                                                                                    |                |                |                | UTC 23/09/98 18.40.36 |                                | World Geodetic Sys. 1984 |                              | Metros |              |                   |

 **Figura 13.6.** Administrador de Proyecto - Datos Cinemáticos

<span id="page-172-0"></span>Esta medición cinemática fue inicializada usando la barra de inicialización, la que disminuye el tiempo de ocupación para inicializar una medición cinemática cuando se usa equipos de frecuencia simple. La ocupación del receptor móvil en la barra inicializadora se clasifica como INIT. La estación base donde se localizó la barra inicializadora es EUC2.

Cuando se usa un equipo de frecuencia simple, la medición cinemática debe ser inicializada por una ocupación del receptor móvil en la barra inicializadora de cinco minutos, o por una ocupación del receptor móvil en un punto conocido relacionado con la estación base de un minuto (una línea base conocida).

Receptores GPS de doble frecuencia y receptores GPS+GLONASS se pueden inicializar de la misma forma para una medición cinemática. Una ventaja adicional de estos receptores es la inicialización en movimiento (OTF). La inicialización OTF permite la inicialización cinemática permaneciendo estacionario en un punto desconocido o mientras se traslada entre puntos.

15. Seleccione la estación de control cambiando a **Estaciones de Control** ([Figura 13.7\)](#page-173-0).

|              | <b>图 Libro de Trabajo</b>                                                |                                                                                                    |            |                  |  |                                          |        |      | $\Box$                |
|--------------|--------------------------------------------------------------------------|----------------------------------------------------------------------------------------------------|------------|------------------|--|------------------------------------------|--------|------|-----------------------|
|              |                                                                          | Identificación de Estación Descriptor de la Estación                                                                                                    |            | Latitud En. Est. |  | Longitud Err. Est. Alt. Elips. Err. Est. | Tipo   | Fijo |                       |
| $\mathbf{x}$ | $\mathbf{r}$                                                             |                                                                                                    |            |                  |  |                                          |        |      |                       |
|              | EUC <sub>2</sub><br>INIT<br>0204<br>0203<br>0202<br>0201<br>0208<br>0207 |                                                                                                    |            |                  |  |                                          |        |      |                       |
|              |                                                                          | I . Archivos \ Ocupaciones \ Estaciones \ Estaciones de Control / Vectores \ Vectores Repetidos \ Cierre de Circuito \ Control \ Análisis de Ajuste \ Exactitud F   4 |            |                  |  |                                          |        |      | $\blacktriangleright$ |
|              |                                                                          |                                                                                                    |            |                  |  |                                          |        |      |                       |
| Listo        |                                                                          |                                                                                                    | <b>UTC</b> |                  |  | World Geodetic Sys. 1984                 | Metros |      |                       |

 **Figura 13.7.** Selección de Estación de Control

- <span id="page-173-0"></span>16. Seleccione la estación **EUC2** en la lista, haciendo click en ella.
- 17. Edite las coordenadas de **EUC2** usando los valores siguientes.

Estos valores provienen del archivo statpnts.txt creado en el Tutorial #3.

- Este 1867260.518
- Norte 602426,896
- Alt. Ort. 0.779

Si estuviéramos inicializando en una base de línea conocida, también tendríamos que indicar la otra estación, definiendo esta línea base como estación de control. Pero al usar la barra inicializadora, necesitamos indicar solamente la estación base como estación de control. Hay una bandera de estación puesta por el Colector manual de Locus, la cual indica la ocupación de la barra inicializadora. Para más seguridad, debiéramos revisar si esta bandera está puesta , y si no lo está, establézcalo en el cuadro de diálogo de propiedades de la estación.

- 18. Haga click en la etiqueta **Estaciones**.
- 19. Haga click con el botón derecho de su mouse en la estación INIT y seleccione **Propiedades**.
- 20. Verifique que hay una marca en el cuadro que está a la izquierda de *Punto de Inicialización Cinemática usando Barra Inicializadora* [\(Figura 13.8](#page-174-0)).

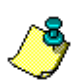

**Chequee el punto de Inicialización Cinemática usando la Barra Inicializadora solo si se usó una Barra de Inicialización Cinemática.** 

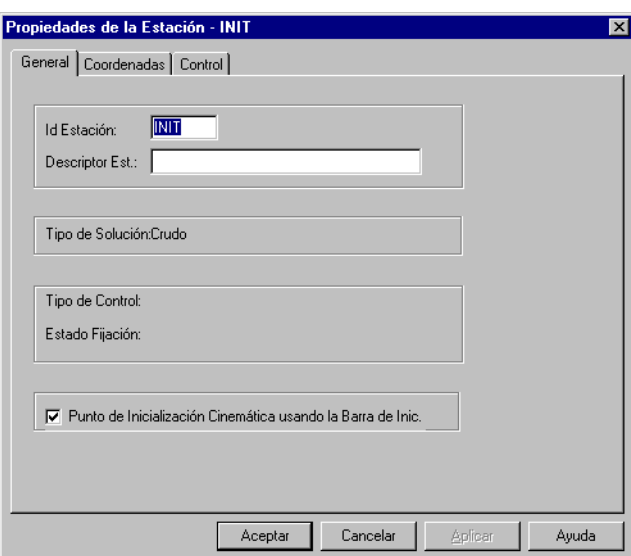

<span id="page-174-0"></span> **Figura 13.8.** Visualizando Propiedades de Punto de Inicialización

21. Haga click en **OK** para guardar los cambios, y cierre **Propiedades de Estación**.

22. Seleccione **Todo** en el menú de **Procesamiento** en el menú Ejecutar. Cuando el procesamiento está completo, debiéramos tener nueve vectores[\(Figura 13.9](#page-175-0)).

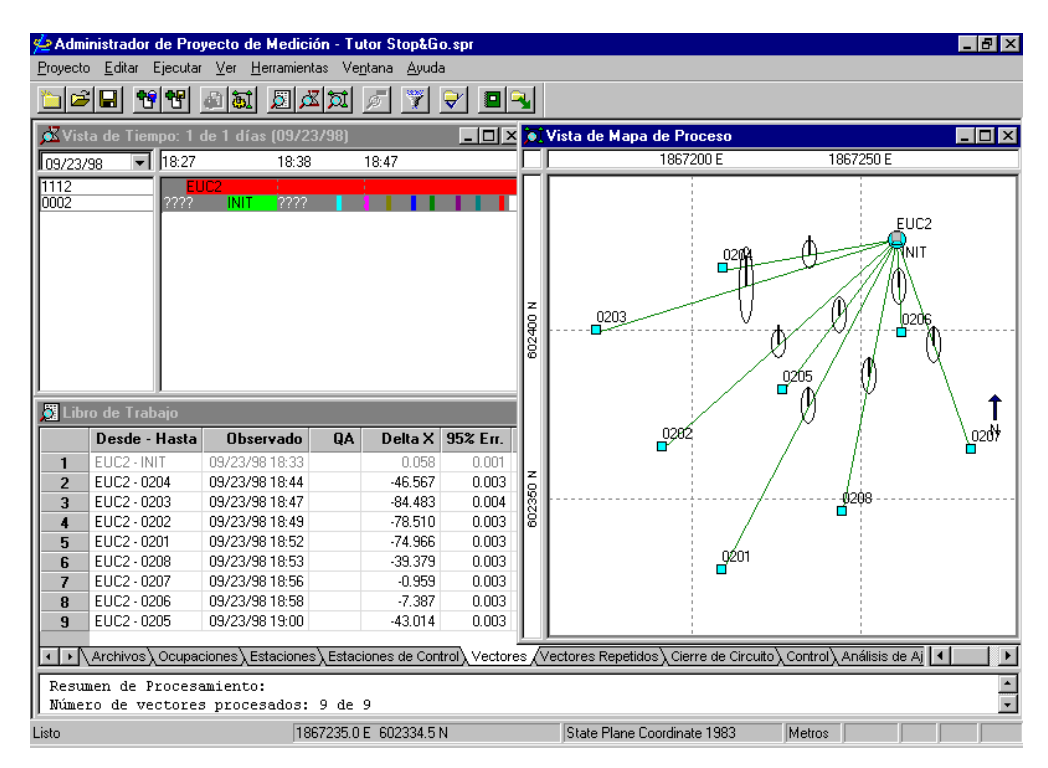

 **Figura 13.9.** Datos Cinemáticos Procesados

<span id="page-175-0"></span>Con una medición cinemática como esta, no hay redundancia y de esta manera, no hay nada que ajustar. Es una medición radial. Por lo tanto no es necesario un ajuste.

Exporte los vectores para su uso en el Tutorial #5.

- 23. Seleccione **Exportar** en el menú **Proyecto**.
- 24. En el cuadro de diálogo **Exportar Datos,** seleccione **Guardar como tipo:** para establecer **Archivo-O de Ashtech (un archivo por PROYECTO) (O\*.\*)**.

Tutorial #4 **Tutorial #4**

25. Vaya al directorio Tutor Stop&Go y grabe el archivo en ese directorio.

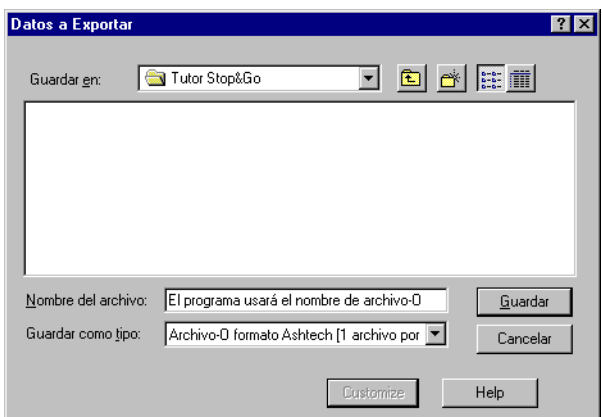

 **Figura 13.10.** Cuadro de Diálogo Exportar Datos

- 26. Haga click en el botón **Guardar** y el archivo se grabará en el directorio seleccionado.
- 27. El archivo por defecto se llama **OTutorA.260**.

# 14

# **Tutorial #5**

## Edición de Datos y Herramientas de Soluciones

Este tutorial hace uso de datos generados en turoriales previos. Es posible que usted no pueda hacer todos los ejercicios hasta que no complete los Tutoriales #3 y #4.

## Edición de Datos de Estación y Combinación de Proyectos

La medición radial no proporciona la capacidad de revisar nuestras ocupaciones, a menos de volver a ocuparlas. Este tutorial demostrará la mejor forma de realizar una medición radial y tener algún grado de confianza en los resultados.

Los datos fueron reunidos en terreno con una estación base puesta en un punto nuevo desconocido llamado PERI. El receptor móvil procedió a ocupar cuatro estaciones de control existentes y dos estaciones nuevas, cada una de ellas para ocupaciones de 20 a 30 minutos sin un orden en particular. Se puede haber empleado varios receptores móviles, pero no fue así. Las observaciones se ajustarán para calzar con puntos existentes. Las mediciones para los nuevos puntos también rotarán para ajustarse al nuevo sistema. Las estadísticas de ajuste debieran darnos un pequeño grado de confianza en nuestras estaciones que están carentes de cualquier observación redundante u ocupaciones repetidas.

Hasta este punto, los datos han sido bajados desde el receptor a un directorio del proyecto y estamos procesándolos. Por lo tanto, abriremos un nuevo proyecto e importaremos los datos desde disco en vez de receptor.

- 1. Cree un nuevo proyecto llamado **Radial**, siguiendo los pasos del Tutorial #4.
- 2. Importe los datos desde el directorio **Tutorrad**.

3. Después de importar los datos, Vista de Tiempo y Libro de Trabajo aparecerán aproximadamente como en [Figura 14.1.](#page-179-0)

| $F \times$<br>Administrador de Proyecto de Medición - Radial.spr                                                |                                                                                        |       |       |                                 |                                      |                 |                                                                       |              |                  |  |  |  |
|----------------------------------------------------------------------------------------------------|----------------------------------------------------------------------------------------|-------|-------|---------------------------------|--------------------------------------|-----------------|-----------------------------------------------------------------------|--------------|------------------|--|--|--|
| Proyecto Editar Ejecutar Ver Herramientas Ventana Ayuda                                                         |                                                                                        |       |       |                                 |                                      |                 |                                                                       |              |                  |  |  |  |
| 영영<br>ثت( کثر<br>圆<br>Ы<br>Y<br>回风<br>写<br>₽<br>வ                                                               |                                                                                        |       |       |                                 |                                      |                 |                                                                       |              |                  |  |  |  |
| EOX<br>. Vista de Tiempo: 1 de 1 días (09/30/98)                                                                |                                                                                        |       |       |                                 |                                      |                 |                                                                       |              |                  |  |  |  |
| 109/30/98                                                                                                    | $-14:05$                                                                               | 14:39 |       | 14:58<br>15:11                  |                                      | 15:40           | 16:06                                                                 | 16:30        |                  |  |  |  |
| 1112                                                                                                    | PFRI                                                                                   |       |       |                                 | FRI                                  |                 |                                                                       |              |                  |  |  |  |
| 0014                                                                                                    | 0205                                                                                   |       | 0204  |                                 | 0205<br><b>EUC2</b>                  |                 | <b>IDISC</b>                                                          | <b>IPARK</b> |                  |  |  |  |
|                                                                                                    |                                                                                        |       |       |                                 |                                      |                 |                                                                       |              |                  |  |  |  |
|                                                                                                    | Libro de Trabajo                                                                       |       |       |                                 |                                      |                 |                                                                       |              | $ \Box$ $\times$ |  |  |  |
|                                                                                                    | Identificación de Estación Inclinación Ant. Radio Ant.                                 |       |       | Desv. Vert. Ant. Hora de Inicio |                                      | Hora de Término | Nombre del Archivo                                                    |              | ∸                |  |  |  |
| 1                                                                                                    | PERI                                                                                   | 0.000 | 0.000 | 1.925                           | 15:17:20                             | 16:58:40        | B1112D98.273                                                          |              |                  |  |  |  |
| $\overline{2}$                                                                                                  | ????                                                                                   | 0.000 | 0.000 | 1.925                           | 14:41:50                             | 14:42:39        | B0014C98.273                                                          |              |                  |  |  |  |
| 3                                                                                                    | 0204                                                                                   | 0.000 | 0.000 | 1.925                           | 14:42:39                             | 15:11:00        | B0014C98.273                                                          |              |                  |  |  |  |
| 4                                                                                                    | ????                                                                                   | 0.000 | 0.000 | 1.925                           | 15:13:00                             | 15:13:24        | B0014D98.273                                                          |              |                  |  |  |  |
| 5                                                                                                    | EUC <sub>2</sub>                                                                       | 0.000 | 0.000 | 0.925                           | 15:13:24                             | 15:40:40        | B0014D98.273                                                          |              |                  |  |  |  |
| 6                                                                                                    | ????                                                                                   | 0.000 | 0.000 | 0.925                           | 15:43:20                             | 15:43:51        | B0014E98.273                                                          |              |                  |  |  |  |
| 7                                                                                                    | 0205                                                                                   | 0.000 | 0.000 | 1.925                           | 15:43:51                             | 16:06:00        | B0014E98.273                                                          |              |                  |  |  |  |
| 8                                                                                                    | ????                                                                                   | 0.000 | 0.000 | 1.925                           | 16:10:20                             | 16:10:33        | B0014F98.273                                                          |              |                  |  |  |  |
| 9                                                                                                    | <b>DISC</b>                                                                            | 0.000 | 0.000 | 1.925                           | 16:10:33                             | 16:30:40        | B0014F98.273                                                          |              |                  |  |  |  |
| 10                                                                                                    | 2222                                                                                   | 0.000 | 0.000 | 1.925                           | 16:34:30                             | 16:34:48        | B0014G98.273                                                          |              |                  |  |  |  |
| 11                                                                                                    | PARK                                                                                   | 0.000 | 0.000 | 1.925                           | 16:34:48                             | 16:56:10        | B0014G98.273                                                          |              |                  |  |  |  |
| 12                                                                                                    | 2222                                                                                   | 0.000 | 0.000 | 1.925                           | 14:05:10                             | 14:06:02        | B1112C98.273                                                          |              |                  |  |  |  |
| $\blacksquare$                                                                                                  | Archivos Ocupaciones (Estaciones Estaciones de Control ) Vectores   Vectores Repetidos |       |       |                                 |                                      |                 | L Cierre de Circuito L Control L Análisis de Ajuste L Exactitud F   4 |              |                  |  |  |  |
| Error en la altura de antena: ocupación EUC2 09/30/98 03:13:24 PM 09/30/98 03:40:40 PM (0.000, 0.000, 0.925) m. |                                                                                        |       |       |                                 |                                      |                 |                                                                       |              |                  |  |  |  |
| Listo                                                                                                    |                                                                                        |       |       |                                 | Local (UTC-7.0) 09/30/98 04:13:41 PM |                 | State Plane Coordinate 1983                                           | Metros       |                  |  |  |  |

 **Figura 14.1.** Proyecto Radial

<span id="page-179-0"></span>El espacio en los datos del receptor base fue causado cuando el receptor (Estación PERI) cayó porque el operador olvidó apretar una pata del trípode. Cuando el operador se dió cuenta, instaló nuevamente el equipo y lo encendió (al parecer se apagó cuando cayó al piso), y comenzó nuevamente a grabar datos. Es una buena idea chequear la estación base de vez en cuando.

El mensaje en la ventana Salida nos dice que hay un posible error de antena en EUC2. Pusimos los límites en 1 y 3 metros en las configuraciones misceláneas del proyecto y la altura de antena ingresada para EUC2 fue 0.925. Si 0.925 fuera la altura correcta, simplemente la dejaríamos. En nuestro caso, la altura de la antena debiera ser 1.925 y necesitaremos cambiarla..
4. Haga click con el botón derecho de su mouse en el área clasificada **EUC2** en la ventana **Vista de Tiempo** y seleccione **Propiedades** desde el menú haciendo click con el botón derecho del ratón.

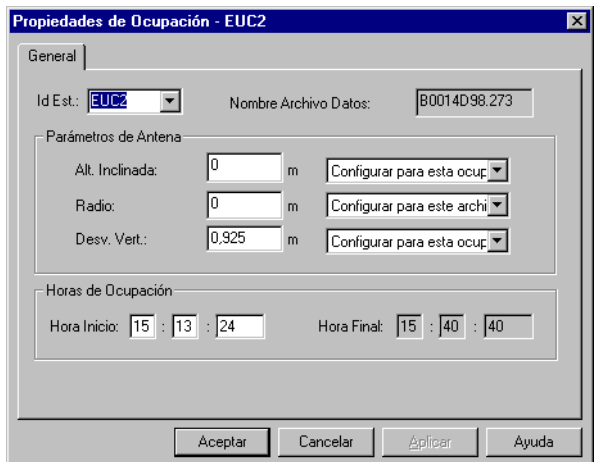

 **Figura 14.2.** Propiedades de Ocupación

<span id="page-180-0"></span>5. Cambie el valor de la **Desviación Vertical:** a **1.925**.

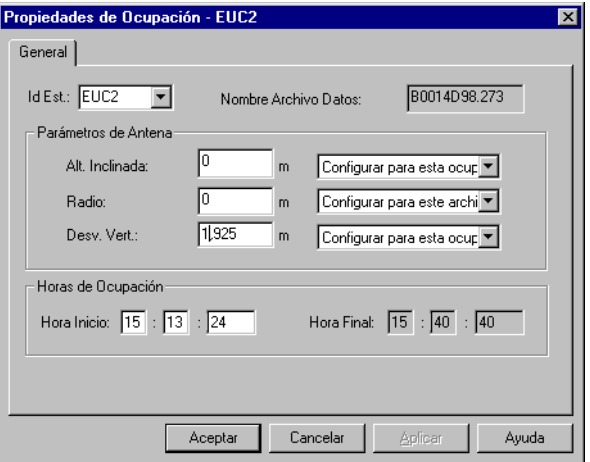

 **Figura 14.3.** Editando un Error de Altura de Antena

6. Haga click en el botón **OK** para aceptar el cambio y cierre **Propiedades de Ocupación**.

**Usted también puede cambiar valores haciendo click en el campo de la ventana Libro de Trabajo que contiene el valor que usted desea cambiar y digitando el valor correcto.**

Mirando la **Vista de Tiempo,** vemos dos ocupaciones de 0205. Se suponía que sólo debía estar ocupado una vez. Mirando los registros de terreno o conversando con el operador, hemos determinado que la segunda ocupación de 0205 debiera ser realmente la estación 0207. Necesitamos cambiarla.

7. En la etiqueta de **Ocupaciones** de la ventana **Libro de Trabajo,** haga doble click en la segunda ocupación de **0205,** a las 15:43:51, y cámbiela a *0207*.

Cuando presione la tecla enter o haga click fuera del campo, el área Vista de Tiempo cambiará el color y tendrá la nueva identificación de estación.

8. Haga click en **Estaciones de Control** y selecciones **0205** como estación de control.

| $\blacksquare$ $\blacksquare$ $\times$<br>图 Libro de Trabajo |                                                                                                    |  |             |               |            |                 |        |                     |                 |             |  |  |
|--------------------------------------------------------------|----------------------------------------------------------------------------------------------------|--|-------------|---------------|------------|-----------------|--------|---------------------|-----------------|-------------|--|--|
|                                                              | Identificación de Estación Descriptor de la Estación                                                                                                    |  |             | Este En. Est. |            | Norte Err. Est. |        | Alt. Ort. Err. Est. | <b>Tipo</b>     | <b>Fijo</b> |  |  |
|                                                              | 0205                                                                                                    |  | 1867260.463 | 0.000         | 602383.496 | 0.000           | 16.253 |                     | 0.000 Hor/Ver - | Hor/Ver -   |  |  |
| $\overline{\phantom{a}}$                                     |                                                                                                    |  |             |               |            |                 |        |                     |                 |             |  |  |
|                                                              |                                                                                                    |  |             |               |            |                 |        |                     |                 |             |  |  |
|                                                              |                                                                                                    |  |             |               |            |                 |        |                     |                 |             |  |  |
|                                                              |                                                                                                    |  |             |               |            |                 |        |                     |                 |             |  |  |
|                                                              | In Archivos \ Ocupaciones \ Estaciones \ Estaciones de Control / Vectores \ Vectores Repetidos \ Cierre de Circuito \ Control \ Análisis de Ajuste \ Exactitud F   I |  |             |               |            |                 |        |                     |                 |             |  |  |
|                                                              |                                                                                                    |  |             |               |            |                 |        |                     |                 |             |  |  |
|                                                              | Error en la altura de antena: ocupación EUC2 09/30/98 03:13:24 PM 09/30/98 03:40:40 PM (0.000, 0.000, 0.925) m.                                                      |  |             |               |            |                 |        |                     |                 |             |  |  |
|                                                              |                                                                                                    |  |             |               |            |                 |        |                     |                 |             |  |  |
|                                                              |                                                                                                    |  |             |               |            |                 |        |                     |                 |             |  |  |
|                                                              |                                                                                                    |  |             |               |            |                 |        |                     |                 |             |  |  |

 **Figura 14.4.** Seleccionando una Estación de Control

- 9. Edite las coordenadas con los siguientes valores:
	- Este 1867226.652
	- Norte 602381.384
	- Alt. Ort. 0.960
- 10. Seleccione **Todos** en el menú **Procesando** del menú Ejecutar.

Tutorial del Procesador de Locus despliega una vista del mapa y procesa los vectores de datos uno a uno. Nos proporciona seis vectores medidos entre nuestra base y las seis estaciones radiales. Note que uno de los vectores indica que el QA falla. Esto indica que este vector tiene probablemente una solución flotante.

|                                                                                          | Administrador de Proyecto de Medición - Radial.spr                                                                                |                                                                                                    |                    |                                                                                           |                         |                                                                                                    |                             | $-10x$                                                                                                    |
|------------------------------------------------------------------------------------------|----------------------------------------------------------------------------------------------------|----------------------------------------------------------------------------------------------------|--------------------|-------------------------------------------------------------------------------------------|-------------------------|----------------------------------------------------------------------------------------------------|-----------------------------|----------------------------------------------------------------------------------------------------|
|                                                                                          | Proyecto Editar Ejecutar Ver Herramientas Ventana Ayuda                                                                           |                                                                                                    |                    |                                                                                           |                         |                                                                                                    |                             |                                                                                                    |
|                                                                                          | 1818<br>c di                                                                                                    | 圆圆网<br>圖詞                                                                                                    |                    | 掌<br>₽<br>Ø.                                                                              | 83                      |                                                                                                    |                             |                                                                                                    |
|                                                                                          | Vista de Tiempo: 1 de 1 días (09/30/98)                                                                                           |                                                                                                    |                    |                                                                                           |                         | . Vista de Mapa de Proceso                                                                                                    |                             | $\Box$ D $\times$                                                                                                    |
| 09/30/98                                                                                 | $\overline{1}$ 14:05                                                                                                    |                                                                                                    |                    | 14:39                                                                                     |                         | 1867250 E                                                                                                    | 1867350 E                   | 1867450 E                                                                                                    |
| 1112<br>0014<br>1<br>$\overline{2}$<br>$\mathbf{3}$<br>$\overline{\mathbf{4}}$<br>5<br>6 | ٤R<br>Libro de Trabajo<br>Desde - Hasta<br>PERI - EUC2<br>PERI - 0207<br>PERI - DISC<br>PERI - PARK<br>PERI - 0204<br>0205 - PERI | 0205<br>Observado<br>09/30/98 15:17<br>09/30/98 15:43<br>09/30/98 16:10<br>09/30/98 16:34<br>09/30/98 14:42<br>09/30/98 14:11 | <b>QA</b><br>Falló | 10204<br>Delta X Err<br>$-14.633$<br>$-15.586$<br>149.655<br>5.949<br>$-61.204$<br>57.635 | z<br>602350<br>602250 N | EUC <sub>2</sub><br>0204<br>0205<br>b207<br>B,                                                                                                    | PERI<br>PARK                | DISC<br>Ν<br>$\vert x \vert$<br>eyenda<br><b>LEYENDA</b><br>$\triangle$ Control Horizontal<br>◯ Control Vertical<br>4 Control Vertical & Horizontal<br><b>D</b> Estación Nueva<br>Escala de Grilla de Mapa:20 m.<br>Conf. Escala Regional: 0.033 m. |
|                                                                                          |                                                                                                    |                                                                                                    |                    |                                                                                           |                         |                                                                                                    |                             |                                                                                                    |
| $\blacktriangleright$                                                                    |                                                                                                    |                                                                                                    |                    |                                                                                           |                         | Archivos \ Ocupaciones \ Estaciones \ Estaciones de Control \ Vectores / Vectores Repetidos \ Cierre de Circuito \ Control \ Análisis de Ajuste \ Exactitud F   1 |                             |                                                                                                    |
|                                                                                          | Procesamiento iniciado.<br>Resumen de Procesamiento:<br>Número de vectores procesados: 6 de 6                                     |                                                                                                    |                    |                                                                                           |                         |                                                                                                    |                             |                                                                                                    |
| Listo.                                                                                   |                                                                                                    |                                                                                                    |                    |                                                                                           |                         | 1967294 1 E 602257 5 N                                                                                                    | State Plane Coordinate 1993 | Matron                                                                                                    |

 **Figura 14.5.** Datos Radiales Procesados

11. Seleccione **Leyenda** desde el menú de click derecho en **Vista de Mapa** para ver la escala de elipse de error y otra información de mapa. Para ocultar la leyenda, haga click en **Cerrar** en **Leyenda**.

Para obtener un ajuste libre con sentido, importe los archivos-O grabados en los Tutoriales #3 y 4 para agregar vectores adicionales al proyecto.

- 12. Seleccione **Añadir Vectores Procesados** en el menú **Proyecto**.
- 13. En **Añadir Vectores**, [Figura 14.6](#page-183-0), selecciones el directorio **Tutor Static** y destaque el archivo-O.

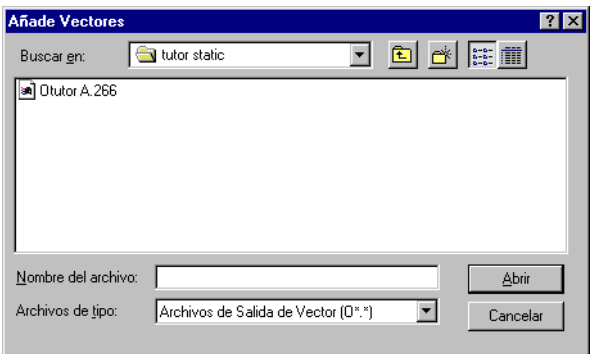

 **Figura 14.6.** Seleccionando un Archivo-O

- <span id="page-183-0"></span>14. Haga click en el botón **Abrir** y los vectores estáticos se añadirán al proyecto.
- 15. Seleccione **Añadir Vectores Procesados** en el menú **Proyecto**.
- 16. En **Añadir Vectores**, seleccione el directorio **Tutor Stop&Go**.
- 17. Seleccione el archivo-O, y haga click en **Abrir** para agregar el archivo-O con los vectores cinemárticos al proyecto ([Figura 14.6\)](#page-183-0).
- 18. Seleccione **09/23/98** de la lista en la esquina superior izquierda de **Vista de Tiempo** para ver los vectores cinemáticos importados. Note que los tiempos son más cortos para los vectores cinemáticos, como se muestra en la [Figura 14.2.](#page-180-0)
- 19. Examine los vectores en **Vista de Mapa**. Si es necesario, seleccione **Normal** haciendo click con el botón derecho del ratón en **Vista de Mapa**.

|                            |                            | Administrador de Proyecto de Medición - Radial.spr                     |             |                   |                |                         |                   |                        |                   |                          |                |                                                                                          |                        | <b>HOIX</b>      |
|----------------------------|----------------------------|------------------------------------------------------------------------|-------------|-------------------|----------------|-------------------------|-------------------|------------------------|-------------------|--------------------------|----------------|------------------------------------------------------------------------------------------|------------------------|------------------|
|                            |                            | Proyecto Editar Ejecutar Ver Herramientas Ventana Ayuda                |             |                   |                |                         |                   |                        |                   |                          |                |                                                                                          |                        |                  |
|                            | 유명<br>ciel                 | 周國試<br>石缸                                                              |             | m.<br>ø           | <b>BR</b><br>₩ |                         |                   |                        |                   |                          |                |                                                                                          |                        |                  |
|                            |                            | Vista de Tiempo: 2 de 2 días (09/30/98)                                |             |                   |                |                         | $ \Box$ $\times$  |                        |                   | Wista de Mapa de Proceso |                |                                                                                          |                        | $ \Box$ $\times$ |
|                            | $-1800$                    | 11:00                                                                  |             | 12:15             | 14:05          | 15:17                   |                   |                        | 1855000 E         |                          |                | 1865000 E                                                                                |                        | 1875000 E        |
| 09/30/98<br>$\sqrt{1112}$  |                            |                                                                        |             |                   |                |                         |                   |                        |                   |                          |                |                                                                                          |                        |                  |
| 0014                       |                            |                                                                        |             |                   |                |                         | . II II           |                        |                   |                          |                |                                                                                          |                        |                  |
| #0007<br>#0008             |                            | DISC<br>PARK                                                           |             |                   |                |                         |                   |                        |                   |                          |                |                                                                                          |                        |                  |
| #0009                      |                            |                                                                        | <b>MISS</b> |                   |                |                         |                   |                        |                   |                          |                |                                                                                          |                        | <b>J886</b>      |
| #0010                      |                            | PAI N                                                                  | PALO        |                   |                |                         |                   |                        | PALO              |                          |                |                                                                                          |                        |                  |
| #0011<br>#0012             | PARK                       |                                                                        |             |                   |                |                         |                   |                        |                   |                          |                |                                                                                          |                        |                  |
| #0013<br>#0014             | PALO                       |                                                                        |             |                   |                |                         |                   |                        |                   |                          |                |                                                                                          |                        |                  |
| #0015                      |                            |                                                                        |             |                   |                |                         |                   |                        |                   |                          |                |                                                                                          | 脚除                     |                  |
| #0016                      |                            |                                                                        |             |                   |                |                         |                   |                        |                   |                          |                |                                                                                          |                        | N                |
|                            |                            |                                                                        |             |                   |                |                         |                   |                        |                   |                          |                |                                                                                          | 1205                   |                  |
|                            |                            |                                                                        |             |                   |                |                         |                   | 60000 N                |                   |                          |                |                                                                                          | <b>MISS</b>            |                  |
|                            |                            |                                                                        |             |                   |                |                         |                   |                        |                   |                          |                |                                                                                          |                        |                  |
|                            |                            |                                                                        |             |                   |                |                         |                   |                        |                   |                          |                |                                                                                          |                        |                  |
|                            |                            |                                                                        |             |                   |                |                         |                   |                        |                   |                          |                |                                                                                          |                        |                  |
|                            |                            |                                                                        |             |                   |                |                         |                   |                        |                   |                          |                |                                                                                          |                        |                  |
|                            | <b>圆 Libro de Trabajo</b>  |                                                                        |             |                   |                |                         |                   |                        |                   |                          |                |                                                                                          |                        | EDX              |
|                            | Desde - Hasta              | <b>Observado</b>                                                       | <b>QA</b>   | Delta X Err. Est. |                |                         | Delta Y Err. Est. |                        | Delta Z Err. Est. | Longitud Err. Est.       |                | Lapso (min.)                                                                             | Tipo de Sol.           | $\blacktriangle$ |
| $\blacksquare$             | <b>PERI-EUC2</b>           | 09/30/98 15:17                                                         |             | $-14.633$         | 0.015          | 80.701                  | 0.009             | 76.729                 | 0.011             | 112.313                  | 0.021          | 23.33                                                                                    | L1 GPS                 |                  |
| $\overline{2}$             | PERI - 0207                | 09/30/98 15:43                                                         |             | $-15.586$         | 0.009          | 35,564                  | 0.006             | 27.680                 | 0.005             | 47.686                   | 0.012          | 22.15                                                                                    | L1 GPS                 |                  |
| $\overline{\mathbf{3}}$    | PERI - DISC                | 09/30/98 16:10                                                         | Falló       | 149.655           | 0.069          | $-79.792$               | 0.068             | 15.666                 | 0.039             | 170.319                  | 0.104          | 20.12                                                                                    | L1 GPS                 |                  |
| $\boldsymbol{A}$           | PERI - PARK<br>PERI - 0204 | 09/30/98 16:34<br>09/30/98 14:42                                       |             | 5.949             | 0.001          | $-72.167$               |                   |                        |                   |                          |                |                                                                                          |                        |                  |
| 5<br>6                     |                            |                                                                        |             |                   |                |                         | 0.001             | $-78.172$              | 0.002             | 106.556                  | 0.002          | 21.37                                                                                    | L1 GPS                 |                  |
|                            |                            |                                                                        |             | $-61.204$         | 0.001          | 102.900                 | 0.003             | 68.505                 | 0.005             | 137.939                  | 0.005          | 15.68                                                                                    | L1 GPS                 |                  |
|                            | 0205 - PERI<br>0205 - DISC | 09/30/98 14:11<br>09/23/98 09:55                                       |             | 57.635<br>207.292 | 0.006<br>0.001 | $-74.417$<br>$-154.208$ | 0.003<br>0.001    | $-40.265$<br>$-24.592$ | 0.006<br>0.001    | 102.376<br>259.528       | 0.009<br>0.002 | 28.53<br>80.83                                                                           | L1 GPS                 |                  |
| $\overline{7}$<br>8        | EUC2 - DISC                | 09/23/98 08:44                                                         |             | 164.289           | 0.002          | $-160.498$              | 0.001             | $-61.059$              | 0.001             | 237.652                  | 0.003          | 63.67                                                                                    | Incógnita<br>Incógnita |                  |
| $\overline{9}$             | MISS - 0205                | 09/23/98 10:06                                                         |             | $-138.866$        | 0.002          | 2000.126                | 0.003             | 2111.329               | 0.004             | 2911.614                 | 0.005          | 59.83                                                                                    | Incógnita              |                  |
| 10                         | MISS - DISC                | 09/23/98 10:06                                                         |             | 68.426            | 0.002          | 1845.917                | 0.002             | 2086.737               | 0.004             | 2786.856                 | 0.005          | 59.83                                                                                    | Incógnita              |                  |
| 11                         | 0205 - EUC2                | 09/23/98 08:41                                                         |             | 43.000            | 0.000          | 6.287                   | 0.001             | 36.472                 | 0.001             | 56.733                   | 0.001          | 63.67                                                                                    | Incógnita              |                  |
| 12<br>$\ddot{\phantom{1}}$ | 0205 - DISC                | 09/23/98 08:44                                                         |             | 207.288           | 0.001          | $-154.211$              | 0.001             | -24.587                | 0.001             | 259.527                  | 0.002          | 63,67                                                                                    | Incógnita              |                  |
|                            |                            | Archivos \ Ocupaciones \ Estaciones \ Estaciones de Control \ Vectores |             |                   |                |                         |                   |                        |                   |                          |                | Vectores Repetidos ) Cierre de Circuito ) Control ) Análisis de Ajuste ) Exactitud F   4 |                        |                  |
|                            |                            | Realizando detección de errores                                        |             |                   |                |                         |                   |                        |                   |                          |                |                                                                                          |                        | $\blacktriangle$ |
|                            | No se detectó errores      |                                                                        |             |                   |                |                         |                   |                        |                   |                          |                |                                                                                          |                        |                  |
|                            |                            |                                                                        |             |                   |                |                         |                   |                        |                   |                          |                |                                                                                          |                        | ╦                |

 **Figura 14.7.** Vista de Mapa -Vista Normal

<span id="page-184-0"></span>20. Efectúe un acercamiento de la imagen, haciendo click y arrastrando una ventana alrededor de los puntos en el centro de la red de manera que la vista sea similar a la [Figura 14.7](#page-184-0). Es posible que tenga que acercar más de una vez.

|                                                                                                    | Administrador de Proyecto de Medición - Radial.spr       |                                                                                                    |                                                                 |                                                                                     |                                                |                                   |                | EEX              |
|----------------------------------------------------------------------------------------------------|----------------------------------------------------------|----------------------------------------------------------------------------------------------------|-----------------------------------------------------------------|-------------------------------------------------------------------------------------|------------------------------------------------|-----------------------------------|----------------|------------------|
| О<br>الخت                                                                                                    | 형영<br>图制                                                 | Proyecto Editar Ejecutar Ver Herramientas Ventana Ayuda<br>圆齿宽<br>$\mathbb{Z} \times$<br>ුත්                                                                                | I EI R.                                                         |                                                                                     |                                                |                                   |                |                  |
|                                                                                                    | Vista de Tiempo: 1 de 2 días (09/23/98)                  |                                                                                                    |                                                                 | . Vista de Mapa Nomal                                                               |                                                |                                   |                | $ \Box$ $\times$ |
| 09/23/98                                                                                                    | $\sqrt{8.41}$                                            | 9.48                                                                                                    |                                                                 | 1867200 E                                                                           | 1867300 E                                      | 1867400 E                         |                | 1867500 E        |
| #0001<br>#0002<br>#0003<br>#0004<br>#0005<br>#0006<br>#0017<br>#0018<br>#0019<br>#0020<br>#0021<br>#0022<br>#0023<br>#0024<br>#0025<br>#0026<br>#0027<br>#0028<br>#0029<br>#0030<br>#0031<br>Libro de Trabajo<br>PERI<br>$\mathbf{1}$<br>0204<br>$\overline{2}$<br>EUC <sub>2</sub><br>$\overline{\mathbf{3}}$<br>0205<br>$\blacktriangleright$<br>DISC<br>5<br>PARK<br>6<br>0207<br>$\overline{ }$<br>MISS<br>8<br>PALO<br>$\overline{9}$ | EUC <sub>2</sub><br><b>DISC</b><br>0205                  | 0205<br>DISC<br><b>MISS</b><br>Identificación de Estación Descriptor de la Estación<br>PALO ALTO SE BASE                                                                    | z<br>002450<br>z<br>92350<br>z<br>002250<br>$\vert \cdot \vert$ | 0204<br>$^{0203}$<br>יחלר<br>$-0282$<br>$\frac{1}{2}$ <sup>201</sup><br>1876056.263 | EUC <sub>2</sub><br>logoe<br>п<br>0208<br>PERI | PAE                               |                | DISG             |
| <b>J886</b><br>10<br>0203<br>11                                                                                                    |                                                          | NGS J886 RESET 1961                                                                                                    | Procesado<br>Procesado                                          | 1867171.250                                                                         | 0.004<br>606961.400<br>0.002<br>602399.202     | 0.006<br>21.172<br>0.270<br>0.010 | 0.010<br>0.008 |                  |
| n <sub>202</sub><br>12                                                                                                    |                                                          | +   +   \ Archivos \ Ocupaciones \ Estaciones \ Estaciones de Control \ Vectores \ Vectores Repetidos \ Cierre de Circuito \ Control \ Análisis de Ajuste \ Exactitud F   1 | Procesado                                                       | 1867191.089                                                                         | 0.002<br>602364.409                            | 0.004<br>0.805                    | 0.005          | Þ                |
|                                                                                                    | Realizando detección de errores<br>No se detectó errores |                                                                                                    |                                                                 |                                                                                     |                                                |                                   |                |                  |
| Listo                                                                                                    |                                                          |                                                                                                    |                                                                 | 1867363.5 E 602187.4 N                                                              |                                                | State Plane Coordinate 1983       | Metros         |                  |

 **Figura 14.8.** Acercamiento en Vista de Mapa

- 21. Algunos puntos cinemáticos no tienen redundancia: 0201, 0202, 0203, 0206 y 0208. Estos mostrarán residuo cero en el ajuste.
- 22. Haga click en la etiqueta **Estaciones de Control**.
- 23. Haga click con el botón derecho del ratón en la Identificación de Estación **0205** y haga click en **Eliminar**.

La estación 0205 se usó como punto de referencia en el proceso radial. No lo use como control para el proyecto final.

24. Seleccione MISS, PALO, y J886 como nuestras estaciones de control y edítelas de acuerdo a los siguientes valores [\(Figura 14.9\)](#page-186-0):

```
• PALO Este 1852536.083
        Norte606119.504
        Alt. Ort.20.69
        Fijo Hor/Vert
```
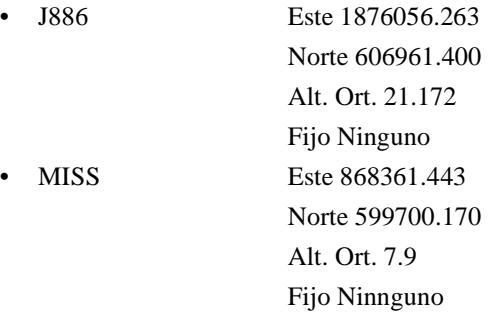

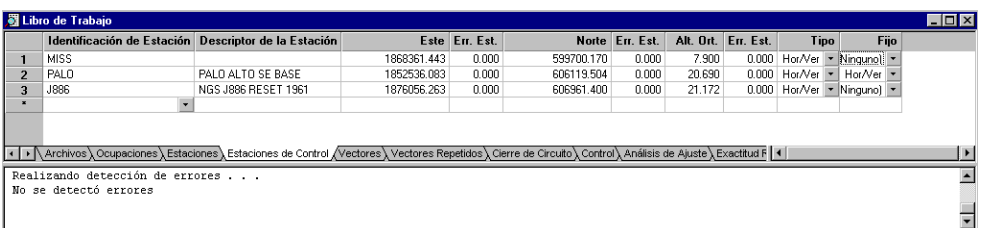

 **Figura 14.9.** Cambio de Estaciones de Control

- <span id="page-186-0"></span>25. Seleccione **Ajuste** del menú **Ejecutar** para efectuar un ajuste libre con un punto fijo.
- 26. Maximice la ventana **Libro de Trabajo** y haga click en el encabezamiento del cuadro **Test Tau** para ordenar los vectores que reprobaron el test.
- 27. Luego ajuste el **Cuadro de Mensaje** y avance para ver la información de chicuadrado ([Figura 14.10\)](#page-187-0).

|                        | Administrador de Provecto de Medición - Radial spr<br>Proyecto Editar Ejecutar Ver Herramientas Ventana Ayuda                                                         |                                                                                                    |          |              |                   |             |                   |           |                   |                    |                    |  | $\blacksquare$ $\blacksquare$ $\times$ |
|------------------------|----------------------------------------------------------------------------------------------------|----------------------------------------------------------------------------------------------------|----------|--------------|-------------------|-------------|-------------------|-----------|-------------------|--------------------|--------------------|--|----------------------------------------|
|                        | 6미 예뻐                                                                                                    | $\mathbf{a}$ and $\mathbf{a}$ and $\mathbf{a}$                                                                                                    | $\sigma$ | Y.<br>R      | 19 Q L            |             |                   |           |                   |                    |                    |  |                                        |
|                        |                                                                                                    |                                                                                                    |          |              |                   |             |                   |           |                   |                    |                    |  |                                        |
|                        | - Jal Libro de Trabajo                                                                                                    |                                                                                                    |          |              |                   |             |                   |           |                   |                    |                    |  | $\Box$ D $\times$                      |
|                        | Desde - Hasta                                                                                                    | Observado Test Tau                                                                                                    |          |              | Delta X Res. Est. |             | Delta Y Res. Est. |           | Delta Z Res. Est. |                    | Longitud Res. Est. |  |                                        |
| п.                     | PFRI - PARK                                                                                                    | 09/30/98 16:34                                                                                                    | Falló    | 5.949        | 0.000             | $-72.169$   | $-0.002$          | $-78.167$ | 0.004             | 106.554            | 0.005              |  |                                        |
| $\overline{2}$         | 0205 - PERI                                                                                                    | 09/30/98 14:11                                                                                                    | Falló    | 57.631       | $-0.004$          | $-74.420$   | $-0.004$          | $-40.251$ | 0.015             | 102.371            | 0.016              |  |                                        |
| 3                      | 0205 - DISC                                                                                                    | 09/23/98 08:44                                                                                                    | Falió    | 207.290      | 0.002             | $-154.208$  | 0.003             | $-24.591$ | $-0.004$          | 259.527            | 0.005              |  |                                        |
| $\overline{4}$         | EUC2 - 0204                                                                                                    | 09/23/98 11:44                                                                                                    | Falió    | $-46.575$    | $-0.008$          | 22.199      | $-0.025$          | $-8.215$  | 0.012             | 52.245             | 0.029              |  |                                        |
| 5                      | PERI - EUC2                                                                                                    | 09/30/98 15:17                                                                                                    |          | $-14.630$    | 0.002             | 80.706      | 0.005             | 76.723    | $-0.007$          | 112.312            | 0.009              |  |                                        |
| 6                      | PERI - 0207                                                                                                    | 09/30/98 15:43                                                                                                    |          | $-15.580$    | 0.006             | 35.577      | 0.013             | 27.663    | $-0.017$          | 47.683             | 0.022              |  |                                        |
| $\overline{7}$         | PERI - DISC                                                                                                    | 09/30/98 16:10                                                                                                    |          | 149.660      | 0.005             | $-79.788$   | 0.004             | 15,660    | $-0.006$          | 170.321            | 0.009              |  |                                        |
| 8                      | PERI - 0204                                                                                                    | 09/30/98 14:42                                                                                                    |          | $-61.205$    | $-0.001$          | 102.906     | 0.006             | 68.507    | 0.003             | 137.946            | 0.007              |  |                                        |
| $\overline{3}$         | 0205 - DISC                                                                                                    | 09/23/98 09:55                                                                                                    |          | 207.290      | $-0.001$          | $-154.208$  | $-0.000$          | $-24.591$ | 0.001             | 259.527            | 0.002              |  |                                        |
| 10                     | EUC2 - DISC                                                                                                    | 09/23/98 08:44                                                                                                    |          | 164.290      | 0.001             | $-160.494$  | 0.003             | $-61.063$ | $-0.004$          | 237.652            | 0.005              |  |                                        |
| 11                     | MISS - 0205                                                                                                    | 09/23/98 10:06                                                                                                    |          | $-138.865$   | 0.001             | 2000.125    | $-0.001$          | 2111.328  | $-0.001$          | 2911.613           | 0.001              |  |                                        |
| 12                     | MISS - DISC                                                                                                    | 09/23/98 10:06                                                                                                    |          | 68.425       | $-0.001$          | 1845.917    | $-0.000$          | 2086.737  | 0.000             | 2786.856           | 0.001              |  |                                        |
| 13                     | 0205 - EUC2                                                                                                    | 09/23/98 08:41                                                                                                    |          | 43.001       | 0.001             | 6.286       | $-0.001$          | 36.472    | 0.001             | 56.734             | 0.001              |  |                                        |
| 14                     | DISC - PARK                                                                                                    | 09/30/98 10:09                                                                                                    |          | $-143.711$   | $-0.001$          | 7.619       | 0.001             | $-93.827$ | $-0.002$          | 171,798            | 0.003              |  |                                        |
| 15                     | MISS - PALO                                                                                                    | 09/30/98 11:17                                                                                                    |          | -11520.159   | $-0.001$          | 11619.506   | 0.015             | 4894.104  | $-0.011$          | 17078.620          | 0.018              |  |                                        |
| 16                     | DISC - PALO                                                                                                    | 09/30/98 10:09                                                                                                    |          | -11588.584   | $-0.001$          | 9773.589    | $-0.007$          | 2807.367  | 0.004             | 15417.511          | 0.008              |  |                                        |
| 17                     | PARK - PALO                                                                                                    | 09/30/98 09:00                                                                                                    |          | $-11444.874$ | 0.019             | 9765.970    | 0.017             | 2901.194  |                   | $-0.016$ 15322.409 | 0.030              |  |                                        |
| 18                     | PARK - PALO                                                                                                    | 09/30/98 10:07                                                                                                    |          | $-11444.874$ | 0.003             | 9765.970    | $-0.001$          | 2901.194  |                   | 0.004 15322.409    | 0.005              |  |                                        |
| 19                     | MISS - J886                                                                                                    | 09/30/98 11:17                                                                                                    |          | 8800.672     | 0.007             | $-216.064$  | $-0.002$          | 5869.290  | 0.005             | 10580.504          | 0.009              |  |                                        |
| 20                     | DISC - J886                                                                                                    | 09/30/98 10:09                                                                                                    |          | 8732.246     | 0.002             | $-2061.981$ | 0.001             | 3782.553  | $-0.006$          | 9737.125           | 0.006              |  |                                        |
| $\left  \cdot \right $ | ﴾ ] Archivos ( Ocupaciones ) Estaciones ( Estaciones de Control ), Vectores ( Vectores Repetidos ), Cierre de Circuito ), Control ), Análisis de Ajuste / Exactitud F |                                                                                                    |          |              |                   |             |                   |           |                   |                    |                    |  |                                        |
|                        | Parámetros del Elipsoide de Referencia                                                                                                    | incógnitas 46<br>grados de libertad 48<br>Test Chi-cuadrado: falló<br>Limite inferior: 30.754506<br>Limite superior: 69.022586<br>Chi cuadrado: 233.243333<br>Varianza de Peso Unitario: 4.859236<br>Error Estándar de Peso Unitario: 2.204368<br>Valor critico para test Tau: 3.298146<br>Factor de ecala para signa a-priori de vectores: |          |              |                   | 1.00        |                   |           |                   |                    |                    |  |                                        |
|                        | Parámetros de Ajuste de Datum                                                                                                    | Radio Ecuatorial (semieje mayor): 6378137.000<br>Reciproco del achatamiento: 298.257222101                                                                                                    |          |              |                   |             |                   |           |                   |                    |                    |  |                                        |
|                        |                                                                                                    | Parámetros en Sistema Cartesiano Geocéntrico                                                                                                    |          |              |                   |             |                   |           |                   |                    |                    |  |                                        |
|                        |                                                                                                    |                                                                                                    |          |              |                   |             |                   |           |                   |                    |                    |  |                                        |

 **Figura 14.10.** Resultado de Ajuste Libre

<span id="page-187-0"></span>Como el test de chi-cuadrado falló, entonces puede existir uno de los siguientes problemas:

- Los datos contienen uno o más vectores con problemas.
- La incertidumbres estimadas para los vectores son muy optimistas (pequeñas).

Examinando los vectores que han fallado el test tau, indica que probablemente el problema es de incertidumbres optimistas. Esto es evidente al ver los pequeños residuos que presentan todos los vectores que fallan. Para remediar esto, se debe escalar las incertidumbres.

Grandes residuos indican uno o varios vectores con problemas. Para renediar esto, excluya el vector con el mayor residuo y ajuste nuevamente.

Para mayor información sobre análisis de los resutados de un ajuste, consulte *Análisis Post-Ajuste* en la Guía del Usuario.

28. Para cambiar el factor de escala, seleccione **Configuraciones** desde el menú **Proyecto** para abrir Configuraciones del Proyecto, y cambie a **Misceláneos** ([Figura](#page-188-0)  [14.11](#page-188-0)). Ingrese **2.6** en el campo **Factor de escala de vector erróneo procesado**.

El Error Estándar del Peso Unitario (S.E.) guía el factor de escala. El S.E. indica la coherencia general de los datos de la red con las estimaciones de error. Estas

estimaciones son generadas por Tutorial del Procesador de Locus y pueden ser optimistas ya que no incluyen condiciones del mundo real. Para compensar las incertidumbres, los errores estimados se escalan por un factor de 2.6.

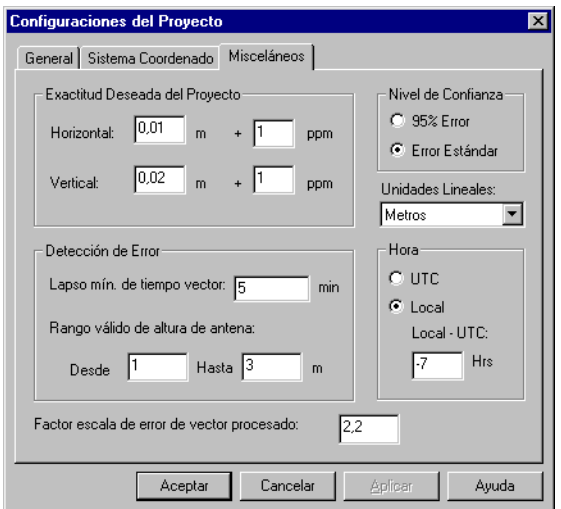

 **Figura 14.11.** Configurando el Factor de Escala

<span id="page-188-0"></span>29. Haga click en **OK** para grabar los cambios y cierre **Configuraciones del Proyecto**.

30. Presione **F7** para reajustar los datos [\(Figura 14.12](#page-189-0)).

|                          | Administrador de Provecto de Medición - Radial.spr                                                                                                    |                                                  |       |              |                   |             |                      |           |                   |           |                             |        | $ F$ $x$ |
|--------------------------|----------------------------------------------------------------------------------------------------|--------------------------------------------------|-------|--------------|-------------------|-------------|----------------------|-----------|-------------------|-----------|-----------------------------|--------|----------|
|                          | Proyecto Editar Ejecutar Ver Herramientas Ventana Ayuda                                                                                                    |                                                  |       |              |                   |             |                      |           |                   |           |                             |        |          |
|                          | 問問<br>ol                                                                                                    | 圆齿宽<br>国制                                        |       | v.<br>∀      | 19 R.             |             |                      |           |                   |           |                             |        |          |
|                          | <b>St Libro de Trabaio</b>                                                                                                    |                                                  |       |              |                   |             |                      |           |                   |           |                             |        | FOX      |
|                          | Desde - Hasta                                                                                                    | Observado Test Tau                               |       |              | Delta X Res. Est. |             | Delta Y Res. Est.    |           | Delta Z Res. Est. |           | Longitud Res. Est.          |        |          |
| 1.                       | $F11C2 - 0204$                                                                                                    | 09/23/98 11:44                                   | Falló | $-46.575$    | enn n-            | 22.198      | $-0.026$             | $-8.214$  | 0.013             | 52.245    | 0.030                       |        |          |
| $\overline{\phantom{a}}$ | PERI - EUC2                                                                                                    | 09/30/98 15:17                                   |       | $-14.630$    | 0.003             | 80.708      | 0.006                | 76.722    | $-0.008$          | 112.312   | 0.010                       |        |          |
| 3                        | PERI - 0207                                                                                                    | 09/30/98 15:43                                   |       | $-15.579$    | 0.006             | 35.578      | 0.014                | 27.662    | $-0.018$          | 47.683    | 0.024                       |        |          |
| $\blacktriangleleft$     | PERI - DISC                                                                                                    | 09/30/98 16:10                                   |       | 149.660      | 0.006             | $-79.787$   | 0.005                | 15.659    | $-0.007$          | 170.321   | 0.010                       |        |          |
| 5                        | PERI - PARK                                                                                                    | 09/30/98 16:34                                   |       | 5.949        | 0.001             | $-72.168$   | $-0.001$             | $-78.168$ | 0.003             | 106.555   | 0.004                       |        |          |
| 6                        | PERI - 0204                                                                                                    | 09/30/98 14:42                                   |       | $-61.205$    | $-0.001$          | 102.906     | 0.006                | 68.507    | 0.003             | 137.946   | 0.007                       |        |          |
| $\overline{7}$           | 0205 - PERI                                                                                                    | 09/30/98 14:11                                   |       | 57.630       | $-0.005$          | $-74.421$   | $-0.004$             | $-40.250$ | 0.015             | 102.371   | 0.017                       |        |          |
| $\mathbf{R}$             | $0205 \cdot$ DISC                                                                                                    | 09/23/98 09:55                                   |       | 207.291      | $-0.001$          | $-154.208$  | 0.000                | $-24.591$ | 0.001             | 259.527   | 0.001                       |        |          |
| 9                        | EUC2 - DISC                                                                                                    | 09/23/98 08:44                                   |       | 164.290      | 0.001             | $-160.494$  | 0.003                | $-61.063$ | $-0.004$          | 237.652   | 0.005                       |        |          |
| 10                       | MISS - 0205                                                                                                    | 09/23/98 10:06                                   |       | $-138.865$   | 0.001             | 2000.125    | $-0.001$             | 2111.328  | $-0.001$          | 2911.613  | 0.001                       |        |          |
| 11                       | MISS - DISC                                                                                                    | 09/23/98 10:06                                   |       | 68.425       | $-0.001$          | 1845.917    | $-0.000$             | 2086.737  | 0.000             | 2786.856  | 0.001                       |        |          |
| 12                       | 0205 - EUC2                                                                                                    | 09/23/98 08:41                                   |       | 43.000       | 0.001             | 6.287       | $-0.000$             | 36.472    | 0.000             | 56.734    | 0.001                       |        |          |
| 13                       | 0205 - DISC                                                                                                    | 09/23/98 08:44                                   |       | 207.291      | 0.002             | $-154.208$  | 0.004                | $-24.591$ | $-0.004$          | 259.527   | 0.006                       |        |          |
| 14                       | DISC - PARK                                                                                                    | 09/30/98 10:09                                   |       | $-143.711$   | $-0.001$          | 7.619       | 0.001                | $-93.827$ | $-0.002$          | 171.798   | 0.003                       |        |          |
| 15                       | MISS - PALO                                                                                                    | 09/30/98 11:17                                   |       | -11520.159   | $-0.001$          | 11619.506   | 0.015                | 4894.104  | $-0.011$          | 17078.620 | 0.018                       |        |          |
| 16                       | DISC - PALO                                                                                                    | 09/30/98 10:09                                   |       | -11588.584   | $-0.001$          | 9773.589    | $-0.007$             | 2807.367  | 0.005             | 15417.511 | 0.008                       |        |          |
| 17                       | PARK - PALO                                                                                                    | 09/30/98 09:00                                   |       | $-11444.874$ | 0.019             | 9765.970    | 0.017                | 2901.194  | $-0.016$          | 15322.409 | 0.030                       |        |          |
| 18                       | PARK - PALO                                                                                                    | 09/30/98 10:07                                   |       | $-11444.874$ | 0.003             | 9765.970    | $-0.001$             | 2901.194  | 0.004             | 15322.409 | 0.005                       |        |          |
| 19                       | MISS - J886                                                                                                    | 09/30/98 11:17                                   |       | 8800.672     | 0.007             | $-216.064$  | $-0.002$             | 5869.290  | 0.005             | 10580.504 | 0.009                       |        |          |
| 20                       | DISC - J886                                                                                                    | 09/30/98 10:09                                   |       | 8732.246     | 0.002             | $-2061.981$ | 0.001                | 3782.553  | $-0.006$          | 9737.125  | 0.006                       |        |          |
| $\leftarrow$             | Narchivos \Ocupaciones \ Estaciones \ Estaciones de Control \ Vectores \ Vectores Repetidos \ Cierre de Circuito \ Control \ Análisis de Ajuste / Exactitud F   1 |                                                  |       |              |                   |             |                      |           |                   |           |                             |        |          |
|                          |                                                                                                    | incógnitas 46                                    |       |              |                   |             |                      |           |                   |           |                             |        |          |
|                          |                                                                                                    | grados de libertad 48                            |       |              |                   |             |                      |           |                   |           |                             |        |          |
|                          |                                                                                                    | Test Chi-cuadrado: pasó                          |       |              |                   |             |                      |           |                   |           |                             |        |          |
|                          |                                                                                                    | Limite inferior: 30.754506                       |       |              |                   |             |                      |           |                   |           |                             |        |          |
|                          |                                                                                                    | Limite superior: 69.022586                       |       |              |                   |             |                      |           |                   |           |                             |        |          |
|                          |                                                                                                    | Chi cuadrado: 50.827554                          |       |              |                   |             |                      |           |                   |           |                             |        |          |
|                          |                                                                                                    | Varianza de Peso Unitario: 1.058907              |       |              |                   |             |                      |           |                   |           |                             |        |          |
|                          |                                                                                                    | Error Estándar de Peso Unitario: 1.029032        |       |              |                   |             |                      |           |                   |           |                             |        |          |
|                          |                                                                                                    | Valor critico para test Tau: 3.298146            |       |              |                   |             |                      |           |                   |           |                             |        |          |
|                          |                                                                                                    | Factor de ecala para sigma a-priori de vectores: |       |              |                   | 2.20        |                      |           |                   |           |                             |        |          |
|                          | Parámetros del Elipsoide de Referencia                                                                                                    |                                                  |       |              |                   |             |                      |           |                   |           |                             |        |          |
|                          |                                                                                                    | Radio Ecuatorial (semieje mayor): 6378137.000    |       |              |                   |             |                      |           |                   |           |                             |        |          |
|                          |                                                                                                    | Reciproco del achatamiento: 298.257222101        |       |              |                   |             |                      |           |                   |           |                             |        |          |
|                          |                                                                                                    |                                                  |       |              |                   |             |                      |           |                   |           |                             |        |          |
|                          | Parametros de Ajuste de Datum                                                                                                    | Parámetros en Sistema Cartesiano Geocéntrico     |       |              |                   |             |                      |           |                   |           |                             |        |          |
|                          |                                                                                                    |                                                  |       |              |                   |             |                      |           |                   |           |                             |        |          |
| Listo                    |                                                                                                    |                                                  |       |              |                   |             | Hora Local (UTC-7.0) |           |                   |           | State Plane Coordinate 1983 | Metros |          |

 **Figura 14.12.** Visualizando Resultados Reajustados

<span id="page-189-0"></span>Después de pasar el test chi-cuadrado, el Error Estándar del Peso de Unitario está muy cerca de uno y solo un vector falla en el Test Tau, por lo que tenemos un buen ajuste libre.

- Administrador de Proyecto de Medición Radial.spr  $-10x$ Proyecto Editar Ejecutar Ver Herramientas Ventana Ayuda Libro de Trabajo  $\Box$ D $\Box$ QA Error Rel. Hor. Error Rel. Vert. Exactitud Rel. Hor. Exactitud Rel. Vert. Par de Estaciones **Distancia** EUC2 - 0202 Falló  $0.011$  $0.007$ 117.8 74.9 93.412 Falld  $0.011$  $62.7$ 111.585  $EUC2.0201$ 0.007 98.6 FLIC2 - 0208 Ealló 0.011 0.007 132.1 841 83.257  $\overline{4}$ EUC2 - 0206 Falló  $0.011$ 0.007 389.1 247.6 28.270 EUC2 - 0203 Fall  $0.025$  $0.011$ 267.5  $\frac{1}{117.7}$ 93.471  $0205 \cdot \text{DISC}$  $0.001$  $\frac{7.7}{8.4}$  $0.002$  $3.9\,$ 259.527 EUC2 - DISC 0.002 n nm  $42$ 237.652 0205 - EUC2  $0.002$  $0.001$ 35.3 17.6 56.734 DISC - PARK  $0.004$  $0.001$  $23.3$  $5.8$ 171.798 9 PERI - EUC2  $0.005$ n nn2 44.5 17.8 112.312  $10$ PEBL-DISC  $11$ 0.005 n nn: 29.4  $11.7$ 170.321 PERI - PARK  $rac{25}{37.5}$  $18.8$  $0.002$ 106.555  $\frac{12}{13}$ 0.004 PERI - 0204  $0.008$  $0.002$ 58.0 14.5 137.946  $\overline{14}$ 0205 - PERI 0.005 n nn2 48.8 195 102.371 MISS - 0205  $\frac{2.4}{2.5}$ 15 0.007 0.002  $0.7$ 2911.613 MISS - DISC  $0.002$  $0.7$ 2786.856 0.007 16 17 EUC2 - 0204  $0.009$ 0.003 172.3 57.4 52.245  $0.5$  10580.504  $18$ MISS - J88F 0.012 0.005  $1.1$ DISC - J886 9737.125 19  $0.011$ 0.005  $1.1$  $0.5$ 20 PARK - J886<br>← PARK - Jacobnes LEstaciones de Control LVectores LVer 0.005<br>ctores Repeti 1.1 0.5 9904.150<br>de Circuito > Control > Análisis de Ajuste > Exactitud Rel. de la Red / 1 s \ Cierre incómitas 46 grados de libertad 48 Test Chi-cuadrado: pasó Limite inferior: 30.754506 Limite superior: 69.022586<br>Chi cuadrado: 50.827554 Varianza de Peso Unitario: 1.058907 Error Estándar de Peso Unitario: 1.029032 Valor critico para test Tau: 3.298146 Factor de ecala para sigma a-priori de vectores: 2.20 Parámetros del Elinsoide de Referencia Radio Ecuatorial (semieje mayor): 6378137.000 Reciproco del achatamiento: 298.257222101 Parámetros de Ajuste de Datum Parámetros en Sistema Cartesiano Geocéntrico  $\blacksquare$ Hora Local (UTC-7.0) State Plane Coordinate 1983 Metros<sup>1</sup>
- 31. Cambie a **Exactitud Rel. de la Red** ([Figura 14.13\)](#page-190-0).

 **Figura 14.13.** Visualizando la Exactitud Relativa de la red

<span id="page-190-0"></span>Hay 5 vectores que no cumplen con las especificaciones de precisión establecidas en las configuraciones del proyecto. Esas especificaciones eran: 1 centímetro + 1 ppm de longitud de línea base horizontal y 2 centímetros + 1 ppm para la vertical. Tal vez las especificaciones de precisión son demasiado optimistas para nuestros procedimientos. Aumente los requerimientos a 2 centímetros en horizontal y 3 centímetros en vertical.

32. Seleccione **Configuraciones** en el menú **Proyecto** y vaya a la etiqueta **Misceláneos** [Figura 14.14](#page-191-0)).

33. Aumente la horizontal a 0.02 y la vertical a 0.03.

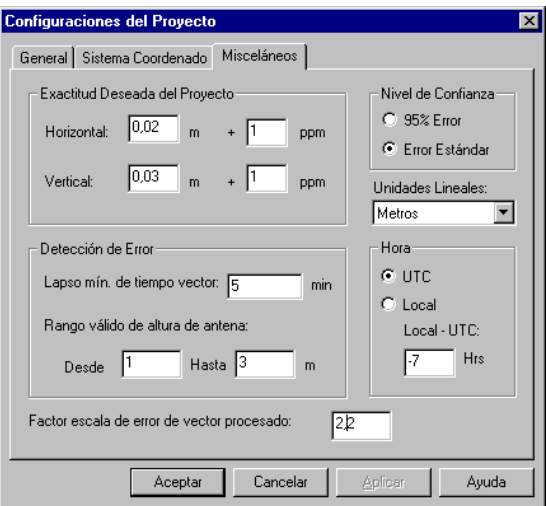

<span id="page-191-0"></span> **Figura 14.14.** Cambiando la Exactitud Deseada del Proyecto

34. Haga click en **OK** para guardar los cambios y cierre **Configuraciones del Proyecto**.

Ahora hay sólo un vector que no cumple con las especificaciones de precisión ([Figura](#page-192-0)  [14.15\)](#page-192-0). Si no debilita la red, puede ser excluido y la red puede ser reajustada.

| - Trabaio<br>Par de Estaciones<br>$F11C2 - 0203$<br>J886 - PALO<br>PERI - 0207<br>MISS - PALO<br>DISC - PALO<br>PARK - PALO<br>EUC2 - 0202<br>EUC2 - 0201<br>ELIC2 - 0208<br>EUC2 - 0207<br>EUC2 - 0206<br>MISS - J886 | Falló | 0.025<br>0.020<br>0.007<br>0.018<br>0.018<br>0.018<br>0.011<br>0.011 | 0.011<br>0.008<br>0.007<br>0.007<br>0.007<br>0.007                                                                                                    | 267.5<br>0.8<br>146.8<br>1.1                                                                                                    | 0A Error Rel, Hor. Error Rel, Vert. Exactitud Rel, Hor. Exactitud Rel, Vert. Distancia<br>117.7<br>146.8 | 93 471<br>0.3 23536.522<br>47.683 |  | EOX                                                                                                    |
|----------------------------------------------------------------------------------------------------|-------|----------------------------------------------------------------------|----------------------------------------------------------------------------------------------------|----------------------------------------------------------------------------------------------------|----------------------------------------------------------------------------------------------------|-----------------------------------|--|----------------------------------------------------------------------------------------------------|
|                                                                                                    |       |                                                                      |                                                                                                    |                                                                                                    |                                                                                                    |                                   |  |                                                                                                    |
|                                                                                                    |       |                                                                      |                                                                                                    |                                                                                                    |                                                                                                    |                                   |  |                                                                                                    |
|                                                                                                    |       |                                                                      |                                                                                                    |                                                                                                    |                                                                                                    |                                   |  |                                                                                                    |
|                                                                                                    |       |                                                                      |                                                                                                    |                                                                                                    |                                                                                                    |                                   |  |                                                                                                    |
|                                                                                                    |       |                                                                      |                                                                                                    |                                                                                                    |                                                                                                    |                                   |  |                                                                                                    |
|                                                                                                    |       |                                                                      |                                                                                                    |                                                                                                    |                                                                                                    | 0.4 17078.620                     |  |                                                                                                    |
|                                                                                                    |       |                                                                      |                                                                                                    | 1.2                                                                                                    |                                                                                                    | 0.5 15417.511                     |  |                                                                                                    |
|                                                                                                    |       |                                                                      |                                                                                                    | 1.2                                                                                                    |                                                                                                    | 0.5 15322.409                     |  |                                                                                                    |
|                                                                                                    |       |                                                                      | 0.007                                                                                                    | 117.8                                                                                                    | 74.9                                                                                                    | 93.412                            |  |                                                                                                    |
|                                                                                                    |       |                                                                      | 0.007                                                                                                    | 38.6                                                                                                    | 62.7                                                                                                    | 111.585                           |  |                                                                                                    |
|                                                                                                    |       | 0.011                                                                | 0.007                                                                                                    | 132.1                                                                                                    | 841                                                                                                    | 83.257                            |  |                                                                                                    |
|                                                                                                    |       | 0.007                                                                | 0.007                                                                                                    | 105.0                                                                                                    | 105.0                                                                                                    | 66.667                            |  |                                                                                                    |
|                                                                                                    |       | 0.011                                                                | 0.007                                                                                                    | 389.1                                                                                                    | 247.6                                                                                                    | 28.270                            |  |                                                                                                    |
|                                                                                                    |       | 0.012                                                                | 0.005                                                                                                    | 1.1                                                                                                    |                                                                                                    | 0.5 10580.504                     |  |                                                                                                    |
| DISC - J886                                                                                                    |       | 0.011                                                                | 0.005                                                                                                    | 1.1                                                                                                    | 0.5                                                                                                    | 9737.125                          |  |                                                                                                    |
| PARK - J886                                                                                                    |       | 0.011                                                                | 0.005                                                                                                    | 1.1                                                                                                    | 0.5                                                                                                    | 9904.150                          |  |                                                                                                    |
| EUC2 - 0204                                                                                                    |       | 0.009                                                                | 0.003                                                                                                    | 172.3                                                                                                    | 57.4                                                                                                    | 52.245                            |  |                                                                                                    |
| PERI - EUC2                                                                                                    |       | 0.005                                                                | 0.002                                                                                                    | 44.5                                                                                                    | 17.8                                                                                                    | 112.312                           |  |                                                                                                    |
| PERI - DISC                                                                                                    |       | 0.005                                                                | 0.002                                                                                                    | 29.4                                                                                                    | 11.7                                                                                                    | 170.321                           |  |                                                                                                    |
| PERI - PARK                                                                                                    |       | 0.004                                                                | 0.002                                                                                                    | 37.5                                                                                                    | 18.8                                                                                                    | 106.555                           |  |                                                                                                    |
| PERI - 0204                                                                                                    |       | 0.008                                                                | 0.002                                                                                                    | 58.0                                                                                                    | 14.5                                                                                                    | 137.946                           |  |                                                                                                    |
| 0205 - PERI                                                                                                    |       | 0.005                                                                | n nn2                                                                                                    | 48.8                                                                                                    | 19.5                                                                                                    | 102.371                           |  |                                                                                                    |
|                                                                                                    |       |                                                                      |                                                                                                    |                                                                                                    |                                                                                                    |                                   |  |                                                                                                    |
|                                                                                                    |       |                                                                      |                                                                                                    | 2.20                                                                                                    |                                                                                                    |                                   |  |                                                                                                    |
|                                                                                                    |       |                                                                      |                                                                                                    |                                                                                                    |                                                                                                    |                                   |  |                                                                                                    |
|                                                                                                    |       |                                                                      | incómitas 46<br>grados de libertad 48<br>Test Chi-cuadrado: pasó<br>Limite superior: 69.022586<br>Chi cuadrado: 50.827554<br>Parámetros del Elipsoide de Referencia<br>Parametros de Ajuste de Datum | Limite inferior: 30.754506<br>Varianza de Peso Unitario: 1.058907<br>Error Estándar de Peso Unitario: 1.029032<br>Valor crítico para test Tau: 3.298146<br>Radio Ecuatorial (semieje mayor): 6378137.000<br>Reciproco del achatamiento: 298.257222101<br>Parámetros en Sistema Cartesiano Geocéntrico | Factor de ecala para sigma a-priori de vectores:                                                         |                                   |  | > upaciones \ Estaciones \ Estaciones de Control \ Vectores \ Vectores Repetidos \ Cierre de Circuito \ Control \ Análisis de Ajuste \ Exactitud Rel. de la Red /   1 |

 **Figura 14.15.** Nueva Exactitud Relativa de la Red

- <span id="page-192-0"></span>35. Excluya el vector que está fallando. Vaya a la etiqueta **Vectores** de la ventana **Libro de Trabajo**.
- 36. Haga click en el cuadro **Desde Hasta** para ordenar los vectores por estación.
- 37. Haga click con el botón derecho de su mouse en **EUC2-0203** y elija **Excluir**.

38. Aparece un diálogo preguntando si desea reajustar la red. Haga click en **Sí**.

|                | Administrador de Proyecto de Medición - Radial.spr      |                                                          |                                             |       |                                                                                        |               |                                                                                                    |        | $ F$ $x$ |
|----------------|---------------------------------------------------------|----------------------------------------------------------|---------------------------------------------|-------|----------------------------------------------------------------------------------------|---------------|----------------------------------------------------------------------------------------------------|--------|----------|
|                | Proyecto Editar Ejecutar Ver Herramientas Ventana Ayuda |                                                          |                                             |       |                                                                                        |               |                                                                                                    |        |          |
|                | ehityisia biri                                          |                                                          | $\frac{m\omega}{2}$<br>$ \nabla $<br>I EIRI |       |                                                                                        |               |                                                                                                    |        |          |
|                | <b>图 Libro de Trabajo</b>                               |                                                          |                                             |       |                                                                                        |               |                                                                                                    |        | EOX      |
|                | <b>Par de Estaciones</b>                                |                                                          |                                             |       | QA Error Rel, Hor. Error Rel, Vert. Exactitud Rel, Hor. Exactitud Rel, Vert. Distancia |               |                                                                                                    |        |          |
| $\blacksquare$ | PERI - PARK                                             | 0.004                                                    | 0.002                                       | 37.5  | 18.8                                                                                   | 106.555       |                                                                                                    |        |          |
| $\overline{2}$ | PERI - EUC2                                             | 0.005                                                    | 0.002                                       | 44.5  | 17.8                                                                                   | 112.312       |                                                                                                    |        |          |
| 3              | PERI - DISC                                             | 0.005                                                    | 0.002                                       | 29.4  | 11.7                                                                                   | 170.321       |                                                                                                    |        |          |
| $\overline{4}$ | PERI - 0207                                             | 0.007                                                    | 0.007                                       | 146.8 | 146.8                                                                                  | 47.683        |                                                                                                    |        |          |
| 5              | PERI - 0204                                             | 0.008                                                    | 0.002                                       | 58.0  | 14.5                                                                                   | 137,946       |                                                                                                    |        |          |
| 6              | PARK - PALO                                             | 0.018                                                    | 0.007                                       | 1.2   |                                                                                        | 0.5 15322.409 |                                                                                                    |        |          |
| $\overline{7}$ | <b>PARK - J886</b>                                      | 0.011                                                    | 0.005                                       | 1.1   | 0.5                                                                                    | 9904.150      |                                                                                                    |        |          |
| 8              | MISS - PALO                                             | 0.018                                                    | 0.007                                       | 1.1   |                                                                                        | 0.4 17078.620 |                                                                                                    |        |          |
| $\bf{9}$       | MISS - J886                                             | 0.012                                                    | 0.005                                       | 1.1   |                                                                                        | 0.5 10580.504 |                                                                                                    |        |          |
| 10             | MISS - DISC                                             | 0.007                                                    | 0.002                                       | 2.5   | 0.7                                                                                    | 2786.856      |                                                                                                    |        |          |
| 11             | MISS - 0205                                             | 0.007                                                    | 0.002                                       | 2.4   | 0.7                                                                                    | 2911.613      |                                                                                                    |        |          |
| 12             | J886 - PALO                                             | 0.020                                                    | 0.008                                       | 0.8   | 0.3 <sub>1</sub>                                                                       | 23536.522     |                                                                                                    |        |          |
| 13             | EUC2 - DISC                                             | 0.002                                                    | 0.001                                       | 8.4   | 4.2                                                                                    | 237.652       |                                                                                                    |        |          |
| 14             | EUC2 - 0208                                             | 0.011                                                    | 0.007                                       | 132.1 | 84.1                                                                                   | 83.257        |                                                                                                    |        |          |
| 15             | EUC2 - 0207                                             | 0.007                                                    | 0.007                                       | 105.0 | 105.0                                                                                  | 66.667        |                                                                                                    |        |          |
| 16             | EUC2 - 0206                                             | 0.011                                                    | 0.007                                       | 389.1 | 247.6                                                                                  | 28.270        |                                                                                                    |        |          |
| 17             | EUC2 - 0204                                             | 0.009                                                    | 0.003                                       | 172.3 | 57.4                                                                                   | 52.245        |                                                                                                    |        |          |
| 18             | EUC2 - 0202                                             | 0.011                                                    | 0.007                                       | 1178  | 74.9                                                                                   | 93.412        |                                                                                                    |        |          |
| 19             | EUC2.0201                                               | 0.011                                                    | 0.007                                       | 98.6  | 62.7                                                                                   | 111.585       |                                                                                                    |        |          |
| 20             | DISC - PARK                                             | 0.004                                                    | 0.001                                       | 23.3  | 58                                                                                     | 171,798       |                                                                                                    |        |          |
|                |                                                         |                                                          |                                             |       |                                                                                        |               | A upaciones \ Estaciones \ Estaciones de Control \ Vectores \ Vectores Repetidos \ Cierre de Circuito \ Control \ Análisis de Aiuste \ Exactitud Rel. de la Red     1 |        |          |
|                | incógnitas 43                                           |                                                          |                                             |       |                                                                                        |               |                                                                                                    |        |          |
|                |                                                         | grados de libertad 48                                    |                                             |       |                                                                                        |               |                                                                                                    |        |          |
|                | Test Chi-cuadrado: pasó                                 |                                                          |                                             |       |                                                                                        |               |                                                                                                    |        |          |
|                |                                                         | Limite inferior: 30.754506<br>Limite superior: 69.022586 |                                             |       |                                                                                        |               |                                                                                                    |        |          |
|                |                                                         | Chi cuadrado: 50.827554                                  |                                             |       |                                                                                        |               |                                                                                                    |        |          |
|                | Varianza de Peso Unitario: 1.058907                     |                                                          |                                             |       |                                                                                        |               |                                                                                                    |        |          |
|                | Error Estándar de Peso Unitario: 1.029032               |                                                          |                                             |       |                                                                                        |               |                                                                                                    |        |          |
|                | Valor critico para test Tau: 3,290826                   |                                                          |                                             |       |                                                                                        |               |                                                                                                    |        |          |
|                | Factor de ecala para sigma a-priori de vectores:        |                                                          |                                             | 2.20  |                                                                                        |               |                                                                                                    |        |          |
|                |                                                         |                                                          |                                             |       |                                                                                        |               |                                                                                                    |        |          |
|                | Parámetros del Elipsoide de Referencia                  |                                                          |                                             |       |                                                                                        |               |                                                                                                    |        |          |
|                | Radio Ecuatorial (semieje mayor): 6378137.000           |                                                          |                                             |       |                                                                                        |               |                                                                                                    |        |          |
|                | Reciproco del achatamiento: 298.257222101               |                                                          |                                             |       |                                                                                        |               |                                                                                                    |        |          |
|                | Parametros de Ajuste de Datum                           |                                                          |                                             |       |                                                                                        |               |                                                                                                    |        |          |
|                | Parámetros en Sistema Cartesiano Geocéntrico            |                                                          |                                             |       |                                                                                        |               |                                                                                                    |        |          |
| Listo          |                                                         |                                                          |                                             |       |                                                                                        |               | State Plane Coordinate 1983                                                                                                    | Metros |          |
|                |                                                         |                                                          |                                             |       |                                                                                        |               |                                                                                                    |        |          |

 **Figura 14.16.** Reajuste de la Red después de excluir EUC2-0203

Ahora todos han pasado el test QA. La exactitud relativa de algunas de las líneas es baja, pero se debe a que son muy cortas. Las exactitudes relativas en las líneas cortas no son tan significativas. Esto es porque la mayoría de las especificaciones se están cambiando a una definición de tolerancia posicional de precisión.

Puede desplegar la exactitud en ppm o como razón haciendo click con el botón derecho del ratón en los campos de **Exactitud Relativa**.

39. Para ver las tolerancias posicionales de los puntos, haga click en la etiqueta **Estaciones**.

|                            |                                        | Administrador de Proyecto de Medición - Radial.spr                                                                                                    |            |             |               |            |                 |        |                     |         | <b>Eleix</b>    |
|----------------------------|----------------------------------------|----------------------------------------------------------------------------------------------------|------------|-------------|---------------|------------|-----------------|--------|---------------------|---------|-----------------|
|                            |                                        | Proyecto Editar Ejecutar Ver Herramientas Ventana Ayuda                                                                                                    |            |             |               |            |                 |        |                     |         |                 |
|                            | ehityisisi dike                        | mar.<br>T<br>$ \nabla $                                                                                                    | <b>BRI</b> |             |               |            |                 |        |                     |         |                 |
| <b>El Libro de Trabajo</b> |                                        |                                                                                                    |            |             |               |            |                 |        |                     |         | $\Box$ o $\Box$ |
|                            |                                        | Identificación de Estación Descriptor de la Estación                                                                                                    | Estado     |             | Este En. Est. |            | Norte Err. Est. |        | Alt. Ort. Err. Est. | Fijo    |                 |
| PFRI                       |                                        |                                                                                                    | Aiustado   | 1867314.108 | 0.012         | 602328.210 | 0.018           | 2.551  | 0.007               |         |                 |
| 0204                       |                                        |                                                                                                    | Aiustado   | 1867209.096 | 0.012         | 602417.630 | 0.020           | 0.617  | 800.0               |         |                 |
| EUC <sub>2</sub>           |                                        |                                                                                                    | Aiustado   | 1867260.510 | 0.012         | 602426.889 | 0.018           | 0.956  | 0.007               |         |                 |
| 0205                       |                                        |                                                                                                    | Ajustado   | 1867226.643 | 0.012         | 602381.376 | 0.018           | 1.131  | 0.007               |         |                 |
| DISC                       |                                        |                                                                                                    | Ajustado   | 1867483.590 | 0.012         | 602345.007 | 0.018           | 2.820  | 0.007               |         |                 |
| <b>PARK</b>                |                                        |                                                                                                    | Aiustado   | 1867355.829 | 0.012         | 602230.178 | 0.018           | 1.170  | 0.007               |         |                 |
| 0207                       |                                        |                                                                                                    | Aiustado   | 1867282.614 | 0.012         | 602364.004 | 0.019           | 1.948  | 0.010               |         |                 |
| MISS                       |                                        |                                                                                                    | Aiustado   | 1868361.429 | 0.012         | 599700.164 | 0.018           | 7.878  | 0.007               |         |                 |
| PALO                       |                                        | PALO ALTO SE BASE                                                                                                    | Aiustado   | 1852536.083 | 0.000         | 606119.504 | 0.000           | 20.690 | n nnn               | Hor/Ver |                 |
| <b>J886</b>                |                                        | NGS J886 RESET 1961                                                                                                    | Aiustado   | 1876056.254 | 0.013         | 606961.363 | 0.020           | 22.019 | 0.008               |         |                 |
| 0203                       |                                        |                                                                                                    | Procesado  | 1867171.250 | 0.014         | 602399.202 | 0.031           | 0.270  | 0.013               |         |                 |
| 0202                       |                                        |                                                                                                    | Ajustado   | 1867191.082 | 0.014         | 602364.402 | 0.021           | 0.982  | 0.010               |         |                 |
| 0201                       |                                        |                                                                                                    | Ajustado   | 1867208.684 | 0.014         | 602328.078 | 0.021           | 1.633  | 0.010               |         |                 |
| 0208                       |                                        |                                                                                                    | Ajustado   | 1867244.260 | 0.014         | 602345.241 | 0.021           | 1.764  | 0.010               |         |                 |
| 0206                       |                                        |                                                                                                    | Aiustado   | 1867262.216 | 0.015         | 602398.673 | 0.021           | 1.295  | 0.010               |         |                 |
|                            |                                        |                                                                                                    |            |             |               |            |                 |        |                     |         |                 |
|                            |                                        |                                                                                                    |            |             |               |            |                 |        |                     |         |                 |
|                            |                                        | > Archivos \ Ocupaciones \ Estaciones / Estaciones de Control \ Vectores \ Vectores Repetidos \ Cierre de Circuito \ Control \ Análisis de Ajuste \ Exactitud F   1 |            |             |               |            |                 |        |                     |         |                 |
|                            | incómitas 43                           |                                                                                                    |            |             |               |            |                 |        |                     |         |                 |
|                            | grados de libertad 48                  |                                                                                                    |            |             |               |            |                 |        |                     |         |                 |
|                            | Test Chi-cuadrado: pasó                |                                                                                                    |            |             |               |            |                 |        |                     |         |                 |
|                            |                                        | Limite inferior: 30.754506                                                                                                    |            |             |               |            |                 |        |                     |         |                 |
|                            |                                        | Limite superior: 69.022586                                                                                                    |            |             |               |            |                 |        |                     |         |                 |
|                            | Chi cuadrado: 50.827554                |                                                                                                    |            |             |               |            |                 |        |                     |         |                 |
|                            |                                        | Varianza de Peso Unitario: 1.058907                                                                                                    |            |             |               |            |                 |        |                     |         |                 |
|                            |                                        | Error Estándar de Peso Unitario: 1.029032<br>Valor crítico para test Tau: 3.290826                                                                                  |            |             |               |            |                 |        |                     |         |                 |
|                            |                                        | Factor de ecala para sigma a-priori de vectores:                                                                                                    | 2.20       |             |               |            |                 |        |                     |         |                 |
|                            |                                        |                                                                                                    |            |             |               |            |                 |        |                     |         |                 |
|                            | Parámetros del Elipsoide de Referencia |                                                                                                    |            |             |               |            |                 |        |                     |         |                 |
|                            |                                        | Radio Ecuatorial (semieje mayor): 6378137.000                                                                                                    |            |             |               |            |                 |        |                     |         |                 |
|                            |                                        | Reciproco del achatamiento: 298.257222101                                                                                                    |            |             |               |            |                 |        |                     |         |                 |
|                            | Parámetros de Ajuste de Datum          |                                                                                                    |            |             |               |            |                 |        |                     |         |                 |
|                            |                                        | Parámetros en Sistema Cartesiano Geocéntrico                                                                                                    |            |             |               |            |                 |        |                     |         |                 |

 **Figura 14.17.** Coordenadas de Estación

Cuando tenga confianza en la excatitud de los datos, el ajuste libre está completo y es hora de hacer un ajuste con restricciones. Restrinja las estaciones de control ocupadas para ajustar los datos a la red de control existente.

- 40. Cambie a **Estaciones de Control** y fije los tres puntos de control en **Hor/Ver**.
- 41. Presione **F7** para ejecutar el ajuste restringido.

#### 42. Cambie a **Exactitud Rel. de la Red**.

| 티 허허<br>圆齿凤<br>$\mathscr{D}$<br>$\frac{m\omega}{2}$<br>கினி<br>$ \nabla $<br><b>BR</b><br>  3 Libro de Trabajo<br><b>Par de Estaciones</b><br>QA Error Rel, Hor. Error Rel, Vert. Exactitud Rel, Hor. Exactitud Rel, Vert. Distancia<br>PERI - PARK<br>0.004<br>0.002<br>37.5<br>18.8<br>106.554<br>44.5<br>PERI - EUC2<br>0.005<br>0.002<br>17.8<br>112.312<br>29.4<br>PERI - DISC<br>0.005<br>0.002<br>11.7<br>170.321<br>0.007<br>0.007<br>47.683<br>PERI - 0207<br>146.8<br>146.8<br>137,946<br>PERI - 0204<br>0.008<br>0.002<br>58.0<br>14.5<br>0.007<br>0.002<br>0.1 15322.407<br>PARK - PALO<br>0.5<br>6<br>0.007<br>0.002<br>0.7<br>9904.155<br><b>PARK - J886</b><br>0.2<br>$\overline{7}$<br>0.0 17078.620<br>MISS - PALO<br>0.000<br>0.000<br>0.0<br>8<br>MISS - J886<br>0.000<br>0.000<br>0.0<br>0.0 10580.515<br>$\mathbf{q}$<br>MISS - DISC<br>0.006<br>0.002<br>2.2<br>2786.859<br>0.7<br>10<br>MISS - 0205<br>0.006<br>0.002<br>2.1<br>2911.616<br>0.7<br>11<br>0.000<br>23536.517<br>J886 - PALO<br>0.000<br>0 <sub>0</sub><br>00.<br>12 <sup>2</sup><br>84<br>237.652<br>EUC2 - DISC<br>0.002<br>0.001<br>4.2<br>13<br>EUC2 - 0208<br>0.011<br>0.007<br>132.1<br>83.257<br>84.1<br>14<br>0.007<br>0.007<br>105.0<br>66.667<br>EUC2 - 0207<br>105.0<br>15<br>0.007<br>EUC2 - 0206<br>0.011<br>389.1<br>247.6<br>28.270<br>16<br>EUC2 - 0204<br>n nns<br>0.003<br>172.3<br>57.4<br>52.245<br>17<br>0.007<br>EUC2 - 0202<br>0.011<br>117.8<br>74.9<br>93.412<br>18<br>98.6<br>EUC2 - 0201<br>0.011<br>0.007<br>62.7<br>111.585<br>19<br>23.3<br>171,797<br>0.004<br>0.001<br>58.<br>DISC - PARK<br>$20 -$<br>+   ▶ Lipaciones \ Estaciones \ Estaciones de Control \ Vectores \ Vectores Repetidos \ Cierre de Circuito \ Control \ Análisis de Aiuste \ Exactitud Rel. de la Red /   +  <br>Parámetros de Ajuste de Datun<br>Parámetros en Sistema Cartesiano Geocéntrico<br>Angulo de rotación (segundos) Valor<br>Sigma<br>x<br>$-12.900$<br>0.132<br>Y<br>12,445<br>0.121<br>$\bar{z}$<br>5.365<br>fijo<br>$-0.576$<br>Corrección de escala (ppm)<br>0.492<br>Parámetros en Sistema de Mapeo Plano Horizontal<br>Angulo de rotación (segundos)<br>Valor<br>Sigma<br><b>Norte</b><br>$-6.514$<br>0.074<br>Este<br>17.537<br>0.139<br>Altura<br>$-0.316$<br>0.131<br>Corrección de escala (ppm)<br>$-0.576$<br>0.492 |                |  | Proyecto Editar Ejecutar Ver Herramientas Ventana Ayuda |  |  |  |     |
|----------------------------------------------------------------------------------------------------|----------------|--|---------------------------------------------------------|--|--|--|-----|
|                                                                                                    |                |  |                                                         |  |  |  |     |
|                                                                                                    |                |  |                                                         |  |  |  | EOX |
|                                                                                                    |                |  |                                                         |  |  |  |     |
|                                                                                                    | п.             |  |                                                         |  |  |  |     |
|                                                                                                    | $\overline{2}$ |  |                                                         |  |  |  |     |
|                                                                                                    | $\overline{3}$ |  |                                                         |  |  |  |     |
|                                                                                                    | $\ddot{ }$     |  |                                                         |  |  |  |     |
|                                                                                                    | 5              |  |                                                         |  |  |  |     |
|                                                                                                    |                |  |                                                         |  |  |  |     |
|                                                                                                    |                |  |                                                         |  |  |  |     |
|                                                                                                    |                |  |                                                         |  |  |  |     |
|                                                                                                    |                |  |                                                         |  |  |  |     |
|                                                                                                    |                |  |                                                         |  |  |  |     |
|                                                                                                    |                |  |                                                         |  |  |  |     |
|                                                                                                    |                |  |                                                         |  |  |  |     |
|                                                                                                    |                |  |                                                         |  |  |  |     |
|                                                                                                    |                |  |                                                         |  |  |  |     |
|                                                                                                    |                |  |                                                         |  |  |  |     |
|                                                                                                    |                |  |                                                         |  |  |  |     |
|                                                                                                    |                |  |                                                         |  |  |  |     |
|                                                                                                    |                |  |                                                         |  |  |  |     |
|                                                                                                    |                |  |                                                         |  |  |  |     |
|                                                                                                    |                |  |                                                         |  |  |  |     |
|                                                                                                    |                |  |                                                         |  |  |  |     |
|                                                                                                    |                |  |                                                         |  |  |  |     |
|                                                                                                    |                |  |                                                         |  |  |  |     |
|                                                                                                    |                |  |                                                         |  |  |  |     |
|                                                                                                    |                |  |                                                         |  |  |  |     |
|                                                                                                    |                |  |                                                         |  |  |  |     |
|                                                                                                    |                |  |                                                         |  |  |  |     |
|                                                                                                    |                |  |                                                         |  |  |  |     |
|                                                                                                    |                |  |                                                         |  |  |  |     |
|                                                                                                    |                |  |                                                         |  |  |  |     |
|                                                                                                    |                |  |                                                         |  |  |  |     |

 **Figura 14.18.** Resultados de Ajuste Restringido

Aunque la estadística del ajuste sea buena, si algunos vectores no cumplen con las especificaciones de exactitud, el problema se puede deber a efectos de los puntos de control.

Si las nuevas estaciones cumplen los requerimientos del proyecto, el proceso de ajuste está completo y puede usar las coordenadas finales y sus incertidumbres para su pretendido propósito.

Si el control es sospechoso, se puede usar el análisis de puntos de control para aislar el problema. Vea ["Análisis de Puntos de Control" on page 173](#page-198-0) para un ejemplo de análisis, o refiérase a la Guía de Usuario para información adicional.

Tutorial del Procesador de Locus incluye varias herramientas para asistir en la identificación de problemas en el proceso o ajuste de los datos. Esta sección describe estas herramientas, con ejemplos de cómo usarlas.

## **Cierre de Circuitos**

*Use los tests de Cierre de Circuito para.....*

- 1. Seleccione la **Modalidad Cierre de Circuito** en el menú **Vista de Mapa** del menú **Ver**.
- 2. Maximice la ventana **Vista de Mapa** y acerque la imagen alrededor de la parte central como se muestra en [Figura 14.19.](#page-196-0)

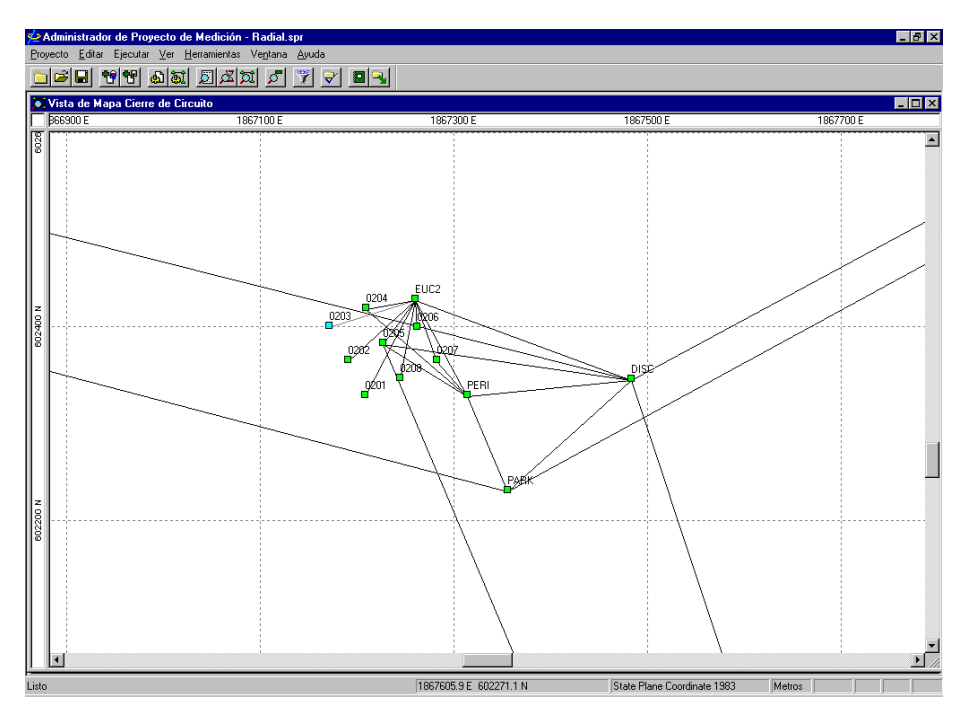

 **Figura 14.19.** Acercamiento en Vista de Mapa

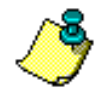

- <span id="page-196-0"></span>**La barra de título en la parte superior de la ventana indica el modo de cierre de circuito.**
	- 3. Seleccione el vector entre **PARK** y **DISC**. El vector cambia a una línea punteada.
- 4. Seleccione el vector entre **DISC** y **J886**. J886 está fuera del borde de la [Figura 14.19.](#page-196-0)
- 5. Seleccione el vector entre **PARK** y **J886**.

Aparecerá un cuadro de selección de vector, [Figura 14.20,](#page-197-0) porque hay dos observaciones de este vector.

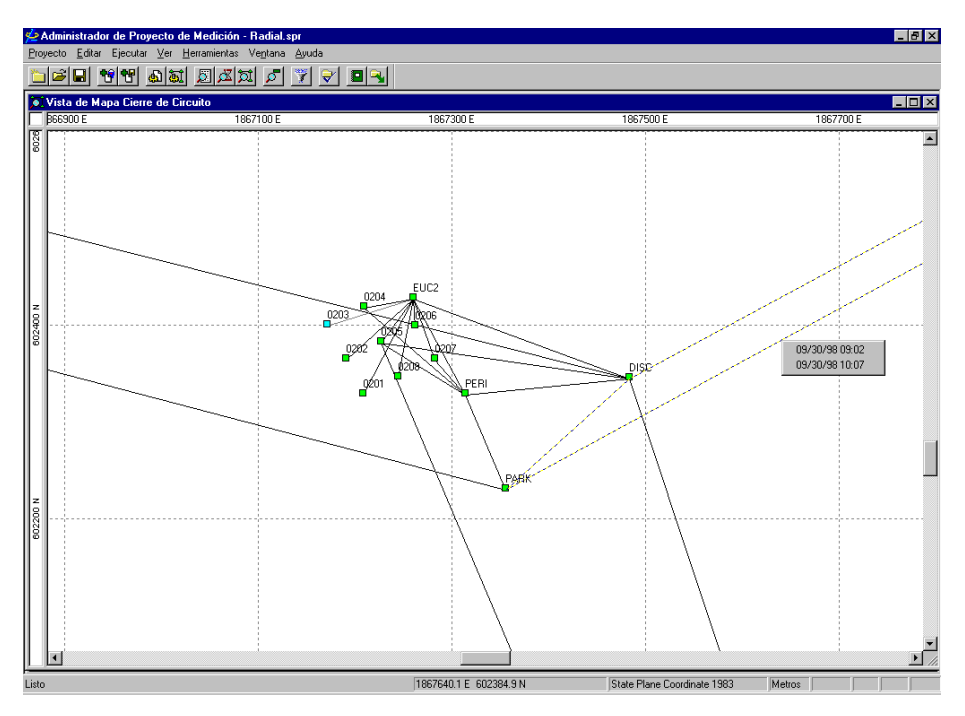

 **Figura 14.20.** Seleccionando Un Vector de una Estación Repetida

<span id="page-197-0"></span>6. Seleccione la observación **09/30 09:02**. El circuito se ha completado.

7. Seleccione **Cierre de Circuito** en el menú **Libro de Trabajo** en el menú **Vista** para desplegar la información de cierre para el circuito ([Figura 14.21\)](#page-198-1).

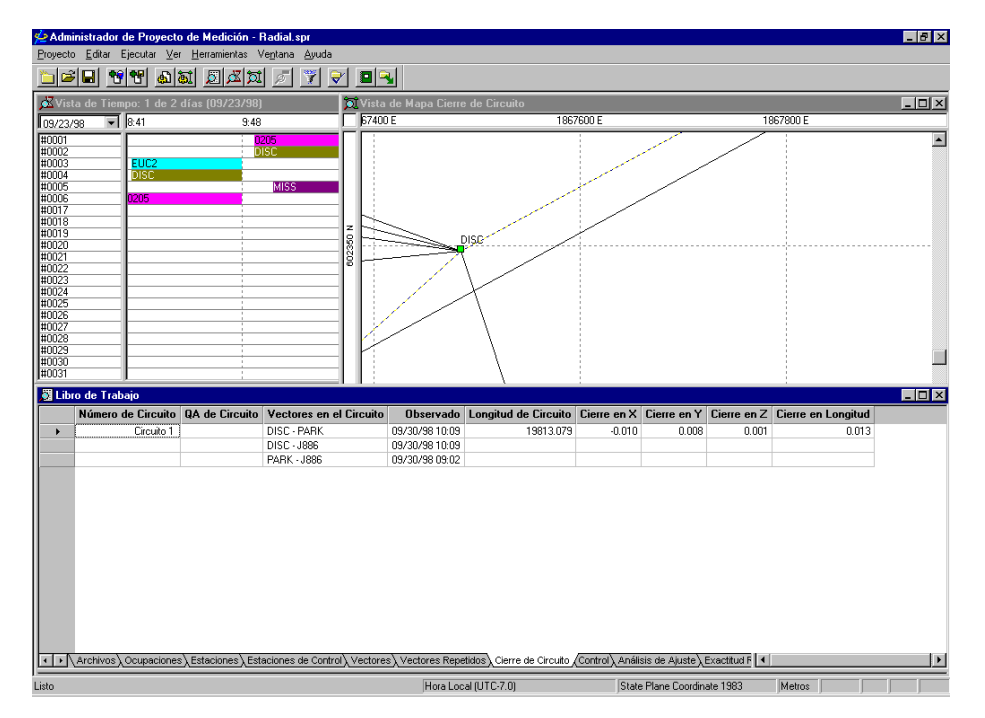

 **Figura 14.21.** Visualizando un Error de Cierre de Circuito

<span id="page-198-1"></span>Al hacer click con el botón derecho del ratón en uno de los errores de cierre, se desplegarán los cierres en XYZ o ENU.

Estos errores de cierre se pueden desplegar como distancias lineales, como un error en partes por millón o como razón.

## <span id="page-198-0"></span>**Análisis de Puntos de Control**

Una vez que ha ejecutado un ajuste, puede revisar cómo el control coincide con los datos. En este ejemplo se usa tres estaciones de control para control horizontal y vertical. Esto da una leve redundancia para la solución de la rotación y los parámetros de escala, pero no hay redundancia para las rotaciones verticales en la dirección norte, ni en la dirección este. Cualquier error en el control vertical desaparecerá en los parámetros de rotación. Note el ejemplo de ajuste anterior. El ajuste restringido muestra que los parámetros de rotación

vertical son claramente altos (Norte y Este), especialmente en Este, mientras que la rotación del azimut y la escala (Altura y Escala) son pequeños, según se muestra en [Figura 14.22](#page-199-0).

| 형영<br>ciel.                                                             | 圆圆岗<br>$\mathbf{a}$ at                                                                                                    |                                                                 | ₩<br>▼                                                                                      | i di Ri                          |             |                   |            |                   |           |                    |                   |
|-------------------------------------------------------------------------|----------------------------------------------------------------------------------------------------|-----------------------------------------------------------------|---------------------------------------------------------------------------------------------|----------------------------------|-------------|-------------------|------------|-------------------|-----------|--------------------|-------------------|
| <b>all</b> Libro de Trabajo                                             |                                                                                                    |                                                                 |                                                                                             |                                  |             |                   |            |                   |           |                    | $\Box$ D $\times$ |
| Desde - Hasta                                                           | Observado Test Tau                                                                                                    |                                                                 |                                                                                             | Delta X Res. Est.                |             | Delta Y Res. Est. |            | Delta Z Res. Est. |           | Longitud Res. Est. |                   |
| PFRI - PARK                                                             | 09/30/98 16:34                                                                                                    |                                                                 | 5.949                                                                                       | 0.001                            | $-72.168$   | $-0.001$          | $-78.168$  | 0.004             | 106.554   | $n$ nn4            |                   |
| PERI - DISC                                                             | 09/30/98 16:10                                                                                                    |                                                                 | 149.660                                                                                     | 0.005                            | $-79.787$   | 0.005             | 15.659     | $-0.007$          | 170.321   | 0.010              |                   |
| PERI - 0207                                                             | 09/30/98 15:43                                                                                                    |                                                                 | $-15.579$                                                                                   | 0.006                            | 35,578      | 0.014             | 27.662     | $-0.018$          | 47.683    | 0.024              |                   |
| PERI - EUC2                                                             | 09/30/98 15:17                                                                                                    |                                                                 | $-14.630$                                                                                   | 0.003                            | 80.707      | 0.006             | 76.722     | $-0.008$          | 112.312   | 0.010              |                   |
| PERI - 0204                                                             | 09/30/98 14:42                                                                                                    |                                                                 | $-61.205$                                                                                   | $-0.001$                         | 102.906     | 0.006             | 68.507     | 0.003             | 137.946   | 0.006              |                   |
| 0205 - PERI                                                             | 09/30/98 14:11                                                                                                    |                                                                 | 57.631                                                                                      | $-0.005$                         | $-74.421$   | $-0.004$          | $-40.250$  | 0.016             | 102.371   | 0.017              |                   |
| MISS - J886                                                             | 09/30/98 11:17                                                                                                    |                                                                 | 8800.677                                                                                    | 0.012                            | $-216.055$  | 0.006             | 5869.301   | 0.016             | 10580.515 | 0.021              |                   |
| MISS - PALO                                                             | 09/30/98 11:17                                                                                                    |                                                                 | $-11520.150$                                                                                | 0.008                            | 11619.512   | 0.020             | 4894.115   | 0.000             | 17078.620 | 0.022              |                   |
| DISC - J886                                                             | 09/30/98 10:09                                                                                                    |                                                                 | 8732.250                                                                                    | 0.005                            | $-2061.974$ | 0.008             | 3782.561   | 0.003             | 9737.130  | 0.010              |                   |
| DISC - PALO                                                             | 09/30/98 10:09                                                                                                    |                                                                 | -11588.577                                                                                  | 0.007                            | 9773.593    | $-0.003$          | 2807.375   | 0.013             | 15417.509 | 0.015              |                   |
| DISC - PARK                                                             | 09/30/98 10:09                                                                                                    |                                                                 | $-143.711$                                                                                  | $-0.001$                         | 7.619       | 0.001             | $-93.827$  | $-0.002$          | 171.797   | 0.003              |                   |
| <b>PARK - J886</b>                                                      | 09/30/98 10:07                                                                                                    |                                                                 | 8875.961                                                                                    | 0.002                            | $-2069.594$ | 0.003             | 3876.388   | 0.006             | 9904.155  | 0.007              |                   |
| PARK - PALO                                                             | 09/30/98 10:07                                                                                                    |                                                                 | $-11444.866$                                                                                | 0.011                            | 9765.974    | 0.002             | 2901.202   | 0.012             | 15322.407 | 0.016              |                   |
| J886 - PALO                                                             | 09/30/98 09:02                                                                                                    |                                                                 | $-20320.827$                                                                                | 0.006                            | 11835.567   | 0.007             | $-975.186$ | $-0.010$          | 23536.517 | 0.014              |                   |
| <b>PARK - J886</b>                                                      | 09/30/98 09:02                                                                                                    |                                                                 | 8875.961                                                                                    | $-0.003$                         | $-2069.594$ | 0.014             | 3876.388   | 0.006             | 9904.155  | 0.016              |                   |
| PARK - PALO                                                             | 09/30/98 09:00                                                                                                    |                                                                 | $-11444.866$                                                                                | 0.026                            | 9765.974    | 0.021             | 2901.202   | $-0.008$          | 15322.407 | 0.035              |                   |
| EUC2 - 0205                                                             | 09/23/98 12:00                                                                                                    |                                                                 | $-43.000$                                                                                   | 0.014                            | $-6.287$    | 0.005             | $-36.472$  | $-0.001$          | 56.734    | 0.015              |                   |
| EUC2 - 0206                                                             | 09/23/98 11:58                                                                                                    |                                                                 | $-7.387$                                                                                    | 0.000                            | $-15.894$   | 0.000             | $-22.182$  | 0.000             | 28.270    | 0.000              |                   |
| EUC2 - 0207                                                             | 09/23/98 11:56                                                                                                    |                                                                 | $-0.949$                                                                                    | 0.009                            | $-45.129$   | 0.000             | $-49.060$  | 0.010             | 66.667    | 0.014              |                   |
| EUC2 - 0208                                                             | 09/23/98 11:53                                                                                                    |                                                                 | $-39.379$                                                                                   | n nnn                            | $-34.825$   | 0.000             | $-64.562$  | n nnn             | 83.257    | 0.000              |                   |
|                                                                         | \ Archivos \ Ocupaciones \ Estaciones \ Estaciones de Control \ Vectores \ Vectores Repetidos \ Cierre de Circuito \ Control \ Análisis de Ajuste /Exactitud F   1                                                            |                                                                 |                                                                                             |                                  |             |                   |            |                   |           |                    |                   |
| Parámetros de Ajuste de Datum<br>x<br>Y<br>ż<br>Norte<br>Este<br>Altura | Parámetros en Sistema Cartesiano Geocéntrico<br>Angulo de rotación (segundos)<br>Corrección de escala (ppm)<br>Parámetros en Sistema de Mapeo Plano Horizontal<br>Angulo de rotación (segundos)<br>Corrección de escala (ppm) | $-12.900$<br>12, 445<br>5.365<br>$-6.514$<br>17.537<br>$-0.316$ | Valor<br>0.132<br>0.121<br>fijo<br>$-0.576$<br>Valor<br>0.074<br>0.139<br>0.131<br>$-0.576$ | Sigma<br>0.492<br>Sigma<br>0.492 |             |                   |            |                   |           |                    |                   |

 **Figura 14.22.** Parámetros de Ajuste de Dátum

<span id="page-199-0"></span>Para revisar los puntos de control, deje libre todas las estaciones, menos una.

- 1. Cambie a **Estaciones de Control**.
- 2. Cambie **Fijo** para MISS y J886 a **(Ninguno).**
- 3. Presione **F7** para ejecutar el ajuste libre.

### 4. Cambie a **Control** ([Figura 14.23\)](#page-200-0)

|                | Administrador de Proyecto de Medición - Radial.spr<br>Proyecto Editar Ejecutar Ver Herramientas Ventana Ayuda                                                       |                                                      |         |                      |       |       |                             |                                                               |       |                   |
|----------------|----------------------------------------------------------------------------------------------------|------------------------------------------------------|---------|----------------------|-------|-------|-----------------------------|---------------------------------------------------------------|-------|-------------------|
|                | $ \mathbf{Y}  \mathbf{Y} $ and $ \mathbf{Z}  \mathbf{X} $ and<br>91                                                                                                 | $\blacktriangledown$                                 | ER      |                      |       |       |                             |                                                               |       |                   |
|                | 圖 Libro de Trabajo                                                                                                    |                                                      |         |                      |       |       |                             |                                                               |       | $\Box$ D $\times$ |
|                |                                                                                                    | Identificación de Estación Descriptor de la Estación | Tipo    | Fijo                 |       |       |                             | 0A Cierre en Este Cierre en Norte Cierre en Eley Cierre Horz. |       |                   |
| 1              | <b>MISS</b>                                                                                                    |                                                      | Hor/Ver | (Ninguno)            |       | 0.014 | 0.006                       | 0.022                                                         | 0.015 |                   |
| $\overline{2}$ | PAI 0                                                                                                    | PALO ALTO SE BASE                                    | Hor/Ver | Hor/Ver              |       | ٠     |                             |                                                               |       |                   |
| $\overline{a}$ | J886                                                                                                    | NGS J886 BESET 1961                                  | Hor/Ver | (Ninguno)            | Falló | n nna | 0.037                       | $-0.847$                                                      | 0.038 |                   |
|                |                                                                                                    |                                                      |         |                      |       |       |                             |                                                               |       |                   |
|                |                                                                                                    |                                                      |         |                      |       |       |                             |                                                               |       |                   |
|                | +   Archivos \ Ocupaciones \ Estaciones \ Estaciones de Control \ Vectores \ Vectores Repetidos \ Cierre de Circuito \ Control Análisis de Ajuste \ Exactitud F   1 |                                                      |         |                      |       |       |                             |                                                               |       |                   |
|                |                                                                                                    |                                                      |         |                      |       |       |                             |                                                               |       |                   |
|                | Parámetros de Riuste de Datum                                                                                                    |                                                      |         |                      |       |       |                             |                                                               |       |                   |
|                |                                                                                                    | Parámetros en Sistema Cartesiano Geocéntrico         |         |                      |       |       |                             |                                                               |       |                   |
|                | Anqulo de rotación (segundos) Valor                                                                                                    |                                                      | Sigma   |                      |       |       |                             |                                                               |       |                   |
|                | x                                                                                                    | $-0.000$<br>fijo                                     |         |                      |       |       |                             |                                                               |       |                   |
|                | Y                                                                                                    | fijo<br>0.000                                        |         |                      |       |       |                             |                                                               |       |                   |
|                | $\overline{z}$                                                                                                    | $-0.000$<br>fijo                                     |         |                      |       |       |                             |                                                               |       |                   |
|                | Corrección de escala (ppm)                                                                                                    | 0.000<br>fijo                                        |         |                      |       |       |                             |                                                               |       |                   |
|                |                                                                                                    | Parámetros en Sistema de Mapeo Plano Horizontal      |         |                      |       |       |                             |                                                               |       |                   |
|                | Angulo de rotación (segundos)<br><b>Norte</b>                                                                                                    | Valor<br>0.000<br>fijo                               | Sigma   |                      |       |       |                             |                                                               |       |                   |
|                | Este                                                                                                    | 0.000<br>fijo                                        |         |                      |       |       |                             |                                                               |       |                   |
|                | Altura                                                                                                    | $0.000 -$<br>fija                                    |         |                      |       |       |                             |                                                               |       |                   |
|                | Corrección de escala (ppm)                                                                                                    | 0.000<br>fijo                                        |         |                      |       |       |                             |                                                               |       |                   |
|                |                                                                                                    |                                                      |         |                      |       |       |                             |                                                               |       |                   |
|                |                                                                                                    |                                                      |         |                      |       |       |                             |                                                               |       |                   |
|                |                                                                                                    |                                                      |         |                      |       |       |                             |                                                               |       |                   |
| Listo          |                                                                                                    |                                                      |         | Hora Local (UTC-7.0) |       |       | State Plane Coordinate 1983 | Metros                                                        |       |                   |

 **Figura 14.23.** Etiqueta Análisis de Control

<span id="page-200-0"></span>La diferencia vertical en J886 (el punto ubicado más al este), es .84 metros. Esto es más que la ondulación que soporta el modelo de geoide, por lo tanto, en algún lugar hay un problema. No hay control vertical o redundancia suficiente en las mediciones para ver esto en las estadísticas de ajuste, excepto para los parámetros de rotación en el ajuste restringido. El problema podría ser una medición de altura de antena, una elevación publicada, o un error en la entrada de datos. Con algo de investigación, la altura mantenida fija para MISS sólo está en el 4<sup>to</sup> orden de Clase II. Esta indeterminación hace de la altura una buena sospecha para distorsiones potencialmente altas. Si hay control vertical adicional disponible, el problema puede ser aislado y eliminado más fácilmente.

# **Ejemplo de Ajuste Libre**

El siguiente ejemplo asume que está familiarizado con el inicio de un proyecto y navegar en el programa.

Intente con un par de ajustes para que se familiarice con las estadísticas y herramientas de análisis disponibles en Tutorial del Procesador de Locus. El primer ejemplo usa parte del proyecto TUTORSTA.

- 1. Cree un nuevo proyecto con el nombre **Adjustment** e importe los archivos de datos desde …\Tutorsta\DAY98.266 y \DAY98.273.
- 2. Configure el proyecto para California Zone 3 State Plane Coordinate 1983 con unidadades lineales en metros.

3. En ESTACIONES, use la tecla derecha del ratón para borrar todas las estaciones, excepto PALO, DISC, MISS, y J888.

|                | Identificación de Estación Inclinación Ant. |       | Radio Ant. | Desv. Vert. Ant. |          |          | Hora de Inicio Hora de Término Nombre del Archivo |
|----------------|---------------------------------------------|-------|------------|------------------|----------|----------|---------------------------------------------------|
|                | 2222                                        | 0.000 | 0.000      | 1.925            | 09:55:10 | 11:17:00 | B1112B98.266                                      |
| $\overline{2}$ | DISC                                        | 0.000 | 0.000      | 1.925            | 09:51:50 | 11:16:00 | B0002B98.266                                      |
| 3              | ????                                        | 0.000 | 0.000      | 1.925            | 08:41:30 | 09:48:00 | B0015A98.266                                      |
| 4              | MISS                                        | 0.000 | 0.000      | 1.925            | 10:06:20 | 11:06:10 | B0015B98.266                                      |
| 5              | ????                                        | 0.000 | 0.000      | 1.925            | 08:38:00 | 09:48:00 | B1112A98.266                                      |
| 6              | 2222                                        | 0.000 | 0.000      | 0.000            | 08:42:30 | 08:44:24 | B0002A98.266                                      |
| 7              | DISC                                        | 0.000 | 0.000      | 1.925            | 08:44:24 | 09:51:20 | B0002A98.266                                      |
| 8              | <b>MISS</b>                                 | 0.000 | 0.000      | 1.925            | 11:17:50 | 12:16:40 | B1112B98.273                                      |
| 9              | ????                                        | 0.000 | 0.000      | 1.625            | 09:00:30 | 10:05:00 | B0008A98.273                                      |
| 10             | ????                                        | 0.000 | 0.000      | 1.625            | 10:07:00 | 11:00:40 | B0008B98.273                                      |
| 11             | PALO                                        | 0.000 | 0.000      | 1.925            | 08:51:20 | 12:15:20 | B0014A98.273                                      |
| 12             | DISC                                        | 0.000 | 0.000      | 1.925            | 10:09:50 | 11:01:40 | B1112A98.273                                      |
| 13             | <b>J886</b>                                 | 1.578 | 0.100      | 0.000            | 09:02:50 | 12:32:30 | B0005A98.273                                      |

 **Figura 14.24.** Vista de Tiempo

La **Vista de Mapa** aparece en [Figura 14.25](#page-201-0).

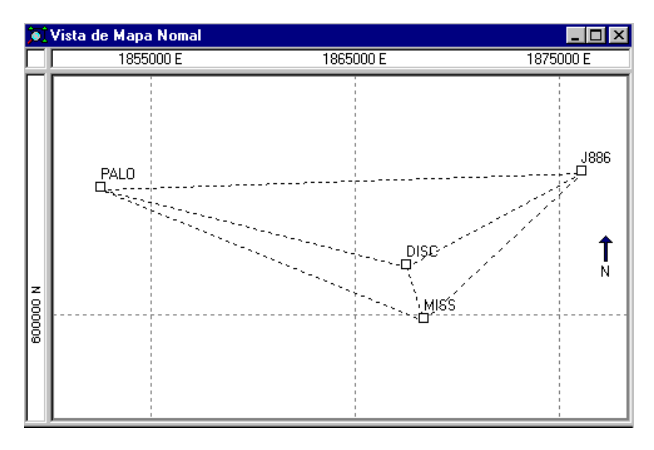

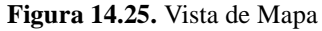

<span id="page-201-0"></span>4. Configure **DISC** como estación fija de control con la siguientes coordenadas:

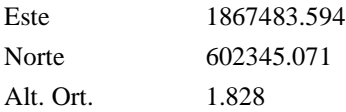

5. Procese los datos.

6. Cambie a **Vectores** ([Figura 14.26\)](#page-202-0).

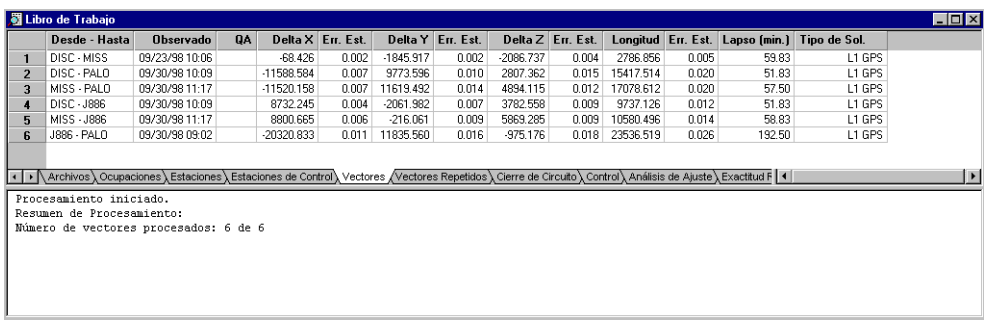

- **Figura 14.26.** Vectores
- <span id="page-202-0"></span>7. Ajuste los datos manteniendo DISC fijo.

| 圖 Libro de Trabajo |                                                                                                    |                            |                   |              |                   |             |                   |             |                   |           |                    |
|--------------------|----------------------------------------------------------------------------------------------------|----------------------------|-------------------|--------------|-------------------|-------------|-------------------|-------------|-------------------|-----------|--------------------|
|                    | Desde - Hasta                                                                                                    | Observado Test Tau         |                   |              | Delta X Res. Est. |             | Delta Y Res. Est. |             | Delta Z Res. Est. |           | Longitud Res. Est. |
|                    | DISC - MISS                                                                                                    | 09/23/98 10:06             |                   | $-68.426$    | 0.000             | -1845.917   | 0.0001            | $-2086.737$ | 0.000             | 2786.855  | 0.001              |
| $\overline{2}$     | DISC - PALO                                                                                                    | 09/30/98 10:09             |                   | $-11588.584$ | $-0.000$          | 9773.587    | $-0.009$          | 2807.369    | 0.007             | 15417.510 | 0.011              |
| $\overline{a}$     | MISS - PALO                                                                                                    | 09/30/98 11:17             |                   | $-11520.158$ | 0.000             | 11619.504   | 0.012             | 4894.106    | $-0.009$          | 17078.618 | 0.015              |
|                    | DISC - J886                                                                                                    | 09/30/98 10:09             |                   | 8732.243     | $-0.002$          | $-2061.981$ | 0.001             | 3782.553    | $-0.005$          | 9737.122  | 0.006              |
| 5                  | MISS - J886                                                                                                    | 09/30/98 11:17             |                   | 8800.669     | 0.004             | $-216.064$  | $-0.003$          | 5869.290    | 0.005             | 10580.502 | 0.007              |
| f.                 | J886 - PALO                                                                                                    | 09/30/98 09:02             |                   | $-20320.827$ | 0.006             | 11835,568   | 0.008             | $-975.184$  | $-0.008$          | 23536.518 | 0.013              |
|                    | (Exactitud F) Archivos \ Ocupaciones \ Estaciones \ Estaciones de Control \ Vectores \ Vectores Repetidos \ Cierre de Circuito \ Control \ Análisis de Ajuste / Exactitud F   1 |                            |                   |              |                   |             |                   |             |                   |           |                    |
|                    | x                                                                                                    |                            | $-0.000$          | fijo         |                   |             |                   |             |                   |           |                    |
|                    |                                                                                                    |                            | 0.000<br>$-0.000$ | fijo<br>fijo |                   |             |                   |             |                   |           |                    |
|                    |                                                                                                    | Corrección de escala (ppm) |                   | 0.000        | fijo              |             |                   |             |                   |           |                    |

 **Figura 14.27.** Análisis de Ajuste

## **Buscando un Error en la Altura de Antena**

Esta red está diseñada para minimizar las ocupaciones. Las estaciones DISC y MISS fueron ocupadas más de una vez. Este es un requisito para la detección de errores, a menos que las coordenadas de la estación sean conocidas (puntos decontrol). También es importante aplicar exactitudes esperadas que sean apropiadas para encontrar los errores.

Para este ejemplo aplique una exactitud horizontal de 0.01m + 1ppm y vertical de 0.02m + 4ppm en **Misceláneos** en **Configuraciones de Proyecto**, [Figura 14.28](#page-203-0).

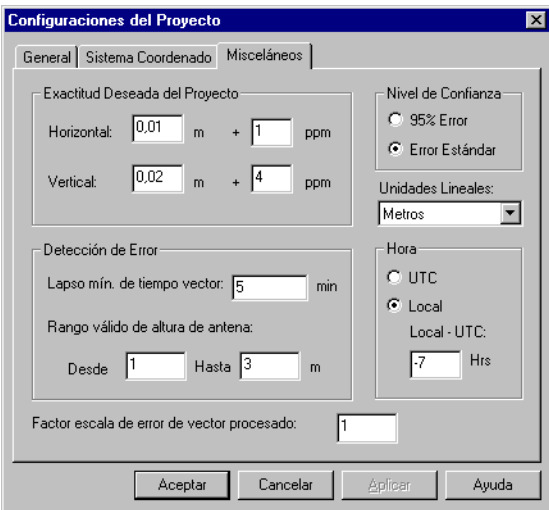

 **Figura 14.28.** Cambiando la Exactitud Deseada

<span id="page-203-0"></span>Hay dos problemas que son muy comunes en las redes de trabajo GPS y que pueden ilustrar cómo se usa la Etiqueta Análisis de Ajuste para detectarlos. Uno de los problemas más comunes es una H.I.. incorrecta. Hay muchos lugares donde los valores H.I se pueden alterar. Las áreas comúnmente problemáticas serían cuando la información se mide y graba en terreno o cuando se ingresa en la oficina.

Un segundo problema común, es cuando una línea base simplemente no se ajusta. Esto puede ser consecuencia de usar una posición de control incorrecta, ambigüedades de números enteros determinados incorrectamente, uso de posiciones flotantes, etc.

Miremos el primer caso. Debido a que esta es la más común de las fuentes de error, Ashtech Solutions fue diseñado para ayudar a la detección con sus funciones Registro de Terreno, Análisis de Pre-Proceso y la detección automática de errores. También están disponibles bajo condiciones dadas, el Análisis de Línea Base de Repetición y el Test de Cierre de Circuito. Aún con todas estas herramientas encontraremos casos donde el error H.I. se presenta en la red.

Por ejemplo, solo dos estaciones en la red de ejemplo han sido observadas dos veces - MISS y DISC. Note que ninguna de estas estaciones se usó en líneas base repetidas, así que una de las herramientas de detección de errores no se puede aplicar. Revisando las incertidumbres de vector muestra que todas las líneas base fueron procesadas y, exceptuando los pequeños Errores Estándar, se cree que la solución de ambigüedades ha sido correcta. Los residuos de la red son pequeños, indicando consistencia interna. Refiera este caso como el estado base de la red.

La forma más fácil de inducir un error en la altura de antena es en **Ocupaciones**. Ingrese un valor incorrecto en Desviación Vertical de Antena de **2.025** m para la segunda ocupación de la estación MISS ([Figura 14.29\)](#page-204-0). .

|                | │ 圖 Libro de Trabajo                                                                                                    |          |       |       |          |          |              | $\Box$ D $\times$ |
|----------------|----------------------------------------------------------------------------------------------------|----------|-------|-------|----------|----------|--------------|-------------------|
|                | Identificación de Estación Inclinación Ant. Radio Ant. Desv. Vert. Ant. Hora de Inicio Hora de Término Nombre del Archivo                                         |          |       |       |          |          |              |                   |
|                | PALO                                                                                                    | 0.000    | 0.000 | 1.925 | 08:51:20 | 12:15:20 | B0014A98.273 |                   |
| $\overline{2}$ | MISS                                                                                                    | 0.000    | 0.000 | 1.925 | 10:06:20 | 11:06:10 | B0015B98.266 |                   |
| 3              | MISS                                                                                                    | 0.000    | 0.000 | 2.025 | 11:17:50 | 12:16:40 | B1112B98.273 |                   |
| 4              | <b>J886</b>                                                                                                    | 1.578    | 0.100 | 0.000 | 09:02:50 | 12:32:30 | B0005A98.273 |                   |
| 5              | DISC                                                                                                    | 0.000    | 0.000 | 1.925 | 09:51:50 | 11:16:00 | B0002B98.266 |                   |
| 6              | DISC                                                                                                    | 0.000    | 0.000 | .925  | 08:44:24 | 09:51:20 | B0002A98.266 |                   |
| 7              | DISC                                                                                                    | 0.000    | 0.000 | 1.925 | 10:09:50 | 11:01:40 | B1112A98.273 |                   |
| 8              | ????                                                                                                    | 0.000    | 0.000 | 1.925 | 09:55:10 | 11:17:00 | B1112B98.266 |                   |
| $\overline{9}$ | 2222                                                                                                    | 0.000    | 0.000 | 1.925 | 08:41:30 | 09:48:00 | B0015A98.266 |                   |
| 10             | ????                                                                                                    | 0.000    | 0.000 | 1.925 | 08:38:00 | 09:48:00 | B1112A98.266 |                   |
| 11             | 2222                                                                                                    | 0.000    | 0.000 | 0.000 | 08:42:30 | 08:44:24 | B0002A98.266 |                   |
| 12             | 2222                                                                                                    | 0.000    | 0.000 | .625  | 09:00:30 | 10:05:00 | B0008A98.273 |                   |
|                | Archivos \ Ocupaciones / Estaciones \ Estaciones de Control \ Vectores \ Vectores Repetidos \ Cierre de Circuito \ Control \ Análisis de Ajuste \ Exactitud F   1 |          |       |       |          |          |              |                   |
|                | x                                                                                                    | $-0.000$ | fijo  |       |          |          |              |                   |
|                |                                                                                                    | 0.000    | fijo  |       |          |          |              |                   |
|                |                                                                                                    | $-0.000$ | fijo  |       |          |          |              |                   |
|                | Corrección de escala (ppm)                                                                                                    | 0.000    | fijo  |       |          |          |              |                   |

 **Figura 14.29.** Introduciendo un Error

<span id="page-204-0"></span>Este cambio afecta a los Vectores calculados que están punto a punto en el suelo. La posición de la estación es igualmente cambiada y se vacía el ajuste de la red. Estos cambios se pueden ver en las etiquetas respectivas del libro de trabajo. Después de cambiar el H.I., es necesario reprocesar los vectores correspondientes. La opción "Procesamiento Nuevo" se puede usar para reprocesar las líneas base modificadas. Los nuevos vectores son listados en **Vectores** [\(Figura 14.30](#page-204-1)).

|                                                                                                    | Libro de Trabajo |                  |           |              |                   |             |                  |             |                   |           |       |                                              |        |
|----------------------------------------------------------------------------------------------------|------------------|------------------|-----------|--------------|-------------------|-------------|------------------|-------------|-------------------|-----------|-------|----------------------------------------------|--------|
|                                                                                                    | Desde - Hasta    | <b>Observado</b> | <b>QA</b> |              | Delta X Err. Est. |             | Delta Y En, Est. |             | Delta Z Err. Est. |           |       | Longitud Err. Est. Lapso (min.) Tipo de Sol. |        |
|                                                                                                    | DISC - MISS      | 09/23/98 10:06   |           | $-68.426$    | 0.002             | -1845.917   | 0.002            | $-2086.737$ | 0.004             | 2786.856  | 0.005 | 59.83                                        | L1 GPS |
| $\overline{2}$                                                                                                    | DISC - PALO      | 09/30/98 10:09   |           | $-11588.584$ | 0.007             | 9773.596    | 0.010            | 2807.362    | 0.015             | 15417.514 | 0.020 | 51.83                                        | L1 GPS |
| з                                                                                                    | MISS - PALO      | 09/30/98 11:17   |           | -11520.200   | 0.007             | 11619.425   | 0.014            | 4894.175    | 0.012             | 17078.612 | 0.020 | 57.50                                        | L1 GPS |
|                                                                                                    | DISC - J886      | 09/30/98 10:09   |           | 8732.245     | 0.004             | $-2061.982$ | 0.007            | 3782.558    | 0.009             | 9737.126  | 0.012 | 51.83                                        | L1 GPS |
| 5                                                                                                    | MISS - J886      | 09/30/98 11:17   |           | 8800.623     | 0.006             | $-216.129$  | 0.009            | 5869.346    | 0.009             | 10580.496 | 0.014 | 58.83                                        | L1 GPS |
| £                                                                                                    | J886 - PALO      | 09/30/98 09:02   |           | $-20320.833$ | 0.011             | 11835,560   | 0.016            | $-975.176$  | 0.018             | 23536.519 | 0.026 | 192.50                                       | L1 GPS |
|                                                                                                    |                  |                  |           |              |                   |             |                  |             |                   |           |       |                                              |        |
| (● Archivos \ Ocupaciones \ Estaciones \ Estaciones de Control \ Vectores / Vectores Repetidos \ Cierre de Circuito \ Control \ Análisis de Ajuste \ Exactitud F   1 |                  |                  |           |              |                   |             |                  |             |                   |           |       |                                              |        |
| Número de vectores procesados: 6 de 6                                                                                                    |                  |                  |           |              |                   |             |                  |             |                   |           |       |                                              |        |

 **Figura 14.30.** Vectores Reprocesados

<span id="page-204-1"></span>Al revisar las estadísticas del vector nuevamente demuestra que las líneas base fueron reseultas a la precisión esperada.

Una de las herramientas disponibles para revisar los vectores no ajustados es el Modo Cierre de Circuito. Hay tres circuitos pequeños que incluye las estaciones MISS. La siguiente tabla muestra los resultados de los tests de circuito:

|            | Número de Circuito   QA de Circuito | Vectores en el Circuito |                | Observado Longitud de Circuito Cierre en X Cierre en Y Cierre en Z Cierre en Longitud |          |          |          |       |
|------------|-------------------------------------|-------------------------|----------------|---------------------------------------------------------------------------------------|----------|----------|----------|-------|
| Circuito 1 |                                     | MISS - PALO             | 09/30/98 11:17 | 51195.627                                                                             | 0.010    | $-0.007$ | 0.006    | 0.013 |
|            |                                     | J886 - PALO             | 09/30/98 09:02 |                                                                                       |          |          |          |       |
|            |                                     | MISS - J886             | 09/30/98 11:17 |                                                                                       |          |          |          |       |
| Circuito 2 |                                     | Falló MISS - PALO       | 09/30/98 11:17 | 35282.982                                                                             | $-0.043$ | $-0.089$ | 0.076    | 0.125 |
|            |                                     | DISC - PALO             | 09/30/98 10:09 |                                                                                       |          |          |          |       |
|            |                                     | DISC-MISS               | 09/23/98 10:06 |                                                                                       |          |          |          |       |
| Circuito 3 |                                     | Falló MISS - J886       | 09/30/98 11:17 | 23104.477                                                                             | 0.048    | 0.064    | $-0.050$ | 0.095 |
|            |                                     | DISC-MISS               | 09/23/98 10:06 |                                                                                       |          |          |          |       |
|            |                                     | <b>DISC - J886</b>      | 09/30/98 10:09 |                                                                                       |          |          |          |       |

 **Figura 14.31.** Resultados de Cierre de Circuito

De esto, podemos ver que dos de los tests muestran un problema. A menos que todos los circuitos sean chequeados - una tarea atemorizadora para grandes redes de trabajo - se puede ver que un problema relacionado con la antena puede ser propagado fácilmente a una red.

Ahora reajuste la red y mantenga fijo a DISC como lo hizo anteriormente. Después del reajuste, configure el Análisis de Ajuste para desplegar ENU con residuos estándar. También, ordene los vectores usando la Columna Residuo Estándar de Longitud. Esto nos permite ver primero los vectores de peor ajuste. Nótese que todas estas líneas base no son de longitud comparativa. Los residuos normalizados, los cuales toman en cuenta las distancias variables, pueden ser una herramienta muy útil para el análisis de grandes redes de trabajo, pero tenga cuidado ya que muchas veces un valor de 4 o más se puede traducir a centímetros o milímetros, lo cual puede ser perfectamente aceptable para su proyecto. La etiqueta Análisis de Ajuste [\(Figura 14.32](#page-205-0)) lista los resultados del ajuste.

| Delta X Res. Est.<br>Observado Test Tau<br>Delta Y Res. Est.<br>Delta Z Res. Est.<br>Longitud Res. Est.<br>Desde - Hasta<br>$-11520.172$<br>0.058<br>4894.125<br>$-0.050$<br>17078.618<br>MISS - PALO<br>09/30/98 11:17<br>Falló<br>0.029<br>11619.483<br>0.033<br>$-216.084$<br>0.045<br>5869.308<br>8800.656<br>$-0.038$<br>10580.502<br>MISS - J886<br>09/30/98 11:17<br>Falló<br>$\overline{\phantom{a}}$<br>-11588.595<br>$-0.012$<br>9773.569<br>$-0.027$<br>DISC-PALO<br>09/30/98 10:09<br>2807.386<br>0.023<br>15417.510<br>Falló<br>3<br>8732.233<br>$-0.012$<br>9737.122<br>$-2061.998$<br>$-0.016$<br>3782.568<br>DISC-J886<br>09/30/98 10:09<br>Falló<br>0.010<br>0.007<br>$-20320.828$<br>0.005<br>0.011<br>11835.567<br>$-975.183$<br>$-0.007$<br>23536.518<br>J886 - PALO<br>09/30/98 09:02<br>5<br>$-68.423$<br>0.003<br>$-2086.740$<br>$-0.003$<br>09/23/98 10:06<br>Falló<br>$-1845.914$<br>0.004<br>2786.855<br>DISC-MISS<br>£. |                                                                                                    | 圖 Libro de Trabajo |  |  |  |  |  |  |  |  |  |       |  |
|----------------------------------------------------------------------------------------------------|----------------------------------------------------------------------------------------------------|--------------------|--|--|--|--|--|--|--|--|--|-------|--|
|                                                                                                    |                                                                                                    |                    |  |  |  |  |  |  |  |  |  |       |  |
|                                                                                                    |                                                                                                    |                    |  |  |  |  |  |  |  |  |  | 0.082 |  |
|                                                                                                    |                                                                                                    |                    |  |  |  |  |  |  |  |  |  | 0.067 |  |
|                                                                                                    |                                                                                                    |                    |  |  |  |  |  |  |  |  |  | 0.037 |  |
|                                                                                                    |                                                                                                    |                    |  |  |  |  |  |  |  |  |  | 0.022 |  |
|                                                                                                    |                                                                                                    |                    |  |  |  |  |  |  |  |  |  |       |  |
|                                                                                                    |                                                                                                    |                    |  |  |  |  |  |  |  |  |  | 0.005 |  |
|                                                                                                    | (Estaciones LEstaciones LEstaciones de Control LYectores Repetidos LCierre de Circuito LControl Análisis de Ajuste Exactitud F   1 |                    |  |  |  |  |  |  |  |  |  |       |  |
|                                                                                                    |                                                                                                    |                    |  |  |  |  |  |  |  |  |  |       |  |

 **Figura 14.32.** Información de Salida del Nuevo Ajuste

<span id="page-205-0"></span>El residuo más alto se presenta en la línea base entre las estaciones PALO y MISS. Nótese también que la componente  $H$  contiene la mayor parte del error,  $0.08$  metros. Deduciendo que hay un error H.I., ordene el ajuste en el residuo Hl ([Figura 14.33\)](#page-206-0).

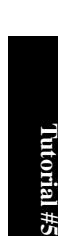

brial #5

|                         | <b>引Libro de Trabajo</b>                                                                                                    |                    |       |              |                   |             |                   |             |                   |           |                    |  |
|-------------------------|----------------------------------------------------------------------------------------------------|--------------------|-------|--------------|-------------------|-------------|-------------------|-------------|-------------------|-----------|--------------------|--|
|                         | Desde - Hasta                                                                                                    | Observado Test Tau |       |              | Delta X Res. Est. |             | Delta Y Res. Est. |             | Delta Z Res. Est. |           | Longitud Res. Est. |  |
|                         | MISS - PALO                                                                                                    | 09/30/98 11:17     | Falló | $-11520.172$ | 0.029             | 11619.483   | 0.058             | 4894.125    | $-0.050$          | 17078.618 | 0.082              |  |
|                         | MISS - J886                                                                                                    | 09/30/98 11:17     | Falló | 8800.656     | 0.033             | $-216.084$  | 0.045             | 5869.308    | $-0.038$          | 10580.502 | 0.067              |  |
| 3                       | DISC - PALO                                                                                                    | 09/30/98 10:09     | Falló | -11588.595   | $-0.012$          | 9773.569    | $-0.027$          | 2807.386    | 0.023             | 15417.510 | 0.037              |  |
| $\overline{\mathbf{4}}$ | DISC-J886                                                                                                    | 09/30/98 10:09     | Falló | 8732.233     | $-0.012$          | $-2061.998$ | $-0.016$          | 3782.568    | 0.010             | 9737.122  | 0.022              |  |
| 5                       | J886 - PALO                                                                                                    | 09/30/98 09:02     |       | $-20320.828$ | 0.005             | 11835.567   | 0.007             | $-975.183$  | $-0.007$          | 23536.518 | 0.011              |  |
| 6                       | DISC-MISS                                                                                                    | 09/23/98 10:06     | Falló | $-68.423$    | 0.003             | $-1845.914$ | 0.004             | $-2086.740$ | $-0.003$          | 2786.855  | 0.005              |  |
|                         |                                                                                                    |                    |       |              |                   |             |                   |             |                   |           |                    |  |
|                         | (Exactives) Ocupaciones > Estaciones > Estaciones de Control > Vectores > Vectores Repetidos > Cierre de Circuito > Control > Análisis de Ajuste / Exactitud F   1 |                    |       |              |                   |             |                   |             |                   |           |                    |  |
|                         |                                                                                                    |                    |       |              |                   |             |                   |             |                   |           |                    |  |

 **Figura 14.33.** Líneas Base Reordenadas

<span id="page-206-0"></span>Podemos ver que las dos primeras líneas base con el residuo del componente H más alto incluyen la estación MISS. Este es un fuerte indicio que esta estación es sospechosa.

Otra pista es la hora asociada con el residuo H más alto. Esto apunta a la segunda ocupación. Con optimismo, un examen cuidadoso de los registros de terreno, de los Archivos-D y de cualquier otra información disponible, dará como resultado encontrar el error. Si no es así, la próxima opción es sacar los vectores sospechosos.

En **Análisis de Ajuste** excluya la línea base sospechosa. Tutorial del Procesador de Locus automáticamente reajusta la red y entrega nuevas estadísticas. El Test Tau y la Varianza del Peso Unitario fallan nuevamente. Excluya el siguiente vector mayor y reajuste la red. Los resultados de este ajuste indican que pasa el Test Tau para todas las líneas base y la Varianza del Peso Unitario es cercano a 1. Esto indica que el problema ha sido eliminado.

El próximo paso es volver a incluir líneas base (una a la vez) y evaluar su efecto. Reincluir cualquiera de las líneas base excluidas, da como resultado errores estadísticos altos, de manera que la red debe ser evaluada para aceptación sin los vectores excluidos. Revisando el mapa del lugar, se ve que sin estas ocupaciones todas las estaciones tienen sólo una ocupación, no teniendo revisiones redundantes. Es aconsejable reforzar la red con más observaciones de terreno o usar datos existentes de otro proyecto, si es posible.

La herramienta de Análisis de Ajuste es una forma efectiva de solucionar un problema con una red. Sin embargo para grandes proyectos, puede ser más sencillo de usar que el test de Cierre de Circuito. Experimente con la distintas opciones de despliegue, ya que algunas pueden ser más útiles que otras bajo ciertas condiciones. Revise las estadísticas del ajuste presentadas en la **Ventana de mensajes**: Varianza del Peso Unitario y test Chi-Cuadrado. Estos valores son más útiles cuando se analiza grandes redes. Para una mejor comprensión de lo que representan estos valores, vea la ayuda en línea y experimente introduciendo errores en las redes de ejemplo.

# A

# **Planificación de la Misión**

Este capítulo describe las operaciones de planificación para realizar en la oficina, antes de reunir los datos en terreno. Las operaciones eficientes en terreno requieren de conocimiento previo respecto a la disponibilidad de satélites y a la configuración, esto es, porque se obtienen datos exactos más rápidamente cuando se más satélites dispersos en el cielo.

Por ejemplo, puede haber ocasiones en que hay una cantidad menor a cuatro satélites disponibles; o todos los satélites disponibles pueden estar agrupados en un área pequeña del cielo (geometría pobre, por ejemplo) o algunas estaciones pueden estar cerca de edificios o estructuras que obstruyen la visibilidad de los satélites.

La Planificación de la Misión le permite determinar los tiempos óptimos para la grabación de datos, configuración de parámetros varios y restricciones:

- Determine DOP (dilución de precisión) para una estación seleccionada durante un intervalo de tiempo específico.
- Defina obstrucciones, si hay alguna, en las estaciones seleccionadas.
- Determine el número de satélites disponibles en una estación seleccionada en un tiempo seleccionado.

Idealmente, usted debiera planear su proyecto, de manera que tenga al menos cuatro satélites dispersos en el cielo durante el período de grabación de datos. Si usted está haciendo una medición cinemática, cinco satélites deben ser visibles durante toda la medición.

# **Archivos de Almanaque**

Un almanaque actual es importante para una planificación precisa. La Planificación de la Misión advierte al usuario cuando el archivo de almanaque es mayor a 60 días, desde la fecha de planificación. Aunque usted puede usar la Planificación de la Misión con un archivo de almanaque mayor a 60 días, tenga conciencia que la información del almanaque no estará actualizada, por lo que las órbitas satelitales y su integridad pueden ser incorrectas. El receptor GPS continuamente actualiza su archivo de almanaque interno a medida que reúne los datos. Usted puede obtener un archivo de almanaque actual, reuniendo datos por al menos 15 minutos, y bajando posteriormente los datos del archivo de almanaque desde el receptor. Por defecto, la Planificación de la Misión usa el último archivo de almanaque disponible en la carpeta *Locus bin*, a menos que usted cambie la carpeta o el archivo de almanaque usando el cuadro de diálogo Configuración del Satélite.

Tenga presente que el almanaque cambia constantemente y un almanaque dado se invalida fuera del tiempo estipulado. Usted puede deducir la fecha del almanaque desde el nombre del archivo. Por ejemplo, un archivo de almanaque típico podría llamarse **alm 98.182**, donde *alm* indica que el archivo es un almanaque, *98* indica el año, y *182* es el día del año.

En la práctica usted siempre debe usar un almanaque actual, el cual puede obtener de dos maneras:

- Llame a Soporte para el Cliente; Soporte para el Cliente le enviará un almanaque actual vía e-mail.
- Configure su receptor GPS y reúna datos durante 15 minutos. El receptor automáticamente genera un almanaque actual usando los datos recibidos de los satélites. Entonces usted puede bajar los datos de este almanaque a su PC como se describe en otras partes de este manual.

# Cuándo utilizar la Planificación de la Misión

El uso de la Planificación de la Misión depende del tipo de medición y las obstrucciones que puedan existir en cualquier estación de su proyecto.

Hay algunas ubicaciones y períodos cuando la disponibilidad satelital y la geometría son pobres, sin embargo, las ubicaciones son generalmente localizadas y los períodos de duración normalmente son de no más de dos horas. Cuando ls peíodos de toma de datos son largos, 45 minutos o más, estos cortos períodos de pobre disponibilidad y geometría normalmente tienen un pequeño efecto en la precisión. Pero cuando los períodos de grabación de datos son cortos, 15 minutos o menos, la disponibilidad y geometría pobre pueden afectar enormemente la precisión, especialmente en la grabación de datos cinemáticos. En la modalidad cinemática, es común reunir datos por 10 segundos o menos en un punto. Si ocurre un salto del DOP (período corto de tiempo con un valor DOP muy alto) durante ese período, la precisión para este punto se degrada. La precisión de otros puntos en la misma sesión cinemática podría ser muy buena. Por lo tanto, la Planificación de la Misión juega un rol crítico al realizar mediciones con tiempos de ocupación cortos.

Las obstrucciones en una estación afectan adversamente la disponibilidad satelital y la geometría para esa estación. Las obstrucciones pueden ser tan severas que la estación puede no ser apropiada para la observación GPS. La única forma de determinar el impacto de las obstrucciones, es examinar el efecto de las obstrucciones en la disponibilidad satelital y la geometría en cualquier estación obstruida. La Planificación de la Misión le permite definir la información de obstrucción para cada estación en una medición. Con las obstrucciones

definidas, se analiza la disponibilidad de satélites y la geometría para determinar qué estaciones son apropiadas para la observación GPS y cuál es la mejor hora para reunir los datos en cada estación obstruida.

Si no hay obstrucciones, ingrese una estación en la Planificación de la Misión cerca del centro del área de medición para examinar la disponibilidad de satélites y la geometría para toda la medición.

# Comenzando la Planificación de la Misión

1. Desde Windows 95 o Windows NT, en el menú **Inicio** en la carpeta Programas, seleccione **Planificación de Misión** desde el menú **Procesador de Locus**. La ventana principal de la **Planificación de la Misión** se abre ([Figura A.1](#page-210-0)).

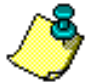

**Usted puede acceder a Planificación de Misión desde el Procesador de Locus, seleccionando Planificación de Misión en el menú Herramientas.** 

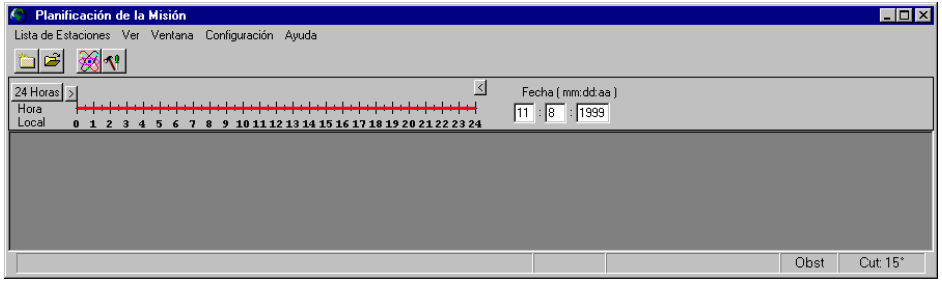

 **Figura A.1.** Ventana Principal de la Planificación de la Misión

<span id="page-210-0"></span>2. Cerca de la parte superior de la pantalla, está la escala de tiempo de 24 horas ([Figura](#page-211-0)  [A.2\)](#page-211-0), para especificar el intervalo de tiempo para la necesidad de determinar DOP y disponibilidad satelital Usted establece el intervalo de tiempo usando los dos botones de desplazamiento  $\Box \subset \overline{\Box}$  sobre la escala. Para establecer la hora de inicio del intervalo, haga click en el botón de desplazamiento izquierdo, mantenga el botón presionado y mueva el botón hacia la hora deseada. De igual manera, establezca la hora de término del intervalo usando el otro botón de desplazamiento. El intervalo especificado se despliega en color rojo.

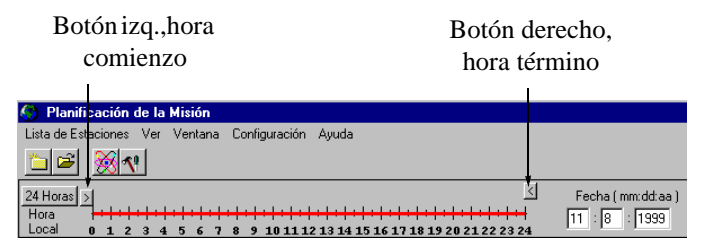

 **Figura A.2.** Escala de Tiempo

# <span id="page-211-0"></span>Cargando un Archivo de Almanaque

Un archivo de almanaque es un archivo que se baja desde un receptor, contiene información de ubicación satelital y es importante que este archivo sea lo más actual posible. Por defecto, la Planificación de la Misión usa el archivo de almanaque más reciente de la carpeta Locus/ bin. Por lo tanto copie el archivo de almanaque que usted bajó desde el receptor a esta carpeta.

Usted puede cambiar la carpeta del archivo de almanaque seleccionada si quisiera almacenar el archivo de almanaque con los datos de su proyecto.

- 1. Seleccione **Opciones** en el menú **Configuración**.
- 2. En el cuadro de diálogo **Opciones** [\(Figura A.3\)](#page-211-1), haga click en el botón **Cambiar Dir** para abrir el cuadro de diálogo **Cambiar Directorio de Almanaque**.

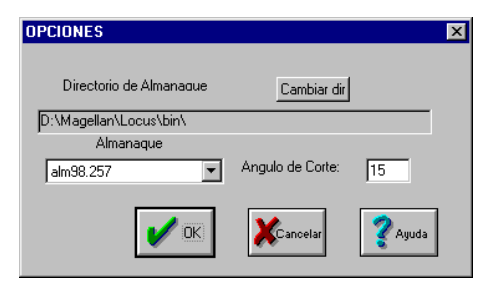

 **Figura A.3.** Cuadro de diálogo Opciones

- <span id="page-211-1"></span>3. Navegue hacia el archivo de almanaque y selecciónelo en el cuadro de diálogo **Cambiar Directorio de Almanaque** y haga click en **Abrir**.
- 4. Haga click en **OK** en el cuadro de diálogo **Opciones** para grabar los cambios y cerrar el cuadro de diálogo **Opciones**.

Los Proyectos de Planificación de la Misión se usan para guardar estaciones, pero son proyectos independientes del Procesador de Locus. En los archivos bin de Locus hay una muestra de proyecto de Planificación de la Misión con muchas ciudades de los Estados Unidos.

- 1. Seleccione **Nuevo** en el menú **Lista de Estaciones**.
- 2. El cuadro de diálogo **Editor de Estaciones** se abre ([Figura A.4\)](#page-212-0) donde usted quiere ingresar nuevas estaciones para ver la disponibilidad de satélites. Para crear una Nueva Estación, vea "Añadiendo una estación al proyecto" en la página 8.

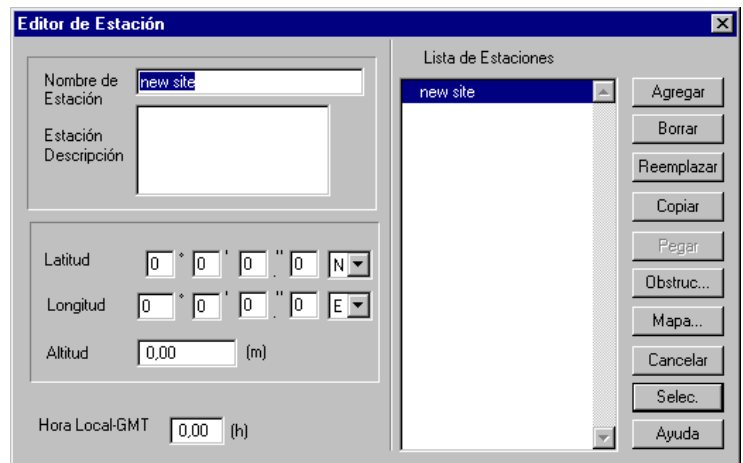

<span id="page-212-0"></span> **Figura A.4.** Cuadro de Diálogo Editor de Estación

1. Seleccione **Abrir** en el menú **Lista de Estaciones**. Se abre el cuadro de diálogo **Abrir** [\(Figura A.5\)](#page-213-0).

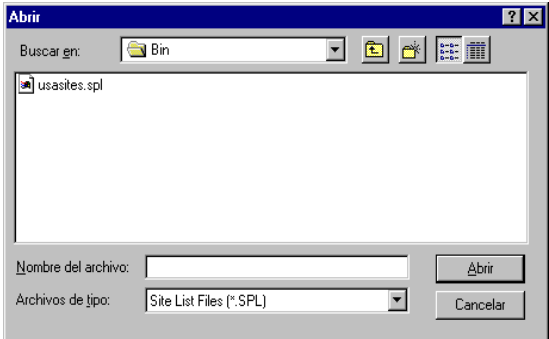

 **Figura A.5.** Pantalla Abrir

<span id="page-213-0"></span>El cuadro de diálogo **Abrir** muestra los proyectos disponibles.

- 2. Navegue hacia el directorio donde se ubica el archivo de proyecto y seleccione el proyecto o navegue hacia la carpeta bin y seleccione **usacities.spl**.
- 3. Haga click en **Abrir** para abrir el proyecto y el cuadro de diálogo **Editor de Estación**  [\(Figura A.6\)](#page-213-1)

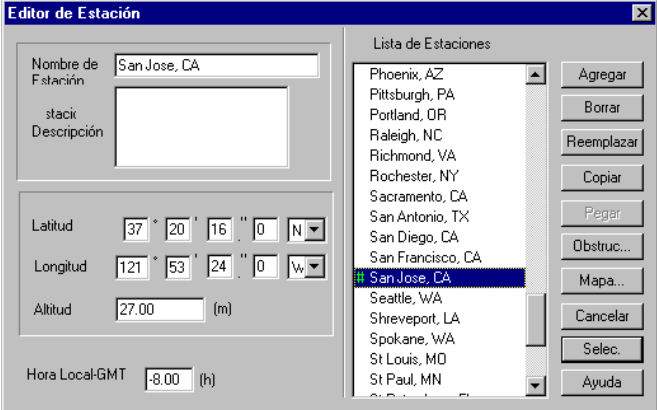

<span id="page-213-1"></span> **Figura A.6.** Cuadro de Diálogo Editor de Estación

El cuadro de diálogo Editor de Estación despliega la posición y los datos de elevación para una estación. El campo **Local-GMT** en el extremo inferior izquierdo es importante y despliega la diferencia de horas entre la hora local y la hora de Greenwich.

<span id="page-214-0"></span>Asegúrese que el número **Local-GMT** esté correcto para la zona horaria de la estación [\(Tabla A.1](#page-214-0)):

| Zona Horaria<br>Local | Horario<br>Estándar | Horario de<br><b>Verano</b> |
|-----------------------|---------------------|-----------------------------|
| Este                  | -5                  |                             |
| Pacífico              | -8                  |                             |
| Central               | -6                  | -5                          |
| Montaña               |                     |                             |

 **Tabla A.1.** Tabla de Zona Horaria

# Guardando un Proyecto

Para guardar el proyecto con todas las estaciones y obstrucciones, seleccione **Guardar** en el menú **Lista de Estaciones**.

# Añadiendo una Estación al Proyecto

La Dilución de Precisión, la geometría y la disponibilidad satelital dependen de la ubicación de una estación. Normalmente estos valores permanecen absolutamente consistentes en 1- 2 grados de latitud o longitud. Por lo tanto, si ninguna estación del proyecto tiene obstrucciones, se puede usar una de ellas para todo el proyecto. Las estaciones pueden crearse por medio de dos métodos en el editor de estación: ingresando latitud y longitud o seleccionando la ubicación en un mapa mundial.

1. En el cuadro de diálogo **Editor de Estación** ([Figura A.7](#page-215-0)), ingrese un nombre para la estación en el campo **Nombre de la Estación**.

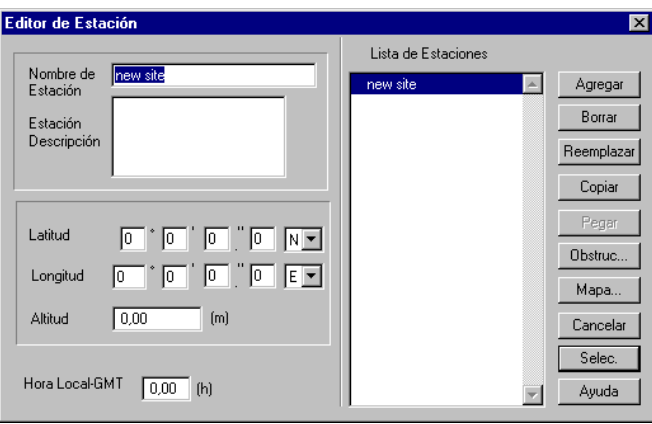

 **Figura A.7.** Cuadro de Diálogo Editor de Estación

- <span id="page-215-0"></span>2. Si es necesario, ingrese una breve descripción de la estación para ayudarle a dar referencias de la estación en el cuadro de diálogo **Descripción de la Estación**.
- 3. Ingrese la latitud y la longitud de la estación en los campos correspondientes. -O-

Haga click en el botón **Mapa** para abrir el cuadro de diálogo **Ubicación de la Estación en el Mapa** ([Figura A.8](#page-216-0)), y use el mouse para hacer click en la ubicación
aproximada de la estación. Luego haga click para aceptar la estación y cerrar el cuadro de diálogo.

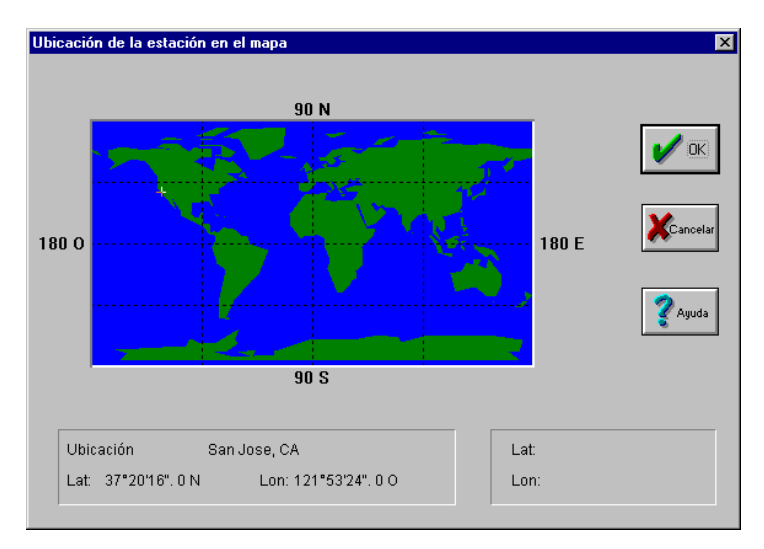

 **Figura A.8.** Cuadro de Diálogo Ubicación de la Estación en el Mapa

- 4. Ingrese la altitud aproximada de la estación sobre el nivel del mar.
- 5. Asegúrese que el número en **Local-GMT** está correcto para la zona horaria de la estación ([Tabla A.1\)](#page-214-0).
- 6. Haga click en **Añadir** para guardar la estación en el proyecto.
- 7. Haga click en **Seleccionar** para cerrar el cuadro de diálogo **Editor de Estación**, y use la estación cuando vea la Dilución de Precisión y los Planos de Cielo.
- 8. La barra de estado muestra la lista de nombres de estación y coordenadas.

### Usando los Planos de Dilución de Precisión y Cielo

El plano de Dilución de Precisión despliega los componentes de la Dilución de Precisión y la disponibilidad satelital para la estación en un día y hora específicos.

1. Con una estación seleccionada, seleccione **Gráfico DOP** en el menú **Ver.**

2. La ventana **Gráfico DOP** se abre para la estación seleccionada, la fecha seleccionada y la ventana de tiempo seleccionada [\(Figura A.9](#page-217-0)).

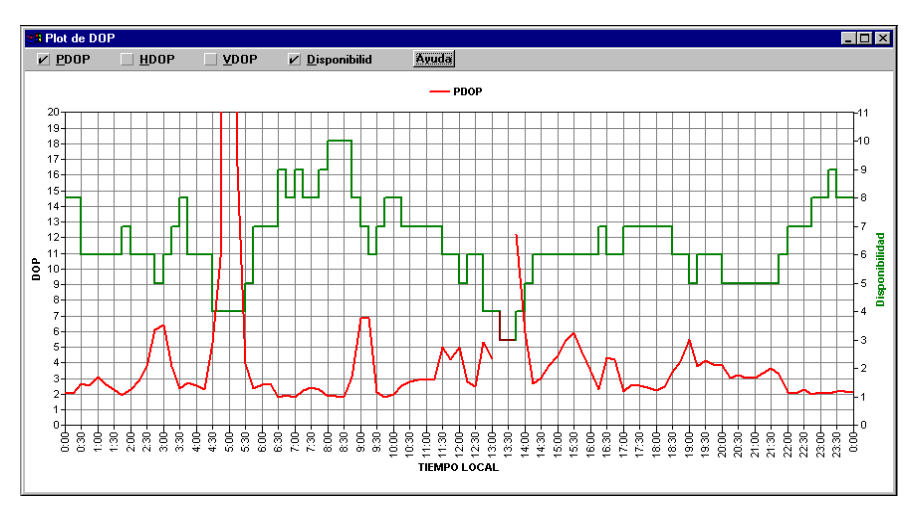

 **Figura A.9.** Gráfico DOP

<span id="page-217-0"></span>La escala de Dilución de Precisión en el extremo izquierdo de la pantalla, muestra los valores de Dilución de Precisión; un valor de Dilución de Precisión de 4 es generalmente considerado el máximo permitido para la grabación de datos veraces. La ilustración muestra dos puntos culminantes en el valor de Dilución de Precisión, un punto justo antes de las 17:00 horas y el otro justo antes de las 21:00 horas; de esa manera sería mejor no reunir datos durante esos dos puntos, abarcando desde las 16:00 a las 17:00 horas y desde las 20:00 a las 21:00 horas.

El plano cercano a la parte superior del cuadro, muestra el número de satélites disponibles a cualquier hora durante el intervalo de tiempo seleccionado. Nótese que los puntos culminantes de la Dilución de Precisión generalmente ocurren cuando hay pocos satélites disponibles (por ejemplo, cerca de las 09:30 y las 17:00 horas), pero también puede ocurrir cuando hay más satélites disponibles y aún así la geometría es pobre (por ejemplo, cerca de las 21:00 horas).

3. Cierre la ventana **Gráfico DOP** haciendo click en el cuadro cerrar.

Si usted quisiera examinar la geometría satelital para el intervalo de medición, use la ventana **Plano de Cielo**.

4. Seleccione **Plano de Cielo** en el menú **Ver** para abrir la ventana **Plano de Cielo**  [\(Figura A.10\)](#page-218-0).

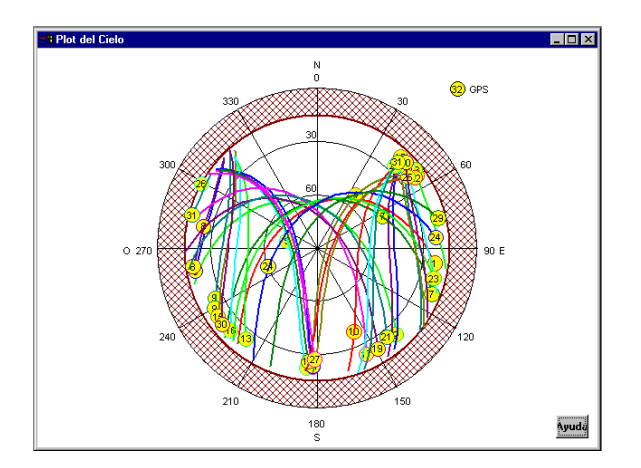

 **Figura A.10.** Plano de Cielo

<span id="page-218-0"></span>Este cuadro es un hemisferio superior que muestra el estado del satélite durante el intervalo de tiempo específico: los satélites disponibles y sus trayectoria en el cielo. Los números en los círculos son las designaciones de los satélites. El anillo anular con líneas entrecruzadas es la máscara de elevación, en este caso 15 grados como lo indica Corte 15 en la Barra de Estado.

### Cambiando el Ángulo de Corte

El Ángulo de Corte (o máscara de elevación) es la elevación mínima sobre el horizonte en que se pueden reunir los datos. Por defecto, el Ángulo de Corte es configurado en 15º.

Para cambiar el Ángulo de Corte:

1. Seleccione **Opciones** en el menú **Configuración**.

Se abre el cuadro de diálogo **Opciones** [\(Figura A.11](#page-218-1)).

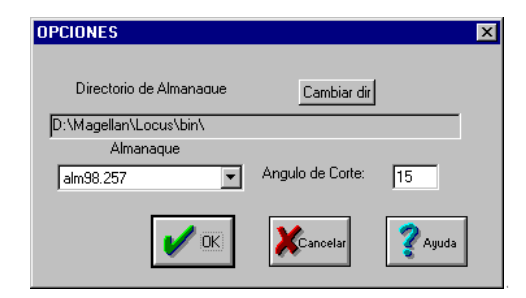

<span id="page-218-1"></span> **Figura A.11.** Cuadro de Diálogo Configuración del Satélite

2. Ingrese un nuevo Ángulo de Corte y haga click en **OK**. El cuadro de diálogo Opciones se cierra y las ventanas **Plano de Cielo** y Gráfico DOP se actualizan luego de hacer click en ellas.

### Editor de Obstrucción

El editor de obstrucción le permite definir las obstrucciones cercanas a la estación activa; tales como grandes edificios o la visibilidad satelital impar de estructuras y aumentar el valor de Dilución de Precisión. Una vez que las obstrucciones han sido definidas para una estación, ellas se incorporan a cualquier cálculo futuro de disponibilidad satelital y dilución de precisión para la estación. Tenga presente que las estaciones obstruidas (ubicadas en una calle entre grandes edificios, por ejemplo) pueden no ser apropiadas para observaciones GPS. Después que usted define las obstrucciones para una estación, puede examinar la disponibilidad satelital y la Dilución de Precisión para determinar si se puede reunir datos suficientes en la estación con el propósito de determinar su posición en forma precisa.

1. Seleccione **Obstrucción** en el menú **Lista de Estaciones** (o haga click en **Obstr.** en el cuadro de diálogo **Editor de Estaciones**) para abrir el cuadro de diálogo **Editor de Obstrucción** ([Figura A.12\)](#page-219-0).

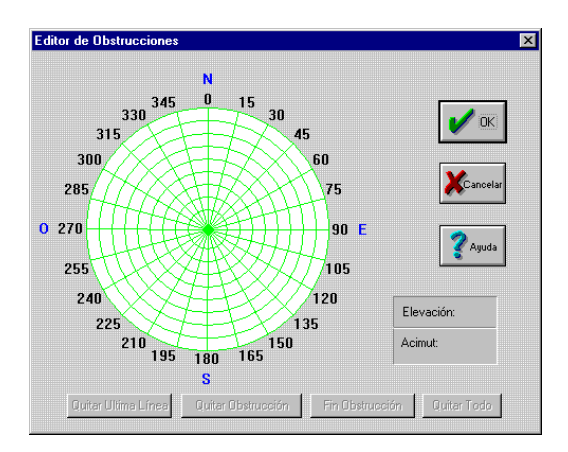

 **Figura A.12.** Cuadro de Diálogo Editor de Obstrucción

<span id="page-219-0"></span>Use el cuadro de diálogo Editor de Obstrucción para definir las obstrucciones, si hay alguna, en la estación seleccionada. Las obstrucciones pueden afectar la Dilución de Precisión y podrían hacer inciertos los datos reunidos. Usted debe indicar al software que hay una obstrucción en la estación; sabiendo que hay una obstrucción, el software puede calcular el efecto de la obstrucción en la Dilución de Precisión y luego desplegar la Dilución de Precisión ajustada en el gráfico DOP.

El círculo en el cuadro de diálogo Editor de Obstrucción representa el hemisferio superior de la vista de cielo en la estación. Las líneas radiales desde el centro, representan el azimut y los círculos concéntricos representan la elevación de 0 a 90 grados aumentando en 10 grados. Para crear una obstrucción, usted literalmente "dibuje" la obstrucción en términos de su azimut y elevación.

- 2. Haga click dentro del círculo para ubicar el primer punto de la obstrucción.
- 3. Haga click dentro del círculo por segunda vez para ubicar el segundo punto de la obstrucción.
- 4. Cada punto adicional especificado en la obstrucción, conecta una línea al punto anterior.
- 5. Continúe especificando puntos hasta que se haya definido la forma de obstrucción.
- 6. Después de esbozar la forma de obstrucción, haga click en **Finalizar Obstrucción**  para cerrar la forma de obstrucción desde el último punto al primer punto. El cuadro de diálogo Editor de Obstrucción cierra la forma de obstrucción usando la ruta más corta..

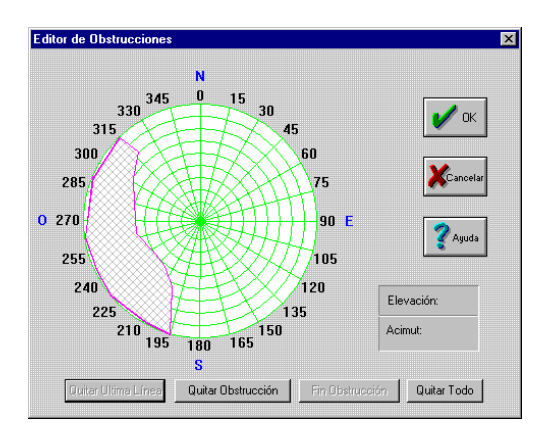

 **Figura A.13.** Dibujando la Obstrucción

- Use el botón **Sacar Última Línea** para borrar la última línea dibujada en la forma de obstrucción. Usted puede repetir esta función para todas las líneas en la forma de obstrucción actual.
- Haga click en el botón **Sacar Obstrucción** y luego en una línea de obstrucción para borrarla.
- Use el botón **Sacar Todo** para borrar todas las obstrucciones de la estación.
- 7. Haga click en **Gráfico DOP** y en **Plano de Cielo** para actualizar las ventanas.

# B

## **Convertidor RINEX**

RINEX (Cambio Independiente del Receptor) es un formato estándar para datos GPS, GLONASS, o GPS+GLONASS respaldado en toda la industria.

La utilidad **Convertidor RINEX** proporciona un medio para trasladar archivos de datos de formato RINEX único o múltiple, desde cualquier receptor hacia archivos de formato Ashtech; y alternativamente, convertir archivos de datos Ashtech al formato RINEX. El **Convertidor RINEX** acepta la versión 2.01 del formato RINEX.

Cuando el **Convertidor RINEX** convierte un archivo RINEX a un formato Ashtech, la conversión puede producir hasta cuatro tipos de datos:

- **Obs** Datos de Observación
- **Nav** Datos de Navegación
- **Nav G** Datos de navegación GLONASS si están disponibles
- **Met** Datos Meteorológicos si están disponibles

Además, los datos de observación están separados en tres archivos:

**Archivo-B**Datos de Medición GPS

**Archivo-E**Datos de Efemérides Satelitales

**Archivo-S** Información de Estación, si se grabó en el receptor durante el tiempo de observación

**Los Archivos-J no son reunidos por el Receptor Locus.**

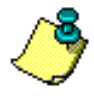

Antes de realizar cualquier conversión, usted debe crear cuatro directorios y hacer las siguientes operaciones preliminares en su computador para evitar la confusión.

- **Rinexin** Cree este directorio y cargue su archivo **RINEX** en él.
- **Rinexout** Cree este directorio. Posteriormente, usted pondrá sus archivos convertidos desde Rinex a Ashtech en este directorio.
- **Ashin** Cree este directorio y cargue sus archivos **Ashtech** en él.
- **Ashout** Cree este directorio. Posteriormente, usted pondrá sus archivos convertidos desde Ashtech a Rinex en este directorio.

Los nombres de directorios mencionados anteriormente son sugerencias; usted puede usar los nombres de directorio que usted prefiera.

### Iniciando el Convertidor Rinex

1. Seleccione la aplicación **Convertidor Rinex** en el **Procesador de Locus** en el menú **Programas** en la Barra de **Inicio**.

-o-

Seleccione **Convertidor RINEX** en el menú de **Herramientas** del **Procesador de Locus**.

2. La ventana **RINEX a Ashtech** se abre (Figura B.1).

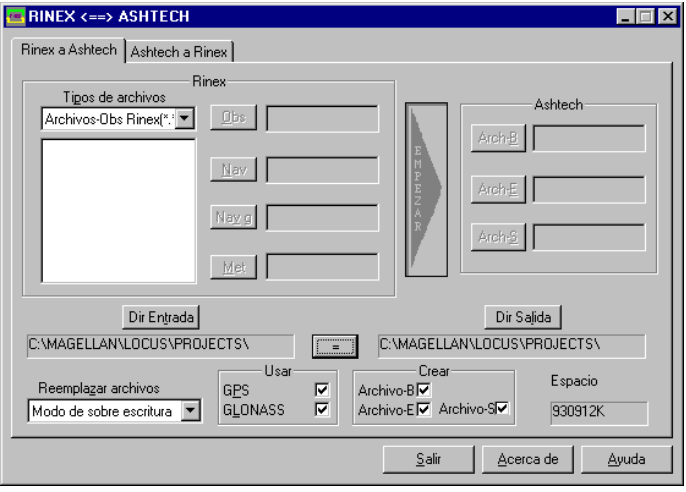

 **Figura B.1.** Cuadro de Diálogo RINEX-a-Ashtech

Este diálogo le permite seleccionar los archivos que usted quiere convertir y define las opciones de conversión. La [Tabla B-1](#page-224-0) describe los campos en el cuadro de diálogo **RINEX a Ashtech**.

<span id="page-224-0"></span>

| Item                                   | Descripción                                                                                                    |
|----------------------------------------|----------------------------------------------------------------------------------------------------|
| Tipos de<br>Archivo                    | Muestra la lista de tipos de archivos: Archivos de Observación RINEX (*.*O), Todos<br>los archivos (*.*), Archivos RINEX NAV*.*N, Archivos RINEX Nav g *.* G, Archi-<br>vos RINEX Met *.*M. Para seleccionar un tipo de archivo, haga click en flecha<br>abajo, en el extremo derecho del campo y seleccione un tipo de archivo de la lista<br>desplegada. |
| Lista de Archi-<br>vos Disponibles     | Área blanca debajo de Tipos de Archivo. Muestra la lista de archivos en el directorio<br>actual. Para seleccionar un archivo, haga click en él. Para seleccionar varios archi-<br>vos, seleccione el primero, mantenga presionada la tecla Ctrl y seleccione los archi-<br>vos adicionales haciendo click en el cursor.                                    |
| Obs                                    | Este campo muestra la lista de nombres de archivos de datos de observación corre-<br>spondientes al archivo de datos RINEX seleccionado en la lista de archivos disponi-<br>bles.                                                                                                    |
| Nav                                    | Este campo muestra la lista de nombres de archivos de datos de navegación GPS cor-<br>respondientes al archivo de datos RINEX seleccionado en la lista de archivos disponi-<br>bles.                                                                                                    |
| $N$ avg                                | Este campo muestra la lista de nombres de archivos de datos de navegación GLO-<br>NASS correspondientes al archivo de datos RINEX seleccionado en la lista de archi-<br>vos disponibles. Este campo está vacío si los datos GLONAS no fueron grabados.                                                                                                    |
| Met                                    | Este campo muestra la lista de nombres de archivos de datos Meteorológicos corre-<br>spondiente al archivo de datos RINEX seleccionado en la lista de archivos disponi-<br>bles. El campo está vacío si los datos meteorológicos no fueron grabados.                                                                                                    |
| <b>COMENZAR</b>                        | Haga click en este botón para comenzar la conversión de los archivos RINEX al for-<br>mato Ashtech.                                                                                                    |
| Arch-B                                 | Este campo muestra la lista de nombres de archivos sugeridos para el Archivo-B de<br>salida (datos crudos de medición)                                                                                                    |
| Arch-E                                 | Este campo muestra la lista de nombres de archivos sugeridos para el Archivo-E de<br>salida (datos de efemérides)                                                                                                    |
| Arch-S                                 | Este campo muestra la lista de nombres de archivos sugeridos para el Archivo-S de<br>salida (información de estación). El campo está vacío se los datos de estación no<br>fueron ingresados al receptor.                                                                                                    |
| Dir entrada                            | Haga click en este botón para abrir el cuadro de diálogo Configurar directorio de<br>entrada. Ver el próximo registro en esta tabla.                                                                                                    |
| configurar<br>directorio de<br>entrada | Este diálogo le permite seleccionar el directorio donde se guardan los archivos<br>RINEX.                                                                                                    |

 **Tabla B.1.** Parámetros del Cuadro de Diálogo RINEX a Ashtech

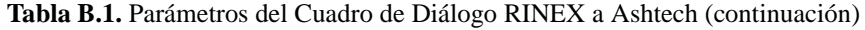

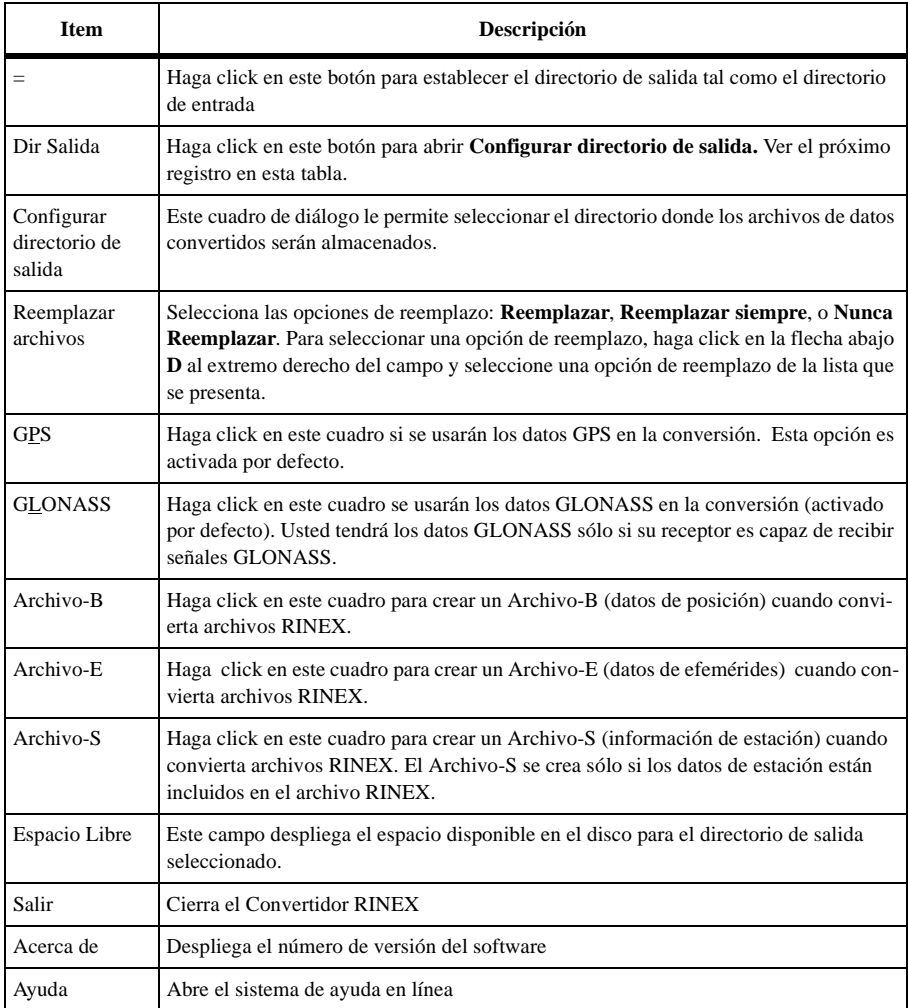

### **Convirtiendo desde Formato RINEX a Ashtech**

Los archivos Rinex provenientes de cualquier receptor GPS, pueden ser convertidos fácilmente al formato Ashtech para el post-proceso. El siguiente procedimiento especifica cómo convertir los archivos de datos RINEX al formato Ashtech.

1. En el cuadro de diálogo **RINEX a Ashtech**, haga click en **Dir Entrada** para abrir el cuadro de diálogo **Configurar directorio de entrada,** similar a la Figura B.2.

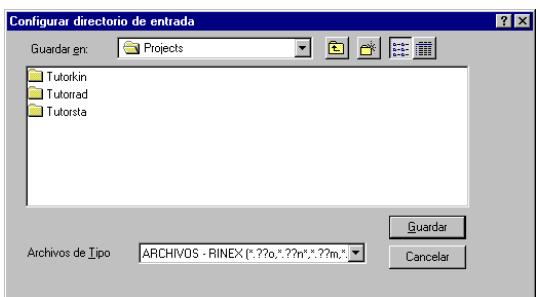

 **Figura B.2.** Cuadro de Diálogo Configurar Directorio de Entrada

2. Usando el procedimiento estándar de navegación de archivos de Windows, navegue hacia el directorio donde se ubican los archivos de entrada y luego haga click en **Guardar**.

**Si usted está convirtiendo archivos RINEX trasladados desde un convertidor RINEX que no usa el formato de clasificación RINEX estándar, puede que los archivos de observación no tengan el formato \*.\*O. Si los archivos no aparecen en la lista de Archivos Disponibles, cambie Tipos de Archivos a Todos los Archivos en la etiqueta Rinex a Ashtech y Todos los Archivos en el Directorio de Entrada.**

3. Se cierra el cuadro de diálogo **Configurar Entrada**. **Directorio de Entrada**  despliega la lista de la ruta de acceso del directorio y **Archivos Disponibles** muestra la lista de archivos Rinex en el directorio de entrada (Figura B.3).

Dependiendo del tipo de archivo (por ejemplo, Obs o Nav), los campos **OBS**, **NAV**, **Archivo-B** y **Archivos-E** se llenan con nombres sugeridos. Los nombres **Nav g**, **Met**, y **Archivo-S** también pueden aparecer si se tienen la información en el archivo Rinex.

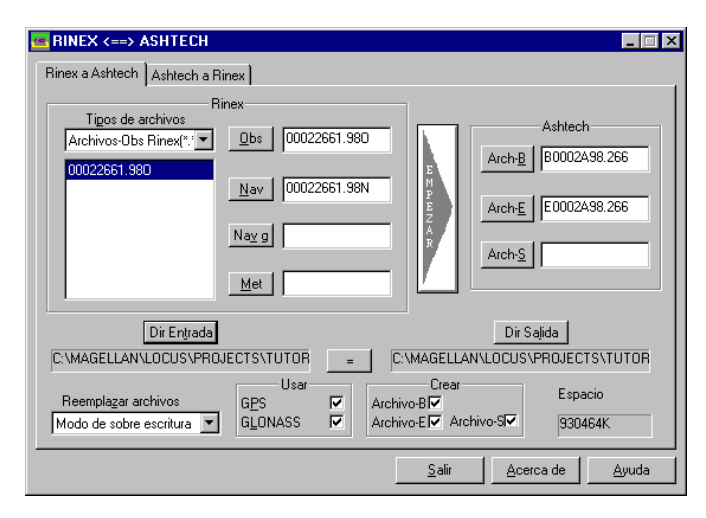

 **Figura B.3.** Cuadro de Diálogo Rinex-a-Ashtech con Nombres de Archivos de Salida Sugeridos

4. Haga click en **Dir salida** para abrir el cuadro de diálogo **Configurar directorio de salida**, Figura B.4.

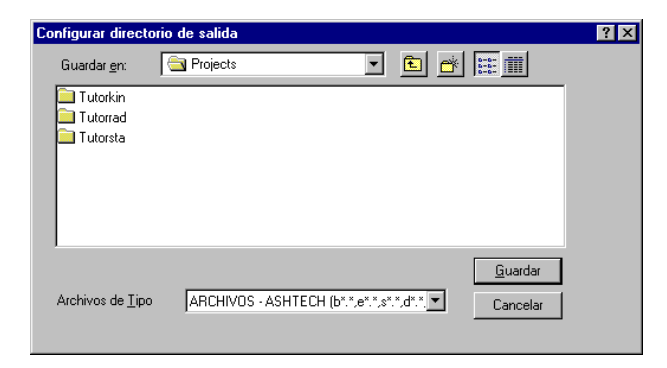

 **Figura B.4.** Cuadro de Diálogo Configurar Directorio de Salida

5. Usando el procedimiento estándar de navegación de Windows, navegue hacia el directorio donde usted desea almacenar los archivos convertidos y luego haga click en **Guardar**.

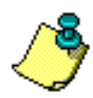

**Para evitar confusiones, guarde los archivos convertidos Ashtech en un directorio diferente al directorio donde están guardados los archivos RINEX.** 

La lista del **Directorio de Salida** indica la ruta de acceso del directorio.

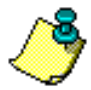

**Para evitar confusiones, no cambie los nombres de archivos sugeridos. Para restaurar el nombre original del archivo de salida, haga doble click en el nombre del archivo de la lista de archivos disponibles.**

- 6. Seleccione la opción **Reemplazar archivos** haciendo click en la flecha hacia la derecha de la lista **Reemplazar archivos** y seleccionando una opción de la lista desplegada. Hay tres opciones de reemplazo:
	- **Reemplazar**  (configuración por defecto). Si el Convertidor RINEX detecta que un archivo convertido tiene el mismo nombre que un archivo existente, lo que significa el nuevo reemplazará al archivo existente, se abre un diálogo que pregunta si desea reemplazar el archivo existente. Si usted hace click en NO, el Convertidor RINEX omite el archivo y continúa con el próximo.
	- **Reemplazar siempre**  Esta opción siempre reemplaza los archivos existentes por uno nuevo.
	- **Nunca reemplazar** Esta opción no reemplaza los datos por un archivo dado si ya existe un archivo con el mismo nombre.

Por defecto, el Convertidor RINEX asume que los archivos RINEX usan datos GPS y GLONASS (Nav g); sin embargo, no hay archivos Nav g a menos que se haya usado el receptor GLONASS para reunir datos.

Por defecto, el Convertidor RINEX crea un Archivo-B (datos de posición GPS), un Archivo-E (efemérides del satélite), y un Archivo-S (parámetros de estación, si fueron registrados) en formato Ashtech. Si usted no quiere uno o más tipos de archivos creados, haga click en los cuadros de visto bueno correspondientes para sacar la marca. Tenga presente que el Archivo-S no se creará a menos que se haya registrado la información de la estación en el archivo del receptor.

7. Haga click en **COMENZAR** para convertir los archivos RINEX seleccionados a formato Ashtech. Se abre el cuadro de diálogo **Estado de Conversión** (Figura B.5).

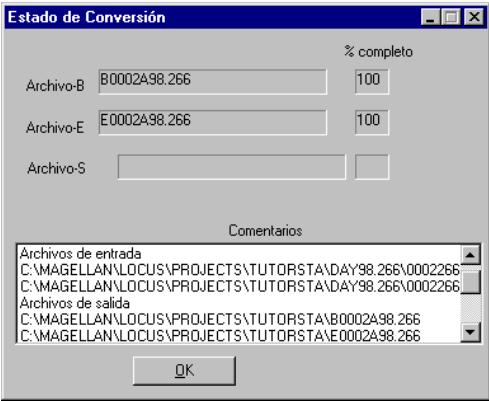

 **Figura B.5.** Cuadro de Diálogo Estado de Conversión

- 8. El cuadro de diálogo **Estado de Conversión** muestra el estado de cada archivo a medida que progresa su conversión. Al terminar, la pantalla indica 100% para cada archivo o 0 si un archivo no fue convertido o carece de datos, como por ejemplo, los datos GLONASS, según se indica arriba.
	- Haga click en **Cancelar** para cancelar la conversión al tipo de archivo actual y proceder con el próximo tipo de archivo.
	- Haga click en **Cancelar Todo** para cancelar la conversión completa.
- 9. Un archivo \*.log se creó en el directorio que contiene toda la actividad de conversión. Al recomenzar, el convertidor RINEX reemplaza el archivo log (registro) existente. Para guardar el antiguo archivo de registro, nómbrelo nuevamente o mueva el archivo antes de recomenzar con el convertidor RINEX.

Ahora los archivos RINEX seleccionados están en el formato Ashtech y se pueden usar con archivos de datos de los receptores de Ashtech para post-proceso.

### Convirtiendo Archivos Ashtech al Formato RINEX

El Convertidor RINEX puede convertir los archivos de Ashtech de cualquier receptor GPS o GPS+GLONASS al formato RINEX. El siguiente procedimiento describe cómo convertir los archivos Ashtech a formato RINEX.

1. Haga click en la etiqueta **Ashtech a RINEX** para cambiar a dicha etiqueta (Figura B.6).

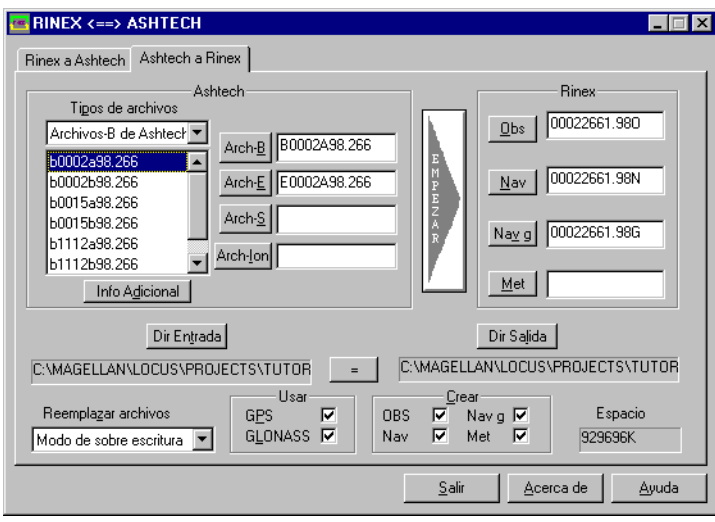

 **Figura B.6.** Cuadro de Diálogo Ashtech a Rinex

La [Tabla B-2](#page-230-0) describe los campos en el cuadro de diálogo **Ashtech a RINEX**.

<span id="page-230-0"></span>

| <b>Item</b>                   | Descripción                                                                                                    |
|-------------------------------|----------------------------------------------------------------------------------------------------|
| Tipos de Archivos             | Muestra la lista de tipos de archivos: Archivos-B $(B^*,*)$ de Ash-<br>tech, Archivos-E de Ashtech (E <sup>*</sup> .*), Archivos-S de Ashtech o<br>Todos los Archivos (*.*). Para seleccionar un tipo de archivo,<br>haga click en la flecha ubicada en el extremo derecho del campo<br>y seleccione un tipo de archivo de la lista desplegada. |
| Lista de Archivos Disponibles | Area blanca debajo e <b>Tipos de Archivo</b> . Muestra la lista de archi-<br>vos en el directorio actual. Para seleccionar un archivo, haga click<br>en el archivo. Para seleccionar varios archivos, seleccione el<br>primer archivo, mantenga presionada la tecla Ctrl y seleccione los<br>archivos adicionales haciendo click en el cursor.  |
| $Arch-B$                      | Este campo muestra la lista de nombres del Archivo-B correspon-<br>diente al archivo de datos de Ashtech seleccionado de la lista de<br>archivos disponibles.                                                                                                    |
| $Arch-E$                      | Este campo muestra la lista de nombres del Archivo-E correspon-<br>diente al archivo de datos seleccionado de Ashtech en la lista de<br>archivos disponibles.                                                                                                    |

 **Tabla B.2.** Campos del Cuadro de Diálogo Ashtech a RINEX

| <b>Item</b>                      | Descripción                                                                                                    |
|----------------------------------|----------------------------------------------------------------------------------------------------|
| $Arch-S$                         | Este campo muestra la lista de nombres del Archivo-S correspon-<br>diente al archivo de datos seleccionado de Ashtech en la lista de<br>archivos disponibles.                                                                                                    |
| <b>Botón COMENZAR</b>            | Haga click en este botón para abrir el cuadro de diálogo <b>Estado</b><br>de Conversión y comience a convertir los archivos de Ashtech al<br>formato de archivo RINEX.                                                                                                    |
| Obs                              | Este campo muestra la lista de nombres de archivos sugeridos<br>para los archivos de datos de observación convertidos.                                                                                                    |
| Nav                              | Este campo muestra la lista de nombres de archivos sugeridos<br>para el archivo de datos de navegación.                                                                                                    |
| Navg                             | Este campo muestra la lista de nombres de archivos sugeridos<br>para el archivo de datos de navegación GLONASS.                                                                                                    |
| Met                              | Este campo muestra la lista de nombres de archivos sugeridos<br>para el archivo de datos meteorológicos.                                                                                                    |
| Dir Entrada                      | Haga click en este botón para abrir el cuadro de diálogo Config-<br>urar directorio de entrada. Ver el próximo registro en esta tabla.                                                                                                    |
| Configurar directorio de entrada | Este diálogo le permite seleccionar el directorio donde se guard-<br>arán los archivos convertidos.                                                                                                    |
| $=$                              | Haga click en este botón para establecer el directorio de salida tal<br>como el directorio de entrada                                                                                                    |
| Dir Salida                       | Este cuadro de diálogo le permite seleccionar el directorio donde<br>los archivos de datos convertidos serán almacenados.                                                                                                    |
| Configurar directorio de salida  | Este cuadro de diálogo despliega la ruta de acceso al directorio<br>donde están almacenados los archivos convertidos RINEX.                                                                                                    |
| Reemplazar Archivos              | Selecciona las opciones de reemplazo: Reemplazar, Reemplazar<br>siempre, o Nunca Reemplazar. Para seleccionar una opción de<br>reemplazo, haga click en la flecha abajo D al extremo derecho del<br>campo y seleccione una opción de reemplazo de la lista que se<br>presenta. |
| <b>GPS</b>                       | Haga click en este cuadro si se usarán los datos GPS en la conver-<br>sión. Esta opción es activada por defecto.                                                                                                    |
| <b>GLONASS</b>                   | Haga click en este cuadro si se usarán los datos GLONASS en la<br>conversión (activado por defecto). No habrá datos GLONASS a<br>menos que se haya usado un receptor GLONASS para reunir los<br>datos.                                                                         |
| Obs                              | Haga click en este cuadro para crear un archivo de observación al<br>convertir a RINEX.                                                                                                    |
| Nav                              | Haga click en este cuadro para crear un archivo de navegación al<br>convertir a archivos RINEX.                                                                                                    |

 **Tabla B.2.** Campos del Cuadro de Diálogo Ashtech a RINEX (continuación)

| <b>Item</b>          | Descripción                                                                                                    |
|----------------------|----------------------------------------------------------------------------------------------------|
| Navg                 | Haga click en este cuadro para crear un archivo de navegación<br>GLONASS al convertir a RINEX.                                                    |
| Met                  | Haga click en este cuadro para crear un archivo meteorológico al<br>convertir a RINEX. Se creará sólo si hay datos meteorológicos<br>disponibles. |
| <b>Espacio Libre</b> | Este campo despliega el espacio disponible en el disco para el<br>directorio de salida seleccionado.                                              |
| Salir                | Cierra el Convertidor RINEX.                                                                                                    |
| Acerca de            | Despliega el número de versión del software                                                                                                    |
| Ayuda                | Abre el sistema de ayuda en línea                                                                                                    |

 **Tabla B.2.** Campos del Cuadro de Diálogo Ashtech a RINEX (continuación)

2. Haga click en **Dir Salida** para abrir el cuadro de diálogo **Configurar directorio de entrada** (Figura B.7).

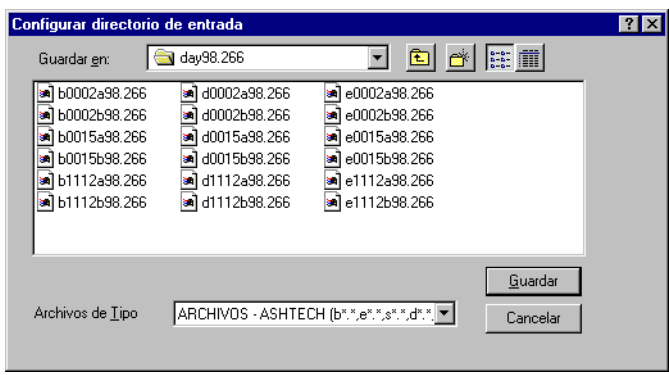

 **Figura B.7.** Cuadro de Diálogo Configurar Directorio de Entrada

- 3. Usando el procedimiento estándar de navegación de Windows, navegue hacia el directorio que contiene los archivos Ashtech que desea convertir.
- 4. Haga click en **Guardar** para aceptar el directorio y cierre el cuadro de diálogo **Configurar Directorio de Entrada**.

El **Directorio de Entrada** muestra la ruta de acceso al directorio y **Archivos Disponibles** muestra los archivos Rinex en el directorio de entrada (Figura B.8).

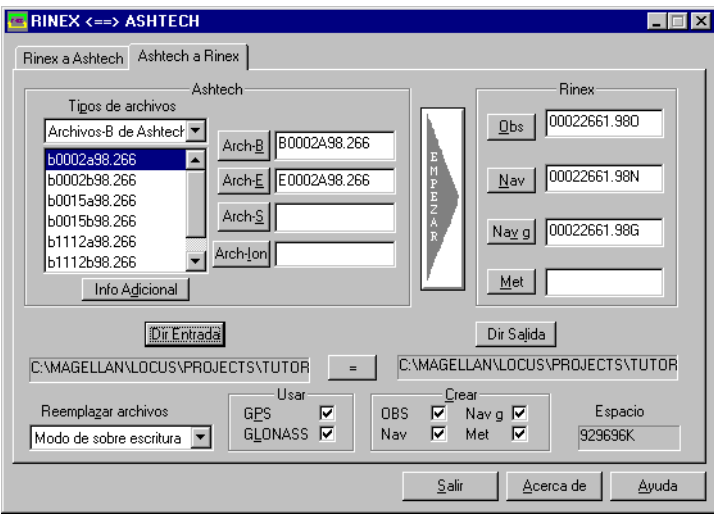

 **Figura B.8.** Archivos Ashtech en Directorio de Entrada Ashtech Seleccionado

5. Seleccione el o los archivos que desea convertir a RINEX en la lista de **Archivos Disponibles**.

Usted puede seleccionar varios archivos presionando la tecla **Ctrl** mientras selecciona con el cursor y hace click con el botón del mouse.

Después de seleccionar un archivo(s) para convertir, los campos **Archivo-B**, **Archivo-E**, **Archivo-S**, **OBS**, **NAV**, **NAVG**, y **MET** como son aplicables a los datos en el archivo, se llenan con nombres sugeridos. Si usted seleccionó varios archivos, los nombres de ellos están asociados con el último archivo seleccionado.

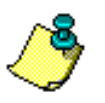

**Para evitar confusiones, no cambie los nombres de archivo.**

6. Haga click **Dir salida** para abrir el cuadro de diálogo **Configurar directorio de salida,** Figura B.9.

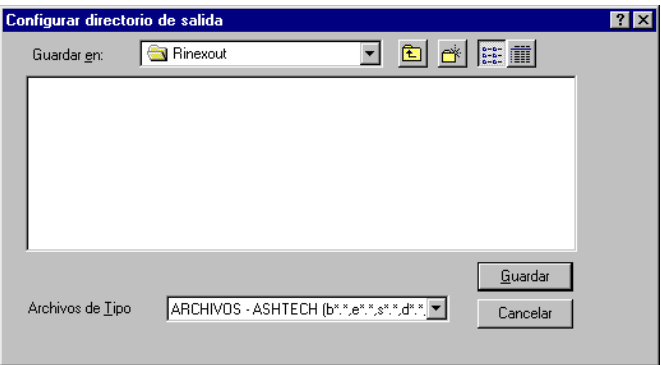

 **Figura B.9.** Cuadro de Diálogo Configurar Directorio de Salida

7. Usando el procedimiento estándar de navegación de Windows, navegue hacia el directorio donde usted quiere almacenar los archivos convertidos.

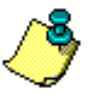

**Para evitar confusiones, guarde los archivos Ashtech convertidos a un directorio diferente al directorio donde están ubicados los archivos RINEX.** 

8. Haga click en **Guardar** para aceptar el directorio y volver al cuadro de diálogo **Configurar directorio de entrada**.

El campo **Directorio de Salida** muestra la ruta de acceso al directorio.

9. Haga click en **Información Adicional** para abrir el cuadro de diálogo **Información adicional para archivos seleccionados** en la etiqueta **OBS** (Figura B.10).

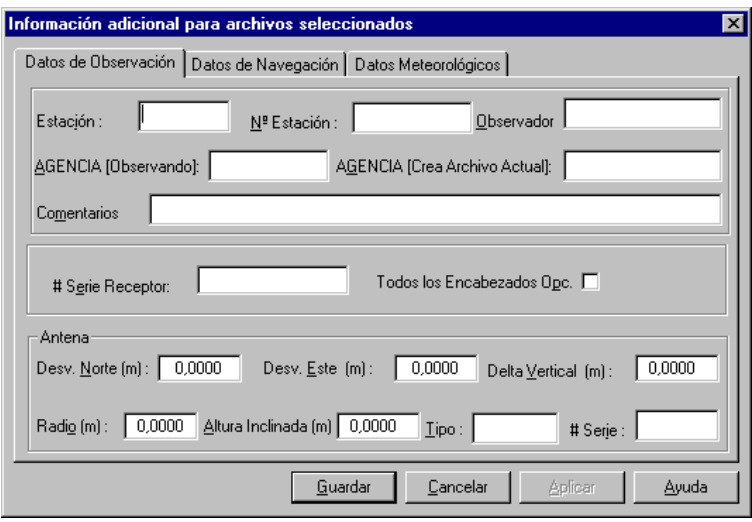

 **Figura B.10.** Información adicional para el Cuadro de Diálogo Archivos Seleccionados - Etiqueta OBS

La información presentada en estas etiquetas está almacenada en archivos RINEX para darle información referente a los datos. Aunque esta información adicional es opcional, proporciona una referencia útil para el uso futuro.

10. Complete los campos en la etiqueta **OBS**. La información ingresada en el cuadro de diálogo es almacenada en el archivo de datos de observación. La [Tabla B-3](#page-235-0) describe cada campo.

<span id="page-235-0"></span> **Tabla B.3.** Cuadro de Diálogo Información Adicional para Archivos Seleccionados - Etiqueta OBS

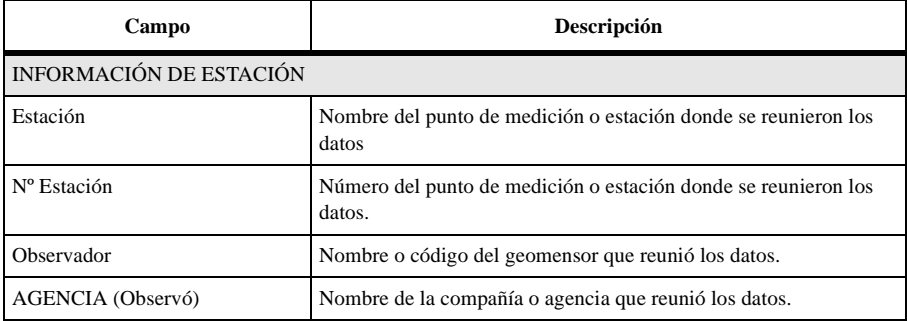

#### **Tabla B.3.** Cuadro de Diálogo Información Adicional para Archivos Seleccionados - Etiqueta OBS (continuación)

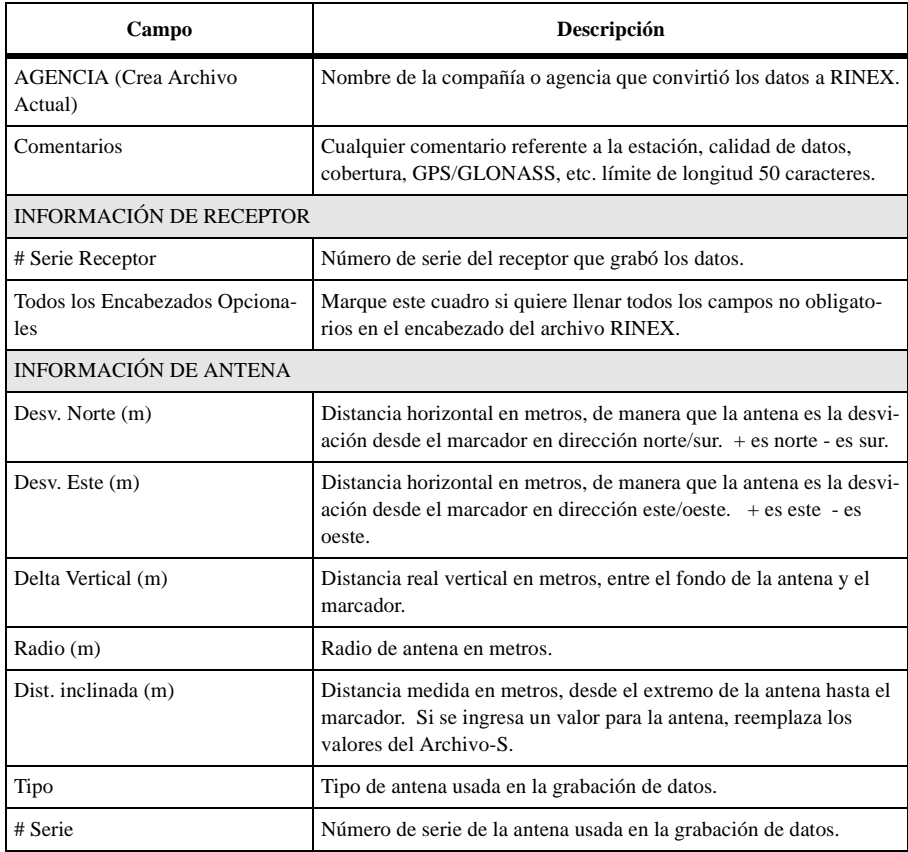

11. Haga click en **Aplicar** para guardar los cambios hechos en la etiqueta **OBS**, y haga click en **Nav** para ir a la etiqueta **Nav** (Figura B.11).

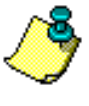

**Usted puede ingresar la información para las tres etiquetas y guardar todos los datos usando el botón Guardar. Sin embargo, la mejor práctica es guardar los datos usando el botón Aplicar para cada etiqueta inmediatamente después de ingresar los datos en caso que el computador o la energía fallen.**

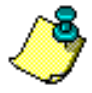

**El botón Guardar guarda los datos ingresados en la etiqueta activa solamente y cierra el cuadro de diálogo Información Adicional para Archivos Seleccionados.** 

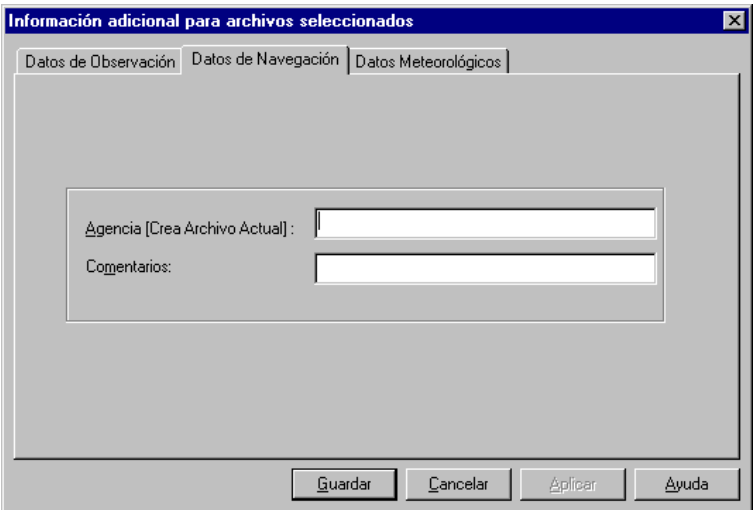

 **Figura B.11.** Cuadro de Diálogo Información Adicional Para Archivos Seleccionados - Etiqueta NAV

12. Complete los campos en el cuadro de diálogo **NAV**. La información ingresada en el cuadro de diálogo **NAV** está almacenada en el archivo de datos de navegación. La [Tabla B-4](#page-237-0) describe cada campo.

<span id="page-237-0"></span> **Tabla B.4.** Cuadro de Información Adicional para Archivos Seleccionados - Etiqueta NAV

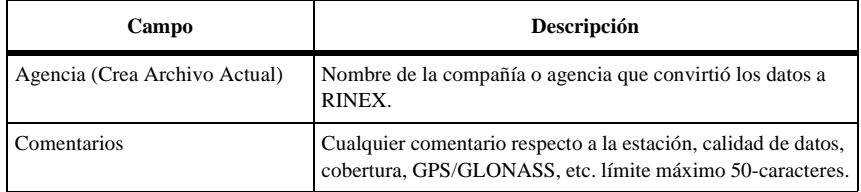

13. Haga click en **Aplicar** para guardar los cambios hechos al cuadro de diálogo **NAV**, y haga click en la etiqueta **MET** para cambiar a dicha etiqueta (Figura B.12).

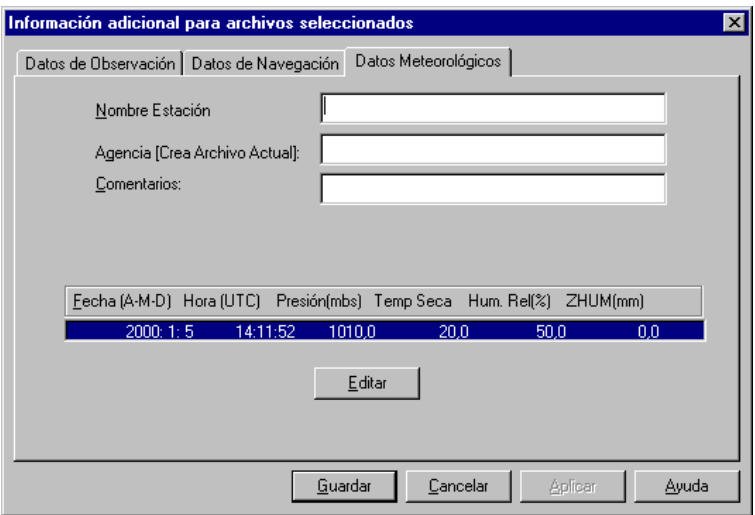

 **Figura B.12.** Cuadro de Diálogo Información Adicional para Archivos Seleccionados - Etiqueta MET

14. Complete los campos en el cuadro de diálogo **MET**. La información ingresada en el cuadro de diálogo **MET** es almacenada en el archivo de datos meteorológicos. La [Tabla B-5](#page-238-0) describe cada campo.

<span id="page-238-0"></span>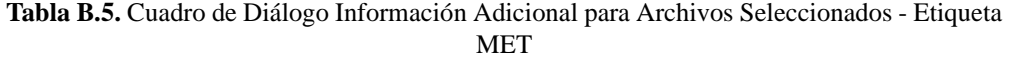

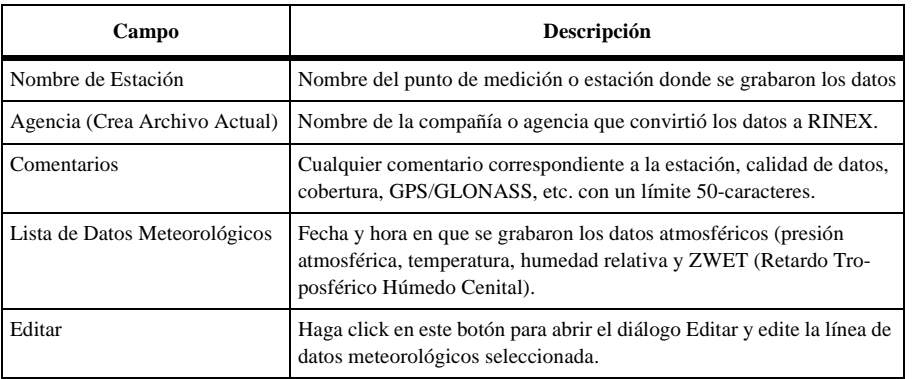

15. Haga click en **Editar** para abrir el cuadro de diálogo **Editar** y examine o cambie los datos meteorológicos.

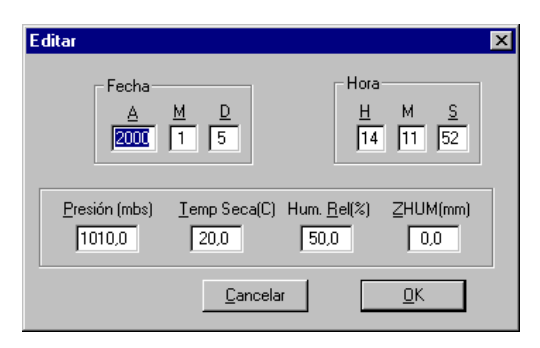

 **Figura B.13.** Cuadro de Diálogo Editar

16. Ingrese los datos meteorológicos, la fecha y la hora UTC en que los datos fueron tomados y haga click en **OK**. La [Tabla B-6](#page-239-0) describe los campos en el cuadro de diálogo **Editar**.

<span id="page-239-0"></span>

| Campo         | Descripción                                                                                                    |
|---------------|----------------------------------------------------------------------------------------------------|
| Fecha         | Año, mes y día en que fueron grabados los datos. D es el día del mes (no del calen-<br>dario juliano) en que se grabaron los datos                                                                                                    |
| Hora          | Hora en que se grabaron los datos. H es la hora del día en que los datos fueron gra-<br>bados en hora UTC (escala de tiempo de 24 horas). M es el minuto de la hora en<br>que se grabaron los datos en hora UTC. S es el segundo del minuto en que fueron<br>grabados los datos en hora UTC. |
| Presión (mbs) | Presión barométrica de la atmósfera, registrada en milibares.                                                                                                    |
| Temp Seca (C) | Temperatura del aire no corregida por la humedad, registrada en grados Celsius.                                                                                                    |
| Hum. Rel.     | Humedad relativa del aire registrada en porcentaje.                                                                                                    |
| $ZWET$ (mm)   | Retardo Troposférico Húmedo Cenital—en milímetros (por defecto = $0$ )                                                                                                    |

 **Tabla B.6.** Parámetros del Cuadro de Diálogo Editar

17. Haga click en **OK** para aceptar los datos meteorológicos y cierre el cuadro de diálogo **Editar**.

- 18. Haga click en **Guardar** para guardar los cambios hechos en la etiqueta **Met** y cierre el cuadro de diálogo **Información adicional para archivos seleccionados**.
	- El botón **Aplicar** guarda cualquier cambio hecho en la etiqueta activa y no cierra el cuadro de diálogo **Información Adicional para Archivos Seleccionados.**
	- El botón **Guardar** guarda los cambios hechos en cualquier etiqueta y cierra el cuadro de diálogo **Información Adicional para Archivos Seleccionados**.
- 19. Haga click en **Comenzar** para convertir los archivos Ashtech a formato RINEX. Se abre el cuadro de diálogo **Estado de Conversión** (Figura B.14), mostrando el estado del proceso de conversión. Al completar el proceso, el diálogo indica 100% para cada archivo.

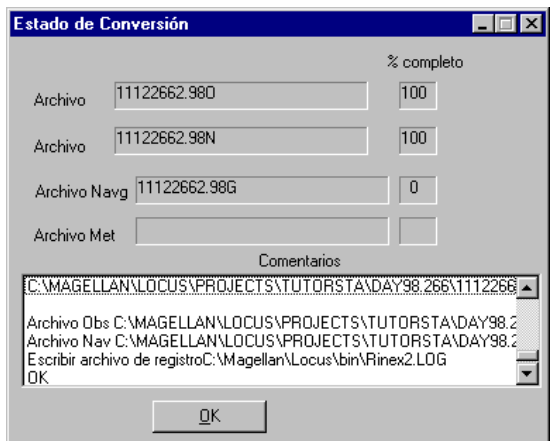

 **Figura B.14.** Cuadro de Diálogo Estado de Conversión

20. Haga click en **OK**.

Un archivo **\*.log** se crea en el directorio de conversión. Cuando se ha iniciado, el convertidor RINEX reemplaza el archivo \*.log anterior. Para guardar el archivo \*.log anterior, renombre o mueva el archivo antes de comenzar la conversión RINEX.

### **Convirtiendo Más de Un Archivo a la Vez (Procesamiento Grupal)**

Para convertir más de un archivo a la vez:

- Si los archivos son contiguos, mantenga presionada la tecla **Shift**, seleccione los archivos con el cursor y haga click en cada archivo.
- Si los archivos están esparcidos a través del directorio, presione la tecla **Ctrl**, seleccione los archivos con el cursor y haga click en cada archivo.

# C

### **Análisis de Post-Ajuste**

Realizar un ajuste de mínimos cuadrados de observaciones de medición, es uno de los pasos más importantes para ejecutar una medición GPS. La realización real de un ajuste de mínimos cuadrados en el Procesador de Locus es muy fácil. El usuario simplemente pulsa un botón y el ajuste está hecho. No hay nada realmente complicado o nuevo en este proceso. Muchos sets de ajuste existen hoy en día que respaldan este nivel de ajuste. La ejecución real de este ajuste de mínimos cuadrados jamás ha sido difícil. La parte difícil, y donde se ha necesitado más perfeccionamiento, ha sido en el análisis de los resultados del ajuste de mínimos cuadrados.

Un gran esfuerzo se ha puesto en el módulo de ajuste del Procesador de Locus para proporcionar al usuario las herramientas que le ayuden en el proceso de análisis de los resultados de ajuste. Algunas herramientas son las herramientas clásicas usadas durante algún tiempo para este propósito . Otras son nuevas e innovadoras.

Las herramientas de análisis de ajuste caen en dos categorías, herramientas de detección de errores y herramientas de análisis de calidad. Cada una de estas herramientas se explica detalladamente a continuación. La explicación incluye la forma en que funcionan, el propósito de cada una de ellas y cuándo usarlas.

Luego de exponer las herramientas de análisis disponibles, hay una sección que describe el progreso el proceso de análisis de un ajuste. De principio a fin, cada paso del proceso de análisis indica la secuencia de cómo y cuando usar las herramientas de análisis.

Antes de proceder, hay algunas cosas que el usuario debe recordar al analizar un ajuste con este set de herramientas.

1. Muchas de las herramientas de análisis que presenta el Procesador de Locus están basadas en estadísticas. Estas herramientas basadas en estadísticas utilizan las incertidumbres del vector GPS (estimación de error) como la base para sus pruebas. Es decisivo que las incertidumbres de la observación sean realistas para que las herramientas basadas en estadísticas funcionen apropiadamente. Incertidumbres no realistas causarán que las herramientas de análisis funcionen impredeciblemente y, en el peor de los casos, pueden hacer que un mal ajuste parezca bueno.

El módulo procesador de vector del Procesador de Locus, es responsable de asignar incertidumbres a los vectores GPS procesados. Se ha hecho un gran esfuerzo para asegurar que se determinen las incertidumbres. Lamentablemente, no siempre es una tarea fácil. Las incertidumbres pueden ser un poco optimistas (demasiado pequeñas) o pesimistas (demasiado grandes). Reconociendo esto, los métodos fueron desarrollados para ayudar a identificar cuándo las incertidumbres que no son realistas y para ayudar a rectificar esta situación. Estos métodos se explican a continuación en forma detallada bajo las herramientas correspondientes.

2. Las herramientas de análisis de ajuste no pueden funcionar apropiadamente sin redundancia en las observaciones ajustadas. Es imposible detectar un error en una observación al establecer la posición de un punto, si solamente hay una observación en este punto. Al designar una red de medición, asegúrese de incluir la redundancia suficiente en las observaciones. El mejor caso sería incluir más de una ocupación en cada punto establecido. Lamentablemente, esto no es práctico y realmente no es necesario. Seleccione un cierto porcentaje de puntos para recibir varias ocupaciones. Se recomienda un 30% a 50%. Esta redundancia significará un aumento significativo en la posibilidad de que los errores de observación se detectarán por medio del ajuste.

En la explicación del análisis de las herramientas, se asume que existe redundancia suficiente en las observaciones ajustadas.

- 3. Es importante recordar que ninguna herramienta de análisis proporcionada, indica definitivamente de la existencia de errores o de la calidad de un ajuste. No debiera depender de una sola herramienta. Todas las herramientas deben ser usadas en conjunto para un análisis efectivo del ajuste.
- 4. La detección de errores se debiera realizar siempre en ajustes mínimos restringidos. Intentar detectar errores en un ajuste restringido es muy difícil ya que un problema detectado puede ser causado por un error en la posición fija de control en el ajuste. El primer paso en el proceso de ajuste debiera ser siempre el ajuste mínimo restringido. Use este ajuste para detectar y eliminar errores del set de datos y determinar la calidad interna de los datos de medición. Después que el set de datos está libre de errores y se ha determinado que la medición cumple con la especificación de precisión relativa, se puede realizar un ajuste restringido.

En la explicación de las herramientas de detección de error, se asume que las herramientas están siendo usadas en un ajuste mínimo restringido.

### Herramientas de Detección de Error

Las herramientas de detección de error provistas en el módulo de ajuste del Procesador de Locus están asignadas para ayudar al usuario a detectar problemas del ajuste. Las herramientas ayudan a determinar si existen errores en alguna de las observaciones usadas en el ajuste o si hay algún problema en la construcción de la red que entorpecería la capacidad de realizar un ajuste. A continuación se detalla cada una de las herramientas.

### **Test de Conectividad de la red**

Para ajustar apropiadamente un set completo de datos de observaciones, debe haber conectividad entre todas las secciones del set de datos. Por ejemplo, examinemos una medición de un oleoducto que requerirá varios días de trabajo para terminar. Dos cuadrillas comienzan a trabajar en el proyecto, una en el extremo norte y una al extremo sur. Al finalizar el día 1, cada cuadrilla tendrá un número medido de puntos en cada extremo del proyecto. Los dos sets de datos aún no se han observado entre ellos. Estos dos sets de datos no pueden ser ajustados juntos porque no están conectados.

El test de conectividad examina el set de datos antes del ajuste para determinar si hay subsets de los datos que no están conectados por las observaciones.

#### **Varianza del Peso Unitario**

En los ajustes por mínimos cuadrados, hay dos valores de Varianza del Peso Unitario. Ellos se denominan Varianza del Peso Unitario A-priori y Varianza del Peso Unitario Aposteriori. A-priori significa antes del ajuste y a-posteriori significa después del ajuste. La Varianza del Peso Unitario a-priori es un valor asignado. La Varianza del Peso Unitario aposteriori es un valor calculado. Examinando la matemática de mínimos cuadrados, se puede probar que el valor esperado de la Varianza del Peso Unitario a-posteriori es la Varianza del Peso Unitario a-priori.

La Varianza del Peso Unitario a-posteriori se puede usar como test de calidad en un ajuste, ya que el valor esperado es conocido. El Procesador de Locus arroja la Varianza del Peso Unitario a-posteriori para este propósito. El análisis de la Varianza del Peso Unitario aposteriori, revelará una de tres cosas.

- 1. Un valor cercano o igual al valor esperado es un buen indicio de que el ajuste no contiene errores y las incertidumbres asignadas a las observaciones ingresadas al ajuste eran válidas (no demasiado optimistas o pesimistas). Lamentablemente, este no es un indicio definitivo de un buen ajuste. La manipulación de las incertidumbres de la observación podrían causar que este test sea alterado. Por lo tanto, esta herramienta, como todas las otras, no se puede usar sola. Todas las herramientas de análisis se deben usar en conjunto con cada una de las otras para determinar la calidad de un ajuste.
- 2. Un valor significativamente mayor que el esperado es un indicio que existe uno o más errores en los datos ajustados o las incertidumbres asignadas a la observación que fueron ingresadas al ajuste son demasiado optimistas (por ejemplo, más pequeñas que las incertidumbres reales). Se debe usar otras herramientas de análisis para determinar cuál de estas condiciones está presente. Si se encuentran errores, deben ser sacados y se debe comenzar nuevamente el ajuste. Si las incertidumbres se

encuentran demasiado optimistas, se debe aumentar la escala para obtener valores más realistas y ajustar nuevamente.

3. Un valor significativamente menor que el valor esperado, es un indicio que las incertidumbres de la observación son demasiado pesimistas (por ejemplo, son más grandes que las incertidumbres reales). Aún puede haber errores en el set de datos pero será difícil encontrarlos usando las herramientas de análisis estadístico debido a las incertidumbres pesimistas. Se debe bajar la escala de las incertidumbres para obtener valores más realistas y ajustar nuevamente. El proceso de escalar las incertidumbres se facilita gracias a una herramienta de escala. Con esta herramienta el usuario puede escalar todas las incertidumbres de observación por un monto especificado. El método de ensayo dará como resultado la capacidad de poner en escala las incertidumbres a un nivel que sea más realista.

Al principio de cualquier ajuste, el Procesador de Locus automáticamente asigna el valor 1 a la Varianza del Peso Unitarioa-priori. Al final de cada ajuste, se calcula y se arroja la Varianza del Peso Unitario a-posteriori. Como se afirmó anteriormente, el valor esperado de la Varianza del Peso Unitario a-posteriori es la Varianza del Peso Unitario a-priori. Esto significa que la Varianza del Peso Unitario calculada a-posteriori debiera ser igual a 1.

Raramente la Varianza del Peso Unitario a-posteriori será igual a 1, por el hecho de que es simplemente una estimación de la Varianza del Peso Unitario y esta estimación contiene indeterminación. Debido a esto, la Varianza del Peso Unitario calculada a-posteriori podría desviarse de 1, pero el ajuste podría ser bueno. Lamentablemente, no es posible decir exactamente qué valor es bueno o malo para el ajuste. Se puede calcular un valor de 0.5 desde un buen ajuste. También se puede calcular un valor de 5 desde un buen ajuste. Lamentablemente, a veces se puede calcular un valor de 0.5 o 5 desde un ajuste que tiene problemas. Las grandes desviaciones de 1, sin embargo son siempre en forma virtual, un indicio de la existencia de un problema.

En resumen, utilice la Varianza del Peso Unitario a-posteriori (reducida a Varianza del Peso Unitario en el software) como indicador de la calidad general de los ajustes por mínimos cuadrados.

- Si la Varianza del Peso Unitario es cercana a 1, considere que este es un buen indicio que el ajuste es bueno. Mire otras herramientas de calidad para confirmarlo.
- Si la Varianza del Peso Unitario es significativamente menor que 1, esto es un indicio que las incertidumbres de las observaciones son demasiado grandes y necesitan ser bajadas en la escala y ajustadas nuevamente.
- Si la variación del peso de la unidad es significativamente mayor que 1, use otra herramienta de análisis para determinar si la causa se debe a errores o incertidumbres

que son demasiado pequeñas. Saque los errores o aumente la escala de las incertidumbres y vuelva a ajustar.

### **Test Chi-Cuadrado**

Comparar la equivalencia de la Varianza del Peso Unitario a-posteriori y la Varianza del Peso Unitario a-priori es un buen indicador de la calidad de un ajuste. En la sección Varianza del Peso Unitario, explicamos cómo se comparan los factores de las dos variaciones si son equivalentes numéricamente. Pero como se explica en dicha sección, debido al hecho que la Varianza del Peso Unitario a-posteriori es una estimación de la Varianza del Peso Unitario a-priori, los dos valores no tienen necesariamente que ser numéricamente iguales para indicar un buen ajuste. Hay un área gris donde a veces es difícil determinar si el factor de varianza a-posteriori está indicando un ajuste bueno o malo.

El test Chi-Cuadrado examina la Varianza del Peso Unitario a-posteriori para determinar si el valor calculado es estadísticamente equivalente a la Varianza del Peso Unitario a-priori. La equivalencia estadística toma en cuenta que la Varianza del Peso Unitario es una estimación y que la estimación tiene indeterminación. El test se realiza calculando un valor del test Chi-Cuadrado usando los dos valores de Varianza del Peso Unitario. El valor de este test se compara a un rango definido por un valor límite inferior y un valor límite superior. Hay dos posibles resultados de este test:

- 1. Si el valor cae dentro del rango, el test Chi-Cuadrado se aprueba, indicando las dos Varianzas del Peso Unitario. Como se afirmó en la descripción de la Varianza del Peso Unitario, la equivalencia de los dos factores de varianza es un buen indicador de que el ajuste es bueno.
- 2. Si el valor del test cae fuera del rango, el test Chi-Cuadrado falla, indicando que los dos valores de Varianza del Peso Unitario no son estadísticamente equivalentes. Esta "no equivalencia" es un buen indicio que existe un problema con el ajuste. Se debiera examinar la Varianza del Peso Unitario a-posteriori. Este es un valor que debiera dar una pista de cuál puede ser el problema según se expone en la descripción de Varianza del Peso Unitario.

El test Chi-Cuadrado lo realiza automáticamente el módulo de ajuste del Procesador de Locus. Los resultados del test son arrojados para que el usuario los examine. Tal como la Varianza del Peso Unitario, el test Chi-Cuadrado es una revisión de la calidad del ajuste.

En resumen, utilice el test chi-cuadrado para ayudar a determinar la calidad general del ajuste por mínimos cuadrados probando el equivalente estadístico de los dos valores de Varianza del Peso Unitario.

- Si aprueba el test, es un buen indicio que el ajuste es bueno. Vea otras herramientas de calidad para confirmarlo.
- Si el test falla, examine la Varianza del Peso Unitario a-posteriori. El valor debiera dar pistas de la causa de la falla según se expone en la descripción de la Varianza del Peso Unitario.

### **Residuos de Observación**

En un ajuste por mínimos cuadrados, se aplican pequeñas correcciones a las observaciones para obtener el mejor ajuste de todas las observaciones produciendo una solución para todos los puntos. El mejor ajuste es la solución que produce la cantidad mínima de correcciones a las observaciones. Estas pequeñas correcciones se llaman residuos. Cada observación tendrá uno más residuos. Las observaciones GPS tienen tres residuos, uno para cada componente del vector GPS (X,Y,Z o N,E,H).

La razón por la cual las observaciones tienen que ser corregidas en todo orden para producir un buen ajuste, se debe a los errores que hay en ellas. Si las observaciones no contienen errores, no se necesitaría más que un ajuste. Todas las observaciones se ajustarían perfectamente en conjunto. Se puede encontrar dos tipos de errores en las observaciones de medición: errores aleatorios y grandes errores. Los errores aleatorios causarán la necesidad de pequeñas correcciones en las observaciones para que ajusten apropiadamente. Si solamente existen errores aleatorios en el set de datos, todos los residuos serán probablemente pequeños. Por otra parte, si hay grandes errores en el set de datos, probablemente se producirán grandes residuos.

Examinar el tamaño de los residuos de observación puede ayudar a identificar grandes errores en las observaciones usadas en el ajuste. El Procesador de Locus desplegará y arrojará los residuos de todas las observaciones. Se debiera examinar estos residuos en un intento de identificar grandes errores. Si estos grandes errores son identificados, deben ser sacados del set de datos y se debe reiniciar el ajuste. Si la observación que contiene el error es una observación decisiva del set de datos, debiera ser examinada para determinar la causa de este gran error. Una vez enmendada, la observación puede ser reubicada en el ajuste. Si la observación es decisiva para la fuerza de la red y no se puede enmendar, los datos necesitarán ser reobservados.

Hay dos dificultades principales en usar los residuos para identificar grandes errores en un set de datos.

1. Los grandes errores, si son lo suficientemente grandes, producirán residuos grandes para la observación que contiene este gran error. Pero los grandes residuos no siempre indican un gran error en una observación. Es posible que una buena observación tenga grandes residuos. Esto obviamente complica el uso de residuos

para encontrar errores grandes, pero se puede vencer este obstáculo comprendiendo por qué la observación producirá grandes residuos.

Un ajuste por mínimos cuadrados tiende a distribuir los efectos de los grandes errores a través de toda la red. En otras palabras, un gran error en una observación, normalmente afecta al residuo de otras observaciones. El efecto es mayor en observaciones cercanas al error y disminuye al alejarse. La clave es hallar la observación con el error entre todas las observaciones que contienen grandes residuos, producto del gran error.

En la mayoría de los casos, la observación con más grandes residuos es la observación que contiene el error. Saque esta observación y reinicie el ajuste. Si todos los residuos se ven bien hasta este punto, el error fue identificado y quitado. Si los grandes residuos aún existen, saque nuevamente la observación que contiene el residuo más grande y reinicie el ajuste. Haga esto hasta que el ajuste se vea bien. Es posible que algunas de las observaciones quitadas no contengan grandes errores. En este momento, todas las observaciones quitadas debieran ser añadidas al ajuste una a una, reiniciando el ajuste cada vez que se agrega una observación. Si el ajuste se ve bien, esa observación en particular no contiene un gran error. Si el ajuste se ve mal después de agregar una de las observaciones, las posibilidades de que esa observación contenga un error grande son muchas.

Este proceso se puede complicar aún más si existe errores múltiples en el set de datos. Pero sacar en forma sistemática y reponer las observaciones dará como resultado identificar los grandes errores.

2. A través de esta sección, hemos hablado acerca de los grandes residuos y de su rol en la identificación de grandes errores. Una pregunta natural es '¿Qué es un residuo grande?'. Lamentablemente, no hay una respuesta fácil para esta pregunta. Para los vectores GPS, los errores aleatorios en las observaciones aumentan con la longitud del vector. Por lo tanto, los residuos aumentarán con la longitud de la línea base. Un residuo de 0.10 metros en una línea de 20 kilómetros puede deberse únicamente a los errores aleatorios, pero el mismo residuo en una línea de 2 kilómetros casi indica en forma segura un error. De manera que un residuo grande o pequeño depende de la longitud del vector.

Hay algunas pautas que se pueden usar para examinar los residuos. Primero, todos los vectores de longitud similar debieran tener residuos similares. Segundo, los residuos no debieran ser más grandes que la precisión de medición del equipo. Por ejemplo, si el equipo que está siendo usado es capaz de hacer observaciones en un nivel de precisión de 0.01m + 2ppm, los residuos para una observación no debieran ser mayores que esta capacidad. Una especificación de precisión de 0.01m + 2ppm permite un error de 0.03m en una línea base de 10 kilómetros. Un residuo 2-3 veces más grande que este error permitido es motivo de sospecha y se debiera examinar detenidamente debido a la posible presencia de un gran error.

A veces, el tamaño de un residuo será el límite en cuanto a si existe o no un gran error. Si este es el caso, la observación debiera ser examinada detenidamente para ver si se

puede determinar la causa del gran error. Si no, es un llamado a juzgar en lo que respecta a si se debiera o no sacar la observación. Si la observación no es decisiva para la fuerza de la red, se puede sacar sin producir un impacto. Si se necesita la observación pero no parece tener un efecto adverso en la precisión de los puntos ajustados, se puede dejar.

El Procesador de Locus presenta residuos en dos formas. El usuario examina el tamaño del residuo en unidades lineales (metros o pies) según se explicaba anteriormente, o el usuario puede examinar los residuos normalizados. Los residuos normalizados toman en cuenta los residuos generados por errores aleatorios que son, de alguna forma, estadísticamente predecibles. Los residuos normalizados son valores en escala sin unidad del residuo actual. La evaluación de los residuos normalizados revelarán una de tres cosas:

- 1. Un valor de 1, indica que el residuo es del tamaño esperado, basado en su error estándar. Esto es usualmente un indicio que la observación no contiene grandes errores.
- 2. Un valor menor que 1 indica que el residuo es menor que el esperado. Esto también es normalmente un indicio que la observación no contiene grandes errores.
- 3. Un valor mayor que 1 indica que el residuo es mayor que el esperado. Por ejemplo, un valor de 2 indica que el residuo es 2 veces más grande que lo esperado y un valor de 3 indica que el residuo es 3 veces más grande que lo esperado.

Debido a que se espera que los residuos sean distribuidos normalmente, aproximadamente un 68% de los residuos causados por errores aleatorios debieran tener solamente un valor normalizado de 1 o menos, aproximadamente un 95% debiera ser de 2 o menos y aproximadamente un 99% debiera ser de 3 o menos. Por lo tanto, un residuo mayor normalizado mayor que 3, es uno de un 1% causado por errores aleatorios (buen residuo) o representa una observación que contiene un gran error.

Ya que hay una pequeña posibilidad de que un residuo normalizado mayor que 3 pertenezca a una buena observación, cualquier residuo normalizado mayor que 3 debiera ser causa de sospecha y debiera ser examinado como error potencial.

El residuo normalizado es una alternativa para ver el tamaño del residuo y determinar si pertenece a una observación que contiene un gran error. En algunos aspectos, el residuo normalizado es más fácil de evaluar ya que la longitud del vector está compensada al escalar el residuo. Un valor mayor que 3 debiera ser motivo de sospecha, independiente de la longitud del vector.

En resumen, use los residuos de las observaciones para ayudar a identificar grandes errores en el set de datos de ajuste.

- Si todos los residuos son pequeños o si el residuo normalizado es menor que 3, es un buen indicio que no existen grandes errores.
- Si se hallan grandes residuos o residuos normalizados mayores que 3, puede haber errores en el set de datos. Saque la observación que tiene los residuos más grandes o normalice los residuos y reinicie el ajuste. Repita esto con una observación a la vez

hasta que los residuos de las observaciones restantes se vean bien. Debido a que se puede haber quitado buenas observaciones en este proceso, añada una a una las observaciones a la red y examine su efecto en el ajuste. Se debiera dejar las observaciones que han sido devueltas a la red que no afectan el ajuste.

- Examine detenidamente cualquier observación que ha sido quitada para determinar si se puede determinar la causa del error. Si es así, arregle el error y ponga nuevamente la observación en el ajuste.
- Tenga presente que éstas son sólo pautas para encontrar grandes errores. No quite una observación del ajuste sólo porque el residuo normalizado es 4 ó 5, o porque los residuos se ven grandes. Esto podría representar una buena observación. Mire otros indicadores de calidad para determinar si hay un problema en el ajuste. Quite la observación y vea cuál es el efecto en el ajuste. Si no hay un gran efecto en otras observaciones o estimaciones de posición, devuelva la observación. Mientras mejores sean las observaciones en el set de datos, mejor será la solución final.

### **Test Tau**

Examinar los residuos es un buen indicador de calidad de las observaciones. Como se afirmó anteriormente, el valor esperado de los residuos/residuos normalizados son predecibles ya que se espera que sigan una distribución normal.

El test tau utiliza esta capacidad de predecir para probar automáticamente los residuos de una observación para determinar si los residuos podrían representar una observación que contiene un error. El test tau utiliza los residuos normalizados de una observación para determinar si estadísticamente el residuo está dentro de los límites esperados. Se calcula un valor inicial para probar frente a cada residuo normalizado. Cada residuo normalizado es probado obteniendo dos posibles resultados:

- 1. El aprobar el test tau indica que la magnitud del residuo normalizado no es mayor que el límite esperado para el residuo. Este es normalmente un buen indicio de que la observación está libre de errores.
- 2. El fallar en el test tau indica que la magnitud del residuo normalizado es mayor que el esperado. La observación que falla en el test debiera ser revisada para ver si tiene errores.

El test tau se efectúa automáticamente por el módulo de ajuste del Procesador de Locus. Cada residuo es probado y el resultado del test es presentado al usuario junto con los residuos para proceder a su observación.

Es importante entender que si un residuo no pasa la prueba estadística, no significa que hay un error en la observación. La observación es meramente presentada, de manera que puede ser examinada y se puede tomar una decisión referente a su retención o rechazo. Jamás se recomendará un rechazo ciego. Un gran error en una de las observaciones normalmente afecta los residuos en otras observaciones. Por lo tanto, las pruebas a menudo desplegarán otras observaciones además de las que contienen errores. Si se despliega una o más observaciones, comienza la búsqueda para determinar si hay un error.

En resumen, el test tau examina residuos de observación en un intento de localizar observaciones que contengan errores. Cada uno de los residuos es probado para determinar si pasa o no el test.

- Si un residuo pasa el test tau, es un buen indicador que la observación no contiene errores.
- Si el residuo falla en el test tau, la observación debiera ser examinada detenidamente para determinar si contiene un error.
- Recuerde que si un residuo falla en el test tau, no es un indicador seguro de que existe un error. No es recomendable sacar simplemente las observaciones que han fallado en el test tau. Estas observaciones deben examinarse cuidadosamente para determinar si existe un error.

### **Análisis de Cierre del Circuito**

En una red bien diseñada, habrá un número de circuitos cerrados generadas por vectores GPS. Si todas las observaciones contenían cero error, realizando cierres de circuito con varios vectores en la red daría como resultado circuitos con cero cierre mal efectuado. Debido a que en el mundo real las observaciones absolutamente perfectas son imposibles, los circuitos generarán algún nivel de cierre mal efectuado. Los cierres mal efectuados, producto de errores aleatorios en las observaciones, debieran ser de magnitud predecible (por ejemplo, una magnitud similar a la precisión de medición de un instrumento usado). Los cierres mal efectuados, producto de errores, son impredecibles en magnitud, fluctuando en tamaño basado en el tamaño del error. Debido a esto, los cierres de circuito puede ser un método efectivo para aislar errores en el set de datos.

Cuando existe un gran error o errores múltiples, a veces es difícil encontrar el o los errores desde el análisis de ajuste. Esto se debe a la tendencia de los ajustes por mínimos cuadrados de distribuir el gran error a través de la red de medición. En tales casos, los cierres de circuito pueden ser una herramienta efectiva para ayudar a aislar los errores. Al realizar varios cierres de circuito en el área donde se sospecha que hay un error(es), normalmente se puede aislar el vector que causa dicho error. Una vez que se ha aislado el vector, se puede examinar y arreglar, o bien, quitar.

El Procesador de Locus proporciona las herramientas para que el usuario realice un análisis de cierre de circuito de la red de medición para ayudar a aislar los errores. Al seleccionar vectores, el usuario puede crear varios circuitos a través de la red. Los resultados de cada cierre de circuito son presentados para su análisis. Además, el cierre resultante se compara a la especificación de precisión relativa definida por el usuario como un test de calidad del cierre.

• Si el error de cierre es más pequeño que el error permitido determinado por la especificación, el test QA es aprobado. Esto puede ser un indicio de que no existen
errores en los vectores usados en el circuito. Esto no sería verdadero si el error es del tipo que no se encuentra basado en los vectores usados en el test. Por ejemplo, si hubiera un error de 0.5 metros en la medición HI de un punto, todos los vectores observados durante esa sesión tendrían el error. Por lo tanto, si un cierre de circuito fuera realizado usando estos vectores, no se hallaría el error. Por otra parte, suponga que el mismo punto se observó en otro momento produciendo un set de vectores diferentes ingresados en el punto. Si una circuito fue realizada usando una combinación de vectores de dos períodos de información, se detectaría este error.

• Si el error de cierre es más grande que el error permitido determinado desde la especificación, el circuito falla el test QA. Los circuitos presentados debieran ser examinadas detenidamente para determinar si existe error en uno de los vectores usados en el circuito.

## **Análisis de Vectores Repetidos**

Al realizar una medición GPS, se recomienda que se repita cierto porcentaje de vectores observados, por ejemplo, que sean observados más de una vez. Estos vectores repetidos pueden ser utilizados para analizar la capacidad de repetición de las observaciones, dando una pista para la calidad general de la medición final. Además, las observaciones de repetición pueden ser útiles para identificar errores si se suscita un problema con una de las observaciones repetidas.

El Procesador de Locus automáticamente realiza un análisis de todos los vectores repetidos en la red. Todos los vectores repetidos son comparados entre ellos y las diferencias en las observaciones se presentan para su análisis. Además, las diferencias que resultan entre las observaciones de repetición se comparan con la especificación de precisión relativa definida por el usuario.

- Si la diferencia entre las observaciones de repetición de un vector es menor que el error permitido calculado desde la especificación de precisión, los vectores repetidos pasan el test QA. Esto es normalmente un buen indicio que no existe ningún error en los vectores y que los vectores son de calidad suficiente para producir una red que cumplirá con la exactitud relativa deseada.
- Si la diferencia entre las observaciones de repetición de un vector son más grandes que el error permitido calculado desde la especificación de precisión, los vectores repetidos son desplegados indicando que han fallado en el test y que debieran ser examinados detenidamente para determinar si existe algún error.

## **Análisis de Puntos de Control**

Para muchas mediciones, es un requisito vincular la medición a la red de control local, regional o nacional. Muchas veces, se especificarán los puntos exactos de control a usar en este propósito. Para cumplir con este requisito, estos puntos de control necesitarán ser

mantenidos fijos en el ajuste restringido final, calculando por consiguiente, posiciones para los nuevos puntos de medición en relación a los puntos de control especificados.

Además del requisito para la vinculación a la red de control, la mayoría de las mediciones también tendrán una especificación de exactitud que se debe cumplir. Bajo ciertas circunstancias, estos dos requisitos pueden tener un conflicto el uno con el otro. Si la precisión relativa de los puntos de control mantenida fija en el ajuste restringido no es mayor o igual a la especificación de precisión relativa de la medición, no hay esperanza para cumplir con la especificación de precisión relativa al mantener estos puntos de control fijos. El error en la relación entre los puntos de control, cuando se mantienen fijos en el ajuste restringido, producirá este error en la red en ajuste, alterando la precisión de la red para el control de exactitud relativa. Por ejemplo, si después de realizar un ajuste mínimo restringido la exactitud relativa de la medición se halla en 1:250,000, y si un ajuste restringido se efectúa manteniendo fijos los puntos de control con una exactitud relativa de sólo 1:90,000, el resultado de la precisión de la red más alto posible será de 1:90,000. Si la especificación de la exactitud relativa para la medición fue 1:100,000, la medición ya no cumple con el requisito. Esto, por supuesto, no es error del geomensor. El geomensor hizo su trabajo realizando una medición que tiene una exactitud relativa interna de 1:250,000. Los puntos de control especificados en los requisitos son la causa de la alteración en la precisión. En este punto, el geomensor debiera informar al cliente del asunto. Entonces llega a ser la responsabilidad del cliente determinar si aún quiere mantener fijos estos puntos de control a costa de la precisión relativa de la red.

En una situación donde se han especificado varios puntos de control para usar en una medición, es posible que sólo uno de los puntos de control es el responsable de la alteración. Es posible que uno de los puntos de control tenga una exactitud relativa de 1:90,000 comparada a los otros puntos y que los otros puntos de control tengan una precisión que soportaría la especificación de exactitud relativa. En tal caso, sería útil saber qué punto está causando el problema. De esta forma, si lo permite el cliente, este punto podría ser ignorado y se podría realizar un ajuste restringido final usando los puntos de control restantes. Para hacer esto, el usuario tendría que calcular la exactitud relativa entre todos los puntos de control en la medición.

La característica análisis de puntos de control del Procesador de Locus automáticamente calcula la exactitud relativa entre los puntos de control. Esto se efectúa manteniendo fijo uno de los puntos de control en el ajuste mínimo restringido y comparando la posición ajustada de los otros puntos de control con la posición de control conocida. La diferencia entre las posiciones se calcula y se presenta junto con la exactitud relativa, basada en la distancia entre los puntos de control probados. Entonces un test compara la especificación de precisión ingresada por el usuario con la exactitud relativa calculada para cada par de puntos de control.

<span id="page-253-0"></span>• Si se aprueba el test QA, la exactitud relativa calculada del par de puntos de control probados, cumple o excede la especificación de la exactitud relativa. Esto indica que manteniendo fijo este par de puntos de control no se alterará la exactitud relativa de la red bajo la exactitud relativa requerida para la medición.

• Si falla en el test QA, la exactitud relativa calculada del par de puntos de control es de menor exactitud que la especificación de la exactitud relativa. Mantener fijos estos dos puntos de control en un ajuste, causará una alteración de la exactitud de la red bajo la especificación de la exactitud requerida. En tal caso, los puntos de control debieran ser examinados en detalle para determinar si un error ocurrió durante el ingreso de los valores de control. Si no se encuentra un error, se debe tomar una decisión para determinar si estos puntos debieran mantenerse fijos en el ajuste restringido final, por ejemplo, no mantener fijos los puntos de control en el ajuste final o mantenerlos fijos a pesar de su precisión. Esto una decisión normalmente tomada por un receptor final de la red ajustada, como por ejemplo, el cliente.

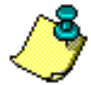

**Nótese que el análisis de puntos de control sólo es válido en ajustes que no tienen errores. Si existen errores en el set de datos, los resultados del ajuste no representan la relación real entre los puntos de control, y por lo tanto, no pueden usarse en un análisis de control.**

## Herramientas de Análisis de Calidad

Las herramientas de análisis de calidad en el módulo de ajuste del Procesador de Locus están designadas para ayudar al usuario a determinar la calidad general de un ajuste. Las herramientas ayudan a calificar la precisión alcanzada de la red de medición. Cada herramienta se presenta en detalle a continuación.

## **Error Relativo**

<span id="page-254-0"></span>Los propósitos principales para efectuar un ajuste por mínimos cuadrados son: 1) localizar errores en el set de datos, 2) calcular la mejor posición para todos los puntos en la medición y 3) determinar la exactitud de los puntos nuevos. El error relativo es uno de los componentes usados en determinar la precisión de posicionamiento de la medición.

El error relativo proporciona una estimación para la indeterminación en la posición relativa de dos puntos ajustados (pares de estaciones) en posición horizontal y vertical. El error vertical relativo de un par de estaciones es unidimensional, por lo tanto, es representado por el número uno. El error relativo horizontal de un par de estaciones es bidimensional y es representado por dos números que definen una región en el plano horizontal.

Examinar el error relativo entre puntos, da al usuario un indicio para el nivel de indeterminación en la relación entre dos puntos estimados por el ajuste. El módulo de ajuste del Procesador de Locus calcula y presenta el error relativo entre todos los pares de estaciones unidas por una observación directa (vector GPS). Examine los errores horizontales y verticales relativos. Mire sus magnitudes y especialmente compare los valores de error relativo para los pares de estaciones que tienen distancias similares entre

ellos. Los pares de estaciones con distancias similares debieran tener errores relativos similares. Si un par de estaciones tiene un error relativo significativamente más grande que los otros, esto puede indicar un problema con la observación de estos puntos o la carencia de datos suficientes en la posición confiable de uno de los puntos.

## **Exactitud Relativa**

El método más común de especificar la exactitud de una medición es en términos relativos. Por ejemplo, si la especificación de exactitud es 1:100,000 o 0.01m + 10ppm, esta es una especificación de exactitud relativa. Se clasifica como relativa, porque es dependiente de la distancia. La especificación de la exactitud relativa se refiere a la precisión relativa entre los puntos establecidos recientemente. Si las exactitudes relativas entre los pares de puntos (pares de estaciones) son 1:100,000 o mejores, se dice que toda la medición completa cumple con la especificación de exactitud 1:100,000 .

Para ayudar a determinar la exactitud relativa lograda de una medición, el módulo de ajuste del Procesador de Locus calcula y presenta la exactitud relativa entre todos los pares de estaciones unidas por una observación directa (vector GPS). Compare cada valor de exactitud relativa con la especificación de exactitud relativa de la medición.

- Si todos los pares de estaciones tienen una exactitud relativa que excede la de la especificación, la medición cumple con la exactitud requerida.
- Si algún par de estaciones tiene una exactitud relativa bajo la especificación de exactitud requerida, la observación entre el par de estaciones necesita ser examinada para determinar si se puede hacer algo para mejorar la exactitud relativa. Si esto es necesario, más observaciones pueden necesitar ser reunidas para obtener la exactitud relativa del par de estaciones que logran la especificación de precisión requerida.

Al analizar la exactitud relativa entre pares de estaciones, es importante tener en mente las capacidades de medición del equipo en uso. Esto es especialmente importante para el equipo que tiene una especificación de medición que incluye un error base. El equipo GPS cae en esta categoría. En líneas base muy cortas, el error base puede limitar la exactitud relativa alcanzable. El siguiente ejemplo ilustrará el asunto.

Asumamos que la exactitud de medición para un sistema GPS se especifica como 0.010m+2ppm. El error base aquí es 0.010m. Esto significa que el usuario puede esperar ver un error de al menos 0.010m en todas las mediciones. La parte de la especificación 2ppm (1:500,000) depende de la distancia. Mientras más larga es la longitud de medición, más grande es el error. Usando esta especificación, el error esperado en una observación de 10 kilómetros podría ser 0.010m+(2ppm de 10,000 metros). Esto da como resultado un error esperado de 0.010m+0.020m por un total de 0.030m. Un error de 0.030m en una observación de 10-kilómetros da una exactitud relativa de 1:333,333. Si en este ejemplo la exactitud relativa requerida de la medición fue 1:100,000 no hay problema.

Ahora, veamos una longitud de medición más corta. Usando la misma exactitud de medición de 0.010m+2ppm, veamos una medición mucho más corta. En una observación de 1 kilómetro, el error esperado sería 0.010m+(2ppm de 1,000 metros). Esto da como

resultado un error inesperado de 0.010m+0.002m por un total de 0.012m. Un error de 0.012m en una observación de 1-kilómetro da una exactitud relativa de 1:83,333. Si, en este ejemplo, la exactitud relativa requerida de la medición fue 1:100,000, la exactitud requerida no cumplió con esta observación. Sin embargo, la observación cumple con la exactitud de medición del equipo. Nada se puede hacer para mejorar esto.

Este ejemplo muestra el problema que se halla al trabajar con especificaciones de exactitud relativa usando un sólo término relativo. Todas las especificaciones de exactitud requeridas debieran incluir un componente base. En el ejemplo anterior, si la especificación de exactitud relativa requerida para la medición se cambiara de 1:100,000 a 0.010m+1:100,000, la observación de 1 kilómetro habría cumplido con la especificación de exactitud. El error permitido habría aumentado a 0.020m en una observación de 1 kilómetro usando esta nueva especificación.

## **Test QA de un Par de Estaciones**

Los pares de estaciones se usan para determinar la exactitud relativa de una medición. La exactitud relativa se calcula entre cada par de estaciones unidas por una observación directa (vector GPS). La exactitud relativa para cada par de estaciones se compara a la especificación de exactitud relativa para la medición. Si todas las exactitudes relativas de los pares de estaciones son mejores que la exactitud requerida, se dice que la medición cumplió con la especificación de exactitud.

El Procesador de Locus le permite al usuario ingresar la especificación de exactitud relativa deseada para una medición. Desde esta especificación de exactitud relativa, un error máximo permitido se calcula para cada par de estaciones, basados en la distancia entre dos estaciones. Entonces se compara el error máximo permitido con el error máximo permitido calculado para el par de estaciones. Si el error relativo es más pequeño que el error permitido, el par de estaciones cumple con la especificación de exactitud relativa de la medición.

El Procesador de Locus automáticamente prueba cada par de estaciones para determinar si la exactitud relativa del par de estaciones cumple con la exactitud relativa requerida de la medición. Este test se llama QA del Par de Estaciones.

- Si se pasa este test, la exactitud relativa del par de estaciones probadas, cumple o excede la especificación de exactitud relativa de la medición. Si todos los pares pasan el test, entonces se puede decir que toda la medición cumple con la especificación de exactitud relativa requerida.
- Si se falla en el test, la exactitud relativa del par de estaciones probadas no cumple con la especificación de exactitud relativa de la medición. La observación entre el par de estaciones necesita ser examinada para determinar si se puede hacer algo para mejorar la exactitud relativa. Si esto es necesario, más estaciones pueden necesitar

ser reunidas para obtener la exactitud relativa del par de estaciones hasta obtener la especificación de la exactitud relativa requerida.

## **Incertidumbres**

Uno de los productos de un ajuste por mínimos cuadrados es una estimación del error asociado con cada observación ajustada (vector GPS) y cada parámetro ajustado (puntos GPS). Estas incertidumbres pueden ser examinadas para determinar la calidad del ajuste final y también indicar áreas de problemas en el ajuste.

<span id="page-257-0"></span>El Procesador de Locus calcula y presenta incertidumbres para todas las observaciones y los parámetros ajustados. Estas incertidumbres pueden presentarse en dos niveles de credibilidad, error estándar y 95% de error. El error estándar define un error, dentro del cual hay un 68% de probabilidad que el valor de la observación es verdadero o el parámetro miente. El 95% de error define una región de error dentro de la cual hay un 95% de probabilidad que el valor de observación es verdadero o el parámetro miente. Las incertidumbres se presentan en marcos de referencia horizontales y verticales

Como parte del análisis de calidad de un ajuste, debieran examinarse las incertidumbres de los vectores ajustados y los puntos. Los vectores de longitud similar debieran tener incertidumbres similares; los puntos resultantes de vectores de longitud similar debieran tener incertidumbres similares. Cualquier vector o punto que tenga incertidumbres que parecen demasiado grandes debieran ser examinados detenidamente para determinar la causa.

Hay un movimiento en algunas áreas para eliminar las especificaciones de exactitud relativa y adoptar especificaciones de exactitud absoluta. Especificaciones de exactitud absoluta que definirán un error permitido para puntos ajustados versus especificaciones de exactitud relativa que definen un error permitido entre puntos. Para determinar la exactitud absoluta de puntos ajustados, se usarían las incertidumbres para estos puntos. Si las incertidumbres de puntos son más pequeñas que la especificación de exactitud absoluta, entonces los puntos y la medición cumplen con la especificación. Si las incertidumbres de algún punto son más grandes que la especificación de exactitud absoluta, entonces el punto y los vectores que guían el punto, necesitan ser examinados para determinar si se puede hacer algo para bajar las incertidumbres. En muchos casos, esto puede requerir observaciones adicionales para el punto.

# $\overline{\mathsf{L}}$

# **Soporte del Producto**

Discado Directo: (408) 615-3980

Al contactar a Soporte para el Cliente, por favor asegúrese de tener la siguiente información disponible:

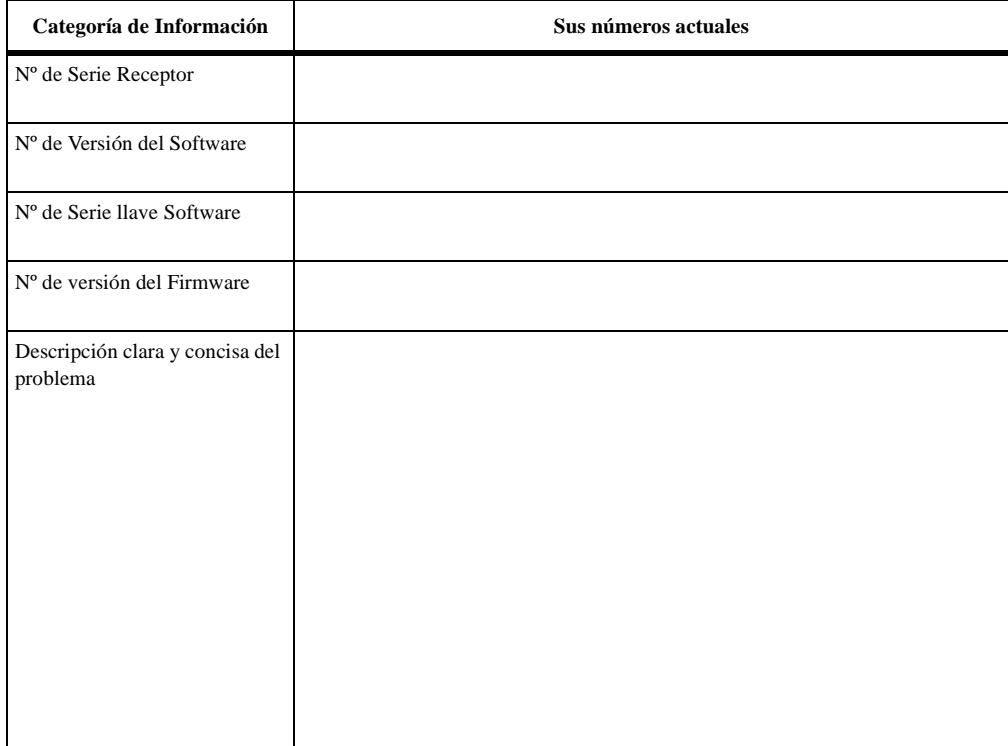

#### **Tabla D.1.** Información de Productos GPS/GIS

# **Glosario**

#### **3D**

Tridimensional

#### **95% de error**

El objetivo de cualquier medición es hallar el valor real. Debido a que toda medición contiene error, jamás se observa este valor. Para calificar las mediciones, se deriva estadísticamente una estimación de error para cada medición. Un 95% de estimación de error indica que hay un 95% de probabilidades de que el valor real de la medición esté dentro del rango generado al sustraer y sumar la estimación de error al valor medido. Por ejemplo, si una medición de 50.5 metros tiene un 95% de error de  $\pm$  0.1 metros, entonces hay un 95% de probabilidad de que el valor real esté entre 50.4 - 50.6 metros.

## **A**

#### **Achatamiento**

Razón entre la diferencia de semieje mayor y semieje menor de una elipse, y el semieje mayor de la elipse.

 $f = (a-b)/a = 1 - (1 - e2)^{\circ}$  donde

a = Semieje mayor

 $b =$  Semieje menor

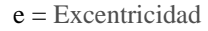

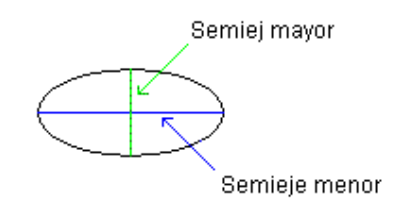

#### **Ajuste**

El ajuste de observaciones de medición es el proceso de corregir observaciones para producir los mejores valores finales de los valores desconocidos. No se puede realizar un ajuste a menos que una serie de observaciones siendo ajustadas contengan redundancia. El proceso de ajuste también ayuda a encontrar y eliminar errores en las observaciones y produce indeterminaciones estadísticas que se pueden usar para estimar la precisión final de la medición realizada.

#### **Ajuste con restricción mínima**

Al realizar un ajuste por mínimos cuadrados de los datos GPS, las matemáticas requieren que las coordenadas horizontales de al menos un punto y las coordenadas verticales de al menos un punto (puede o no ser el mismo punto) se mantengan fijas (restricciones) con valores conocidos o arbitrarios. Una posición horizontal y una

posición vertical es un set de restricción mínima. Se entiende por ajuste con restricción mínima, un ajuste realizado manteniendo fijo un set de coordenadas.

#### **Ajuste con restricción parcial**

En un ajuste con restricción parcial, el número de restricciones aplicadas está entre lo que se requiere para un ajuste con restricción mínima y lo que se necesita para un ajuste con restricción completa. Un ejemplo sería una red que contenga dos puntos de control horizontal y sólo un punto de control vertical. Restringir estos puntos daría como resultado un ajuste parcialmente restringido, donde no se podrían determinar los parámetros de transformación de Dátum.

#### **Ajuste con restricción total**

Un ajuste con restricción total es aquél cuando se ha restringido un control suficiente para permitir la solución para todos los parámetros de Dátum. Si todos los parámetros de Dátum se resuelven para 2 puntos de control horizontal y 3 puntos de control vertical, es suficiente para producir un ajuste totalmente restringido.

#### **Almanaque**

Datos transmitidos por un satélite GPS los cuales incluyen información de la órbita de todos los satélites, corrección de reloj y parámetros de retraso atmosférico. Estos datos se usan para facilitar un rastreo rápido de satélites. La información de órbita es una subserie de efemérides con precisión reducida.

#### **Altura Elipsoidal**

Distancia vertical por sobre un elipsoide de referencia para un punto específico. Los receptores GPS calculan las alturas elipsoidales sobre el elipsoide de referencia WGS-84.

#### **Altura geodésica (altura elipsoidal)**

Altura de un punto sobre la superficie elipsoidal. La diferencia entre la altura geodésica de un punto y su altura ortométrica (altura sobre el elipsoide) es igual a la separación geoidal.

#### **Altura geoidal**

Ver Separación geoidal

#### **Altura Instrumental (HI)**

Altura del Instrumento (Antena).

#### **Altura Inclinada**

Distancia desde la marca de medición al extremo del plano de la antena. Al usar la altura inclinada y el radio de la antena GPS, se puede determinar la altura vertical real o la altura de la antena. La altura del instrumento se usa en el procesamiento para determinar la ubicación de la marca de medición en el suelo.

#### **AmbigDOP**

Cantidad calculada usada para determinar la capacidad del post-proceso de calcular las ambigüedades enteras.

#### **Ambigüedad**

Número entero de ciclos desconocido de la fase portadora reconstruida contenido en un set intacto de mediciones, desde el paso de un satélite en un receptor. También conocido como ambigüedad de entero.

#### **Ambigüedades Enteras**

Ver Ambigüedad

#### **Angulo de corte de elevación**

Característica ajustable de los receptores GPS que especifica que un satélite debe estar a un número específico de grados por sobre el horizonte, antes que las señales emitidas por el satélite se puedan usar. Los satélites en ángulos de baja elevación (cinco grados o menos), tienen menor fuerza en su señal y son más propensos a perder enlaces, causando así soluciones ruidosas.

#### **Antena**

La antena es el componente de un sistema GPS que graba una señal análoga del satélite GPS y la envía al receptor GPS para su procesamiento. Existe una variedad de antena GPS, desde los aparatos de microbandas más simples a las antenas de anillos concéntricos (choke ring) que mitigan los efectos de rebote de señal.

#### **Archivo-B**

Archivo binario de datos generado por el receptor que contiene fase portadora, fase de código y posición calculada del receptor para cada época, junto con señales de salud que indican la confiabilidad de las mediciones.

#### **Archivo-D**

Archivos descriptor de ASCII que contiene datos de características y atributos bajados desde el receptor. Este archivo da el tiempo en segundos de la semana (medido desde la medianoche del día sábado).

#### **Archivo-E**

Archivo binario de efemérides bajado desde un receptor. A diferencia de un archivo de almanaque, el cual proporciona información de los satélites, un archivo de efemérides se aplica sólo a los satélites que enviaron datos de efemérides. El archivo es un registro de un mensaje de emisión que comprende parámetros de órbita exactos y correcciones de tiempo de todos los satélites rastreados durante el período de grabación de datos. Esta información se usa para calcular la posición satelital. Los datos de efemérides son descifrados y configurados en una estructura legible.

#### **ASCII**

American Standard Code for Information Interchange. Set de caracteres (letras, números, símbolos) usados para desplegar y transferir datos digitales en el formato inglés estándar.

## **C**

#### **Canal**

Hardware de un receptor que permite al receptor detectar, rastrear y enlazar continuamente la señal de un satélite. Mientras más canales disponibles tiene el receptor, más grande es el número de señales satelitales que un receptor puede rastrear y enlazar simultáneamente.

#### **Centro de la fase**

El centro de la fase de una antena GPS es la ubicación física de la antena, donde se observan las señales GPS. Esta es la ubicación física donde se determinará la posición calculada. Las antenas GPS son manufacturadas para ubicar el centro de la fase lo más cerca posible del centro físico de la cubierta de la antena. Para determinar la posición de una marca de medición en el suelo, la antena GPS (y así el centro de la fase), se centra sobre la marca y se mide la altura del instrumento hasta la marca de medición para usar durante el procesamiento.

#### **Cierre**

Ver Error de Cierre

#### **Código C/A**

Coarse/Acquisition (o Clear/Acquisition), código modulado en la señal GPS L1. Este código es una secuencia de 1023 modulaciones de doble fase binarias pseudoaleatorias a razón de 1.023 MHz, teniendo así un período de repetición de código de un milisegundo. Este código fue seleccionado para proporcionar buenas propiedades de rastreo.

#### **Código-P**

Código protegido o preciso, usado en las portadoras L1 y L2. Este código se hará disponible por medio del DOD, sólo para usuarios especializados. El código P es una secuencia muy larga de modulaciones bifásicas binarias

pseudoaleatorias en el portador GPS, a un rango de 10.23 MHz, lo cual no se repite por alrededor de 38 semanas. Cada satélite usa un segmento de una semana de este código, el cual es único para cada satélite GPS y es reconfigurado cada semana.

#### **Cónica Conforme de Lambert**

Uno de las proyecciones de mapas más ampliamente usadas. Proyección muy popular para las áreas que están principalmente en extensión este-oeste. Retiene conformidad (la escala es la misma en todas las direcciones en cualquier punto del mapa) . Las distancias son reales sólo a lo largo de uno (caso tangencial) o dos paralelos estándar (caso secante). Razonablemente exacto en otras parte en regiones limitadas. Las direcciones son razonablemente exactas. Las distorsiones en formas y áreas son mínimas cerca de los paralelos estándar, pero aumentan al alejarse de ellos. Las formas en mapas de escala de áreas pequeñas son esencialmente reales.

La distorsión es más pequeña para las latitudes medias. En los Estados Unidos, la proyección Cónica Conforme de Lambert es la base que se usa en el Sistema de Coordenadas Planas del Estado (SPCS) para estados con extensión esteoeste predominante.

#### **Constelación**

Conjunto de satélites GPS en órbita. La constelación GPS consiste en 24 satélites en órbitas circulares de 12-horas a una altitud de 20.200 kilómetros. En la constelación nominal, cuatro satélites están interlineados en cada uno de los seis planos orbitales. La constelación fue seleccionada para provocar una alta probabilidad de cobertura satelital.

#### **Control**

Al realizar una medición donde una red de puntos recientemente instalada debe unirse a una red local, regional o nacional, se debe

incorporar los puntos de control de esta red a la medición. El objetivo es restringir las coordenadas conocidas de estos puntos de control en el ajuste para determinar la posición de nuevos puntos en referencia a la red de control. Si por alguna razón las coordenadas de uno de los puntos de control están incorrectas (error en el ingreso o límite distorsionado), el ajuste se distorsionará al restringir este punto. Para evitar esto, se debiera revisar la exactitud relativa de los puntos de control antes de restringirlos en el ajuste. El control es el proceso que se usa para revisar la exactitud relativa de los puntos de control.

#### **Coordenada de Control**

Al procesar los datos GPS grabados simultáneamente entre dos puntos se requiere que las coordenadas de uno de los dos puntos estén fijos. Normalmente, estas son las coordenadas conocidas de uno de los dos puntos. Estas coordenadas se denominan coordenadas de control.

#### **Coordenadas Cartesianas**

Valores que representan la ubicación de un punto en un plano, en relación con tres ejes de coordenadas mutuamente perpendiculares, las cuales intersectan un punto u origen en común. El punto se localiza al medir su distancia desde cada eje a lo largo de un paralelo.

#### **Coordenadas cartesianas geocéntricas**

Coordenadas x, y , z que definen la posición de un punto con respecto al centro de la tierra.

#### **Coordenadas de grilla**

Coordenadas de un punto en la tierra física basado en un sistema de grilla de dos dimensiones. Normalmente se nombra estas coordenadas como Este y Norte.

#### **Coordenadas de grilla local**

Coordenadas de un punto en la tierra física basadas en un sistema de grilla de dos dimensiones definido arbitrariamente. Estas coordenadas normalmente se nombran como Este y Norte.

#### **Coordenadas geodésicas**

Sistema de coordenadas donde la posición de un punto se define usando los elementos latitud, longitud y altura geodésica.

## **D**

#### **Datos crudos**

Datos GPS que no han sido procesados o diferencialmente corregidos.

#### **Dátum**

Ver Dátum Geodésico.

#### **Dátum geodésico**

Cantidad numérica o geométrica o serie de cantidades que sirven como referencia o base para otras cantidades. En la medición, se debe considerar dos tipos de dátum: dátum horizontal, el cual forma la base para los cáculos de posiciones horizontales que consideran la curvatura de la tierra. Y dátum vertical, al cual se refieren las elevaciones. Históricamente, los dátum horizontales eran definidos por un elipsoide y la relación entre el elipsoide y un punto en la superficie topográfica establecido como origen del dátum. Generalmente (pero no necesariamente), esta relación se puede definir por cinco cantidades: latitud geodésica, longitud y altura del origen, los dos componentes de la desviación del dátum vertical en el origen y el acimut geodésico de una línea, desde el origen hasta algún punto. El sistema GPS usa WGS-84 el cual, como en los dátum más recientes, es geocéntrico y fijo a la Tierra (ECEF).

#### **Detección de Error**

Método o series de métodos que detectan errores automáticamente.

#### **Dilución de Precisión (DOP)**

La geometría de los satélites visibles es un factor importante para obtener resultados de alta calidad. La geometría cambia con el tiempo debido al movimiento relativo de los satélites. La medición de la geometría es el factor Dilución de Precisión (DOP).

DOP es una descripción del efecto de la geometría satelital en los cálculos de tiempo y posición. Los valores considerados 'buenos' son pequeños, p.ej. 3. Los valores mayores que 7 se consideran pobres. Así, un DOP pequeño se asocia a los satélites ampliamente separados. Los términos estándar DOP incluyen:

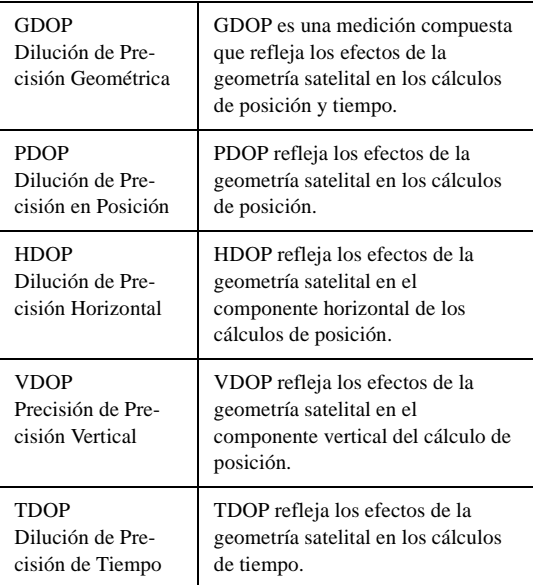

## **Dilución de Precisión en Posición (PDOP)**

Ver Dilución de Precisión.

- **Dilución de Precisión en Tiempo (TDOP)** Vea Dilución de Precisión.
- **Dilución de Precisión Geométrica (GDOP)** Ver Dilución de Precisión

#### **Dilución de Precisión Horizontal (HDOP)**

Ver Dilución de Precisión

#### **Dilución de Precisión Vertical (VDOP)**

Ver Dilución de Precisión.

#### **Disponibilidad Selectiva (SA)**

Programa del Departamento de Defensa que controla la exactitud de las mediciones de pseudodistancia, de tal forma que el usuario recibe una pseudodistancia falsa con un error controlado en magnitud. Las técnicas diferenciales GPS reducen estos efectos para aplicaciones locales.

## **E**

#### **ECEF**

(ECEF) Sistema de coordenadas cartesianas a mano derecha, donde el eje X pasa a través de la intersección del primer meridiano (Greenwich) con el ecuador, el eje Z es coincidente con la posición intermedia del eje rotatorio y el eje Y es ortogonal con los ejes X y Z.

#### **Ecuatorial de Mercator**

Proyección de Mercator en el cual los meridianos aparecen como líneas verticales igualmente espaciadas y los paralelos dibujados como líneas horizontales más distantes con el aumento de latitud. Así es como se mantiene la relación correcta entre escalas de latitud y longitud.

Se usa en la navegación y los mapas de regiones ecuatoriales. Las distancias sólo son reales a lo largo del ecuador pero son razonablemente correctas dentro de 15 grados del ecuador. En forma alternativa, dos paralelos particulares se pueden corregir en escala, en vez del ecuador. Las áreas y las formas de áreas grandes se distorsionan, aumentando al alejarse del ecuador y es extremo en las regiones polares. Sin embargo es una proyección conforme.

#### **Efemérides**

Lista de posiciones o ubicaciones de un objeto celestial como una función de tiempo. Disponible como "efemérides transmitidas" o como "efemérides precisas" post-procesadas.

#### **EGM96**

El modelo de geoide EGM96 es un modelo global en una grilla de 0.25 x 0.25 grados. Fue creado desde el modelo armónico esférico EGM96 completo hasta grado y orden 360.

#### **Enteros**

Ver Ambigüedad

#### **Elevación**

Altura sobre un dátum de referencia. El dátum de referencia puede ser un elipsoide (elevación elipsoidal), un geoide (elevación ortométrica), sobre el nivel del mar o sobre un plano de referencia definido localmente.

#### **Elevación ortométrica**

Altura de un punto sobre el geoide. Elevación ortométrica a menudo es considerada idéntico a elevación al nivel del mar.

#### **Elipse de error (absoluto y relativo)**

Todas las mediciones contienen error. La posición calculada de un punto jamás es la posición real, ya que las mediciones usadas para determinar la posición contienen error. Una elipse de error es una estimación estadística de la precisión de la posición de un punto. Más específicamente, es una región con forma elíptica alrededor de un punto que representa el área dentro de la cual hay cierta probabilidad que la posición real del punto sea localizada. Por ejemplo, una elipse de error con un 95% de nivel de confianza define el área dentro de la cual la posición real del punto tiene un 95% de probabilidad.

#### **Elipsoide**

En la geodesia, a menos que se especifique de otra

forma, es una cifra matemática formada al girar una elipse alrededor de su eje menor. A menudo se usa intercambiablemente con un esferoide. Dos cantidades definen un elipsoide; estas son normalmente proporcionadas como la longitud del semieje mayor, a, y el achatamiento,  $f = (a - b)/a$ , donde b es la longitud del semieje menor.

#### **Epoca**

Marca de tiempo para un intervalo de medición o frecuencia de datos, por ejemplo, 10 segundos.

#### **Error**

Error causado por confusión, falta de cuidado o ignorancia, incluyendo, pero no limitado a: transposición de números al escribirlos en HI o al leer el HI incorrectamente, ocupando el punto equivocado.

#### **Error de cierre**

Al cerrar una línea transversal o un circuito de nivel en el punto inicial, un error en las observaciones siempre producirá dos posiciones diferentes para el punto inicial, la posición original y la posición calculada usando las medidas de la medición. Por ejemplo, si la elevación del punto inicial para una ejecución de nivel es 100.000 metros, la elevación final del circuito debiera ser 100.000 metros si el circuito finaliza en el punto inicial. Sin embargo, debido al error de medición, la elevación final puede ser 100.060 metros. La diferencia entre las dos elevaciones es el error del cierre. A menudo este error también se refiere al cierre.

#### **Error de multi-trayectoria**

Error de posicionamiento GPS que es el resultado del uso de señales satelitales reflejadas (multi-trayectoria) en el cálculo de posición.

#### **Error Medio Cuadrático (RMS)**

Medida estadística de la dispersión de posiciones calculadas acerca de una solución de posición de un "mejor ajuste". Se puede aplicar el RMS a cualquier variable casual.

#### **Errores aleatorios**

Errores normalmente pequeños, impredecibles causados por imperfecciones en el equipamiento u operadores.

#### **Error Estándar (desviación estándar)**

El objetivo de cualquier medición es encontrar el valor real. Debido a que todas las mediciones contienen error, jamás se observa el valor real. Para calificar las mediciones, se deriva una estimación de error para cada una de ellas. Una estimación de error estándar indica que hay un 66% de probabilidad de que el valor real de una medición esté dentro del rango generado al sustraer y añadir la estimación del error para el valor medido. Por ejemplo, si una medición de 50.5 metros tiene un 95% de error de  $\pm$  0.1 metros, entonces hay un 95% de probabilidad de que el valor real esté entre 50.4 - 50.6 metros. El valor 66% se deriva de una distribución normal. Para una variable normalmente distribuida, el error estándar es el límite dentro del cual están el 66% de las muestras de las variables.

#### **Esferoide**

Ver elipsoide.

#### **Estación**

Ubicación o punto de la medición donde se graban los datos GPS.

#### **Estación Base**

En posicionamiento diferencial, extremo de la línea base que se asume conocido y su posición fija.

#### **Estación de Referencia**

Punto (estación) donde la estabilidad de la corteza o los constreñimientos actuales de la marea, se

han determinado a través de observaciones precisas. Entonces se usa como un estándar de comparación de observaciones simultáneas en una o más estaciones subordinadas. Algunas de estas se conocen como Estaciones de Referencia de Operación Continua (CORS), y transmiten datos de referencia en una base de 24-horas. Los datos de estas estaciones están disponibles para el uso público y se pueden recuperar en aumentos de una hora desde internet: http://www.ngs.noaa.gov/cors/corsdata.html .

#### **Este**

Distancia hacia el este desde la línea de grilla norte-sur que pasa a través del origen de cada sistema de grilla.

#### **Estereográfica oblicua**

Proyección estereográfica con el origen centrado a una latitud diferente al norte o sur de un polo.

#### **Estereográfica Polar**

Proyección de puntos en una superficie de una esfera tangente al plano en uno de sus polos. La proyección de mapa más común usada para áreas polares de la tierra. Usada para hacer mapas de áreas de gran tamaño del continente de similar extensión en todas las direcciones. El aspecto usado para mapas topográficos en latitudes sobre 80 grados. Las direcciones son reales sólo desde el punto central de la proyección. Las escalas aumentan desde el punto central. Cualquier línea recta que pase a través del punto central es un gran círculo. La distorsión de las áreas y las formas grandes aumentan desde el centro. El mapa es conforme y perspectivo, pero no igual al área o al equidistante.

#### **Exactitud relativa**

Exactitud estimada de la posición de un punto

en relación a otro punto. La exactitud de las mediciones a menudo se determina al examinar la exactitud relativa de puntos establecidos por las mediciones. Por ejemplo, una especificación de exactitud de 1 parte en 100.000 es una especificación de exactitud relativa. Esta especificación de exactitud define el error permitido entre dos puntos, basada en la distancia que hay entre ellos.

#### **Exactitud relativa horizontal**

Componente horizontal de la exactitud relativa entre dos puntos. Ver Exactitud Relativa.

#### **Exactitud relativa vertical**

Componente vertical de la exactitud relativa entre dos puntos. Ver Exactitud Relativa.

#### **Excentricidad**

 Razón de distancia desde el centro de una elipse hasta su foco por el semieje mayor.

## **F**

#### **Factor de Elevación (factor nivel del mar)**

El factor de elevación es un ajuste de escala aplicado a las mediciones de distancias para reducirlas a la superficie del elipsoide. Este es el primer paso para la conversión de distancias medidas a distancias de grilla. Después que se reduce la distancia medida a una distancia elipsoidal, es puesta en escala nuevamente por el factor grilla, para producir una distancia de grilla.

#### **Factor de escala**

El factor de escala es un ajuste de escala aplicado a distancias elipsoidales para reducir las distancias a distancias de grilla. Este es el segundo y último paso para convertir distancias medidas en distancias de grilla. El primer paso es reducir las distancias medidas a distancias elipsoidales aplicando el factor de elevación.

#### **Fase de Código**

Término usado en referencia a los datos C/A o al

#### código P.

#### **Fase del Portador**

La fase del portador L1 o L2 de una señal GPS, medida por un receptor mientras enlaza la señal (también conocido como Doppler integrado).

#### **Fecha del calendario Juliano**

Número de días que han transcurrido desde el primero de enero de 4713 A. C. en el calendario juliano. La hora GPS cero, es 2,444,244.5.

#### **Firmware**

Centro electrónico de un receptor en el cual, instrucciones codificadas referentes a la función del receptor y (a veces) algoritmos de procesamiento de datos, son incrustados como porciones del sistema de circuitos interno.

#### **Frecuencia del Portador**

Hardware de un receptor que permite al receptor detectar, enlazar y rastrear continuamente la señal de un satélite. Mientras más canales disponibles tenga el receptor, mayor es el número de señales satelitales que puede rastrear y enlazar simultáneamente.

## **G**

#### **Geoide**

Superficie basada en la gravedad, usada para representar de la mejor forma la superficie física de la tierra. El centro del geoide coincide con el centro real de la tierra y su superficie es una superficie equipotencial, que significa que en cualquier punto el geoide es perpendicular a la dirección de la gravedad. Se puede visualizar el geoide al imaginar que la tierra está completamente cubierta de agua. Esta superficie de agua es una superficie equipotencial, ya que el agua fluye para compensar cualquier diferencia que ocurra.

#### **Geoide96**

Modelo de geoide más actual que cubre los Estados Unidos, Puerto Rico y las Islas Vírgenes. El modelo GEOIDE96 se calculó en Octubre de 1996 usando más de 1.8 millones de valores de gravedad terrestre y marina. El resultado es una grilla de altura de geoide gravimétrica con 2' x 2' en latitud y longitud. El modelo GEOIDE96 fue desarrollado para apoyar la conversión directa entre las alturas elipsoidales del sistema GPS NAD83 y las alturas ortométricas del sistema GPS NAVD88.

#### **GPS Diferencial (DGPS)**

Técnica por medio de la cual los datos de un receptor en una ubicación conocida se usan para corregir los datos de un receptor ubicado en una posición desconocida. Las correcciones diferenciales se pueden aplicar en tiempo real o por post-proceso. Debido a que la mayoría de los errores en el sistema GPS son comunes para los usuarios en un área extensa, la solución corregida-DGPS- es significativamente más exacta que una solución autónoma normal.

#### **GSD-95**

GSD95 es el modelo de geoide canadiense más reciente. Es un mejoramiento del modelo anterior, GSD91, pero continúa usando el mismo formato, el mismo espaciado de grilla y el elipsoide de referencia GRS80 (usado para definir el dátum NAD83). El modelo GSD95 fue desarrollado para apoyar la conversión directa entre las alturas elipsoidales GPS NAD83 y las alturas ortométricas CVD28.

#### **H**

#### **HARN**

Red de Referencia de Alta Exactitud (High Accuracy Reference Network).

#### **Hora GPS**

Sistema horario bajo el cual está basado GPS. La

hora GPS es un sistema horario atómico y está relacionado con el Tiempo Atómico Internacional de la siguiente forma: Tiempo Atómico Internacional (IAT) = GPS + 19.000 seg

#### **Hora media de Greenwich (GMT)**

Hora basada en el Meridiano de Greenwich como referencia. En distinción de la hora basada en un meridiano local o del meridiano de una zona horaria.

## **I**

#### **Identificación de la Estación**

Identificador alfanumérico de un punto de medición de cuatro caracteres. Cada punto de medición debe tener una Identificación de Estación única. De otra forma, el procesamiento tendrá problemas al determinar a qué punto corresponden ciertas observaciones.

#### **Inicialización Cinemática**

Metal adjunto de longitud fija (0.2 metros) usado para facilitar el proceso de inicialización de una medición cinemática. Se adjuntan dos receptores Locus, uno de ellos en una ubicación conocida. Ellos actúan como una línea base fija y permiten que los receptores se inicialicen (resolución de ambigüedades enteras) más rápido que si hubiesen sido inicializados a través de una línea base de una longitud desconocida.

#### **Intervalo de Grabación**

Intervalo de tiempo de la grabación de datos GPS en la memoria del receptor GPS. Por ejemplo, un intervalo de grabación de 10 segundos indica que los datos GPS se guardarán en la memoria del receptor cada 10 segundos.

#### **Ionósfera**

Capas de aire ionizado en la atmósfera, que se extienden desde 70 a 700 kilómetros y más.

Dependiendo de la frecuencia, la ionósfera puede bloquear señales de radio por completo o cambiar la velocidad de propagación. Las señales GPS penetran la ionósfera pero se retrasan. Este retraso induce al error en las mediciones GPS y puede producir resultados de medición pobres. La mayoría de los receptores/softwares de procesamiento GPS modelan la ionósfera para minimizar sus efectos. También los efectos de la ionósfera casi pueden ser eliminados al usar receptores de frecuencia dual la cual calcula el retraso causado por la ionósfera.

## **L**

#### **L1**

Señal de banda L principal emitida por cada satélite NAVSTAR en 1575.42 MHz. La guía L1 es modulada con los códigos C/A y P y con el mensaje NAV.

#### **L2**

Señal de banda L emitida por cada satélite NAVSTAR en 1227.60 MHz y es modulada con el código P y con el mensaje NAV.

#### **Latitud**

Angulo generado por la intersección del semieje mayor del elipsoide de referencia del dátum y el elipsoide normal (línea perpendicular a la superficie del elipsoide) en el punto de interés. Al definir las coordenadas geodésicas de un punto, la latitud es uno de los elementos posicionales.

#### **Línea Base**

Distancia tridimensional del vector entre un par de estaciones para las cuales se han grabado datos GPS simultáneos y procesado con técnicas diferenciales. Es el resultado GPS más exacto.

#### **Longitud**

Longitud del arco o porción del ecuador de la tierra entre el meridiano de un lugar dado y el primer meridiano expresado en grados este u oeste del primer meridiano, hasta un máximo de 180 grados.

## **M**

#### **Medición cinemática**

Forma de medición diferencial continua con fase portadora, que requiere de períodos cortos de observación. Las restricciones operacionales incluyen el inicio o determinación de una línea base y rastrear un mínimo de cuatro satélites en forma continua. Un receptor se ubica estático en un punto de control, mientras otros receptores se desplazan por los puntos a medir.

#### **Medición Estática**

Método de medición GPS que involucra observaciones simultáneas entre receptores estacionarios. El post-proceso calcula el vector que está entre los puntos.

#### **Multi-trayectoria**

Recepción de una señal satelital a lo largo de una ruta directa y a lo largo de una o más rutas reflejadas. Las señales reflejadas son causadas por las superficies reflectantes cerca de la antena GPS. Resultados de la señal en una medición de pseudodistancia incorrecta. Ejemplo clásico de multi-trayectoria es el espectro que aparece en la televisión cuando un avión pasa sobre el lugar.

#### **N**

#### **NAD27**

Dátum de América del Norte, 1927 (North American Datum, 1927).

#### **NAD83**

Dátum de América del Norte, 1983 (North American Datum, 1983).

#### **Navstar**

Nombre de los satélites GPS construidos por

Rockwell International, el cual es una sigla formada desde el Sistema de Navegación de Tiempo y Distancia.

#### **Nivel de Confianza**

El objetivo de cualquier medición es encontrar el valor real. Debido a que toda medición contiene error, jamás se observa el valor real. Para calificar las mediciones, la estimación de un error deriva estadísticamente para cada medición. El error estimado tiene un nivel de confianza asociado con él, lo cual da la probabilidad que el valor real de una medición esté dentro de rango generado al sustraer y añadir el error estimado al valor medido. Por ejemplo, si una medición de 50.5 metros tiene un error estimado de  $\pm$  0.1 metros en un nivel de confianza de 95%, hay un 95% de probabilidad que el valor real esté entre los 50.4 - 50.6 metros.

#### **Norte**

Distancia hacia el norte, desde una línea esteoeste que pasa a través del origen de una grilla.

**Número PRN** 

Número de identificación del satélite.

#### **O**

#### **Oblicua de Mercator**

Proyección de Mercator con el origen centrado al norte o al sur del ecuador. Usado para mostrar regiones a lo largo de un gran círculo diferente al ecuador o al meridiano. Este tipo de mapas se puede hacer para mostrar cómo una línea recta es la distancia más corta entre dos puntos preseleccionados en este gran círculo seleccionado. Las distancias son reales sólo a lo largo de dos líneas paralelas a él. Las distancias, direcciones, formas y áreas son exactas dentro de 15 grados del gran círculo. En la proyección conforme, las líneas de rumbo son curvas.

#### **Observable**

En la medición GPS, observable es otro nombre

para los datos que están siendo grabados (observados) por el receptor GPS.

#### **Observación**

Acto de grabar los datos (GPS) en una estación. Un ejemplo del uso de este término sería 'La obervación en el punto 0001 duró 1 hora'. Observación es normalmente intercambiable con el término ocupación.

#### **Obstrucción**

Característica física que bloquea la línea directa del satélite desde el punto de observación. Las señales GPS son muy débiles. Se pueden bloquear alcanzando la antena GPS con objetos que estén entre la antena y los satélites. Los clásicos ejemplos de obstrucciones son los árboles y los edificios.

#### **Ocupación**

Período de datos grabados en una estación. Por ejemplo, un período de datos de 1 hora de grabación en un punto de medición se considera una ocupación. Ocupación normalmente es intercambiable con el término observación.

#### **OSU91A**

OSU91A es un modelo de geoide global. Técnicamente, es un modelo armónico esférico de alta resolución (360 grados). Los errores en el geoide definidos por este modelo, son estimados a ±28 cm RMS sobre los océanos y a ±46 cm RMS sobre los continentes. Este modelo fue desarrollado por Richard Rapp y sus colegas en la Universidad del Estado de Ohio.

## **P**

#### **Par de Estaciones**

Dos puntos de medición entre los cuales existe un vector GPS. El término Par de Estaciones se usa al analizar la calidad y exactitud de las mediciones entre puntos.

#### **Parámetros de Transformación de Dátum**

La relación entre dos datums se define mejor como una serie de 7 parámetros de transformación. Estos parámetros definen cómo se cambian las coordenadas de referencia de un punto en un dátum, para determinar las coordenadas del mismo punto en el otro dátum. Al realizar un ajuste por mínimos cuadrados, estos parámetros se pueden estimar como parte del proceso de ajuste. Parámetros de transformación de dátum es el término normalmente usado para referirse a los parámetros de transformación estimados a través del proceso de mínimos cuadrados.

#### **Posición Ajustada**

Posición final del punto de medición derivado de un ajuste de mediciones usadas para deducir la posición.

#### **Posicionamiento Diferencial**

Determinación de coordenadas relativas de dos o más receptores, los cuales han rastreado simultáneamente los mismos satélites. El posicionamiento diferencial dinámico es una técnica de calibración en tiempo real obtenida al enviar correcciones al usuario del receptor móvil desde una o más estaciones de referencia. La medición estática diferencial GPS involucra determinar los vectores de la línea base entre pares de receptores.

#### **Posicionamiento puntual**

Ver Posición Autónoma.

#### **Posicionamiento relativo**

Proceso para determinar la diferencia relativa de la posición entre dos marcas con mayor precisión que la marca en la cual se puede determinar la posición de un punto. Aquí, un receptor (antena) es puesto sobre cada lugar y las mediciones se hacen observando los mismos satélites al mismo tiempo. Esta técnica permite la cancelación (durante los cálculos) de todos los errores que son comunes en ambas estaciones, tales como errores en el reloj satelital, retraso de propagación, etc.

#### **Posición Autónoma**

También conocida como puntual o absoluta. Posición que se deriva de un solo receptor sin usar ninguna corrección diferencial. Este es el método menos exacto de posicionamiento.

#### **Posición post-procesada**

Posición de un punto de medición obtenida del procesamiento de datos GPS observados simultáneamente entre este punto y otro punto con posición conocida.

#### **Post-proceso**

Reducción y procesamiento de datos GPS después que los datos fueron grabados en terreno. El post-proceso es normalmente llevado a cabo en un computador en ambiente de oficina donde se usa el software apropiado para conseguir soluciones de posición óptimas.

#### **PPM**

Partes por millón.

#### **Proceso diferencial**

Las mediciones GPS se pueden diferencial entre receptores, satélites y épocas. Aunque muchas combinaciones son factibles, la presente convención para el proceso diferencial de las mediciones de fase GPS es sustraer diferencias entre receptores (diferencia única), luego entre satélites (diferencia doble), y luego entre épocas de mediciones (diferencia triple). Una medición de diferencia única entre receptores, es la diferencia instantánea en la fase de la señal del mismo satélite, medida por dos receptores a la vez.

Una medición de diferencia doble se obtiene al diferenciar la diferencia única de un satélite con respecto a la diferencia única correspondiente a un satélite de referencia seleccionado.

Una medición de diferencia triple es la

diferencia entre una diferencia doble en una época de tiempo y la misma diferencia doble en la época de tiempo anterior.

#### **Proyección Cartográfica**

Cualquier método sistemático de representar la totalidad o parte de la superficie curva de la tierra bajo otra superficie, usualmente plana.

#### **Pseudodistancia**

Medición del tiempo de propagación aparente desde el satélite a la antena del receptor, expresado como distancia. La pseudodistancia se obtiene al multiplicar el tiempo de la señal de propagación aparente por la velocidad de la luz. La pseudodistancia difiere de la distancia real porque los relojes del satélite y del usuario no están perfectamente sincronizados, por el retraso de la propagación y otros errores.

El tiempo de propagación aparente se determina por medio del cambio de tiempo requerido para alinear (correlativo) una réplica del código GPS generado en el receptor con el código GPS recibido. El cambio de tiempo es la diferencia entre el tiempo de la recepción de la señal (medido en el marco de tiempo del receptor) y el tiempo de emisión (medido en el marco de tiempo satelital).

#### **Q**

#### **QA**

Certificación de Calidad (Quality Assurance). El software de post-proceso GPS a menudo tiene un número de diferentes test QA para asegurar que se están usando datos de calidad.

## **R**

#### **Rastreo**

Proceso por medio del cual un receptor GPS encuentra y enlaza un satélite GPS. Una vez que un receptor GPS ha rastreado 4 o más satélites, puede comenzar a calcular posiciones.

#### **Receptor Móvil**

Receptor GPS que se mueve de estación a estación durante una medición GPS cinemática.

#### **Residuo**

Diferencia entre el valor observado y el valor calculado. En un ajuste de mínimos cuadrados de datos GPS, los vectores GPS se ajustan para hallar el mejor ajuste para todos los vectores. El ajuste de cada vector produce un residuo para cada vector. El residuo es el monto en que fue ajustado el vector con respecto a todos los otros vectores. Los valores residuales se analizan para determinar si hay un problema potencial con un vector(es) en el ajuste.

#### **Residuo normalizado (Residuo estandarizado)**

Residuo de un vector GPS ajustado dividido por el error estimado. Al normalizar un residuo, se puede determinar la posición dentro de una distribución normal. Un residuo normalizado de 0 indica las caídas residuales en el medio de la distribución normal. Un residuo normalizado de 3 o más indica que el residuo cae fuera del extremo de la distribución. Debido a que sólo un pequeño porcentaje de residuos cae normalmente fuera de los extremos, a menudo es probable que un residuo normalizado de esta magnitud pueda pertenecer a una medición que contiene un error.

#### **Restricciones**

Una restricción es una condición en una incógnita de un ajuste. Una incógnita puede tener una restricción que no permite que el valor de la incógnita sea ajustado o no permite que el valor de la incógnita se ajuste ni siquiera levemente. Por ejemplo, las coordenadas de los puntos de medición son desconocidas al realizar un ajuste. Las coordenadas son las que la persona que realiza el ajuste, está buscando. Si uno de los puntos de medición contenido en los datos, es un punto de control, no se debería ajustar sus coordenadas puesto que ya se

conocen. Para impedir que el ajuste calcule nuevas coordenadas para este punto de control, las coordenadas están restringidas para sus valores conocidos. (otro término normalmente usado es fiio).

#### **Retraso ionosférico**

Propagación de onda a través de la ionósfera, el cual es un medio no homogéneo y dispersivo. El retraso de la fase depende del contenido de electrones y afecta las señales portadoras. El retraso del grupo en la dispersión en la ionósfera, también afecta la modulación de la señal (códigos). El retraso de la fase y del grupo, son de la misma magnitud pero de señal opuesta.

#### **RINEX**

Formato de Cambio Independiente del Receptor (Receiver INdependent EXchange format). Serie de definiciones estándar para promover los cambios libres de datos GPS y facilitar el uso de los datos desde cualquier receptor GPS con cualquier software. El formato incluye definiciones para tres observables GPS fundamentales: tiempo, fase y distancia. Una descripción completa del formato RINEX se halla en el "Boletín GPS" Mayo-Junio,1989 de la VIII Comisión Internacional de las Técnicas Espaciales para Geodesia y Geodinámica.

## **S**

#### **Salto de Ciclo**

Pérdida de la cuenta de los ciclos del portador al medirlos con un receptor GPS. La pérdida de señal, de interferencia ionosférica, de obstrucciones y de otras formas de interferencia, causan el salto de ciclos (ver fase del portador). Para calcular en forma apropiada un vector entre los datos reunidos por dos receptores GPS, se debe corregir todos los saltos de ciclos. Normalmente el software realiza esta labor. En ocasiones, el salto de ciclo no será detectado por el software, dando como resultado una

determinación incorrecta del vector.

#### **Semana GPS**

Tiempo GPS iniciado la media noche del Sábado/Domingo 6 de enero de 1980. La semana GPS es el número de semanas completas desde la hora GPS cero.

#### **Semieje mayor**

Una mitad del eje mayor de una elipse.

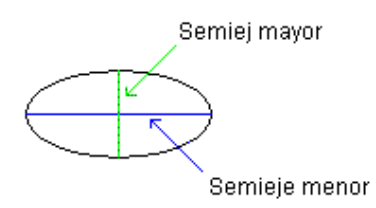

#### **Semieje menor**

Una mitad del eje menor de un elipse.

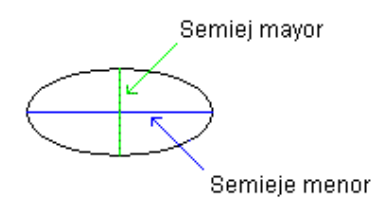

#### **Separación geoidal**

Diferencia de altura entre la altura elipsoidal y la altura ortométrica en un punto dado de la superficie de la tierra. En otras palabras, es la separación que existe entre la superficie del geoide y la superficie del elipsoide en un punto dado de la superficie de la tierra.

#### **Sesión**

Una sesión es un grupo de datos GPS grabados simultáneamente. Por ejemplo, si 4 receptores GPS grabaron datos simultáneamente en 4 puntos, el set completo de datos se considera una sesión. Dentro de una sesión, se pueden calcular los vectores GPS entre todos los

#### puntos.

#### **Singularidad**

Singularidad es una condición que causa que la operación inversa de una matriz resulte errada. La inversión de la matriz es una operación importante en los ajustes por mínimos cuadrados. Si no se puede realizar la inversión de la matriz debido a una singularidad, no habrá ajuste. Una situación que causará una singularidad es intentar ajustar los vectores GPS en una red donde partes de la red GPS no están conectadas a las otras, por ejemplo dos o más sets de puntos que no tienen conexión con todas las otras partes, o bien, dos o más sets de puntos que no tienen conexión con cada uno de los otros.

#### **Sistema de grilla**

Un sistema de grilla es un set definido de parámetros que, junto con una proyección cartográfica, se usan para convertir coordenadas geodésicas (superficie curva) a coordenadas de grilla (superficie plana).

#### **Sistema de grilla local**

Sistema de coordenadas del plano local usualmente definido para usarlo en un proyecto de medición pequeño. Los parámetros de definición del sistema, normalmente son un origen con coordenadas horizontales determinadas arbitrariamente (tales como 0,0 o 1000,1000) y una dirección arbitraria (línea límite o visual hacia otro punto). El sistema local normalmente permanece en sí mismo, sin una relación conocida con algún otro sistema de coordenadas definido. Esta relación se puede determinar si las coordenadas de un número suficiente de puntos pueden ser determinadas en ambos sistemas, entre los cuales se busca una relación.

#### **Sistema de Posicionamieno Global (GPS)**

Sistema de navegación basado en satélites,

operado por el Departamento de Defensa. Su misión prinicipal es el proporcionar posicionamiento/navegación global para operaciones terrestres, marítimas y aéreas. El sistema GPS consiste en-

· un segmento espacial (hasta 24 satélites NAVSTAR en 6 órbitas diferentes) · el segmento de control (5 estaciones monitoras, 1 estación de control master y 3 estaciones de carga)

· el segmento del usuario (receptores GPS) Los satélites NAVSTAR llevan relojes atómicos extremadamente precisos y emiten señales coherentes simultáneas.

#### **Solución Fija**

Procesar vectores GPS produce muchas soluciones para el vector en diferentes épocas del procesamiento. Uno de los parámetros que está siendo solucionado durante el proceso corresponde a las ambigüedades enteras. Una solución fija es una solución del vector donde las ambigüedades enteras se han determinado correctamente y se han mantenido fijas. La solución fija para un vector es a menudo la mejor solución. Si por alguna razón las ambigüedades no pudieran tener solución, la solución final para el vector será la solución flotante.

#### **Solución Flotante**

El procesamiento de los vectores produce muchas soluciones para el vector en diferentes épocas del procesamiento. Uno de los parámetros que está siendo solucionado durante el procesamiento corresponde a las ambigüedades enteras. Una solución flotante es una solución del vector donde los valores enteros de las ambigüedades podrían no ser determinados, por lo tanto, no son fijos para un valor entero específico (queda como un valor de punto flotante).

#### **SV**

Vehículo Satelital o vehículo espacial.

## **T**

#### **Test tau**

El test tau es un test QA de detección de error realizado en mediciones ajustadas (vectores GPS). El test examina el tamaño de los residuos de la medición y los compara estadísticamente con una distribución esperada. Si el residuo es mayor que lo esperado, se señala la indicación como error potencial.

#### **Transversa de Mercator**

Proyección de Mercator girado a 90o en acimut. El meridiano central se representa por una línea recta que corresponde a la línea que representa el ecuador en la proyección del regular de Mercator. En los Estados Unidos, la Transversa de Mercator es la base que se usa en el Sistema de Coordenadas Planas del Estado (State Plane Coordinate System, SPCS) para los estados que tienen extensiones norte-sur predominantes. Proyección popular para áreas que son principalmente de extensión norte-sur. Las distancias son verdaderas sólo a lo largo del meridiano central (caso tangencial) o a lo largo de dos líneas paralelas a ella (caso secante) pero todas las distancias, direcciones, formas y áreas son razonablemente exactas dentro de 15 grados del meridiano central. La distorsión de distancias, direcciones y tamaños de áreas aumenta rápidamente fuera de la banda de 15 grados. Debido a la conformidad, sin embargo, las formas y ángulos dentro de un área pequeña son esencialmente reales.

## **U**

#### **UTC**

Hora mantenida por el Observatorio Naval de los Estados Unidos. Debido a las variaciones en la

## **W**

rotación de la tierra, a veces se ajusta la hora UTC por medio de un segundo entero. La acumulación de estos ajustes comparados con la hora GPS, la cual avanza continuamente, ha dado como resultado una desviación de 11 segundos entre la hora GPS y la hora UTC a principios del año 1996. Después de responder por los saltos de segundos y usar el ajuste contenido en el mensaje de navegación, la hora GPS se puede relacionar con la hora UTC dentro de 20 nanosegundos o mejor que eso.

#### **UTM**

Proyección Cartográfica Universal Transversa de Mercator. (Universal Transverse Mercator). Caso especial de la proyección Transversa de Mercator. Abreviado como la Grilla UTM, consiste en 60 zonas, cada una tiene 6 grados de amplitud en longitud.

## **V**

#### **Varianza del peso unitario**

Indicador de calidad estadístico de una red ajustada por mínimos cuadrados. El valor esperado de la varianza del peso unitario es 1. Un valor inferior a 1 es un índice que las indeterminaciones asignadas a las mediciones son demasiado optimistas. Un valor mayor que 1 es un índice que las indeterminaciones asignadas a las mediciones son demasiado pesimistas o que hay uno o más errores en el set de datos ajustados.

#### **Vector**

Línea espacial descrita por componentes tridimensionales entre dos puntos. En las mediciones GPS, un vector es el producto del procesamiento de datos crudos grabados en dos puntos simultáneamente

#### **WGS84**

WGS84 es el dátum con que se denomina a las posiciones GPS y a los vectores. Este dátum es básicamente equivalente al dátum NAD83 usado en los Estados Unidos. La diferencia es muy pequeña para tener algún impacto en las posiciones GPS y en los vectores.

## Indice

#### **Numerics**

#### [2-D, 102](#page-123-0)

#### **A**

Adicionar datos [Desde el controlador, 33](#page-54-0) [Desde el disco, 35](#page-56-0) [Desde el receptor, 28](#page-49-0) [Ajustar posiciones pares, 9](#page-30-0) [Ajuste de Minimos Cuadrados, C-1,](#page-242-0) [C-3,](#page-244-0) [C-4,](#page-245-0) [C-](#page-251-0)[10,](#page-251-0) [C-13](#page-254-0) [Almanaque, 31](#page-52-0) [Altura Elipsoidal, 19,](#page-40-0) [47,](#page-68-0) [84,](#page-105-0) [101](#page-122-0) [Altura Ortometrica, 47,](#page-68-1) [84](#page-105-1) [Archivo B, B-1](#page-222-0) [Archivo D, 34](#page-55-0) [Archivo de corte, 29](#page-50-0) [Archivo de datos crudos, 12,](#page-33-0) [31](#page-52-1) [Archivo de Observacion, B-3](#page-224-0) [Archivo E, B-1](#page-222-1) [Archivo en el disco duro, 35](#page-56-1) [Archivo Met, B-3](#page-224-1) [Archivo NAV, B-3](#page-224-2) [Archivo NAV g, B-3](#page-224-3) [Archivo Proyecto, 23](#page-44-0) [Archivo S, B-1](#page-222-2) [Archivo Vitacora, B-8,](#page-229-0) [B-19](#page-240-0) [Archivos Observados RINEX, 35](#page-56-2)

## **B**

[Borrar archivo seleccionado, 29](#page-50-1)

#### **C**

[Chi-Square, C-5](#page-246-0) [Conectar a nuevo receptor, 33](#page-54-1) [Conectar el receptor, 29](#page-50-2) [Configurar la estacion como punto de control, 48](#page-69-0) [Configurar los parametros de la sesion, 29](#page-50-3) [Control, 13](#page-34-0) [Control Horizontal, 60](#page-81-0) [Control Vertical, 60](#page-81-1) [Controladora, 33](#page-54-0) [Coordenadas asumidas, 50](#page-71-0) [Copiar archivo seleccionado, 29](#page-50-4) [Correcciones Ionosfericas, 31](#page-52-2)

## **D**

[Datos de la estacion, 81](#page-102-0) [Datos de Navegacion, B-1](#page-222-3) [Datos de Navegacion Glonass, B-1](#page-222-4) [Datos de vector, 81](#page-102-1) [Datos GLONASS, B-4,](#page-225-0) [B-10](#page-231-0) [Datos Meteorologicos, B-1](#page-222-5) [Datos observados, B-1](#page-222-6) [Datum Geodesico de Referencia, 94](#page-115-0) [Dilusion de Precision, A-1](#page-208-0) [Directorio destino, 32](#page-53-0)

#### **E**

[EGM96, 102](#page-123-1)

[Error Horizontal, 11](#page-32-0) [Error Standard, C-16](#page-257-0) [Error Vertical, 11](#page-32-1) [Espacio del disco, 29](#page-50-5) [Este, 84,](#page-105-2) [97](#page-118-0) [Exportar formatos ASCII, 77](#page-98-0) extensió[n .spr, 23](#page-44-1)

## **F**

[Formato Ashtech, 35](#page-56-3) [Formato RINEX, 35](#page-56-4)

#### **G**

[Geoide, 102](#page-123-2) [Grilla, 47,](#page-68-2) [49](#page-70-0) [GSD95, 102](#page-123-3)

#### **H**

[HP-48, 33](#page-54-2)

## **I**

[Identificacion de la Estacion \(ID\), 43](#page-64-0) [Incertidumbre en Latitud, 84](#page-105-3) [Incertidumbre en Longitud, 84](#page-105-4) [Informacion de la Estacion, 12,](#page-33-1) [33](#page-54-3) [Informacion de Ocupacion, 12](#page-33-2) [Intervalo de grabacion, 37](#page-58-0) [Iteracion cerrada, 13](#page-34-1)

#### **L**

[Largo del vector procesado, 83](#page-104-0) [Latitud, 47](#page-68-3) [Longitud, 47](#page-68-4)

#### **M**

[Mantener estacion fija, 11](#page-32-2) [Marca de advertencia Cinematica, 38](#page-59-0) [Mover el archivo seleccionado, 29](#page-50-6)

#### **N**

[NADCON, 102](#page-123-4) [Nombre de la Estacion, 46](#page-67-0) [Nombre del Proyecto, 23](#page-44-2) [Norte, 84,](#page-105-5) [97](#page-118-1)

#### **P**

[Parametros de antena, 43](#page-64-1) [Parametros por defecto, 19](#page-40-1) [PCMCIA, 28,](#page-49-1) [35](#page-56-5) Planificació[n de la Misi](#page-208-1)ón, A-1 [Posicion asumida, 57](#page-78-0) [Posicion NAV, 50](#page-71-1) [Post-Proceso, 38](#page-59-1) [Precision Horizontal, 83](#page-104-1) [Precision Vertical, 83](#page-104-2) [Puerta IR, 33](#page-54-4)

#### **R**

[Regiones de Error, 9,](#page-30-1) [60](#page-81-2) [Rotacion de los ejes, x, y & z, 90](#page-111-0)

## **S**

[Sistema IR, 30](#page-51-0) [Sobreescribir, B-4,](#page-225-1) [B-10](#page-231-1)

#### **T**

[Test de iteracion cerrada, 11](#page-32-3) [Test QA, C-12](#page-253-0) [Test TAU, 8,](#page-29-0) [C-9](#page-250-0) [Tiempo de la ultima modificacion, 29](#page-50-7) [Tipo de Poryeccion, 94](#page-115-1) [Tipo de Solucion, 46](#page-67-1)

#### **U**

[Unidad de Peso, C-3](#page-244-1) [UTC, 21](#page-42-0)

#### **V**

[Vaciar datos, 28](#page-49-2) [Vaciar datos desde la controladora, 33](#page-54-0) [Varianza A-posteriori, C-3](#page-244-2) Vector [Componentes, 83](#page-104-3) [Errores, 84](#page-105-6) [incluir/excluir, 11](#page-32-4) [Vectores repetidos, 13](#page-34-2) [Velocidad Baud Rate, 31](#page-52-3) [Ver los resultados del test QA, 11](#page-32-5)

Vista

[Propiedades de la Estacion, 11](#page-32-6) [Propiedades de vector, 11](#page-32-7)

## **W**

[WGS84, 90](#page-111-1)

**Z**

[ZWET, B-17](#page-238-0)